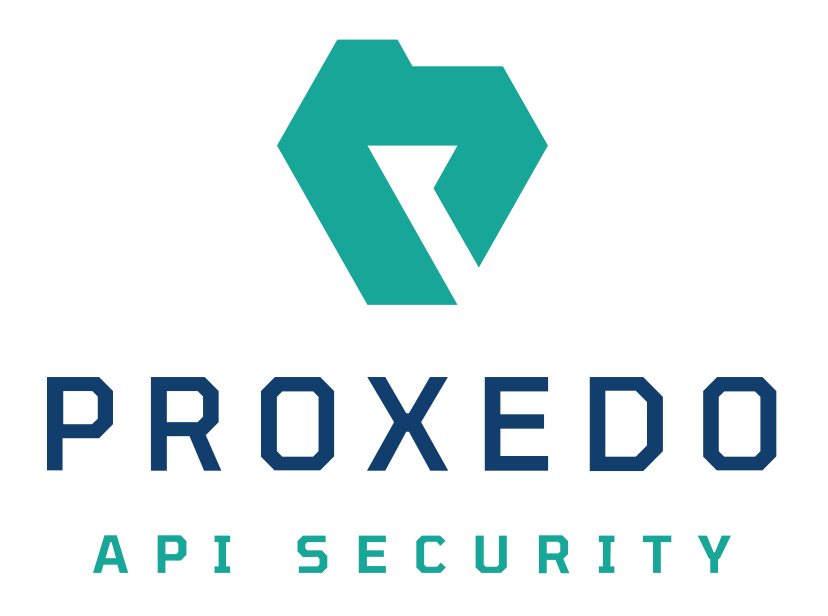

## Proxedo API Security in Kubernetes Administration Guide *Copyright (C) Balasys IT Ltd. 4.9.0, 2024-02-26*

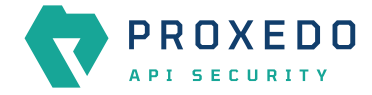

Copyright © 2019 Balasys IT Ltd.. All rights reserved. This document is protected by copyright and is distributed under licenses restricting its use, copying, distribution, and decompilation. No part of this document may be reproduced in any form by any means without prior written authorization of Balasys.

This documentation and the product it describes are considered protected by copyright according to the applicable laws.

This product includes software developed by the OpenSSL Project for use in the OpenSSL Toolkit [\(http://www.openssl.org/](http://www.openssl.org/)). This product includes cryptographic software written by Eric Young [\(eay@cryptsoft.com\)](mailto:eay@cryptsoft.com)

Linux™ is a registered trademark of Linus Torvalds.

Windows™ 10 is registered trademarks of Microsoft Corporation.

The Balasys™ name and the Balasys™ logo are registered trademarks of Balasys IT Ltd.

The Proxedo™ name and the Proxedo™ logo are registered trademarks of Balasys IT Ltd.

AMD Ryzen™ and AMD EPYC™ are registered trademarks of Advanced Micro Devices, Inc.

Intel® Core™ and Intel® Xeon™ are trademarks of Intel Corporation or its subsidiaries in the U.S. and/or other countries.

All other product names mentioned herein are the trademarks of their respective owners.

#### **DISCLAIMER**

Balasys is not responsible for any third-party websites mentioned in this document. Balasys does not endorse and is not responsible or liable for any content, advertising, products, or other material on or available from such sites or resources. Balasys will not be responsible or liable for any damage or loss caused or alleged to be caused by or in connection with use of or reliance on any such content, goods, or services that are available on or through any such sites or resources.

2024-02-26

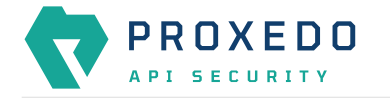

# **Table of Contents**

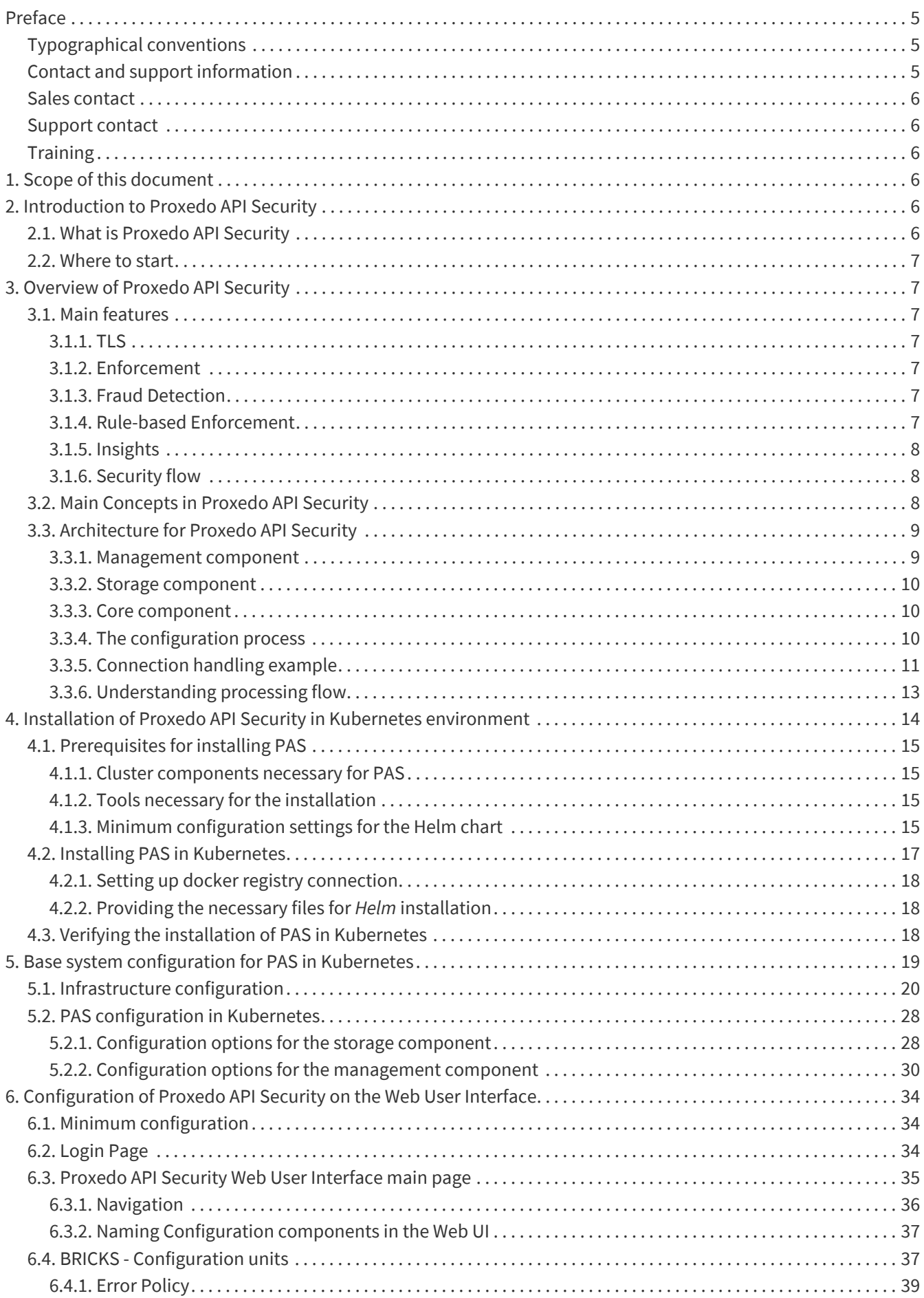

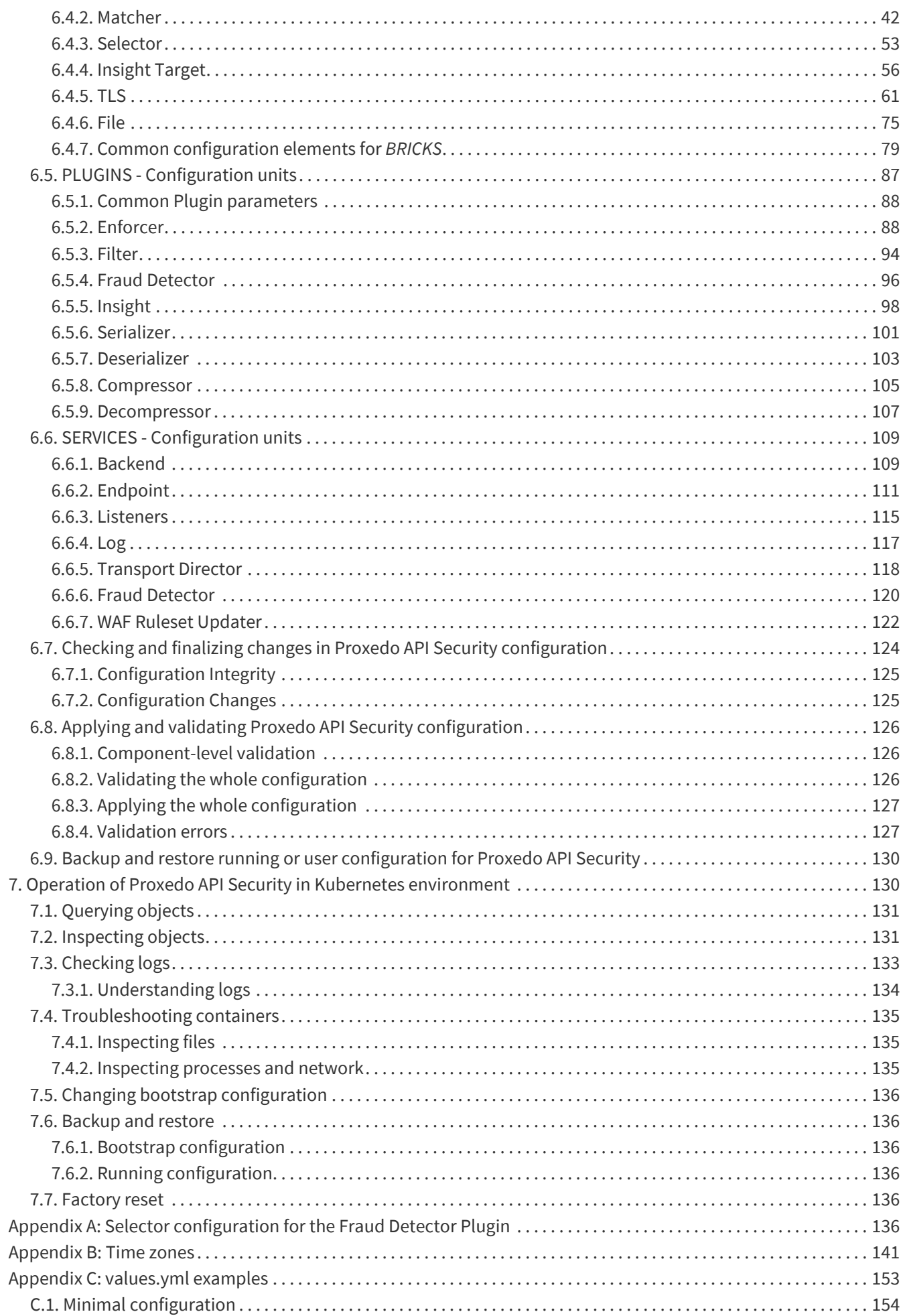

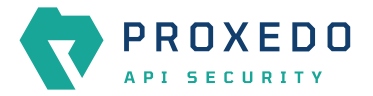

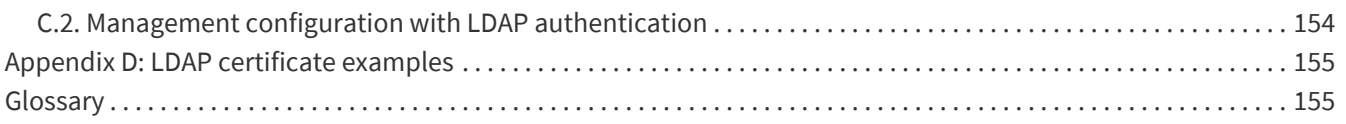

<span id="page-5-0"></span>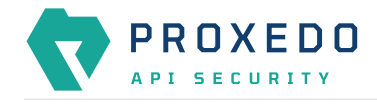

# **Preface**

## <span id="page-5-1"></span>**Typographical conventions**

Before you start using this guide, it is important to understand the terms and typographical conventions used in the documentation. For more information on specialized terms and abbreviations used in the documentation, see the [Glossary](#page-155-1) at the end of this document.

The following text formatting principles and icons identify special information in the document.

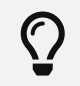

Tips provide best practices and recommendations.

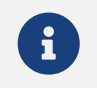

Notes provide additional information on a topic, and emphasize important facts and considerations.

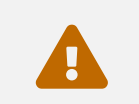

 Warnings mark situations where loss of data or misconfiguration of the device is possible if the instructions are not obeyed.

#### Command

Commands you have to execute.

#### *Emphasis*

Reference items, additional readings.

### **/path/to/file**

File names.

### *Parameters*

Parameter and attribute names.

Additional marks used specifically in the Web User Interface (UI):

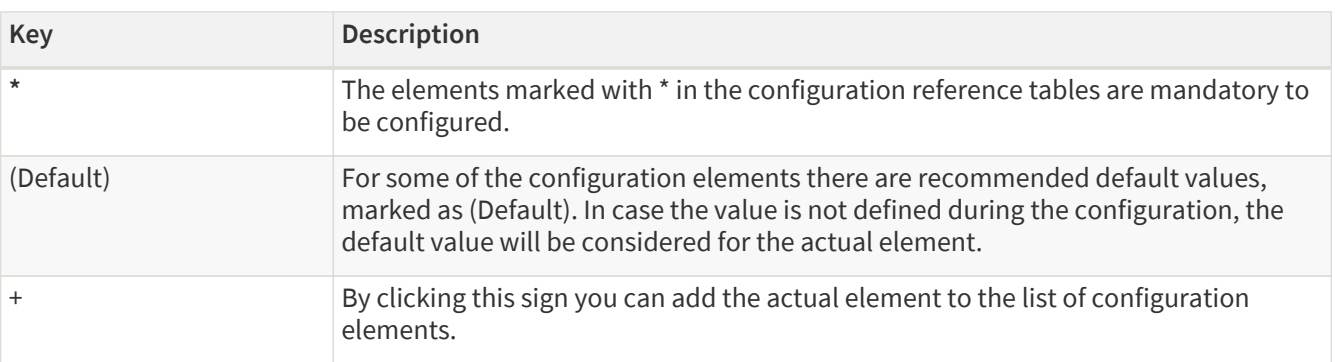

## <span id="page-5-2"></span>**Contact and support information**

This product is developed and maintained by Balasys IT Ltd..

### **Contact:**

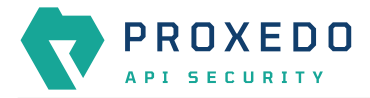

Balasys IT Ltd. 4 Alíz Street H-1117 Budapest, Hungary Tel: +36 1 646 4740 E-mail: <info@balasys.hu> Web: http://balasys.hu/

## <span id="page-6-0"></span>**Sales contact**

You can directly contact us with sales-related topics at the e-mail address <[sales@balasys.hu>](mailto:sales@balasys.hu), or leave us your contact information and we call you back.

## <span id="page-6-1"></span>**Support contact**

To access the Balasys Support System, sign up for an account at the Balasys Support System page. Online support is available 24 hours a day.

Balasys Support System is available only for registered users with a valid support package.

Support e-mail address: <[support@balasys.hu>](mailto:support@balasys.hu).

## <span id="page-6-2"></span>**Training**

Balasys IT Ltd. holds courses on using its products for new and experienced users. For dates, details, and application forms, visit the<https://www.balasys.hu/en/services#training> webpage.

# <span id="page-6-3"></span>**1. Scope of this document**

This document describes the Web User Interface for the Proxedo API Security in Kubernetes. The purpose of this document is to present the designed approach and the usage for the configuration of Proxedo API Security via Web User Interface (UI). The Web UI allows easy configuration for Proxedo API Security. All the functionalities are grouped visually and logically into thematic units which follow the logical built up of Proxedo API Security's configuration. The primary intended audience of this document are system engineers and system designers for configuring Proxedo API Security systems.

# <span id="page-6-4"></span>**2. Introduction to Proxedo API Security**

## <span id="page-6-5"></span>**2.1. What is Proxedo API Security**

The Proxedo API Security (PAS) is a security solution that protects [API](#page-155-2) serving endpoints. It is positioned in the network flow between consumers of the APIs (clients) and backend solutions serving the API (servers) as a transparent [HTTP](#page-155-3) proxy.

Proxedo API Security can:

- handle incoming Transport Layer Security v1 [\(TLS\)](#page-156-0) connections from clients & outgoing TLS connections to servers separately and selectively
- verify that the communication conforms to HTTP specifications
- verify that the content of the messages conform to their specified content type
- verify that the content of messages conform to API specification(s) as described in schemas
- evaluate the level of risk with regards to the API call using the data collected from call data

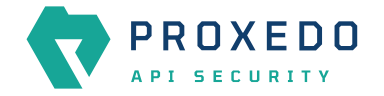

- provide rule-based protection against a variety of web-based application layer attacks
- extract parts of the content of the messages and relay them to external data stores such as log servers, **[SIEM](#page-156-1)** systems or other data warehouses

## <span id="page-7-0"></span>**2.2. Where to start**

Depending on what you need to do the following starting points are suggested:

- To understand what the product does and how, see [Overview of Proxedo API Security.](#page-7-1)
	- If you are familiar with API terminology jump right to [Architecture for Proxedo API Security.](#page-9-0)
- See [Installation of Proxedo API Security in Kubernetes environment](#page-14-0) if you need to set up a new PAS.
- The [Operation of Proxedo API Security in Kubernetes environment](#page-130-1) chapter is about how to manage a working system on the level of the operating system.
- [Configuration of Proxedo API Security on the Web User Interface](#page-34-0) contains in-depth information about everything that can be configured with the help of the Web User Interface.
- If you are already familiar with the system and need to find a component that suits your needs consult the [Matcher types](#page-44-0), [Comparators](#page-85-0), [Extractor types](#page-79-1) or [Insight Target.](#page-56-0)

# <span id="page-7-1"></span>**3. Overview of Proxedo API Security**

## <span id="page-7-2"></span>**3.1. Main features**

## <span id="page-7-3"></span>**3.1.1. TLS**

Transport Layer Security v1 (TLS) (successor of the now obsoleted Secure Socket Layer v3 (SSL)) is a widely used crypto protocol, guaranteeing data integrity and confidentiality in many PKI and e-commerce systems.

The TLS framework inspects TLS connections, and also any other connections embedded into the encrypted TLS channel. TLS connections initiated from the client are terminated on the Proxedo API Security, and two separate TLS connections are built: one between the client and the firewall, and one between the firewall and the server. If both connections match the configuration settings of PAS (for example, the certificates are valid, and only the allowed encryption algorithms are used), PAS inspects the protocol embedded into the secure channel as well. Note that the configuration settings can be different for the two connections, for example, it is possible to permit different protocol versions and encryption settings.

## <span id="page-7-4"></span>**3.1.2. Enforcement**

Proxedo API Security acts as an HTTP proxy and verifies that the traffic passing through conforms to HTTP's specifications. By using OpenAPI schemas, as defined in OpenAPI specifications (also known as Swagger), it also verifies that the traffic passing through conforms to the API endpoint's specification and can log or deny nonconforming traffic.

PAS also provides its own versatile filtering system to control passing traffic.

## <span id="page-7-5"></span>**3.1.3. Fraud Detection**

The Fraud Detection module of Proxedo API Security reduces the number of fraudulent transactions by harnessing device fingerprinting and enriching incoming data with alternate sources to provide the best accuracy and details about transactions.

## <span id="page-7-6"></span>**3.1.4. Rule-based Enforcement**

Besides its positive security model approach, Proxedo API Security also has a web application firewall module.

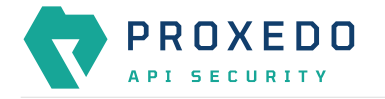

The *WAF Enforcer* protects against a variety of application layer attacks including credential theft, code injection, cross-site scripting (XSS), cookie poisoning, CSRF, SQL injection, DoS, ransomware, and more.

## <span id="page-8-0"></span>**3.1.5. Insights**

With Proxedo API Security it is possible to extract business-relevant information with extremely high resolution from the traffic and relay it to external data stores where further analysis can be implemented.

Thus, it is possible to feed Log Management solutions, Monitoring and SIEM systems, Data visualization tools with data extracted from the traffic, even to the level of specific fields deep inside API calls or URI parameters.

## <span id="page-8-1"></span>**3.1.6. Security flow**

The security flow binds most of PAS's features together. It allows flexible configuration for handling the traffic. *Multiple Enforcement*, *Filter* and *Insight plugins* can be mix-and-matched with control over error policies.

## <span id="page-8-2"></span>**3.2. Main Concepts in Proxedo API Security**

This chapter provides an overview of the Proxedo API Security solution, introduces its main concepts, and explains the relationship of the various components.

## *API Endpoint*

Proxedo API Security protects API endpoints. An API endpoint is the serving part of the communication channel and is the collection of all functions of a service. It resides at a list of well-known top URIs under which all the functions are accessible. APIs have well-defined HTTP Endpoints for all exposed calls, resources etc., usually through providing a schema that describes all parameters of these URI paths, including possible HTTP response codes, the format and fields of the data structure in the request's and response's body.

#### *Client*

It is a consumer of API endpoints. It is the source of the requests.

### *Backend*

The backend constitutes of one or more servers that serve the API endpoint. It receives the requests of the client and sends the responses.

### *HTTP message*

It can be an HTTP request coming from the client or an HTTP response coming from the backend.

#### *Call*

An HTTP conversation constitutes of a request — response interchange of HTTP messages between the client and the backend. Whenever the direction is irrelevant in the context — it applies to both requests and responses — the message is named Call.

### *Listener*

It is the part of PAS that listens to incoming traffic for given API Endpoints. It is bound to a network port. Clients address this port when accessing API Endpoints through the gateway.

#### *TLS*

Transport Layer Security is the cryptographic protocol that secures HTTPS communications. PAS can apply TLS encryption both when communicating with Clients and Backends. TLS encryption can also be used with *Syslog Insight Target* and *Elastic Insight Target*.

### *Security flow*

It provides a collection of security rules that PAS applies to a Call. It is two series of *Plugins*: one for requests and one for responses.

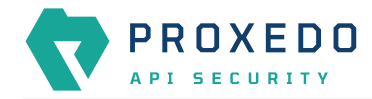

#### *Plugin*

It is an element of the security flow that applies a specific security function. It has different types based on the role they do.

## *Decompressor*

A *Plugin* responsible for decompressing compressed content in the HTTP message's body. This ensures that the original content of the message is available for processing.

## *Compressor*

A *Plugin* responsible for compressing the result of a flow and forwarding the compressed content.

## *Deserializer*

A *Plugin* responsible for parsing the HTTP message's body to structured data. This ensures that a message is well-formed. The structured data will also be consumed by other *Plugins* that operate on the body of the message.

### *Serializer*

A *Plugin* responsible for serializing the structured data to the format of the HTTP message's body.

## *Filter*

A *Plugin* that rejects calls when they match defined rules.

## *Enforcer*

A *Plugin* that validates calls against externally defined schemas.

## *Insight*

A *Plugin* that extracts various data from the call and sends it to external systems (log servers, SIEMs, and other data analysis tools).

### *Brick*

They are reusable components of *Plugins*. They can be defined on their own and then shared by multiple *Plugins*.

### *Error policy*

It is a brick that defines what happens if the *Plugin* has found an error. It decides if calls are rejected or merely logged, and defines the details of the HTTP error response sent to the client if a call is rejected.

### *Matcher*

It is a brick that decides if the *Plugin* should be executed for a given call by checking various data in the HTTP message.

### *Selector*

Selector is a brick that can extract a piece of information from a call. It is used by *Insight plugins*.

## *Insight Target*

It is a brick that defines an external system to send extracted data to. It is used by *Insight plugins*.

## <span id="page-9-0"></span>**3.3. Architecture for Proxedo API Security**

Proxedo API Security is based on a micro-services architecture separated into three deployment units: *Management*, *Storage*, and *Core*. These deployment units (or infrastructure components) can be scaled or moved between hosts to accommodate different throughput and reliability requirements.

## <span id="page-9-1"></span>**3.3.1. Management component**

Responsible for handling the security component configuration of the *Core* component, while the data itself

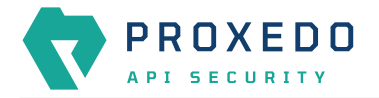

resides in the *Storage* component. Contains the following services:

## *Config API*

Exposes a configuration API that can be used to manage the product:

- Editing the security component configuration
- Applying the security component configuration

## *Config WebUI*

Provides a browser-based user interface to the configuration API.

## <span id="page-10-0"></span>**3.3.2. Storage component**

Stores and distributes different versions of the security component configuration to the *Core* component. Contains the following services:

### *Consul*

Stores the different versions of the security component configuration, and monitors the status of PAS services.

## *Blob Store*

Stores file resources that are part of the security component configuration.

## <span id="page-10-1"></span>**3.3.3. Core component**

The *Core* services are each responsible for a well-defined subset of handling traffic between the client and the backend. Contains the following services:

*Transport Director*

Manages the transport layer of API connections:

- Handles network connections from the client
- Handles network connections towards the backends
- Handles TLS on these connections
- Load balances between multiple backend servers
- Load balances between multiple *Flow Directors*
- Enforces HTTP protocol validity in calls

### *Flow Director*

Responsible for the execution of the *Plugins* in the *Endpoints'* flow and for applying *Error Policies* as necessary.

### *Insight Director*

Manages the connections to *Insight Targets*. Responsible for sending the data collected by *Insight plugins* to *Insight Target* systems.

### *Content Filtering Director*

Provides content filtering capabilities for the *WAF Enforcer plugin*.

## <span id="page-10-2"></span>**3.3.4. The configuration process**

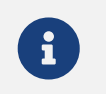

While the configuration most commonly takes place on the Web UI, the process works the same way through the configuration API.

1. When a user logs in to the *Web UI*, the currently running configuration is visible.

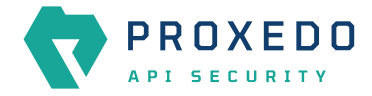

- When logging in to the *Web UI* for the first time after a fresh install, the current configuration is empty. Only a few mandatory and default components are added, and some mandatory components must be added to the configuration for the first configuration to become valid.
- The running configuration is always stored in the *Storage* component.
- 2. The user can edit the configuration: add new components, delete existing components, and change fields on existing components.
	- The changes the user makes are only visible to the user, other users can only see the running configuration and their own changes.
	- The user's changes are always stored in the *Storage* component.
- 3. Individual components and the configuration as a whole are validated.
	- Partially configured components can be saved with missing fields, but they won't become valid until all mandatory fields are properly filled.
	- An invalid configuration is still saved, and can be fixed at a later time. Every user has their own set of changes.
- 4. When the configuration is valid, it can be applied to the running system.
	- When a user's configuration is applied, the changes are merged with the running configuration.
	- Applying the changes means reloading the *Core* services with the new configuration.
	- The new running configuration becomes visible to every user.

## <span id="page-11-0"></span>**3.3.5. Connection handling example**

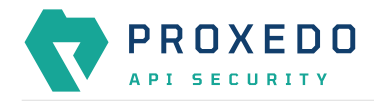

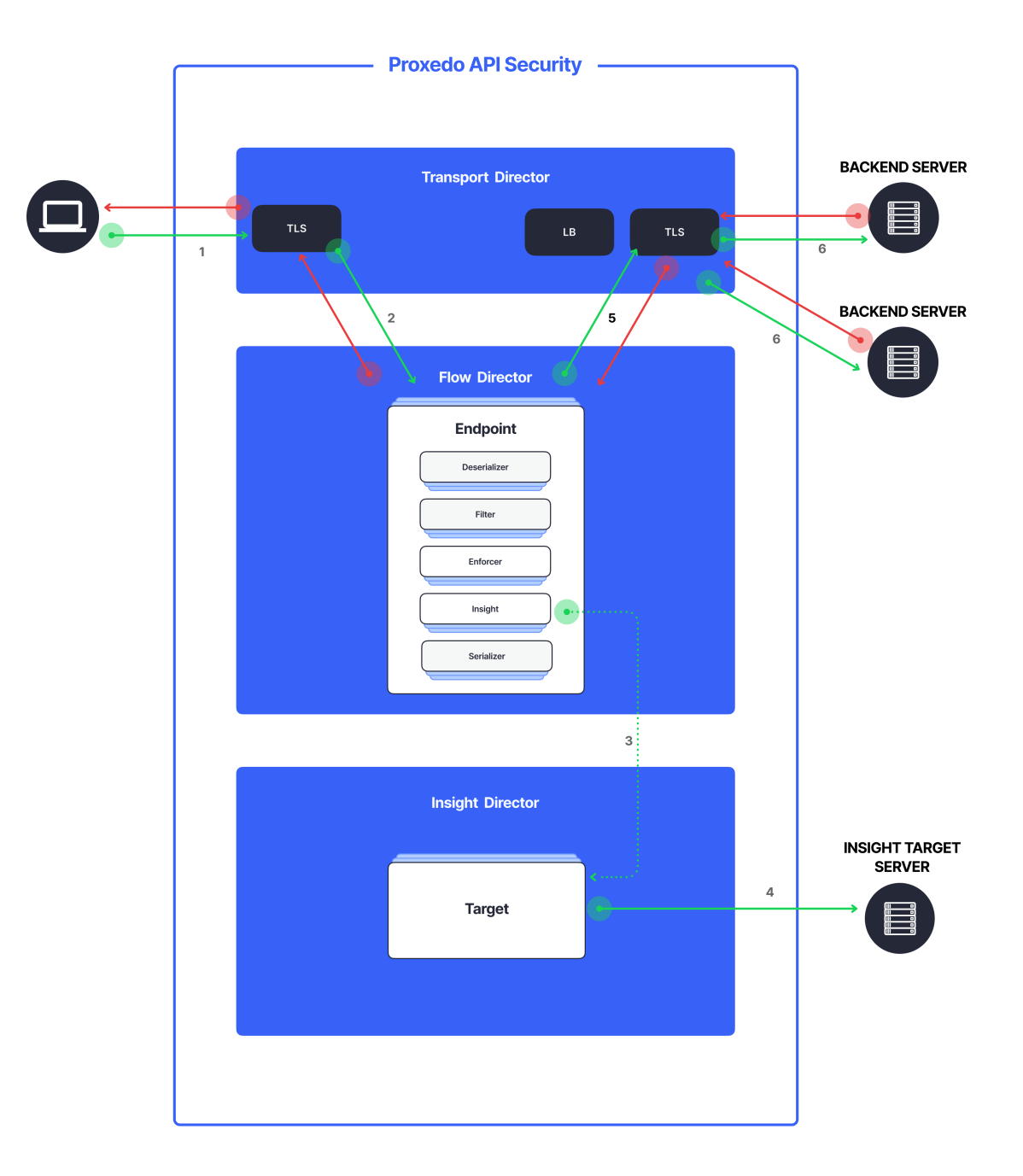

### *Figure 1. PAS Architecture*

- 1. Incoming connections are accepted by the *Transport Director*.
	- It handles TLS with the client if necessary.
	- Chooses the *Endpoint* based on the URL.
- 2. It hands over the connection to the *Flow Director*.
	- The *Flow Director* applies the *Endpoint* specific *Request Security Flow*.
- 3. If an *Insight plugin* needs to send data to an external *Insight Target* it sends the collected data to the *Insight Director*.

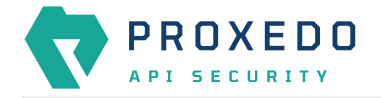

- 4. The *Insight Director* sends the data further to the *Insight Target* with the appropriate protocol.
- 5. If a *WAF Enforcer plugin* is present in the *Request Security Flow* it sends data to the *Content Filtering Director* and receives a verdict.
- 6. If a *Fraud Detector plugin* is present in the *Request Security Flow* it sends data to the external *Fraud API* and receives a score.
- 7. The *Flow Director* hands the connection back to the *Transport Director*.
- 8. The *Transport Director* then sends the data to the *Backend*.
	- It handles TLS with the backends if necessary.
	- It performs load balancing among *Backend* servers if necessary.

The same procedure is executed with the response coming from the *Backend*.

## <span id="page-13-0"></span>**3.3.6. Understanding processing flow**

The figure on Proxedo API Security architecture and the steps following that describe how client connection is handled. The following figure explains how calls are processed in more details:

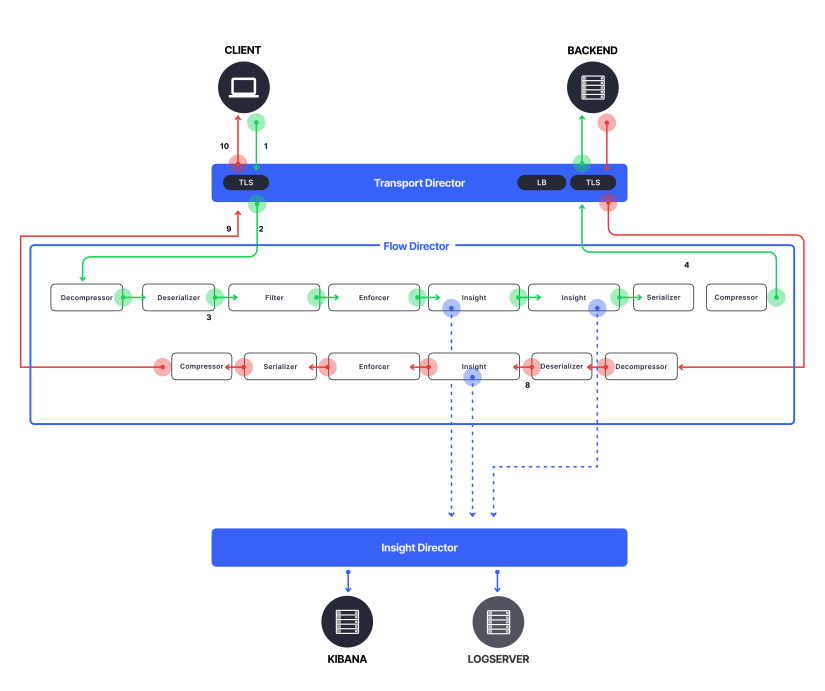

#### *Figure 2. PAS processing flow*

- 1. As shown in the figure above, the incoming connection from the client is handled by the *Transport Director*, applying TLS if needed.
- 2. The *Transport Director* then chooses the *Endpoint* based on the URL in the request. First endpoint that has a matching URL is chosen.
- 3. The *Transport Director* hands over the connection to the *Flow Director*, indicating which *Endpoint* the connection belongs to.
- 4. The *Flow Director* then starts applying the request part of the *Security Flow* definition.
- 5. For each *Plugin* the *Flow Director*:
	- Checks if the *Plugin*'s matcher matches the request.
	- If so, it executes the *Plugin*, if not, it executes the next *Plugin*.
	- If the *Plugin* indicates success it executes the next *Plugin*.
	- If the *Plugin* indicates an error it applies the *Plugin*'s error policy. If the policy dictates to abort the connection:

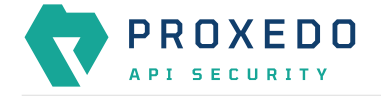

- It fills error details and hands back the connection to the *Transport Director*, aborting the execution of the flow.
- The *Transport Director* closes the connection, sending error details to the client if allowed by the policy.
- 6. Once the last *Plugin* has been executed the connection is handed back to the *Transport Director*.
- 7. The *Transport Director* initiates the connection towards the *Backend*:
	- It handles load balancing if necessary.
	- It handles TLS if necessary.
	- It sends the request itself to the *Backend* server.
- 8. The *Backend* server sends its response to the *Transport Director*.
- 9. Once, the response has been received the *Transport Director* again hands over the connection to the *Flow Director*.
- 10. The *Flow Director* then starts applying the response part of the *Security Flow* definition, executing the *Plugins* as above.
- 11. Once, the last *Plugin* has been executed the connection is handed back to the *Transport Director*.
- 12. Finally, the *Transport Director* sends the response to the client.

Usually, *Plugins* are organized in the following manner:

- A Decompressor *Plugin* extracts the compressed body.
- A Deserializer *Plugin* processes the decompressed request to understand the details in the body.
- Filters are applied to filter unnecessary traffic.
- Enforcers are applied for detailed validation of calls.
- Insights are applied to collect data from the call.
- Serializer *Plugin* serializes the body
- Compressor *Plugin* compresses the serialized body

Though the order of the plugins can be changed based on the needs, note the followings:

- When a Plugin needs access to the request body it requires Deserialized data. It is therefore strongly recommended that the first plugin is a Decompressor followed by a Deserializer.
- At the end of the flow it is strongly recommended to place a Serializer plugin followed by a Compressor.
- Generally Insights are applied after Filters and Enforcers so that they are not executed on possibly invalid calls.
- Anything that operates on the HTTP headers or the body of the message will be aware of the call direction: The same Plugin in the request and response flow will act on the request or response data.
- However, the *Flow Director* handles a request-response exchange together, so you can still use details from the request in Plugins of the response flow. The most notable example of this is using URI or method matchers in the response flow.
- *Plugins* in the request flow, however, cannot access details of the response flow (since they are not available yet).

It is also worth noting that *Insight Plugins* instantly hand over data to the *Insight Director*, and let the execution continue.

# <span id="page-14-0"></span>**4. Installation of Proxedo API Security in Kubernetes environment**

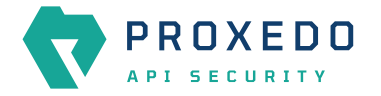

The forthcoming sections describe the installation of PAS in Kubernetes.

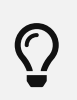

To manage Kubernetes (K8s) applications, [Helm,](https://helm.sh/) the package manager for Kubernetes is used. Packages are called *charts* in the *Helm* context.

# <span id="page-15-0"></span>**4.1. Prerequisites for installing PAS**

The followings are needed prior to the installation of PAS:

- the license file for PAS
- a technical user for accessing Balasys' download site
- the Helm chart

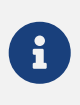

Prior to the installation of the *Helm chart*, the *Helm chart* itself must be configured. For minimum configuration of the *Helm chart* see section [Minimum configuration settings for the](#page-15-3) [Helm chart.](#page-15-3)

## <span id="page-15-1"></span>**4.1.1. Cluster components necessary for PAS**

To make use of some of the features, PAS shall be deployed in a cluster, with the following components installed:

- metrics server for auto-scaling
- *Persistent volume* for storing configuration in the management component

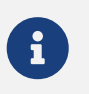

*Persistent Volume Claim* parameters can be set up to match a manually managed *Persistent volume*, so is *Storage Class* name.

• access for the target namespace to deploy PAS in

## <span id="page-15-2"></span>**4.1.2. Tools necessary for the installation**

To create the basic configuration for the installation, the following tools are necessary:

- openssl for storage certificate generation
- the htpasswd tool, which is part of the apache2-utils package on debian distributions, the httpd-tools package on Red Hat based distributions
- the helm command line tool to manage the package installation
- the kubectl command line tool to communicate with the Kubernetes cluster

## <span id="page-15-3"></span>**4.1.3. Minimum configuration settings for the Helm chart**

The *Helm* chart contains the following:

- configuration parameters to bootstrap PAS in K8s
- definitions of
	- pods
	- services

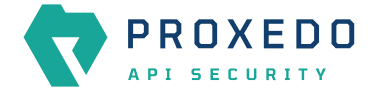

- autoscaling configuration for the core component
- a *Persistent Volume Claim* for the management

 $\mathbf{H}$  | Ingress configuration for any component is not included.

8

HTTP and HTTPS management access is recommended to be configured using an Ingress (kubernetes object).

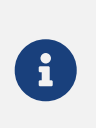

In order to be able to install the *Helm chart* the minimum configuration settings have to be completed. The following sections contain the details only for the necessary minimum configuration, however for checking further possible configuration options, see section [Base](#page-19-0) [system configuration for PAS in Kubernetes.](#page-19-0)

The files detailed in the next sections need to be created and filled in prior to PAS installation.

### <span id="page-16-0"></span>**4.1.3.1. Using values.yml file**

1. Use the values.yml (values file) with the default and necessary values. Run the following command to output the configuration options:

helm show values /path/to/chart/proxedo-api-security-4.9.0.tgz

2. Create a local values.yml file with the preferred values to overwrite the default values if required. The values file with minimum configuration is as follows (with example values):

```
config:
   storage:
      consul:
        gossip_encryption_key: MhstT80sqle63WC7knOak+c7GfK7k5OY2n/4Qk/fSXs=
      blob_store:
      access key: "8i8YJB3JhFmkT5KK6EV5EGw9dK10B4ZllWjEYlvUwKM="
        secret_key: "L/aLsKkoDFDFnMNdp8MFl1/CIkAQC1hrXV+HlbgKyOM="
```
3. Generate these necessary secrets with the help of the following command. The values above are examples, they shall not be copied directly.

```
# config.consul.gossip_encryption_key
$ openssl rand -base64 32
gI97yg2Zcq4XL20ne8NBwH2e0PbzkmXjqMFdp8jQZac=
# config.blob_store.access_key
$ openssl rand -base64 32
+WDpoDV7EcJrgkRgK65M3y8OcLdrZmYBASVTFE1I8pg=
# config.blob_store.secret_key
$ openssl rand -base64 32
ECuGiOwyJtjlB8Bl3yNgIgdk/nlb4HFmxE/4oiq5V+w=
```
### **4.1.3.2. Creating certificates for storage**

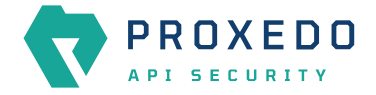

For technical reasons, a TLS certificate is necessary for configuration storage purposes. Create the internal CAs and signed certificates either with a preferred method, or else the necessary files can be created with the following example commands as well.

1. Generate a CA key pair.

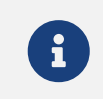

The *-days* parameter in the example commands define the validity period of the generated certificates in days. Change it, if it is required.

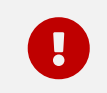

The certificate files generated here and used with the *Helm chart* are sensitive pieces of information, therefore handle those with attention.

```
openssl req -nodes -new -x509 -days +3650 -keyout storage-ca-key.pem -out storage-ca.pem
-subj "/CN=PAS Storage CA"
```
2. Generate a private server key and a Certificate Signing Request (CSR).

```
openssl req -nodes -new -keyout consul-0-key.pem -out consul-0.csr -days +3650 -subj
"/CN=storage.pas"
```
3. Sign the CSR using the CA.

```
openssl x509 -req -days +3650 -in consul-0.csr -CA storage-ca.pem -CAkey storage-ca-
key.pem -CAcreateserial -out consul-0.pem
```
With the help of the above examples, further files need to be generated. These files will need to be provided for the *Helm chart*:

- consul-0.csr
- consul-0-key.pem
- consul-0.pem
- storage-ca-key.pem
- storage-ca.pem

#### **4.1.3.3. Creating management users' file**

For logging into the management component, the users.htpass file is required. Run the following command to generate one, and provide the password.

```
htpasswd -B -c users.htpass username
```
## <span id="page-17-0"></span>**4.2. Installing PAS in Kubernetes**

The following sections and the example commands use the proxedo-api-security kubernetes namespace as an example, but it can be replaced with any other namespace name.

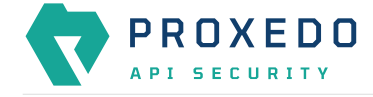

It is recommended to install PAS in a namespace separate from the backend application(s).

To create a new namespace, run the following command:

```
kubectl create namespace proxedo-api-security
```
## <span id="page-18-0"></span>**4.2.1. Setting up docker registry connection**

- 1. Log in to the PAS docker registry to access the docker images of PAS.
- 2. Create the proxedo-api-security-registry-credentials secret using the following command to enable kubernetes to access the docker images:

```
kubectl create --namespace proxedo-api-security \
     secret docker-registry proxedo-api-security-registry-credentials \
      --docker-server=docker.balasys.hu \
   --docker-username=<<your username>> \
      --docker-password="$(read -sp "Docker registry password: " DOCKER_PASSWORD; echo
$DOCKER_PASSWORD)"
```
## <span id="page-18-1"></span>**4.2.2. Providing the necessary files for** *Helm* **installation**

Provide the created files for the *Helm* install command, an example of which can be seen below (substitute your values):

```
helm upgrade --install proxedo-api-security --namespace=proxedo-api-security \
      --values /path/to/config/files/values.yml \
     --set-file license=/path/to/config/files/license.txt \
     --set-file mgmt_users=/path/to/config/files/users.htpass \
     --set-file storage_ca_key=/path/to/config/files/storage-ca-key.pem \
     --set-file storage_ca_cert=/path/to/config/files/storage-ca.pem \
     --set-file storage_server_key=/path/to/config/files/consul-0-key.pem \
     --set-file storage_server_cert=/path/to/config/files/consul-0.pem \
      /path/to/chart/proxedo-api-security-4.9.0.tgz
```
## <span id="page-18-2"></span>**4.3. Verifying the installation of PAS in Kubernetes**

If everything is correct, the Helm command will present the following output:

```
NAME: proxedo-api-security
LAST DEPLOYED: Mon May 2 13:51:46 2022
NAMESPACE: proxedo-api-security
STATUS: deployed
REVISION: 1
TEST SUITE: None
```
1. Run the kubectl get pods --namespace=proxedo-api-security --selector=app=proxedo-api -security command to investigate the running pods. The output shall be similar to the following example:

NAME And the state of the state of the state of the state of the state of the state of the state of the state of the state of the state of the state of the state of the state of the state of the state of the state of the s RESTARTS AGE

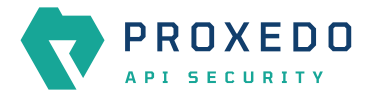

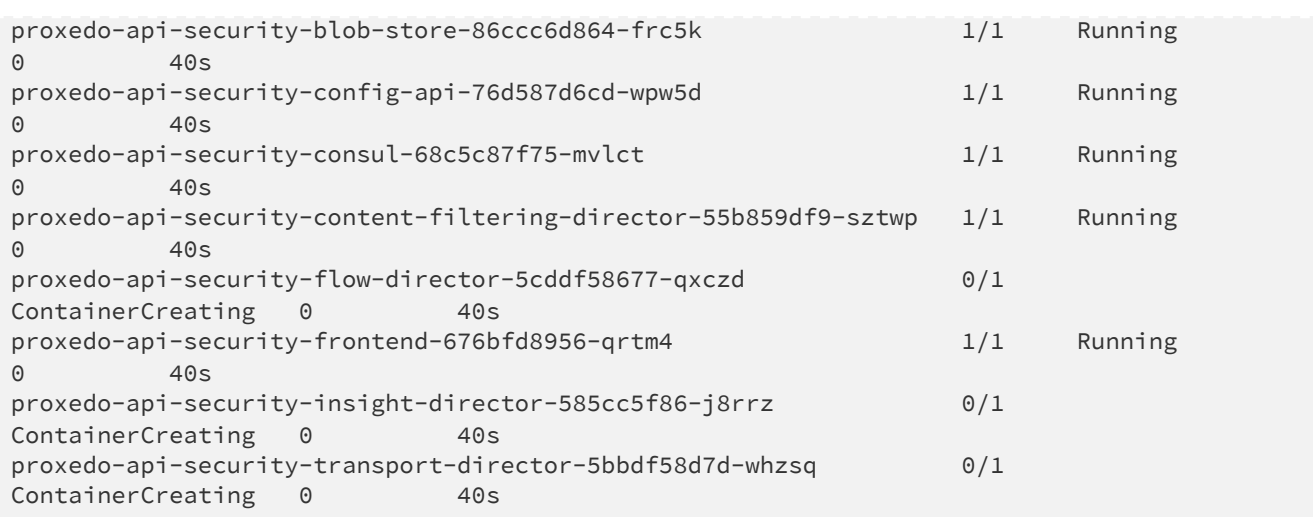

The core pod is missing the core configuration, therefore it will not enter the "Running" state until the first configuration is applied in the management.

2. Run the following command to access the management component for verification.

```
kubectl port-forward --namespace=proxedo-api-security service/proxedo-api-security-
frontend 8080:80
```
3. Open the <http://127.0.0.1:8080/>in the browser.

# <span id="page-19-0"></span>**5. Base system configuration for PAS in Kubernetes**

This chapter explains configuration details for setting up a working PAS. Configuration settings are detailed here, which are based on the installation of the *Helm chart*.

The *Helm chart* carries Kubernetes manifest files for each component, and requires a set of parameters to be configured by the user for the installation.

### **The values.yml file**

The configuration of PAS components is condensed into a values. yml file. The default version of this file can be printed by using the following command:

helm show values /path/to/chart/proxedo-api-security-4.9.0.tgz

To configure the necessary parameters and to overwrite the not suitable default values, save the output to a file, and keep only those parts that has to be overwritten. The modified file can be provided as  $-\text{values}$  myvalues.yml to the Helm installation command.

There are two main sections of this file:

- 1. Infrastructure This section defines the options necessary for kubernetes to deploy the components.
- 2. Configuration This section defines the options for PAS itself. The main configuration of the storage and management components is defined in this file.

The format of this file must adhere to the [YAML 1.1 specification.](http://yaml.org/spec/1.1/)

There are different sections in this configuration file, some of which, as for example, the 'config.mgmt.frontend' section, might not need specific configuration. However, the default values of these sections must be set by  $\{\}$ .

For information on how to provide the custom values.yml file, see section [Providing the necessary files for](#page-18-1) *[Helm](#page-18-1)* 

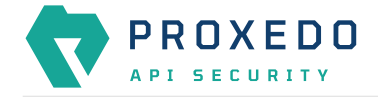

[installation](#page-18-1). See configuration examples in [Appendix B.](#page-153-0)

## <span id="page-20-0"></span>**5.1. Infrastructure configuration**

In this infrastructure part of the configuration, many parameter fields are directly associated with the configuration attributes defined for the Kubernetes objects. For such parameters that have a Kubernetes equivalent, the Kubernetes parameter is referenced in the format that can directly be used with the kubectl explain command. This command provides the most specific documentation of each field. However, for using this command, access to a cluster is required.

In case it is not feasible to use the kubectl explain command, the referenced format can also be used to navigate to the correct object and field at the following site: [Kubernetes API.](https://kubernetes.io/docs/reference/kubernetes-api/)

The following tables describe the infrastructure parameters and their Kubernetes equivalent if that exists.

*Table 1. Docker-related parameters*

| Parameter field                   | <b>Default</b><br>value | <b>Description</b>                                                                   |
|-----------------------------------|-------------------------|--------------------------------------------------------------------------------------|
| infrastructure.docker.registry    | docker.bal<br>asys.hu   | The registry to download docker images from.                                         |
| infrastructure.docker.pull_policy | <b>IfNotPrese</b><br>nt | This parameter has a Kubernetes equivalent in all<br>pods: pod.spec.containers.      |
| infrastructure.docker.image_tag   |                         | The image tag to use instead of the one<br>corresponding to the current PAS version. |

*Table 2. Storage-related infrastructure parameters*

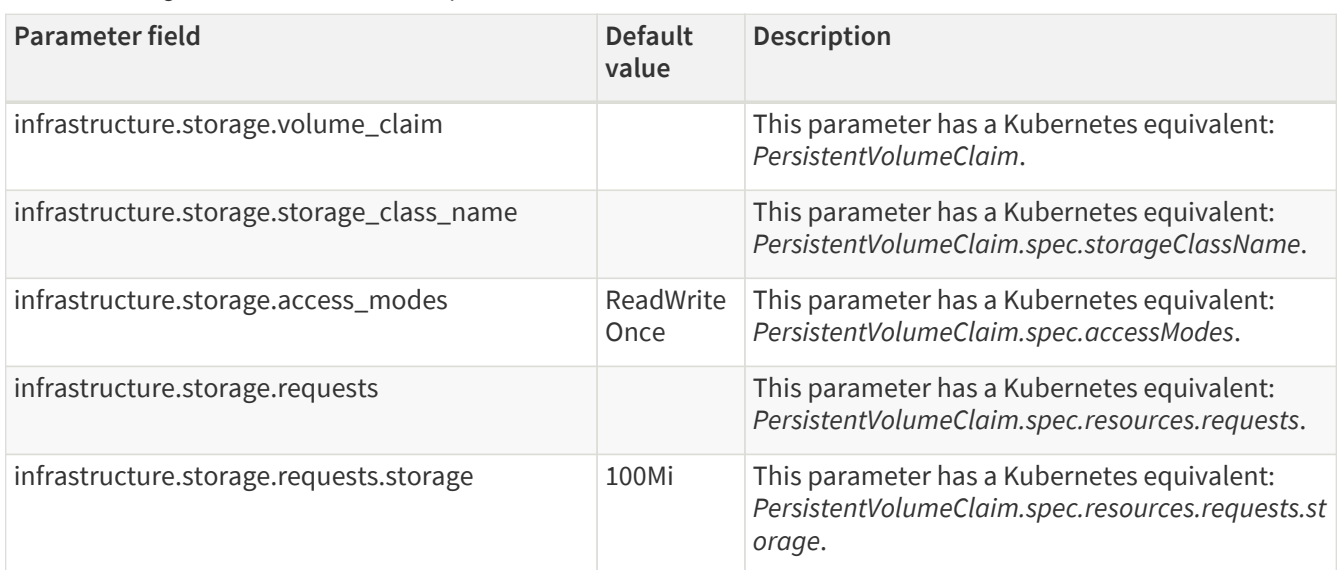

### *Table 3. Blob-store infrastructure parameters*

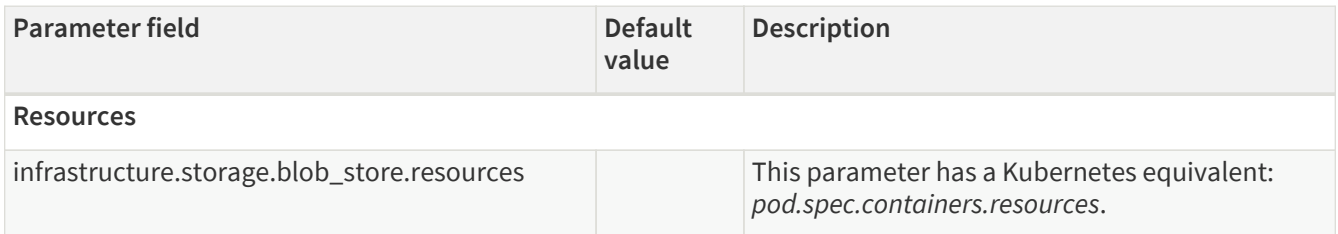

| <b>Parameter field</b>                                                     | <b>Default</b><br>value | <b>Description</b>                                                                                                    |
|----------------------------------------------------------------------------|-------------------------|----------------------------------------------------------------------------------------------------|
| infrastructure.storage.blob_store.resources.auto   false<br>fill_limits    |                         | When true and limits are not defined, limits will<br>be the same as the requests. When false and<br>limits are not defined, there are no limits. Setting<br>limits overrides this setting. |
| infrastructure.storage.blob_store.resources.limit<br>S                     |                         | This parameter has a Kubernetes equivalent:<br>pod.spec.containers.resources.limits. If this is<br>defined, either a CPU limit value, a memory limit<br>value, or both must be provided.   |
| infrastructure.storage.blob_store.resources.limit<br>s.cpu                 |                         | This parameter has a Kubernetes equivalent:<br>pod.spec.containers.resources.limits.cpu.                                                                                                   |
| infrastructure.storage.blob_store.resources.limit<br>s.memory              |                         | This parameter has a Kubernetes equivalent:<br>pod.spec.containers.resources.limits.memory.                                                                                                |
| infrastructure.storage.blob_store.resources.limit<br>s.ephemeral_storage   |                         | This parameter has a Kubernetes equivalent:<br>pod.spec.containers.resources.limits.ephemeral-<br>storage.                                                                                 |
| infrastructure.storage.blob_store.resources.requ<br>ests                   |                         | This parameter has a Kubernetes equivalent:<br>pod.spec.containers.resources.requests.                                                                                                    |
| infrastructure.storage.blob_store.resources.requ<br>ests.cpu               | 350 m                   | This parameter has a Kubernetes equivalent:<br>pod.spec.containers.resources.requests.cpu.                                                                                                 |
| infrastructure.storage.blob_store.resources.requ<br>ests.memory            | 450 Mi                  | This parameter has a Kubernetes equivalent:<br>pod.spec.containers.resources.requests.memory.                                                                                              |
| infrastructure.storage.blob_store.resources.requ<br>ests.ephemeral_storage | 50Mi                    | This parameter has a Kubernetes equivalent:<br>pod.spec.containers.resources.requests.ephemera<br>l-storage.                                                                               |

*Table 4. Consul infrastructure parameters*

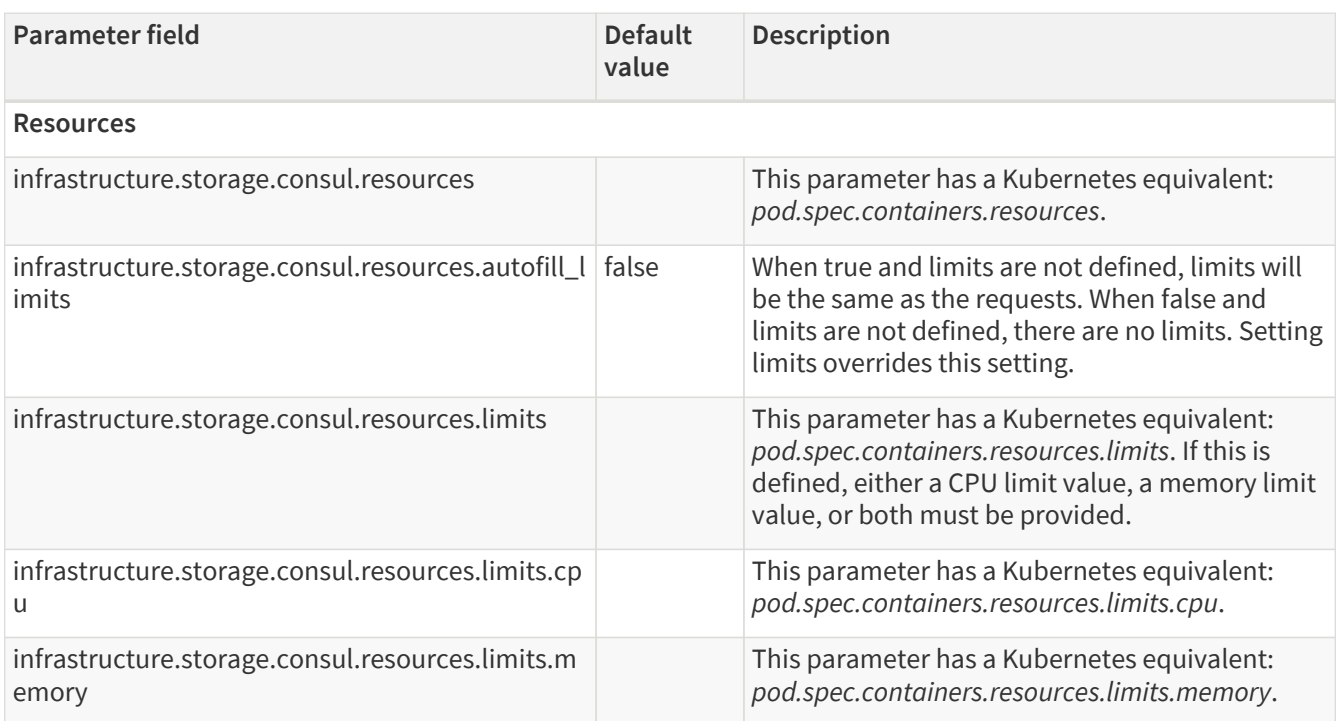

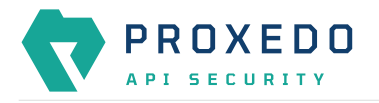

| Parameter field                                                        | <b>Default</b><br>value | <b>Description</b>                                                                                           |
|------------------------------------------------------------------------|-------------------------|----------------------------------------------------------------------------------------------------|
| infrastructure.storage.consul.resources.limits.ep<br>hemeral_storage   |                         | This parameter has a Kubernetes equivalent:<br>pod.spec.containers.resources.limits.ephemeral-<br>storage.   |
| infrastructure.storage.consul.resources.requests                       |                         | This parameter has a Kubernetes equivalent:<br>pod.spec.containers.resources.requests.                       |
| infrastructure.storage.consul.resources.requests. 350 m<br>cpu         |                         | This parameter has a Kubernetes equivalent:<br>pod.spec.containers.resources.requests.cpu.                   |
| infrastructure.storage.consul.resources.requests. 450 Mi<br>memory     |                         | This parameter has a Kubernetes equivalent:<br>pod.spec.containers.resources.requests.memory.                |
| infrastructure.storage.consul.resources.requests.<br>ephemeral_storage | 50 Mi                   | This parameter has a Kubernetes equivalent:<br>pod.spec.containers.resources.requests.ephemera<br>l-storage. |

*Table 5. Transport Director infrastructure parameters*

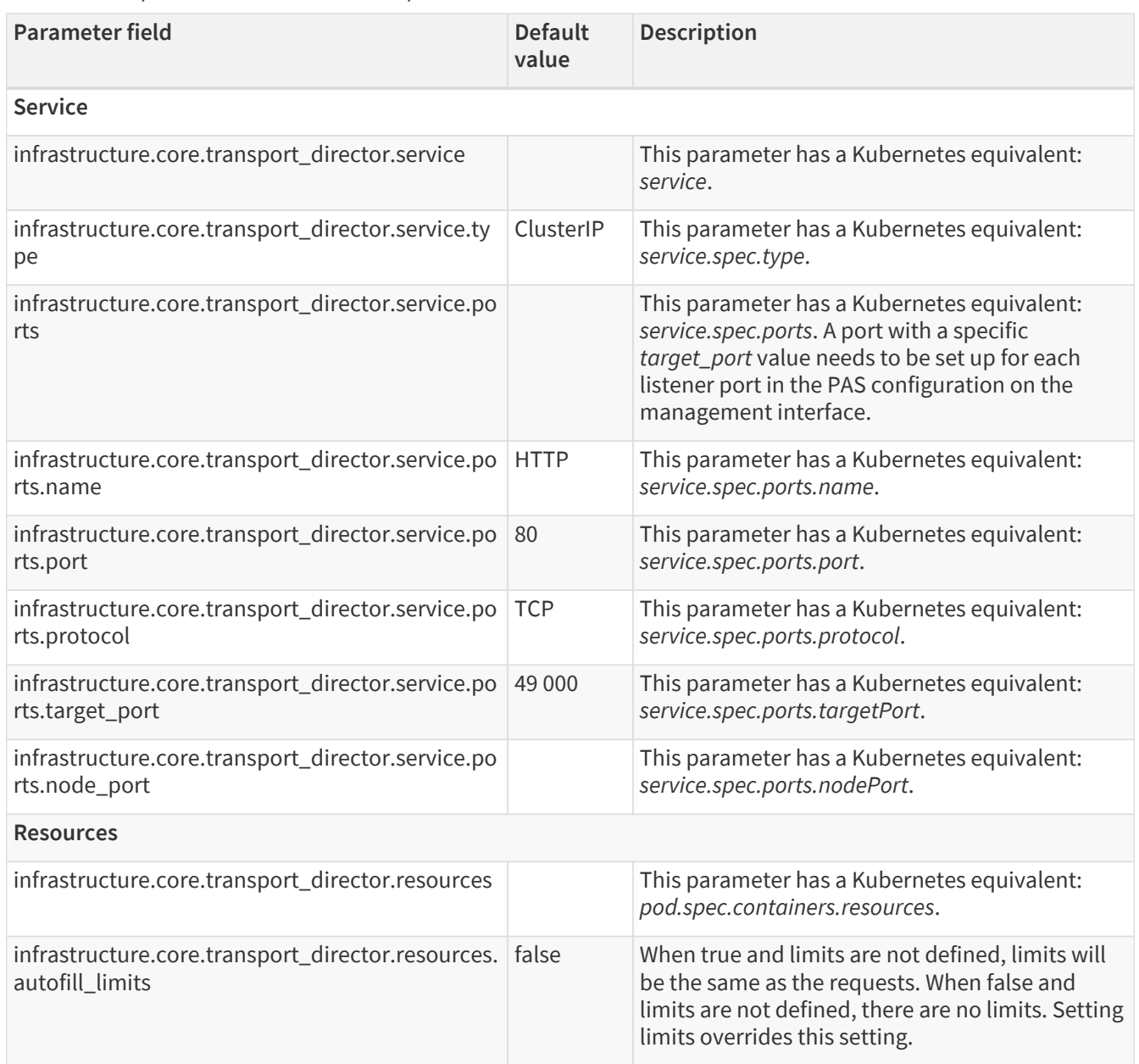

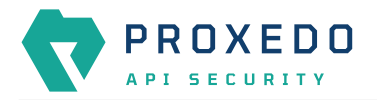

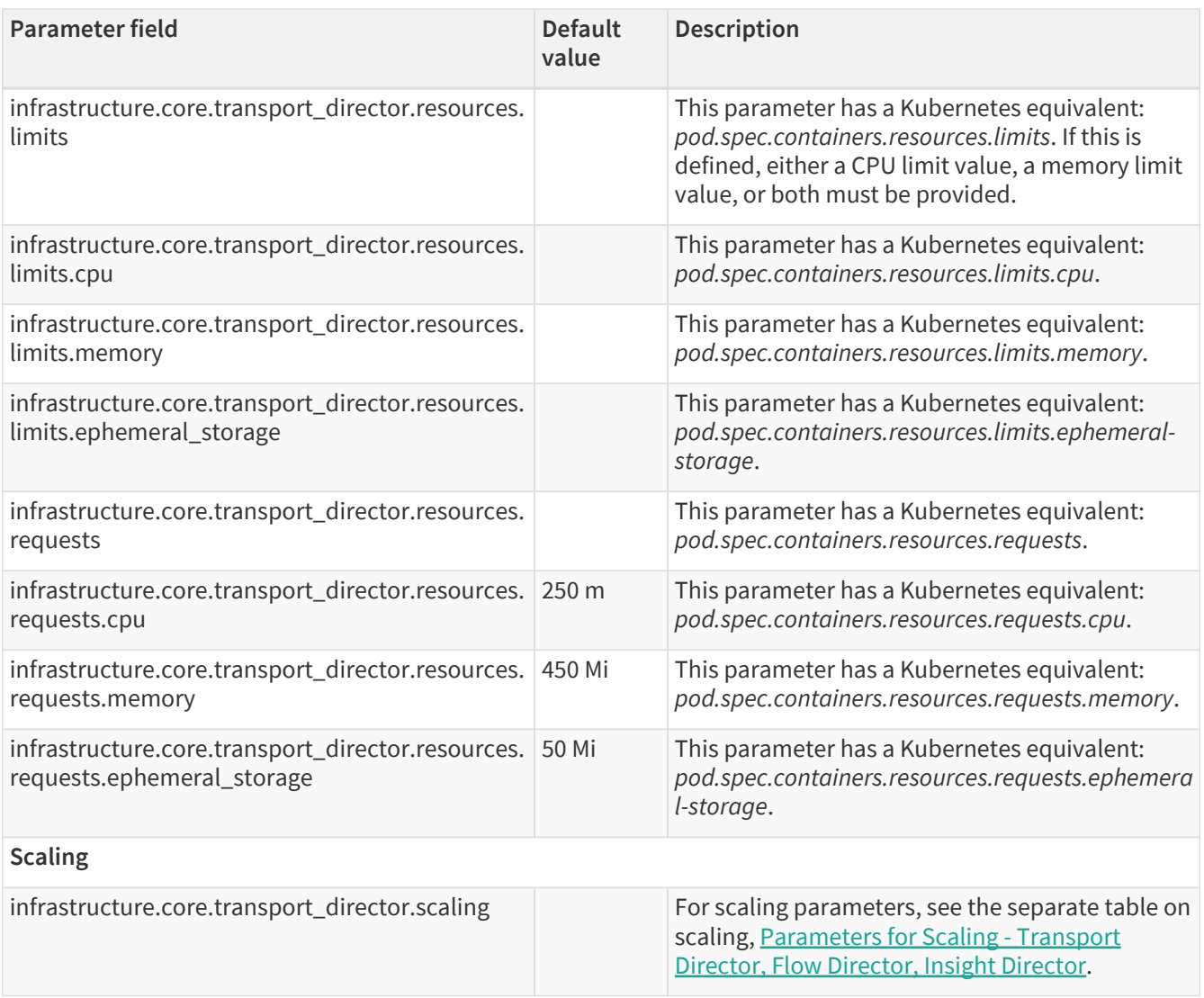

## *Table 6. Flow Director infrastructure parameters*

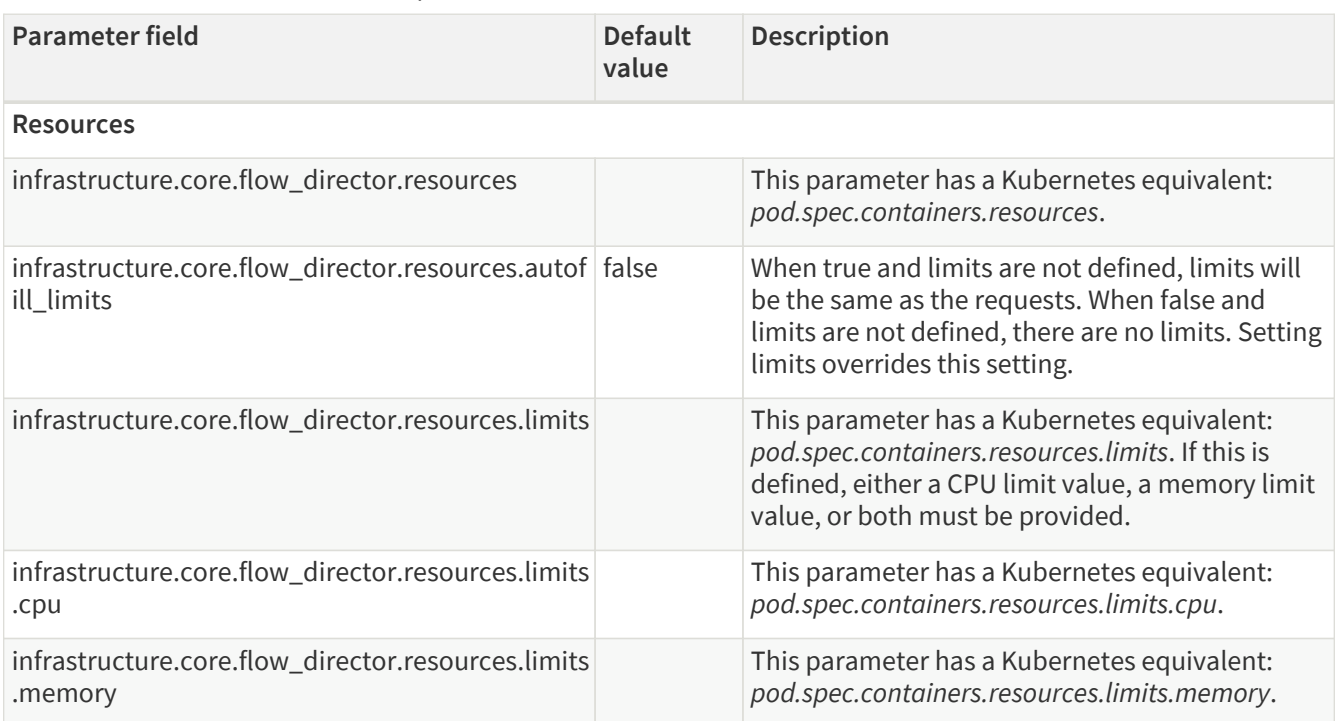

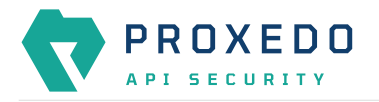

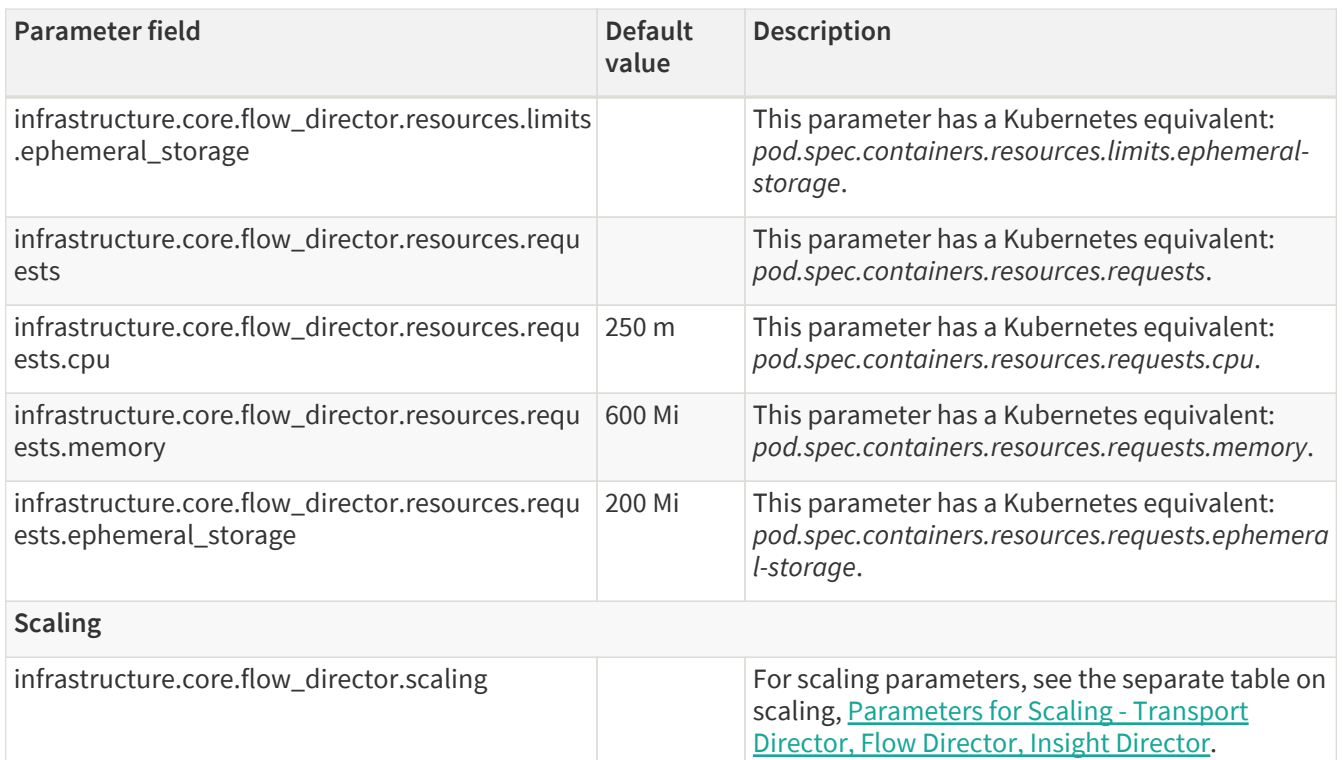

## *Table 7. Insight Director infrastructure parameters*

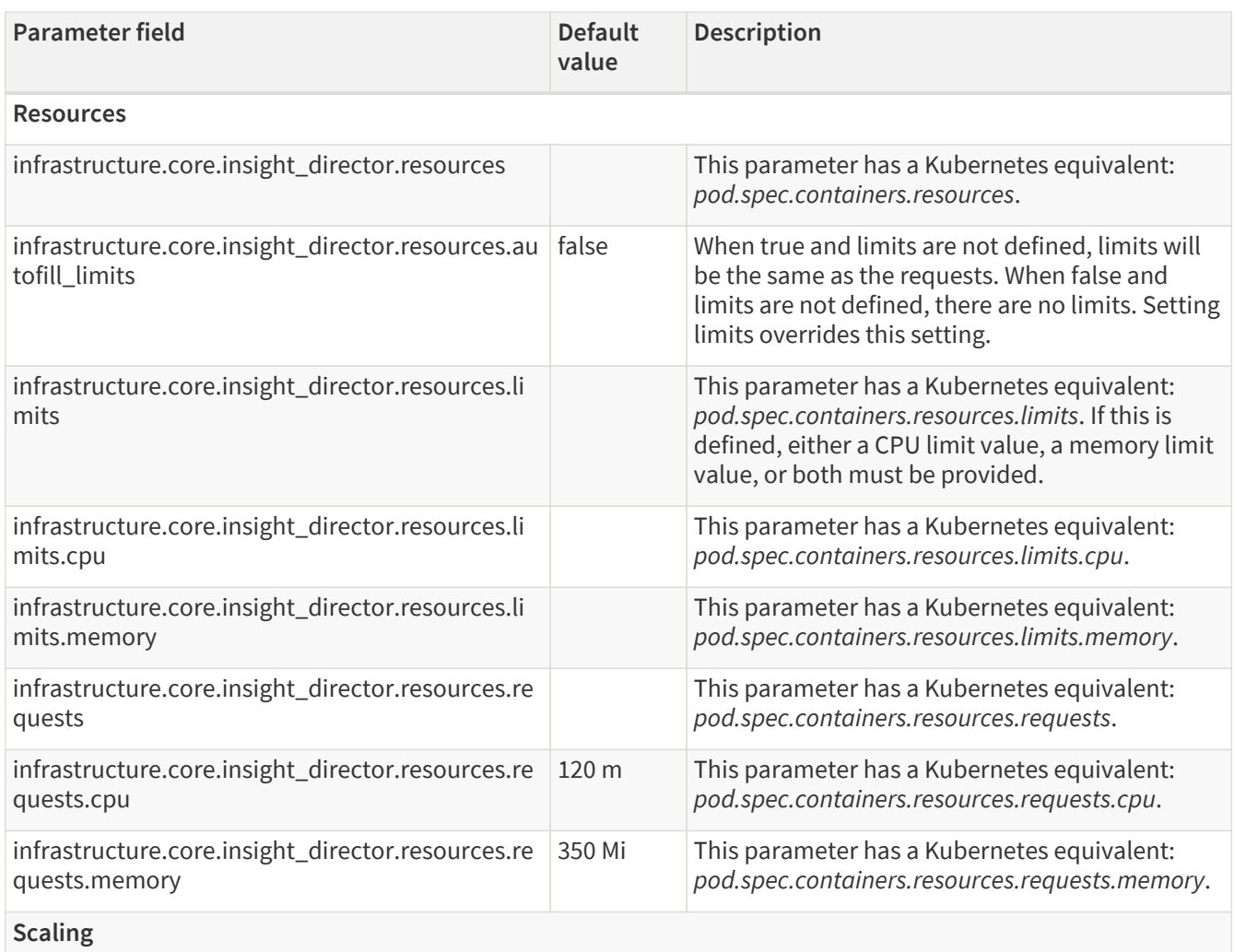

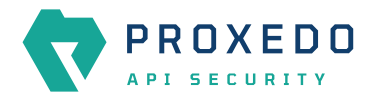

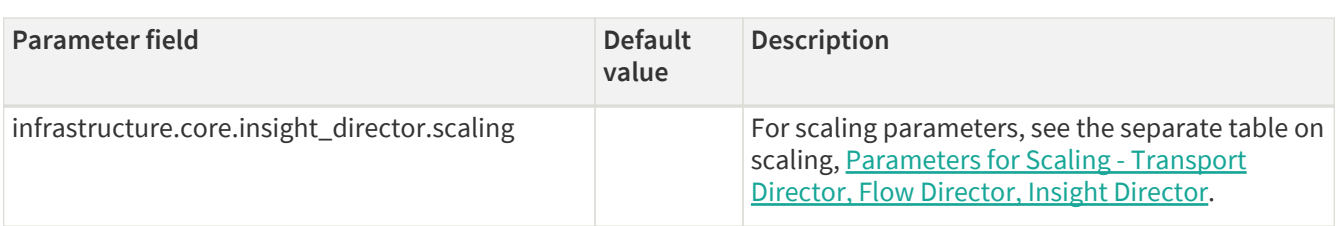

*Table 8. Content Filtering Director infrastructure parameters*

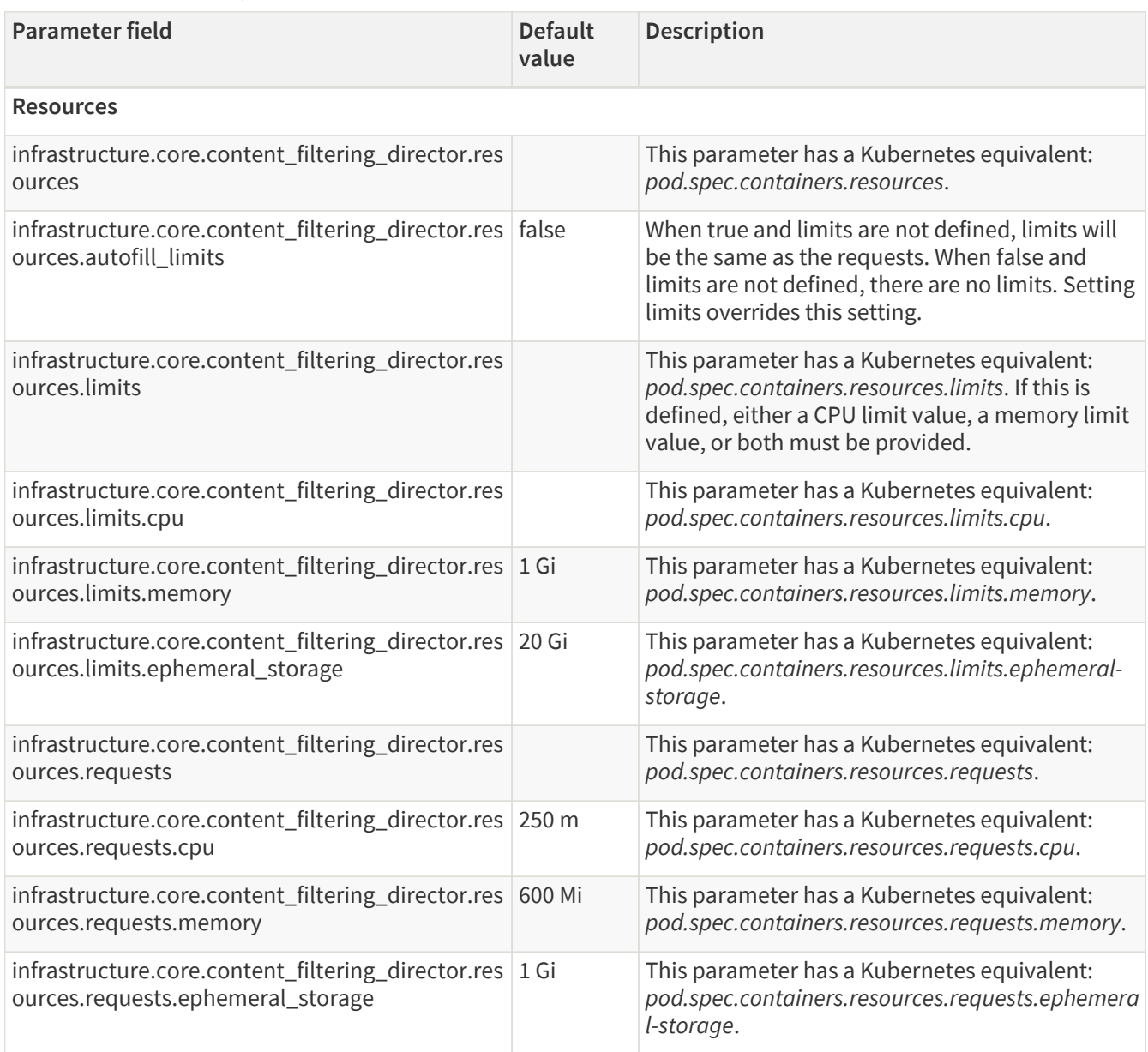

<span id="page-25-0"></span>*Table 9. Parameters for Scaling - Transport Director, Flow Director, Insight Director*

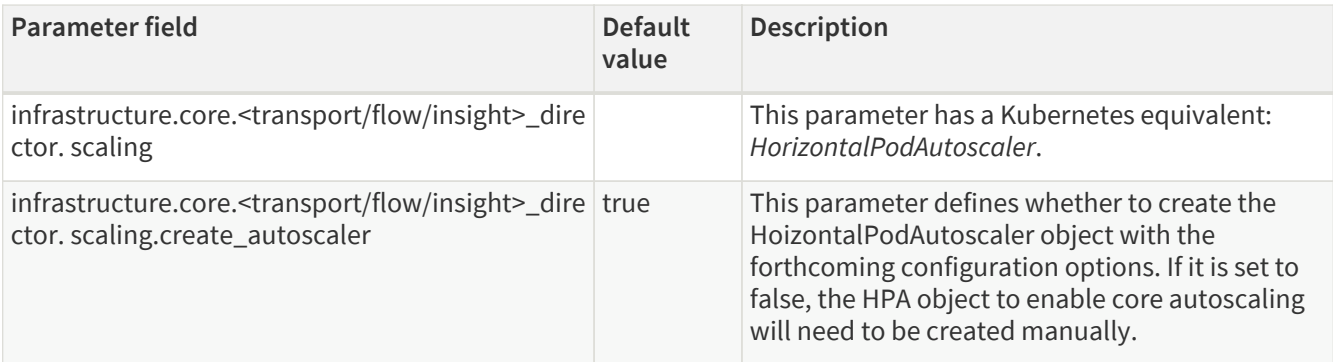

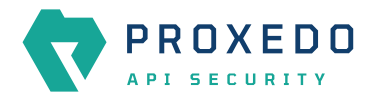

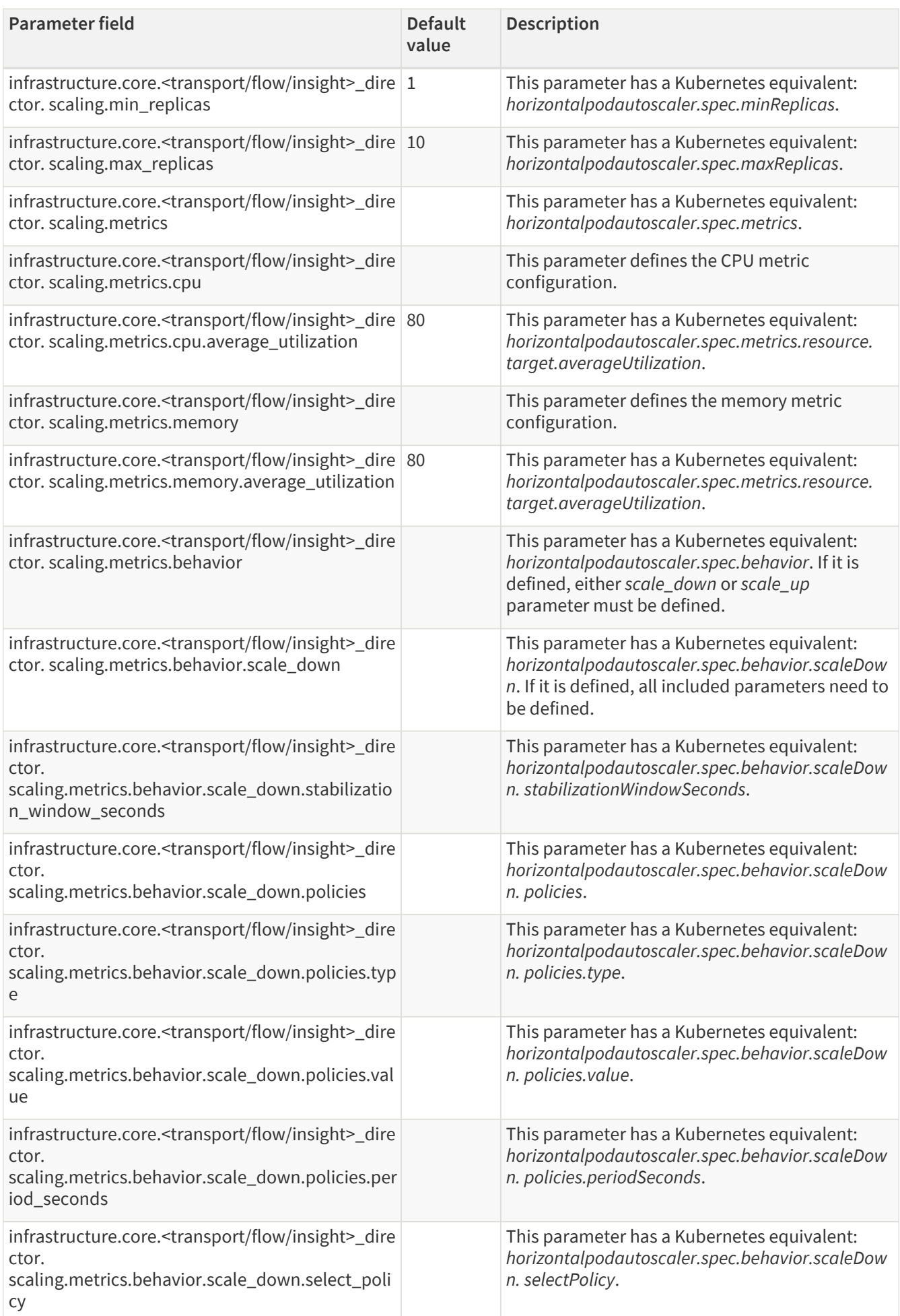

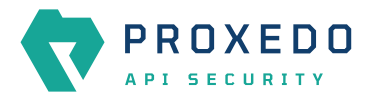

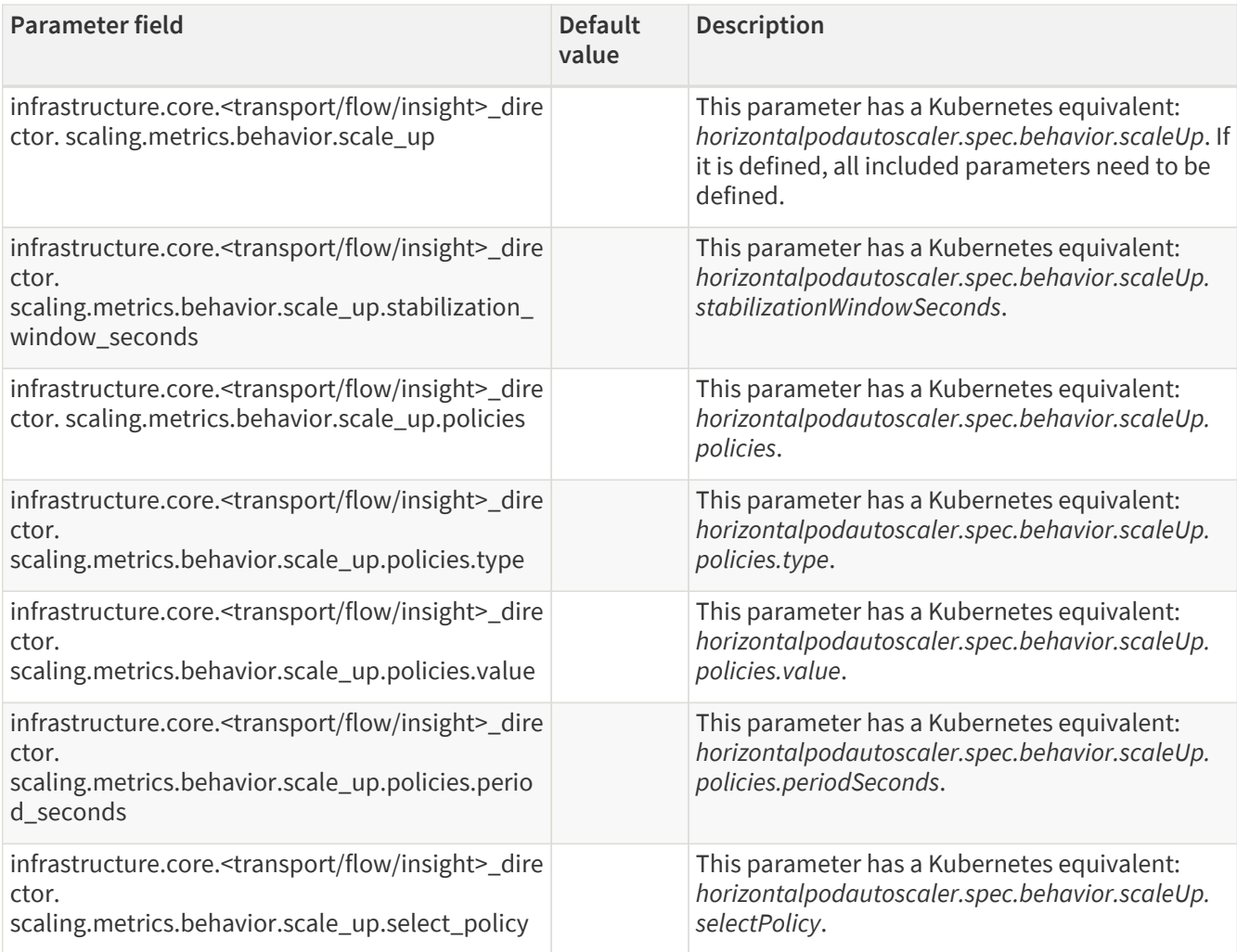

## *Table 10. Config-api infrastructure parameters*

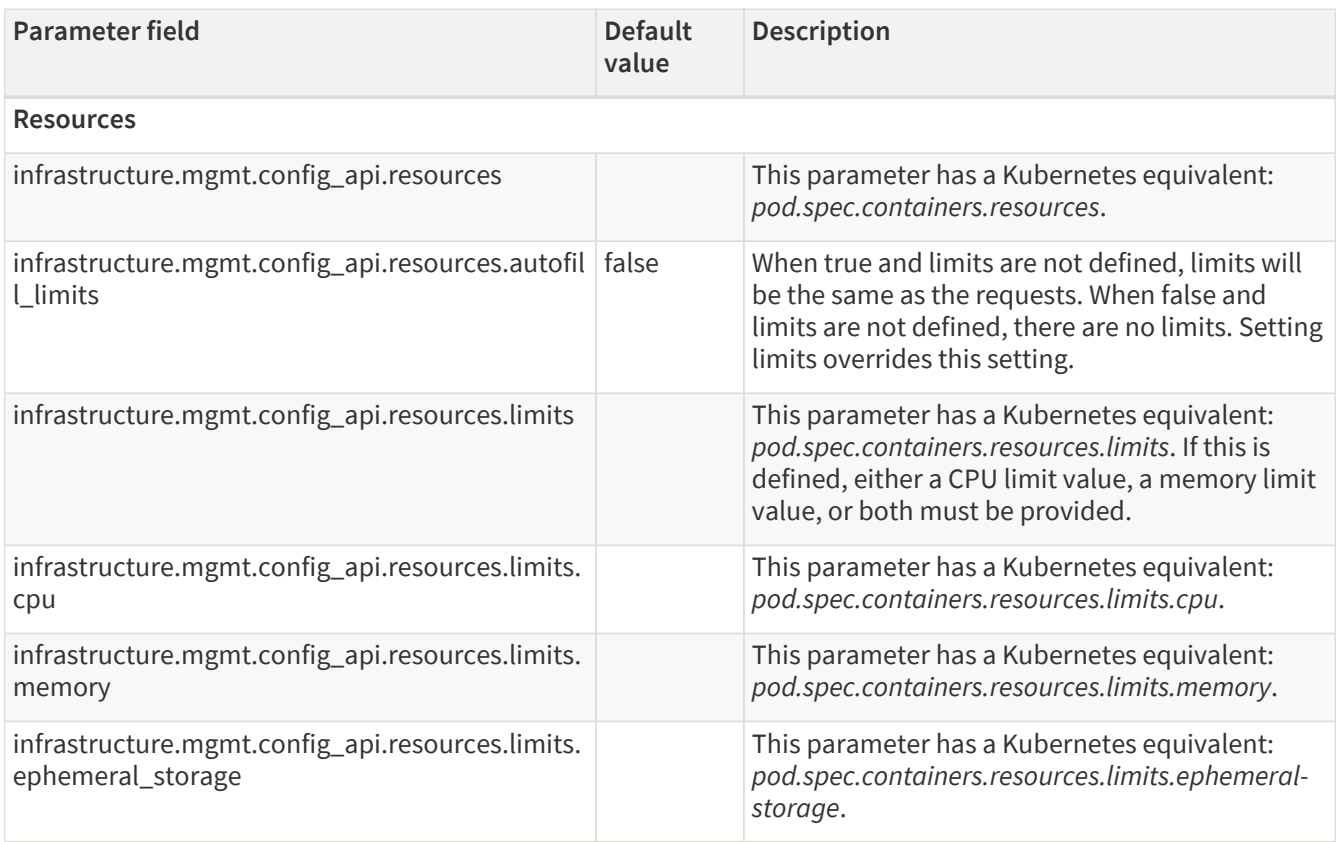

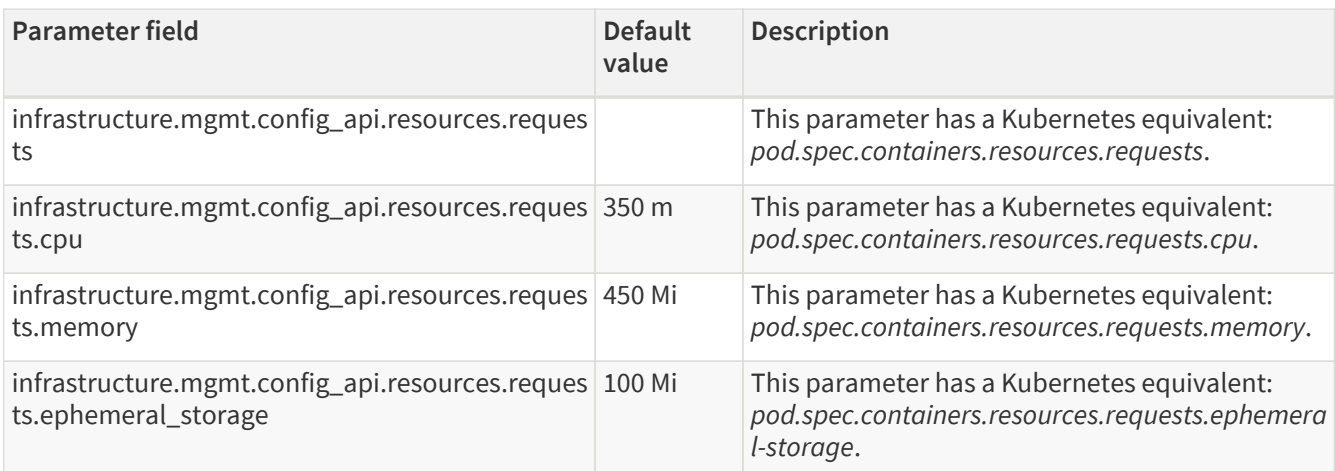

## *Table 11. Frontend infrastructure parameters*

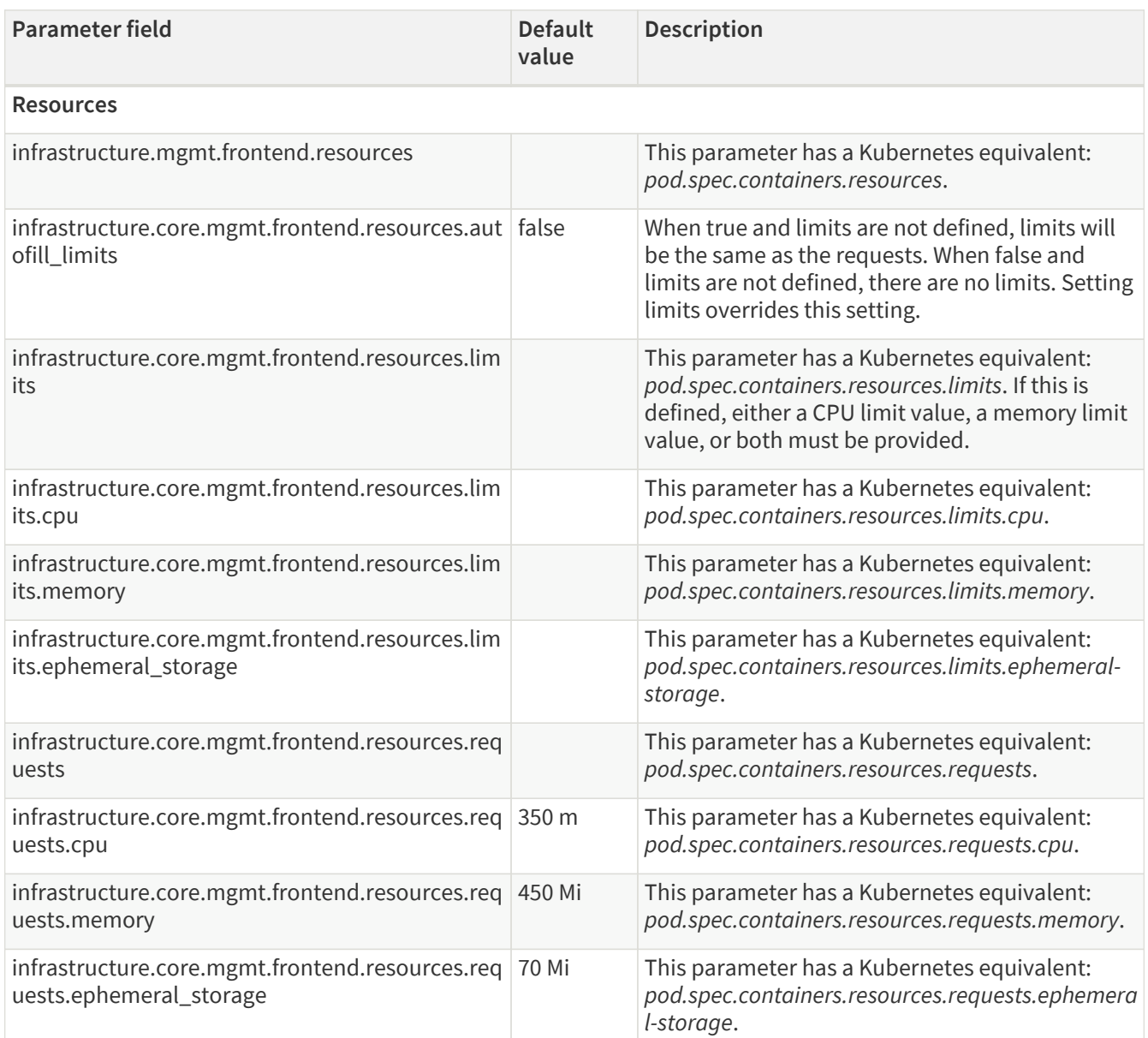

## <span id="page-28-0"></span>**5.2. PAS configuration in Kubernetes**

## <span id="page-28-1"></span>**5.2.1. Configuration options for the storage component**

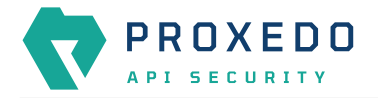

The config.storage section controls keys to be used between the management and storage components.

The configuration file has three main sections, namely **common**, **consul** and **blob-store**.

The 'common' section has no required parameters, the defaults can be set by  $\{\}$ .

#### *Table 12. Storage configuration* **common** *options*

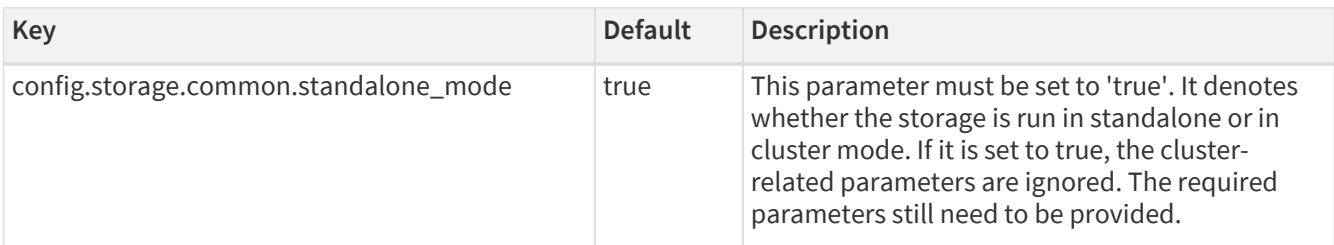

#### *Table 13. Storage configuration* **consul** *options*

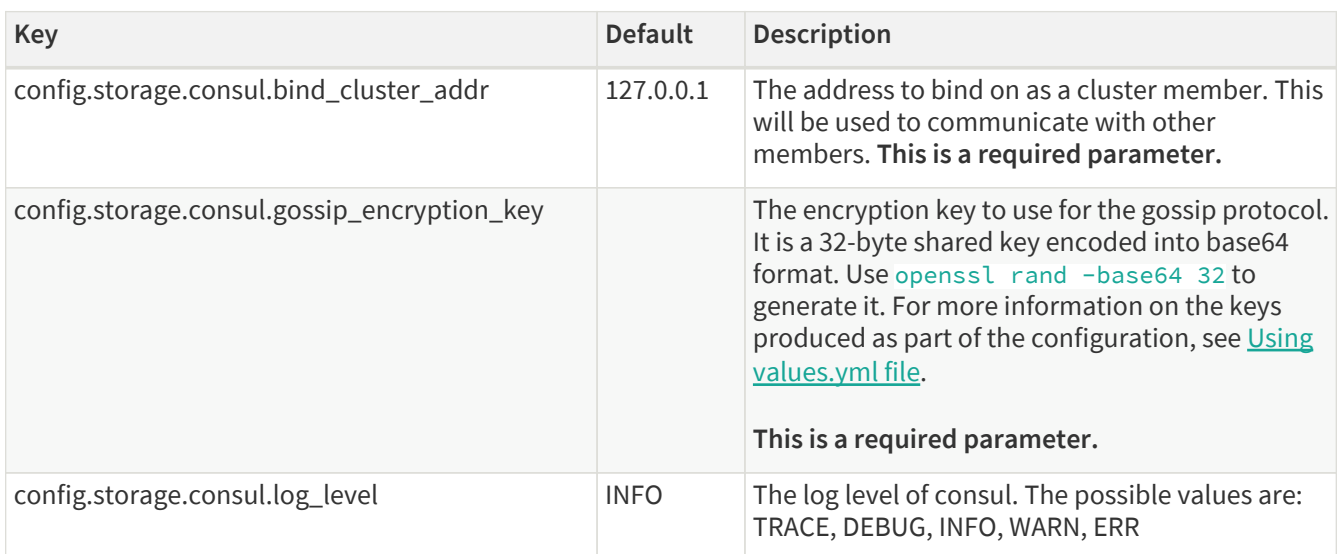

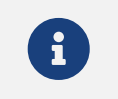

The options with 'N/A' default value are such sections that cannot have exact values, only the values described afterwards in the table.

#### *Table 14. Storage configuration* **blob-store** *options*

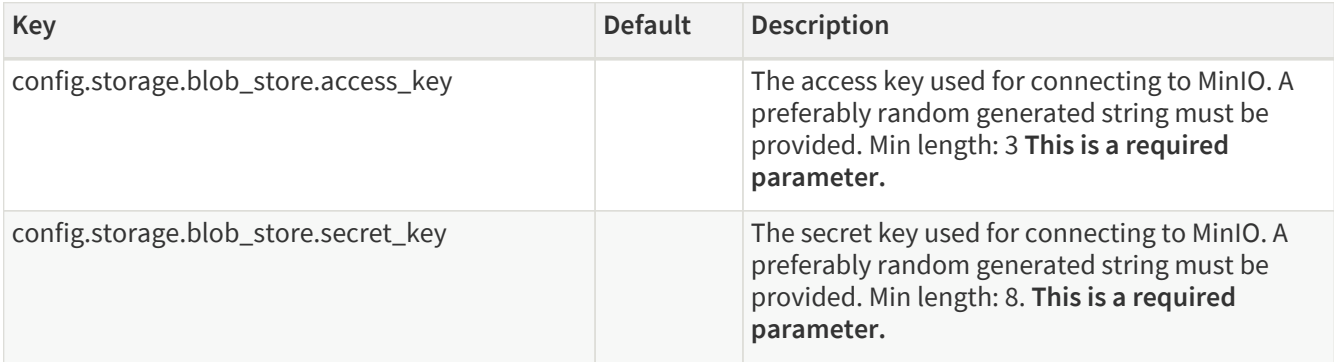

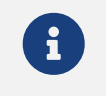

The options with 'N/A' default value are such sections that cannot have exact values, only the values described afterwards in the table.

For configuration examples, see section [Minimal configuration.](#page-154-0)

<span id="page-30-0"></span>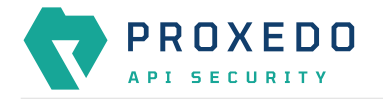

## **5.2.2. Configuration options for the management component**

The config.mgmt section controls:

- Web service parameters
- Authentication

The configuration file has two main sections, namely **frontend** and **configapi**.

The default values for both **frontend** and **configapi** sections are automatically effective. If the attributes have to be configured with specific values, other than the default values, the {} curly braces have to be deleted and the new values have to be added.

#### *Table 15. Management configuration* **frontend** *options*

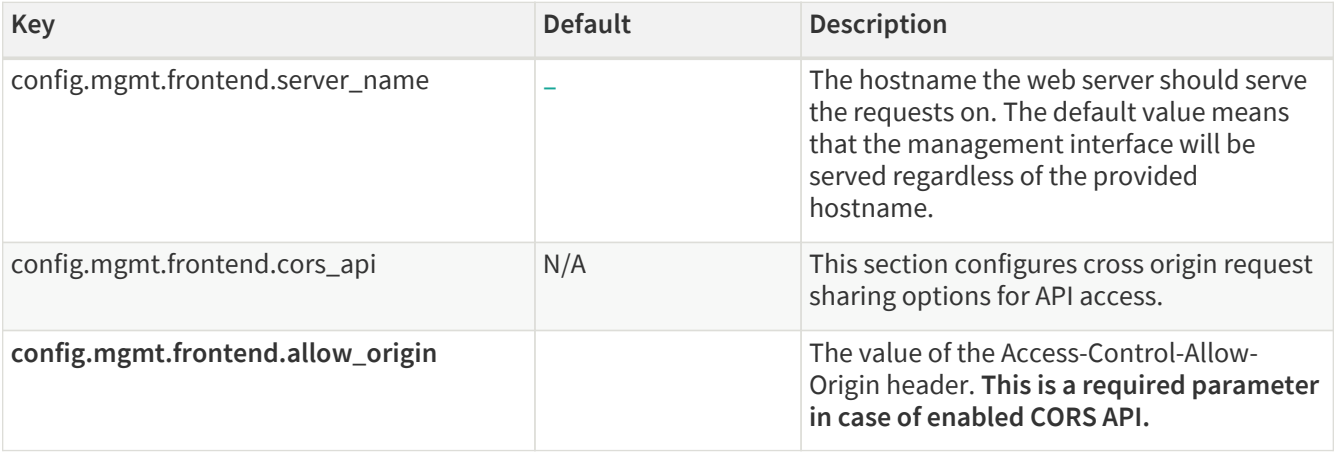

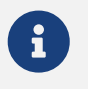

The options with 'N/A' default value are such sections that cannot have exact values, only the values described afterwards in the table.

#### *Table 16. Management configuration log level setting options -* **configapi** *section*

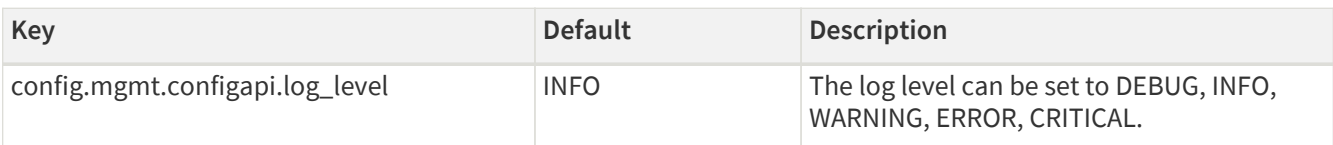

*Table 17. Management configuration user session options -* **configapi** *section*

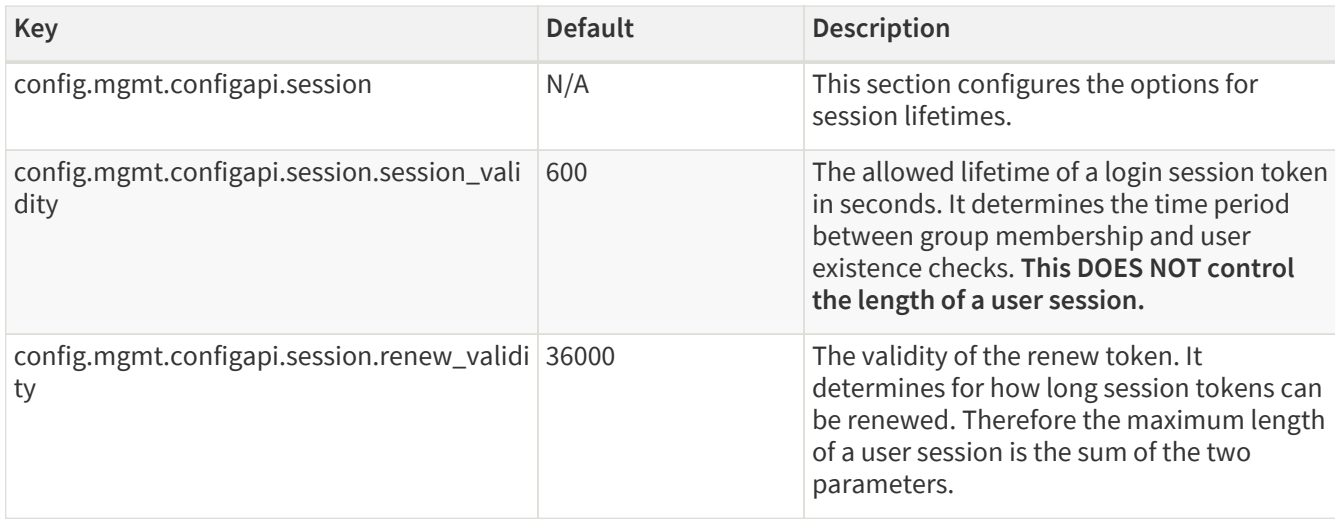

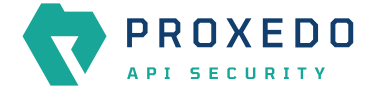

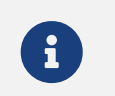

The options with 'N/A' default value are such sections that cannot have exact values, only the values described afterwards in the table.

For further details on **configapi** section parameters related to LDAP authentication, see [Management](#page-32-0) [configuration LDAP authentication options -](#page-32-0) **[configapi](#page-32-0)** [section](#page-32-0).

For configuration examples on the management component, see section [Minimal configuration](#page-154-0) and section [Management configuration with LDAP authentication](#page-154-1).

#### **5.2.2.1. Configuring authentication and local users in PAS**

There are two methods available to configure authentication in PAS:

- *htpasswd* authentication
- Lightweight Directory Access Protocol (LDAP) authentication

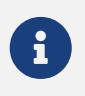

It is required to provide the *htpass* file already for the *Helm chart* installation. See section [Providing the necessary files for](#page-18-1) *[Helm](#page-18-1)* [installation.](#page-18-1)

#### **Using** *htpasswd* **for authentication and for the configuration of local users**

By using *htpasswd* authentication, the administrator can define individual user credentials directly in the *htpasswd* file. This file is created and provided for the *Helm* installation command. As local users are stored in an *htpasswd* file, the standard *htpasswd* tool needs to be used.

It is not possible to configure user groups, or to define different access levels for the users with *htpasswd* authentication, yet it is possible to define as many user credentials as necessary one by one. The user credentials are encrypted in the configuration file using the bcrypt encryption method. If you want to add new users to the *htpasswd* file, run the htpasswd users.htpass username command and provide the password.

#### *Example command and output*

```
$ htpasswd -B users.htpass new-user
New password:
Re-type new password:
Adding password for user new-user
```
Consider the followings related to the command and the example output:

- the *htpasswd* file is created and provided for the *Helm* installation command
- new-user is the name of the new user

As a result, similar content is expected to appear in the referred file:

new-user:\$2y\$05\$jsvtfYMP1HJZlWCNGVk6d.j4yWU5gJ4D97Vr6z8yK9A2wy80g1iD.

#### **LDAP authentication**

LDAP authentication is a more elaborate way to configure authentication for PAS. With LDAP authentication it is possible to define user groups and attach different levels of access to these users, however, PAS does not support different levels of authorization based on these attributes yet at the moment.

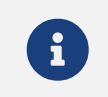

If LDAP authentication is used, only the administrator user - and no other user - can

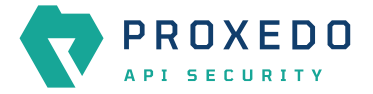

authenticate with the *htpasswd* file.

The following **configapi** parameters, which are part of the configuration file's **configapi** section, take part in LDAP authentication:

<span id="page-32-0"></span>*Table 18. Management configuration LDAP authentication options -* **configapi** *section*

| <b>Key</b>                                   | <b>Default</b> | <b>Description</b>                                                                                                    |
|----------------------------------------------|----------------|----------------------------------------------------------------------------------------------------|
| config.mgmt.configapi.ldap                   | N/A            | This section configures the options for LDAP<br>authentication. LDAP authentication is<br>disabled by default.                                                                                                    |
| config.mgmt.configapi.ldap.ldap_url          |                | The URL of the LDAP server. It must start<br>with $ldap[s]$ : //. This is a required<br>parameter in case of LDAP authentication.                                                                                                    |
| config.mgmt.configapi.ldap.bind_user         |                | The service user to use, for searching the<br>LDAP server. If use_ntlm parameter is OFF,<br>this must be the whole DN. If it is ON, it must<br>be the Active Directory domain and the<br>username concatenated by a backslash (eg.<br>AD_domain\administrator). This is a<br>required parameter in case of LDAP<br>authentication. |
| config.mgmt.configapi.ldap.bind_passwor<br>d |                | The password of the service user. This is a<br>required parameter in case of LDAP<br>authentication.                                                                                                    |
| config.mgmt.configapi.ldap.use_ntlm          | <b>OFF</b>     | Set this parameter to ON to use NTLM<br>authentication. This is only available when<br>the LDAP server is Microsoft Active<br>Directory.                                                                                                    |
| config.mgmt.configapi.ldap.tls_version       | $TLSv1_2$      | The TLS version for the LDAPS connection. It<br>must be one of the following: SSLv23, TLS,<br>TLS_CLIENT, TLS_SERVER, TLSv1, TLSv1_1,<br>TLSv1_2.                                                                                                    |
| config.mgmt.configapi.ldap.validate_cert     | no             | Set it to yes to validate certificates.                                                                                                    |

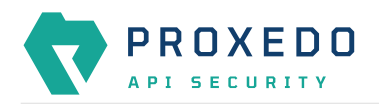

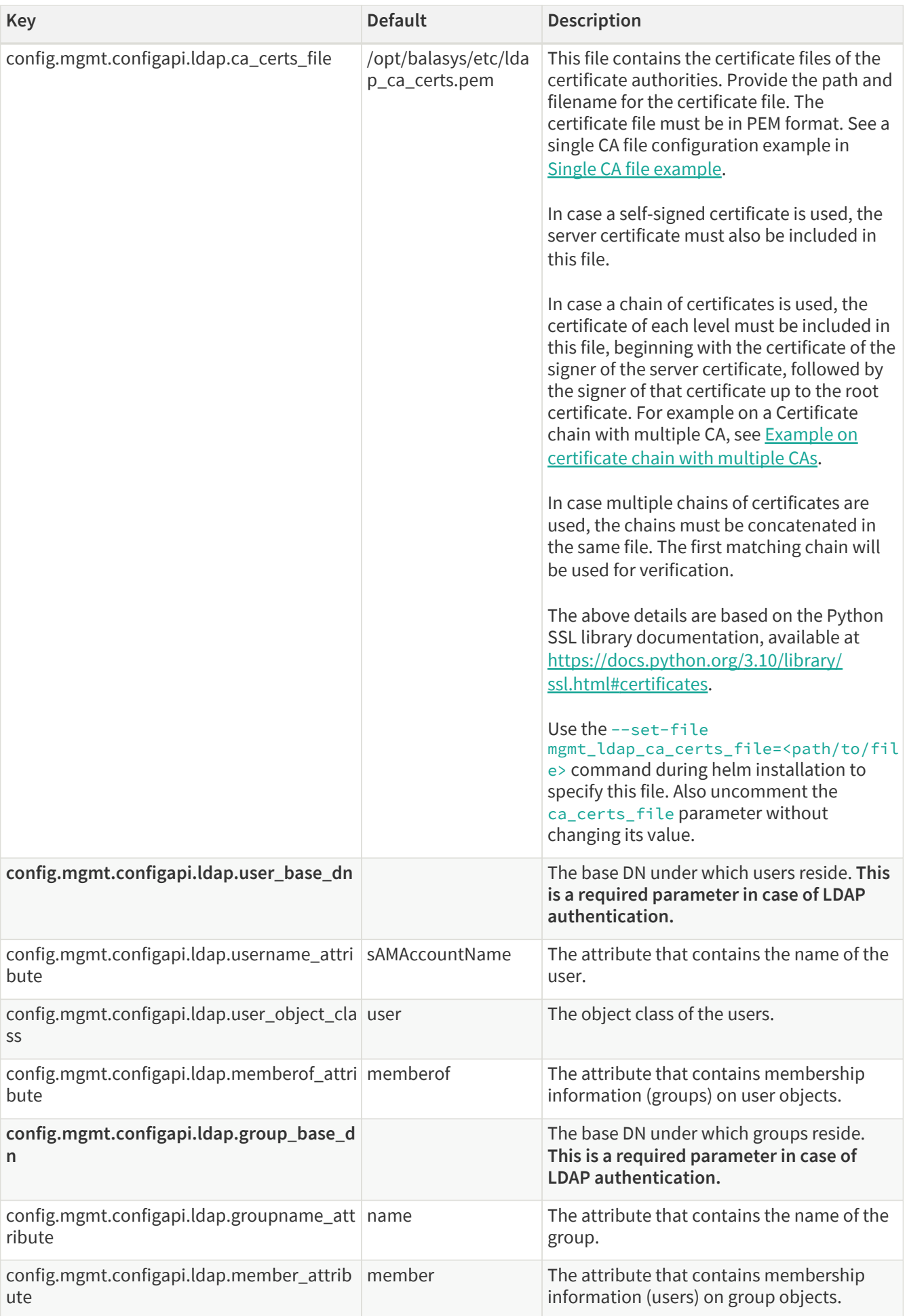

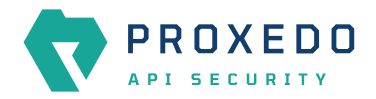

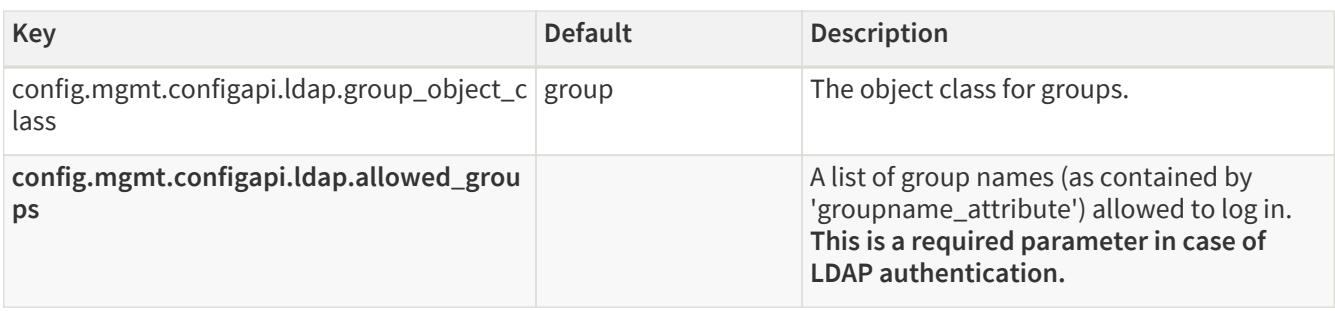

# <span id="page-34-0"></span>**6. Configuration of Proxedo API Security on the Web User Interface**

This chapter explains configuration details for setting up a working Proxedo API Security (PAS) with the help of the Web User Interface.

The Proxedo API Security Web User Interface (UI) is installed together with the installation of Proxedo API Security. The URL for Proxedo API Security Web UI and the necessary credentials are generated when the management component is first started. The password for the administrator can be found in the journal under the pas-configapi identifier.

For information on how to set up more users, see section *Configuring authentication and local users in PAS*.

By using OpenAPI schemas, as defined in OpenAPI specifications (also known as Swagger), Proxedo API Security verifies that the traffic passing through conforms to the API endpoint's specification. An OpenAPI Swagger schema detailing the Configuration API is available at: <frontend\_url>/api/v1/openapi. <frontend\_url> here refers to the URL address of the user's Proxedo API Security Web User Interface.

## <span id="page-34-1"></span>**6.1. Minimum configuration**

It is possible to run PAS with a minimum, basic configuration. For a minimum configuration the following items need to be configured in the Web UI:

- [Listeners](#page-115-0)
	- Port
	- Endpoint For more details on the *Listener*'s parameters, see [Listeners' configuration options](#page-116-0).
- [Endpoint](#page-111-0)
	- Name
	- Url

For more details on the *Endpoint*'s parameters, see [Endpoint configuration](#page-113-0).

- [Security Flow](#page-111-1)
	- Request
	- Response
	- Backend

This basic configuration can be further improved with the completion of more configuration units later. The minimum configuration can also be used to test the installation settings.

## <span id="page-34-2"></span>**6.2. Login Page**

The main component of the Login page is the login form where the user needs to provide the credentials in order

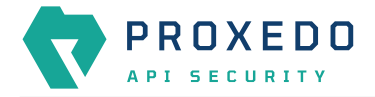

to be authorized to use the Web UI of Proxedo API Security.

As part of the initial configuration of Proxedo API Security, the administrator defines the necessary credentials, which can now be used.

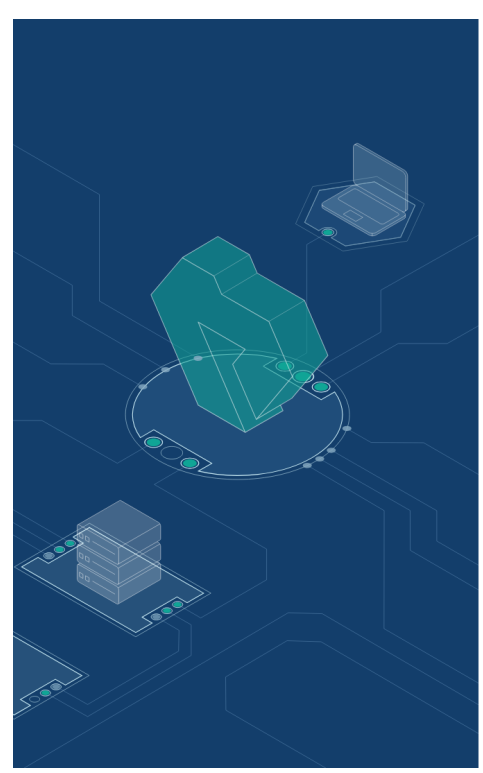

#### **Welcome to PROXEDO API SECURITY**

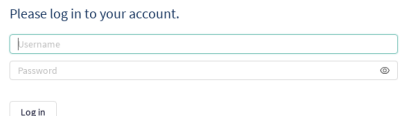

*Figure 3. Login page for Proxedo API Security Web User Interface*

For accessing the Web User Interface:

- 1. Enter the valid user credentials.
- 2. Click the **Log In** button.

After a successful login, the user has access to the Proxedo API Security Web UI.

## <span id="page-35-0"></span>**6.3. Proxedo API Security Web User Interface main page**

The configuration elements are organized into a logical order for easier usage.
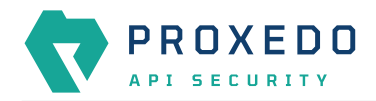

|                                                     | Changes | <b>Configuration Backup</b>    |                                                  |                               |                           | $@$ Help $\vee$ $G$ Logout                                                                                                    |
|-----------------------------------------------------|---------|--------------------------------|--------------------------------------------------|-------------------------------|---------------------------|----------------------------------------------------------------------------------------------------|
| $\overline{\phantom{a}}$<br>PROXEDO<br>API SECURITY |         | Changes                        |                                                  |                               |                           |                                                                                                    |
| <b>88 BRICKS</b>                                    |         | <b>Configuration Integrity</b> |                                                  |                               |                           |                                                                                                    |
| $\delta^g$ PLUGINS                                  |         | Type                           | <b>Description</b>                               |                               | <b>Recommended action</b> |                                                                                                    |
| <sup>®</sup> SERVICES<br>$\checkmark$               |         | REQUIRED INSTANCE              | At least one service/listener must be configured |                               |                           |                                                                                                    |
|                                                     |         |                                |                                                  |                               |                           | $\left\lfloor \left\lfloor \left\lfloor \left\lfloor \left\lfloor \right\rfloor \right\rfloor \right\rfloor \right\rfloor \right\rfloor$ |
|                                                     |         | <b>Configuration Changes</b>   |                                                  |                               |                           |                                                                                                    |
|                                                     |         |                                |                                                  |                               |                           |                                                                                                    |
|                                                     |         | Type                           | $\div$ Q<br>Name                                 | $\Leftrightarrow$ Q<br>Change | Validity<br>$\div$        | <b>Actions</b><br>$\hat{\mathbb{U}}$                                                                                                    |
|                                                     |         | Services/Fraud Detector        | default                                          | Added                         | $\odot$                   | 22                                                                                                    |
|                                                     |         | Services/Log                   | default                                          | Added                         | $\odot$                   | 22                                                                                                    |
|                                                     |         | Services/Transport Director    | default                                          | Added                         | $\odot$                   | 22                                                                                                    |
|                                                     |         | Services/WAF Ruleset Updater   | default                                          | Added                         | $\odot$                   | 22                                                                                                    |
|                                                     |         |                                |                                                  |                               |                           | $\bigcirc$ $\bigcirc$ $\bigcirc$                                                                                                    |
|                                                     |         |                                |                                                  |                               |                           |                                                                                                    |
|                                                     |         |                                |                                                  |                               |                           | Apply Configuration<br>Discard                                                                                                    |

*Figure 4. Proxedo API Security Web User Interface main page*

# **6.3.1. Navigation**

The PAS Web UI has the following navigation areas:

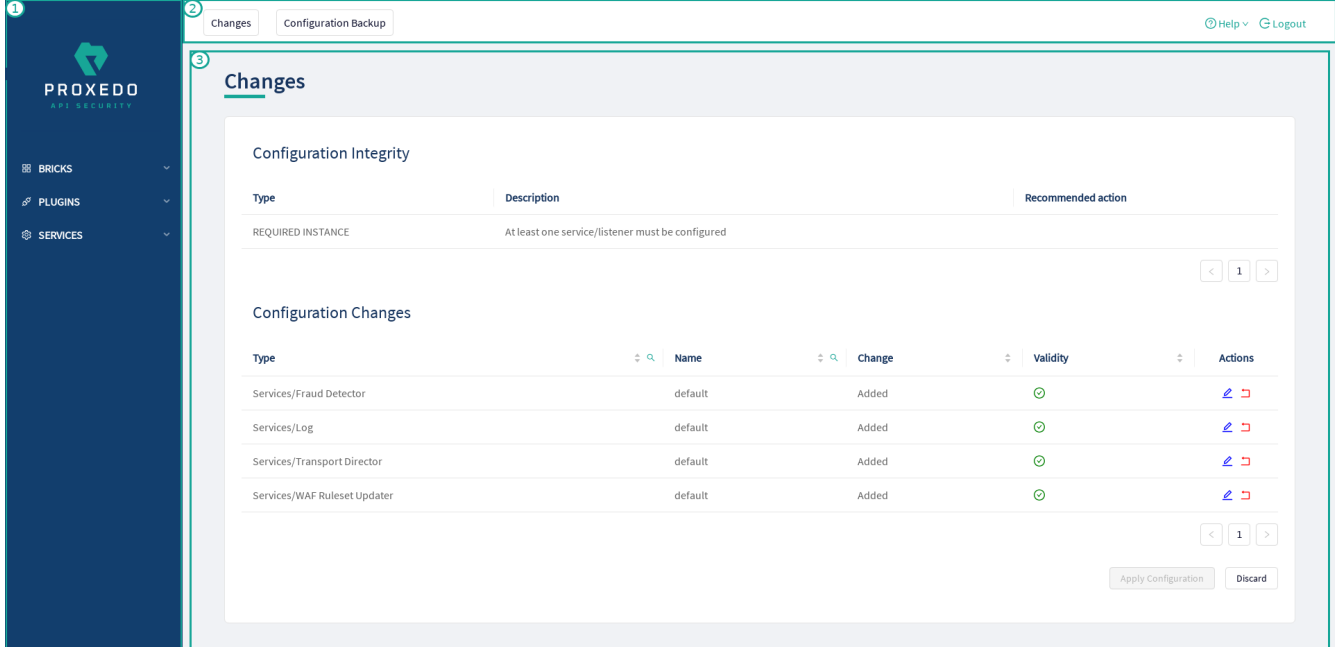

*Figure 5. Navigation areas in the Proxedo API Security Web User Interface*

The navigation areas are described here in more details:

### *Left navigation area (1)*

This navigation area (1) presents the navigation units available for configuration.

When opening up the Proxedo API Security Web UI, three main navigation units are available, that is, BRICKS, PLUGINS, and SERVICES.

These three main navigation units can be opened for further sub-navigation units by clicking on either the

navigation item itself or on the  $\vee$  arrow icon next to it. Alternatively, when the sub-navigation units are not in use, they can be hidden by clicking the arrow navigation icons next to the main navigation items, or similarly by clicking on the navigation item itself.

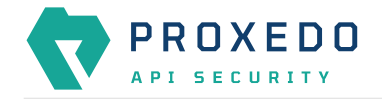

# *Top navigation area (2)*

This Top navigation area (2) presents the *Changes* and the *Configuration Backup* buttons in the top left corner. For more information on these services, see [Checking and finalizing changes in Proxedo API Security](#page-124-0) [configuration](#page-124-0) and [Backup and restore running or user configuration for Proxedo API Security](#page-130-0). The *Help* and *Logout* buttons are presented in the top right corner.

### *Main configuration area (3)*

This is the main configuration area of the Web UI. Any navigation unit selected in the Left navigation area (1) presents the configuration details in this Main configuration area (3). The configuration details can be edited in this area.

In case there are already configured parameters, those are displayed in a table in the Main configuration area (3).

In order to add more configuration details, select the *New* navigation button in the upper right corner.

The Main configuration area (3) provides the following navigation and activity options. Note that some of these activities are also available when the configuration parameters are presented in list view:

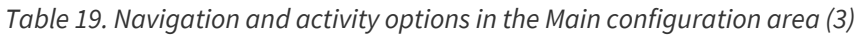

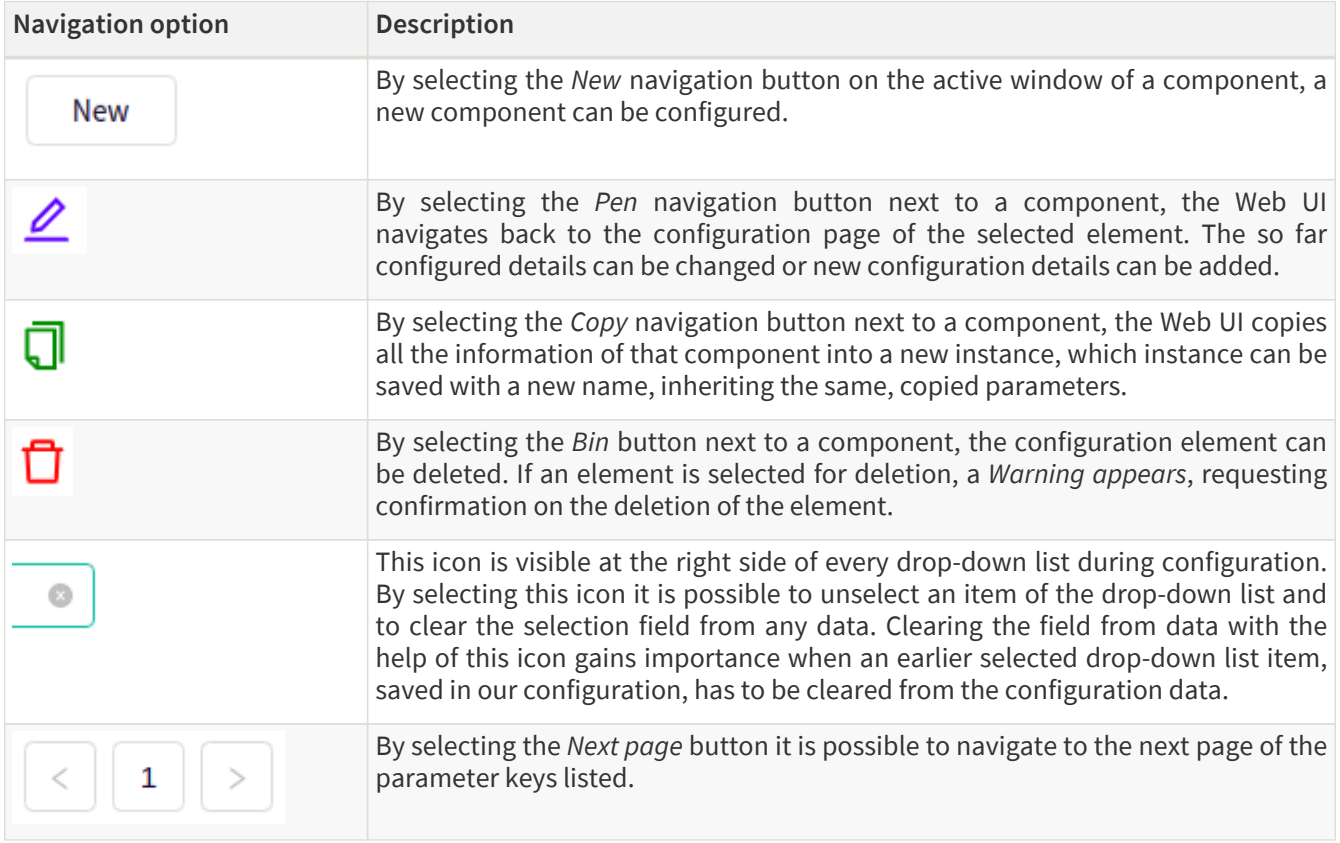

# **6.3.2. Naming Configuration components in the Web UI**

When configuring the Proxedo API Security Web UI, name the configuration components with the usage of the English alphabet and numerals. When the name is composed of more than one word, use underscore. It is not allowed to use spacing or any special characters though.

# **6.4. BRICKS - Configuration units**

Bricks are reusable components. They do not provide a complete security function themselves, instead, they are used as building blocks elsewhere (hence the name). They can be used by *Plugins* (like Selectors), or utilized by other bricks (like Extractors).

Certain bricks are so called *default* objects, which are in 'read-only' state and cannot be configured or modified.

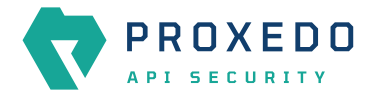

Such default objects are listed in the following table:

<span id="page-38-0"></span>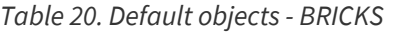

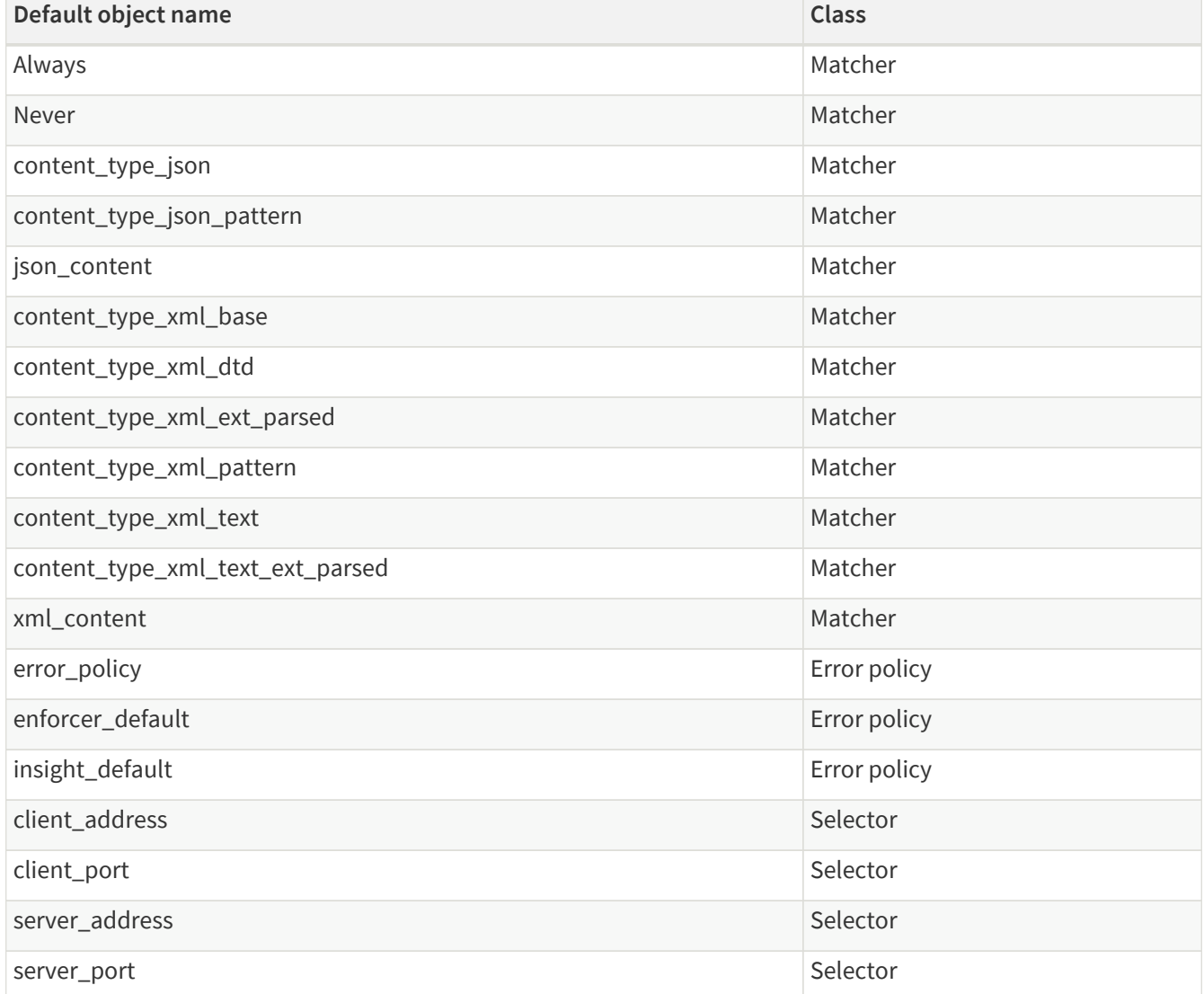

These default objects are listed under the actual classes in the Web UI.

The *BRICKS* main page in the Web UI is as follows:

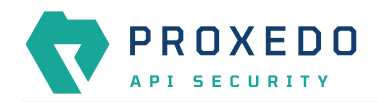

|                                                    | Changes | Configuration Backup         |                                                  |                  |                    |                           | <b>ØHelp</b> v G Logout                     |
|----------------------------------------------------|---------|------------------------------|--------------------------------------------------|------------------|--------------------|---------------------------|---------------------------------------------|
| $\overline{\mathbf{x}}$<br>PROXEDO<br>API SECURITY |         | Changes                      |                                                  |                  |                    |                           |                                             |
| <b>88 BRICKS</b>                                   |         | Configuration Integrity      |                                                  |                  |                    |                           |                                             |
| <b>Error Policy</b>                                | Type    |                              | <b>Description</b>                               |                  |                    | <b>Recommended action</b> |                                             |
| Matcher                                            |         | REQUIRED INSTANCE            | At least one service/listener must be configured |                  |                    |                           |                                             |
| Selector                                           |         |                              |                                                  |                  |                    |                           | $\vert \langle \vert 1 \vert \vert \rangle$ |
| <b>Insight Target</b>                              |         | <b>Configuration Changes</b> |                                                  |                  |                    |                           |                                             |
| TLS.                                               |         |                              |                                                  |                  |                    |                           |                                             |
|                                                    |         |                              |                                                  |                  |                    |                           |                                             |
| File                                               | Type    |                              |                                                  | $\div$ a<br>Name | $\div$ a<br>Change | $\div$<br>Validity        | <b>Actions</b><br>$\hat{\mathbb{U}}$        |
| $\delta^{\sigma}$ PLUGINS                          |         | Services/Fraud Detector      |                                                  | default          | Added              | $\odot$                   | 22                                          |
| <sup>®</sup> SERVICES                              |         | Services/Log                 |                                                  | default          | Added              | $\odot$                   | 22                                          |
|                                                    |         | Services/Transport Director  |                                                  | default          | Added              | $\odot$                   | 22                                          |
|                                                    |         | Services/WAF Ruleset Updater |                                                  | default          | Added              | $\odot$                   | 22                                          |
|                                                    |         |                              |                                                  |                  |                    |                           | $\vert \langle \vert 1 \vert \vert \rangle$ |
|                                                    |         |                              |                                                  |                  |                    |                           | Apply Configuration<br>Discard              |
|                                                    |         |                              |                                                  |                  |                    |                           |                                             |

*Figure 6. The BRICKS main page in the Web User Interface*

- 1. Click on the *BRICKS* main configuration item in the Left navigation area. Alternatively you can also click on the sign to open up the sub-navigation items of *BRICKS*.
- 2. Click on the sub-navigation unit you would like to configure. The details of the sub-navigation menu open up in the Main configuration area.

# **6.4.1. Error Policy**

Error Policies define how to proceed if a *Plugin* decides to have found an error. For example, when an *Enforcer plugin* decides that the call is invalid.

It is the error policy that enables the user to act differently in case the error appears in a request or a response.

Every Plugin has a default error policy, namely, the 'error\_policy', except for the Enforcer and the Insight Plugins, which have their own default error policies already configured for usage, the enforcer\_default and the insight\_default error policies.

# **6.4.1.1. Configuring Error policies**

Error policies can be configured from the *BRICKS* main menu item.

1. Click on the *BRICKS* main configuration item in the Left navigation area. Alternatively you can also click on the

sign to open up the sub-navigation items of *BRICKS*.

2. Select *Error Policy*.

The configuration window that appears presents the default error policies, as listed in [Default objects - BRICKS](#page-38-0) and the configuration values already set by the user:

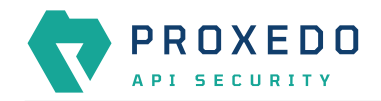

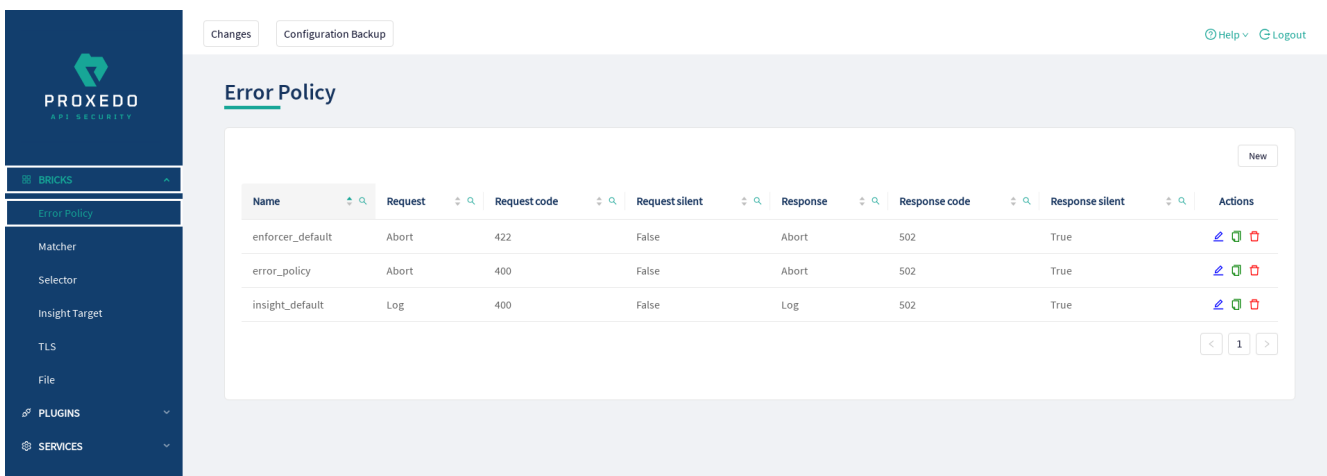

*Figure 7. Error policy's main page in the Web User Interface*

3. Click on the *New* navigation button to create an error policy.

*Error Policies* have default values for each of their fields.

The following values can be configured for the *Error Policy Brick*:

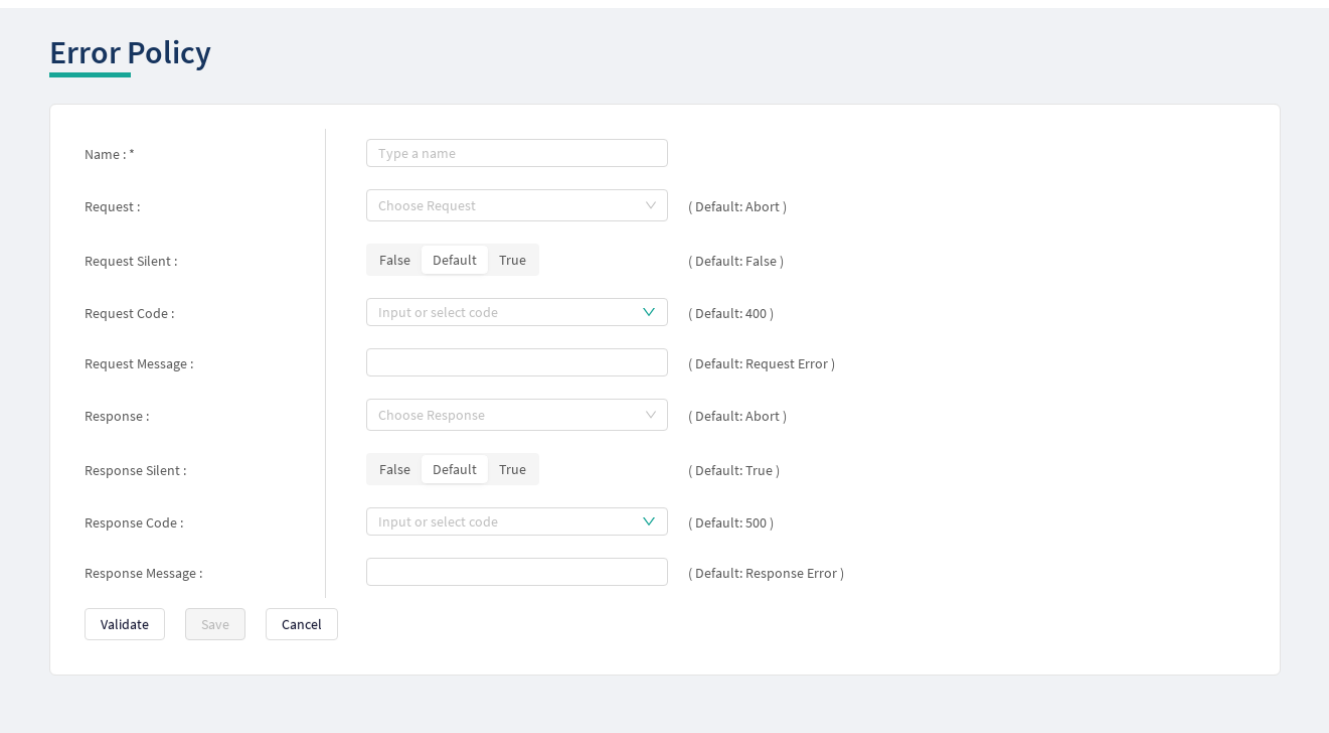

*Figure 8. Configuring error policies in the Web User Interface*

<span id="page-40-0"></span>

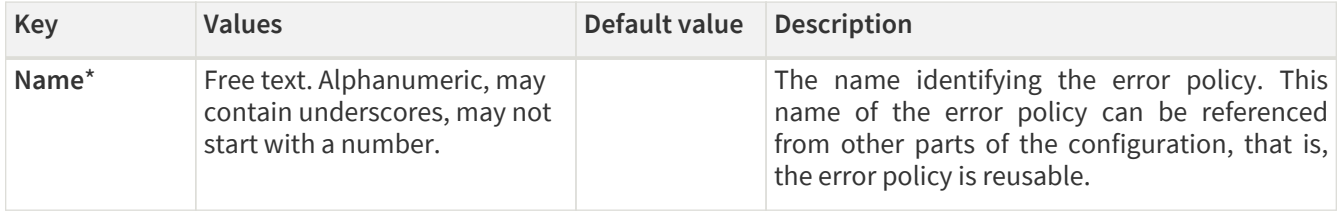

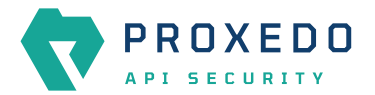

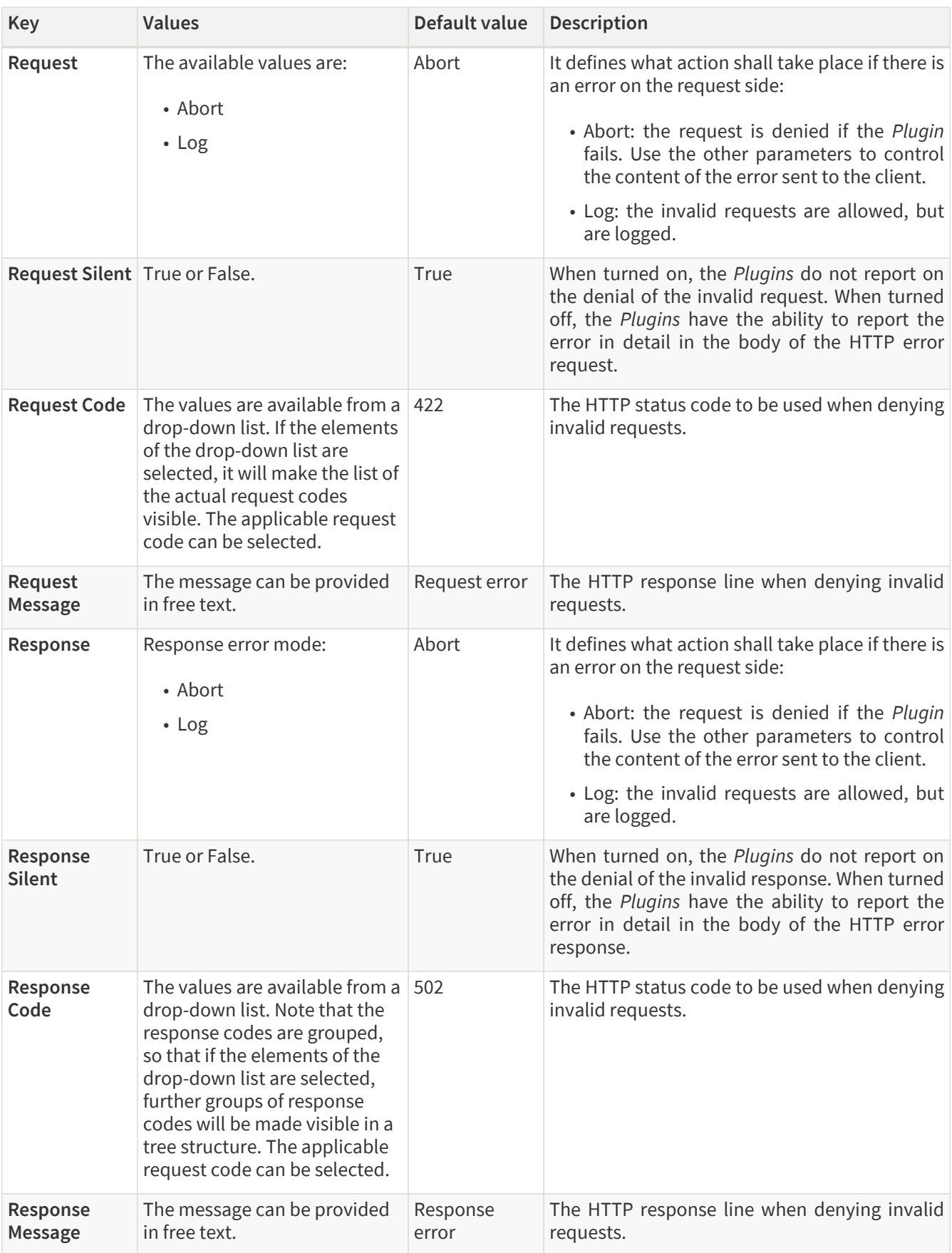

The default values in the above table represent the hard coded default values. They form a strict security policy: all errors are fatal, and only mistakes made by the client are reported in detail.

For configuring error policies, continue with completing the following steps:

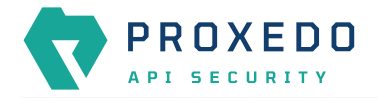

- 4. Configure the necessary parameters for the error policy based on the details provided in the table *[Error policy](#page-40-0)* [configuration options](#page-40-0).
- 5. Click the *Validate* button to check if the defined parameters are suitable and adequate for configuring the component. If the configuration of the component is erroneous or not adequate, the Web UI provides a warning that the 'Component validation failed'. Also a warning with information on the missing details appears at the problematic field for the user. If the configuration of the component is satisfactory, after clicking the *Validate* button, the user receives the 'Component Validation successful' notification.
- 6. Click the *Save* button.

The error policies configured here can be used in the *Plugin's* configuration, by referencing their name.

# <span id="page-42-0"></span>**6.4.2. Matcher**

Matchers decide if the Plugin should be executed for a given call by checking various data in the HTTP message. They provide an extremely versatile way of defining the circumstances that must be met for the *Plugin* to execute.

Matchers need four pieces of information:

- **Name**: The **Name** field can be defined in free text and it is not related to the extractor that will be used. This **Name** can be referenced in Plugins.
- **Type**: This parameter defines what part of the call needs to be checked.
- **Comparator**: The Comparator shows by what means the collected value of the call is compared with the provided pattern. (Some comparators also take flags or arguments.)
- **Expression**: A regular expression specifies a set of strings that match it. A complete explanation on how to write expressions is not in the scope of this document.

The matchers can be used in Plugin configurations' match option by referencing their name.

There are some named Matchers available without explicit configuration:

• **always** and **never** are instances of Always matcher and Never matcher.

• **json\_content** that matches requests with the Content-Type headers representing JSON.

Also note that no other matchers can be defined with these names.

Matchers internally utilize Extractors to fetch the information from the call to compare with. The **Type** of the matcher resembles the name of the extractor that will be used.

All matchers have a default comparator that is applied implicitly.

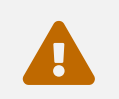

 $\bigcirc$ 

 If you want to use comparator parameters, the comparator name should be given even if the default comparator is used.

### **6.4.2.1. Configuring Matchers**

Matchers can be configured from the *BRICKS* main navigation item.

1. Click on the *BRICKS* main configuration item in the Left navigation area. Alternatively you can also click on the

sign to open up the sub-navigation items of *BRICKS*.

2. Select *Matcher*.

The configuration window that appears presents the default matchers, as listed in [Default objects - BRICKS](#page-38-0) and

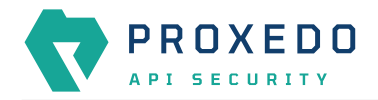

#### the configuration values already set by the user:

|                                                    | Changes      | <b>Configuration Backup</b>      |                     |              |          |            |          |                                        |          | $@$ Help $\vee$ $G$ Logout                              |
|----------------------------------------------------|--------------|----------------------------------|---------------------|--------------|----------|------------|----------|----------------------------------------|----------|---------------------------------------------------------|
| $\overline{\mathbf{v}}$<br>PROXEDO<br>API SECURITY | Matcher      |                                  |                     |              |          |            |          |                                        |          |                                                         |
| <b>88 BRICKS</b>                                   |              |                                  |                     |              |          |            |          |                                        |          | New                                                     |
| <b>Error Policy</b>                                | Name         |                                  | $\Leftrightarrow$ Q | Type         | $\div$ Q | Comparator | $\div$ Q | <b>Expression</b>                      | $\div$ Q | <b>Actions</b>                                          |
| Matcher                                            | always       |                                  |                     | Always       |          |            |          |                                        |          | 200                                                     |
| Selector                                           |              | content_type_json                |                     | Content Type |          | Equals     |          | application/json                       |          | 200                                                     |
| <b>Insight Target</b>                              |              | content_type_json_pattern        |                     | Content Type |          | Pattern    |          | application/*[.+]json                  |          | 200                                                     |
| TLS.                                               |              | content_type_xml_base            |                     | Content Type |          | Equals     |          | application/xml                        |          | 200                                                     |
| File                                               |              | content_type_xml_dtd             |                     | Content Type |          | Equals     |          | application/xml-dtd                    |          | 200                                                     |
| $\beta^{\sigma}$ PLUGINS                           |              | content_type_xml_ext_parsed      |                     | Content Type |          | Equals     |          | application/xml-external-parsed-entity |          | 200                                                     |
| <sup>®</sup> SERVICES<br>U                         |              | content_type_xml_pattern         |                     | Content Type |          | Pattern    |          | application/*[.+]xml                   |          | 200                                                     |
|                                                    |              | content_type_xml_text            |                     | Content Type |          | Equals     |          | text/xml                               |          | 200                                                     |
|                                                    |              | content_type_xml_text_ext_parsed |                     | Content Type |          | Equals     |          | text/xml-external-parsed-entity        |          | 200                                                     |
|                                                    | json_content |                                  |                     | Any          |          |            |          |                                        |          | 200                                                     |
|                                                    | never        |                                  |                     | Never        |          |            |          |                                        |          | 200                                                     |
|                                                    | xml_content  |                                  |                     | Any          |          |            |          |                                        |          | 200                                                     |
|                                                    |              |                                  |                     |              |          |            |          |                                        |          | $\vert \langle \cdot \vert \vert 1 \vert \vert \rangle$ |
|                                                    |              |                                  |                     |              |          |            |          |                                        |          |                                                         |
|                                                    |              |                                  |                     |              |          |            |          |                                        |          |                                                         |

*Figure 9. Matchers' main page in the Web User Interface*

3. Click on the *New* navigation button to configure a matcher.

The following values can be configured for the *Matcher Brick*:

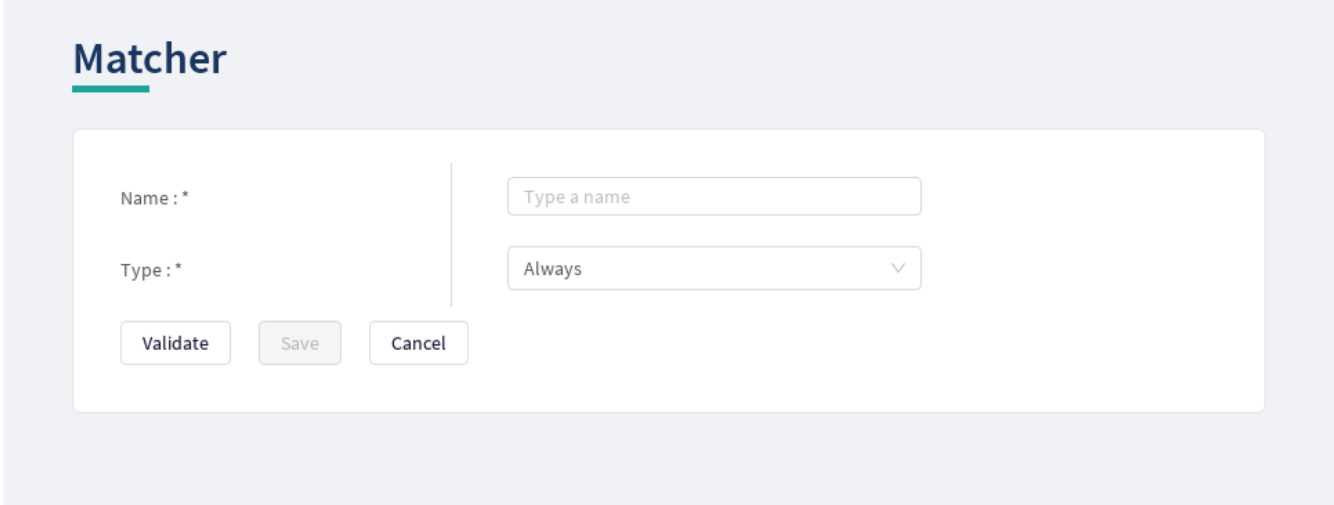

*Figure 10. Configuring matchers in the Web User Interface*

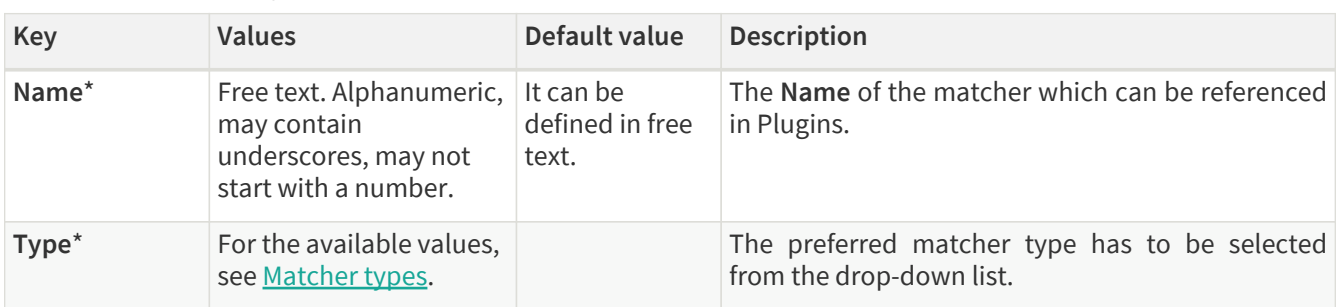

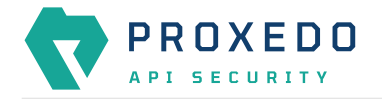

- 4. Provide the name of the matcher.
- 5. Choose the type of the matcher from the drop-down list.

### <span id="page-44-0"></span>*Matcher types*

Depending on the choice of the matcher type, some more required configuration fields might appear on this page. The following tables describe the matcher types in details and provide the necessary information for the additional configuration fields, required for setting the matcher types:

- [Matcher types and their settings Simple matchers](#page-44-1)
- [Matcher types and their settings Compound matchers](#page-46-0)
- [Matcher types and their settings URI matchers](#page-46-1)
- [Matcher types and their settings SOAP matchers](#page-49-0)

#### <span id="page-44-1"></span>*Table 23. Matcher types and their settings - Simple matchers*

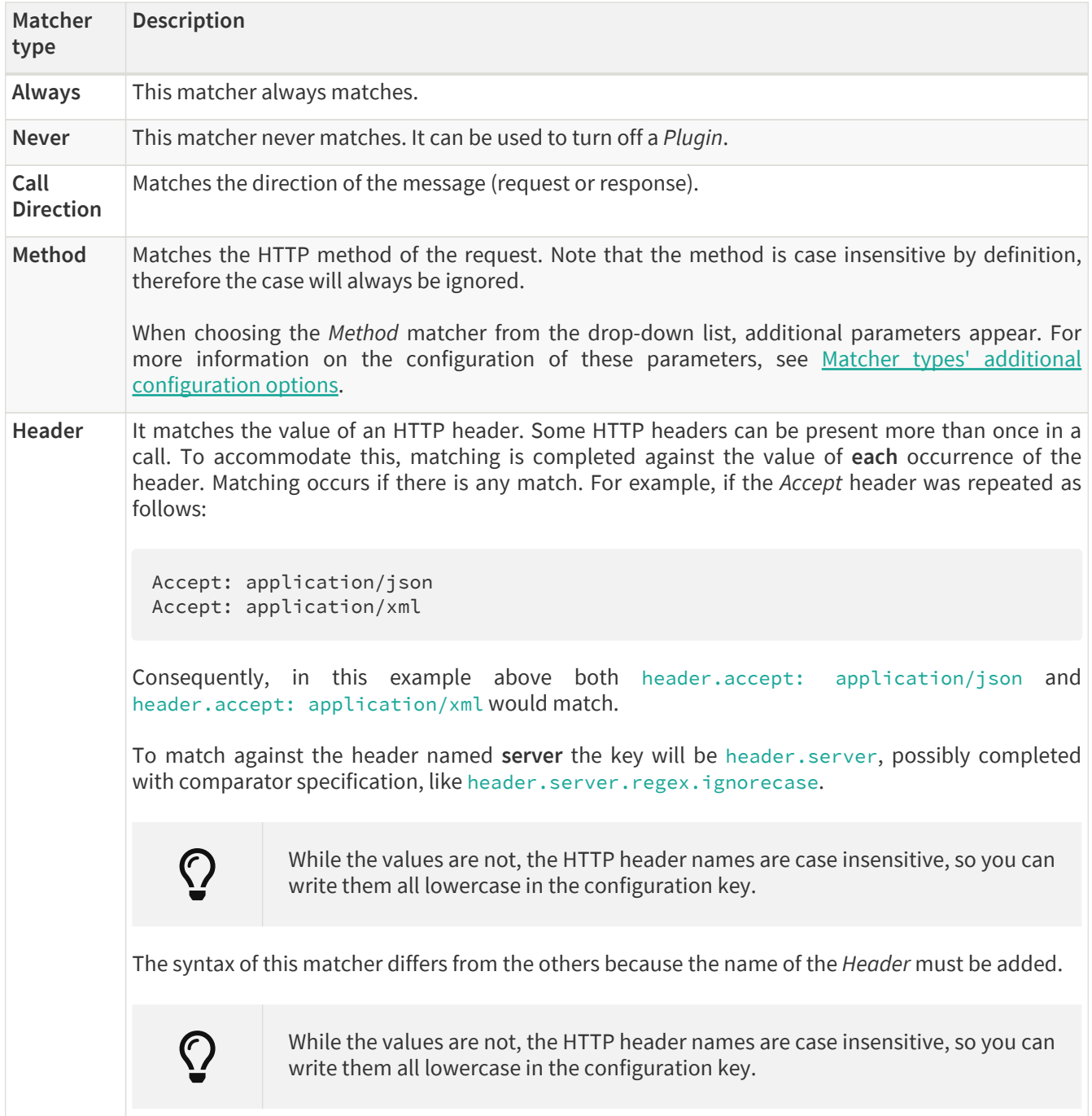

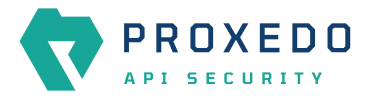

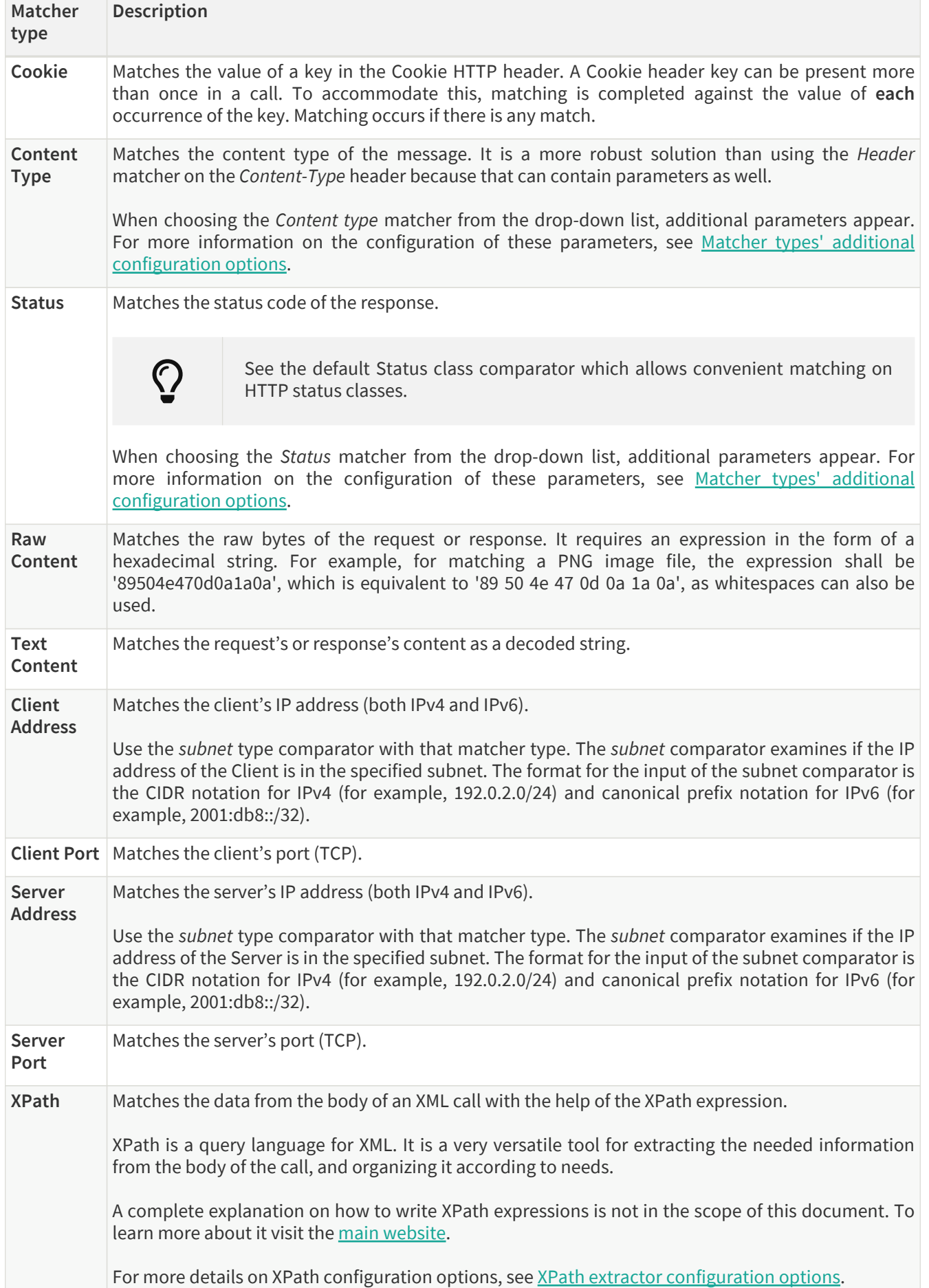

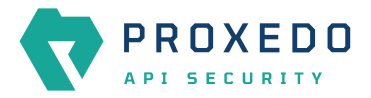

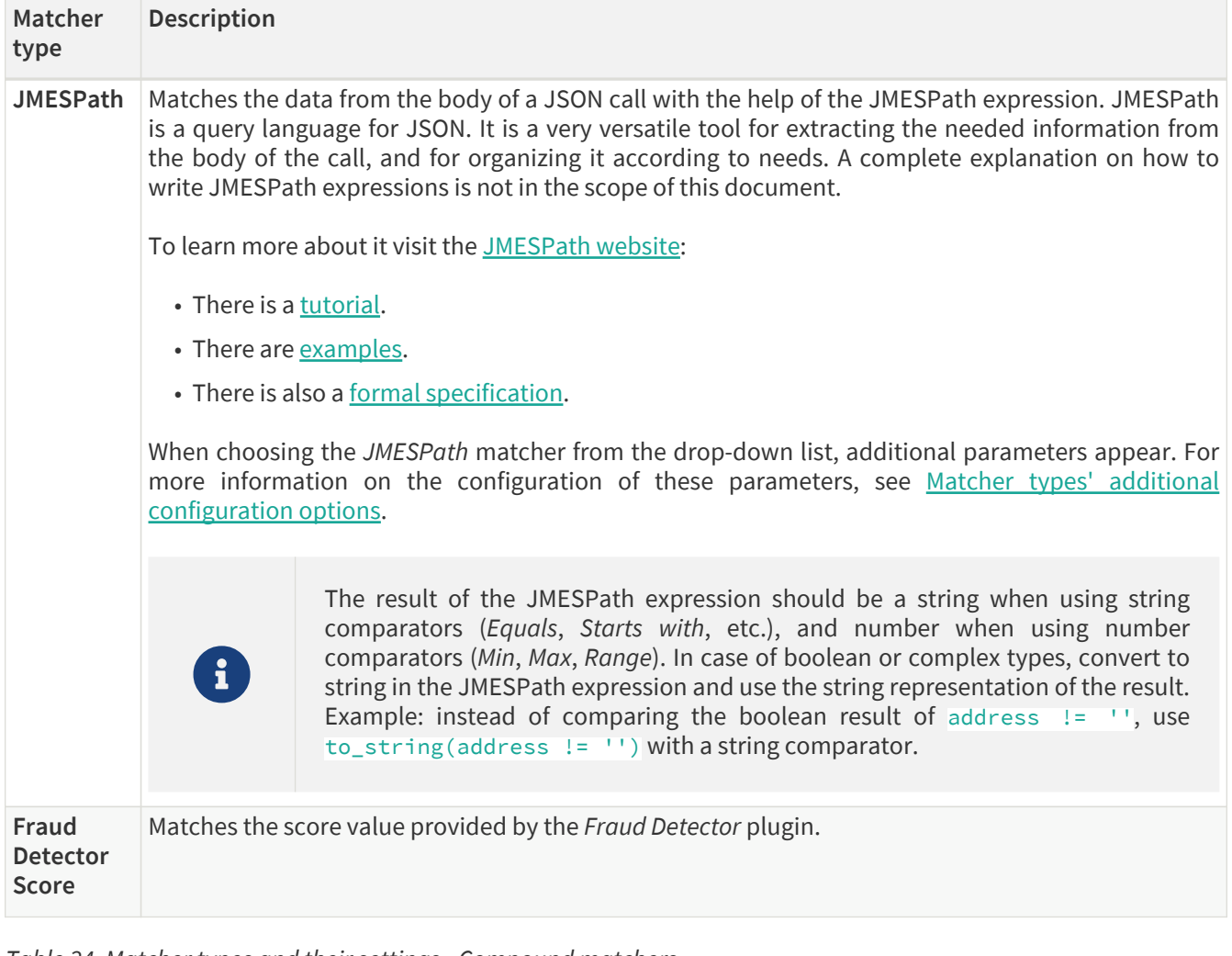

<span id="page-46-0"></span>*Table 24. Matcher types and their settings - Compound matchers*

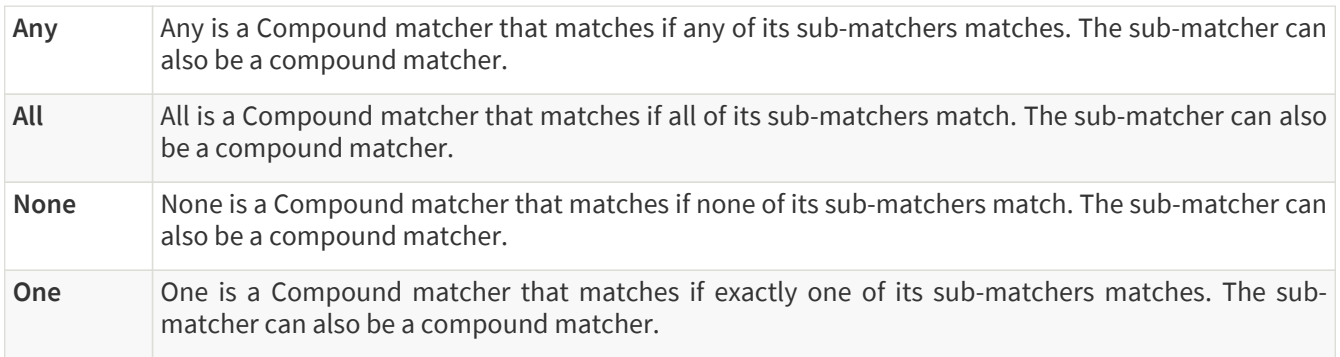

<span id="page-46-1"></span>*Table 25. Matcher types and their settings - URI matchers*

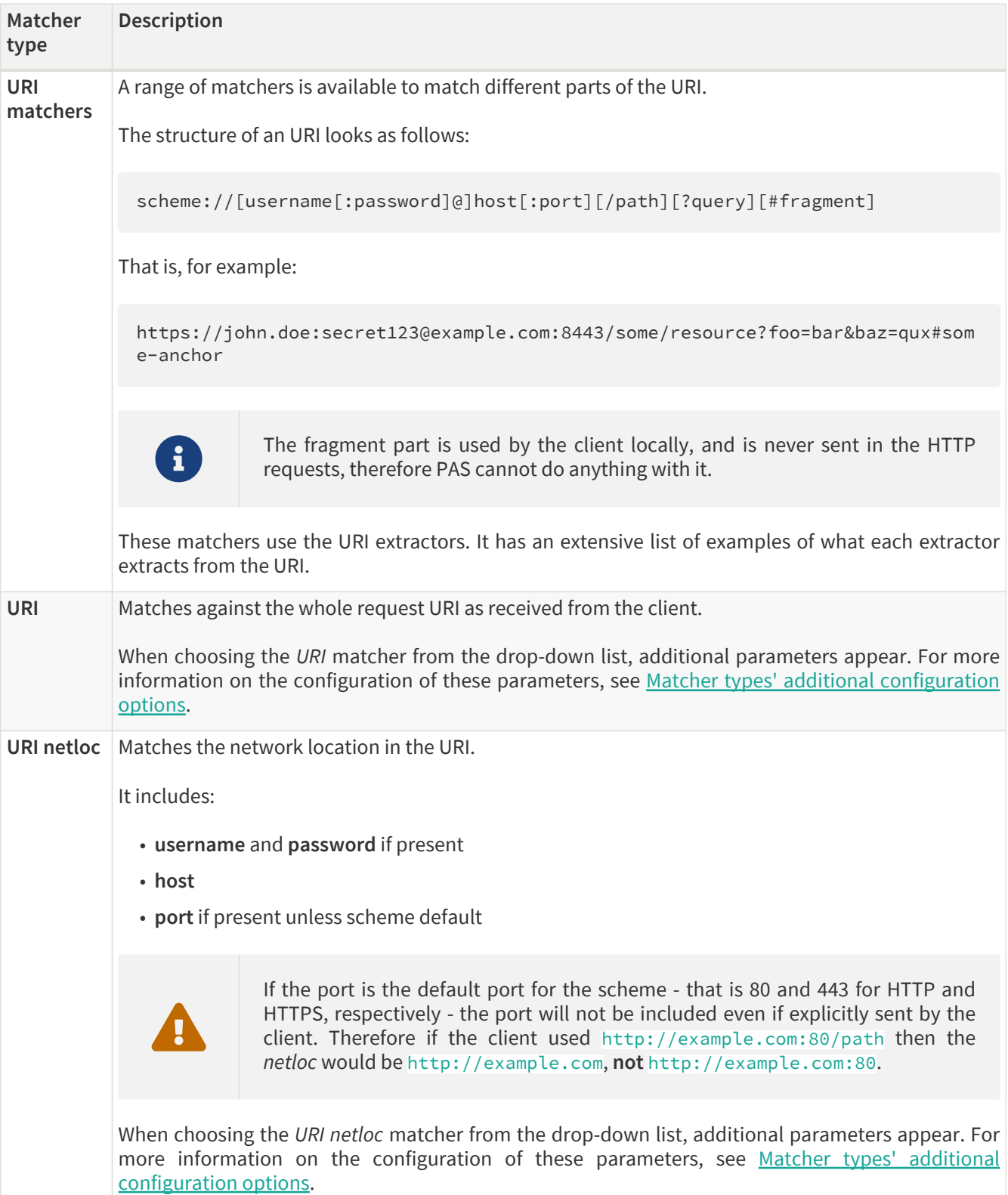

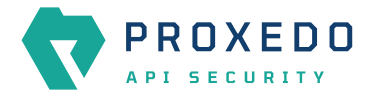

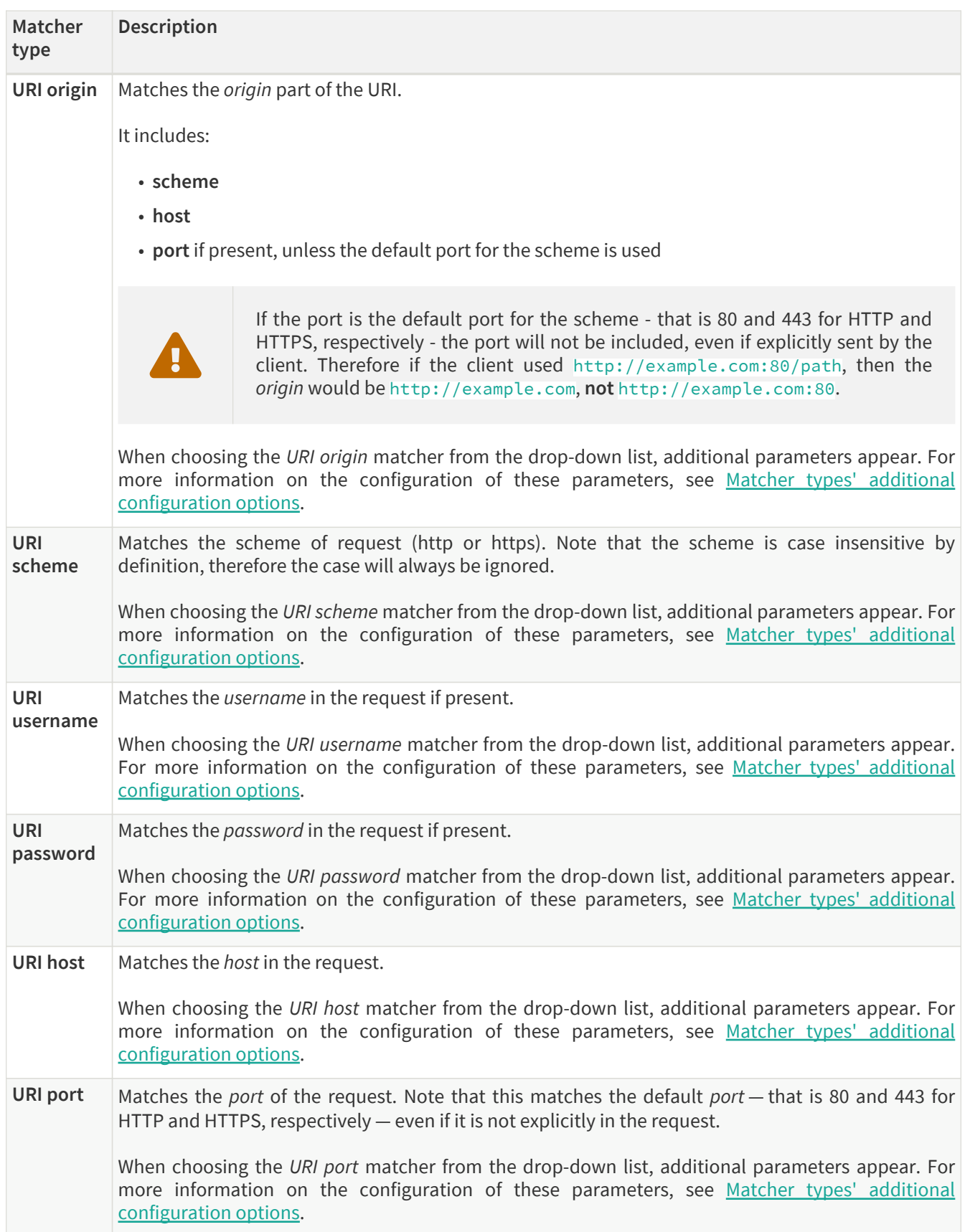

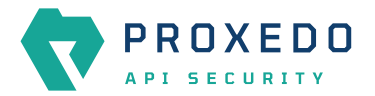

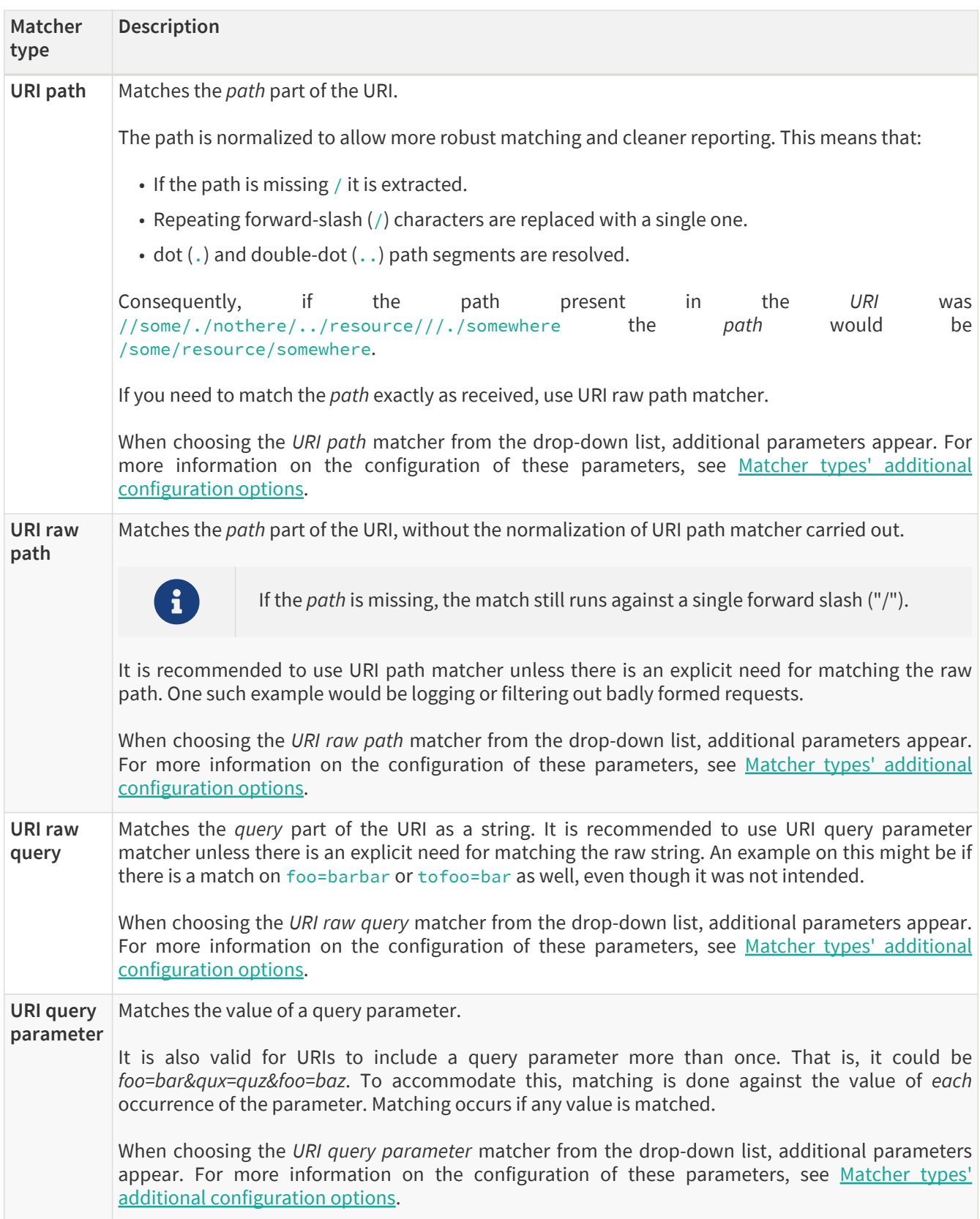

<span id="page-49-0"></span>*Table 26. Matcher types and their settings - SOAP matchers*

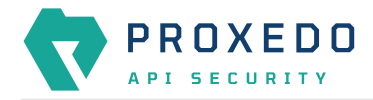

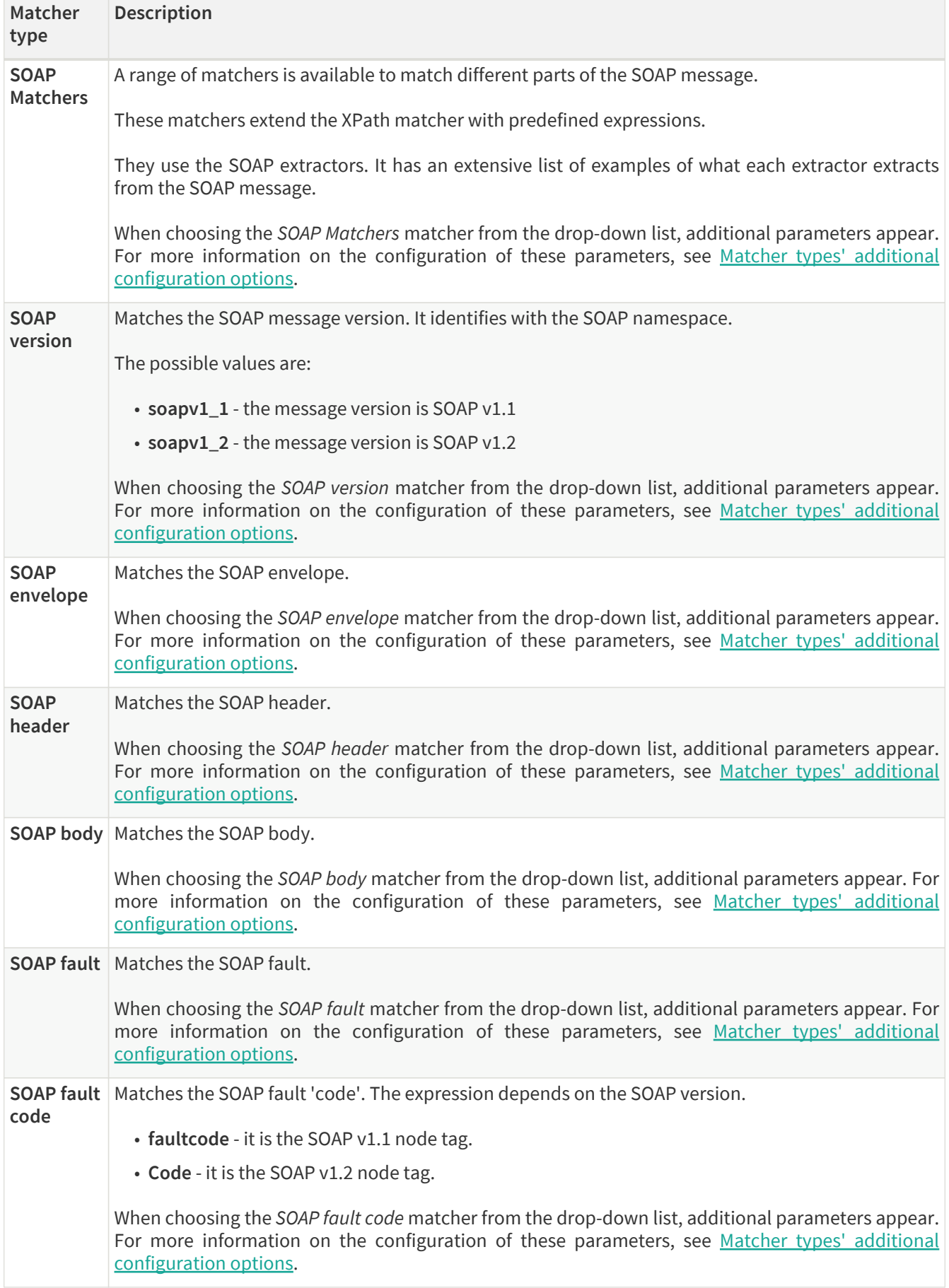

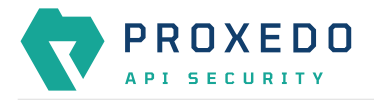

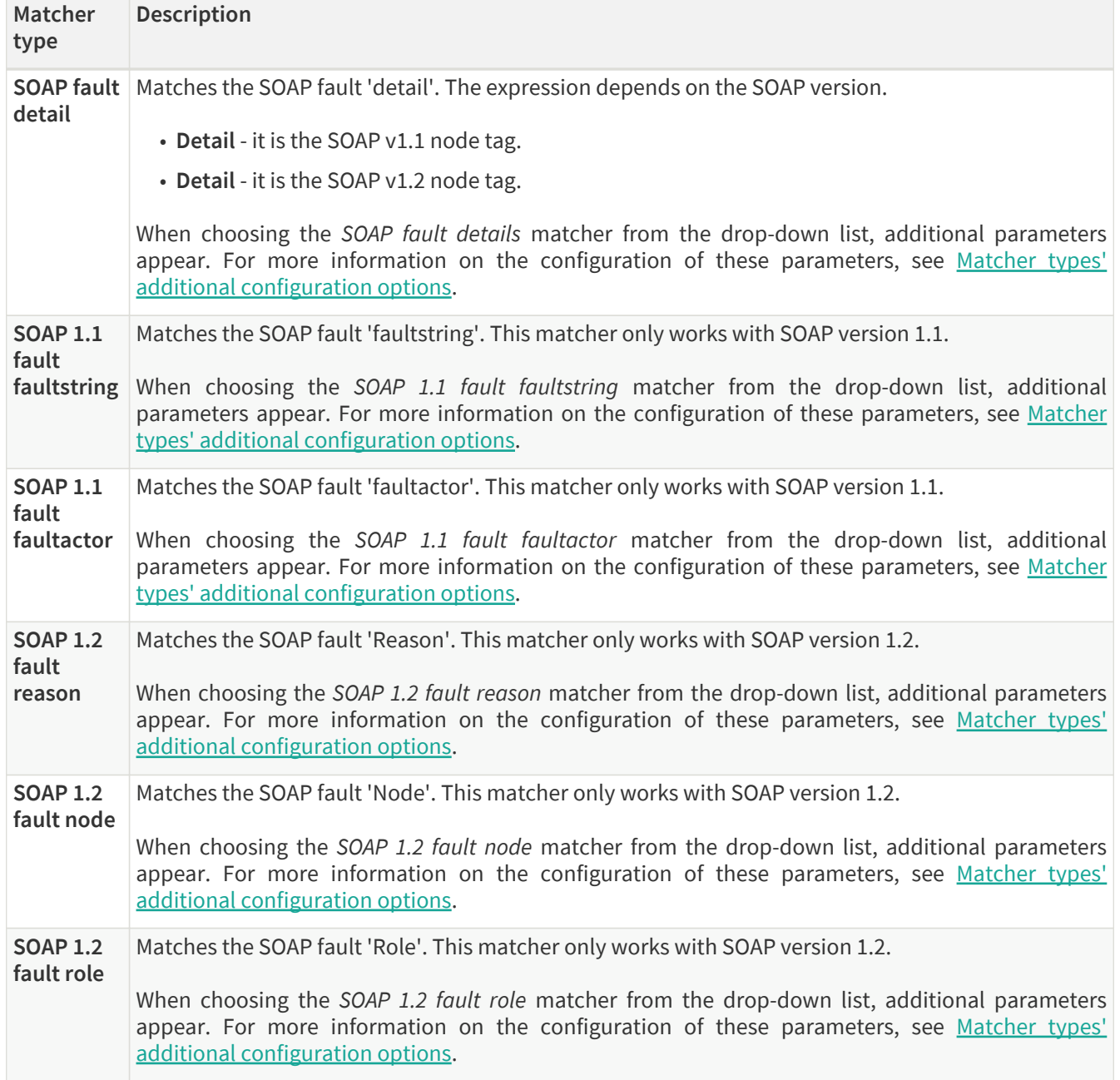

For details on comparator types, see [Types of comparators](#page-86-0).

Depending on the matcher type selected, the administrator might need to fill in further parameters. These parameters are described in the following table.

<span id="page-51-0"></span>*Table 27. Matcher types' additional configuration options*

| Key         | <b>Values</b>                                                                    | Default value | <b>Description</b>                                                                                                    |
|-------------|----------------------------------------------------------------------------------|---------------|----------------------------------------------------------------------------------------------------|
| Comparator  |                                                                                  |               | The matchers need the information on the<br>Comparator, which shows by what means the<br>collected value of the call is compared with the<br>provided pattern. |
| <b>Type</b> | The available<br>comparator types can be<br>checked from the drop-<br>down list. | Equals        | This configuration option has to be defined for the<br>Comparator. For details on the comparator types,<br>see Types of comparators.                           |

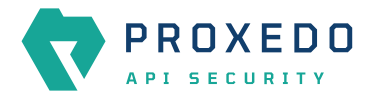

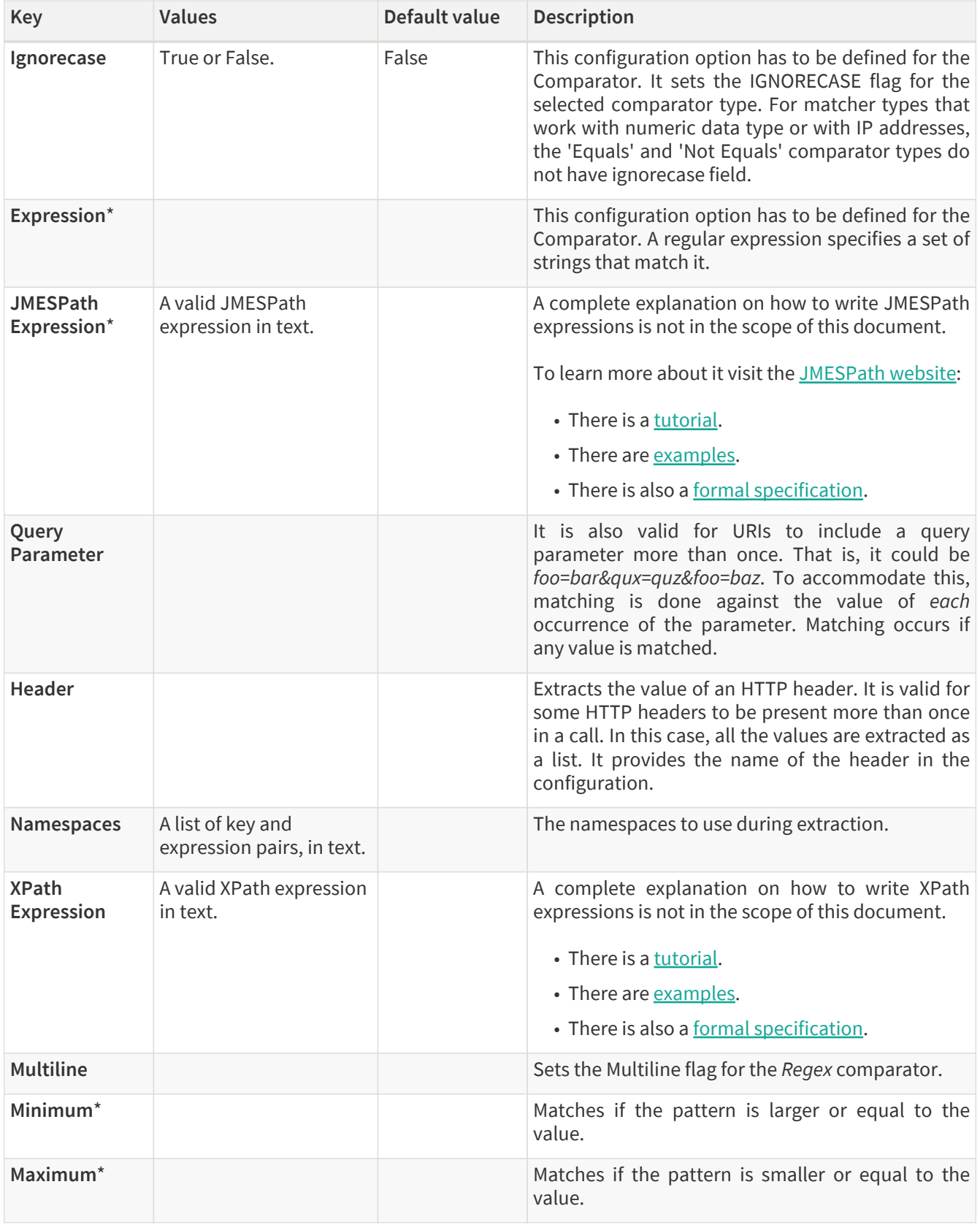

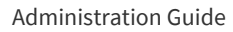

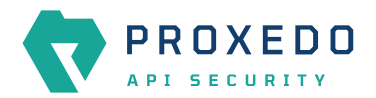

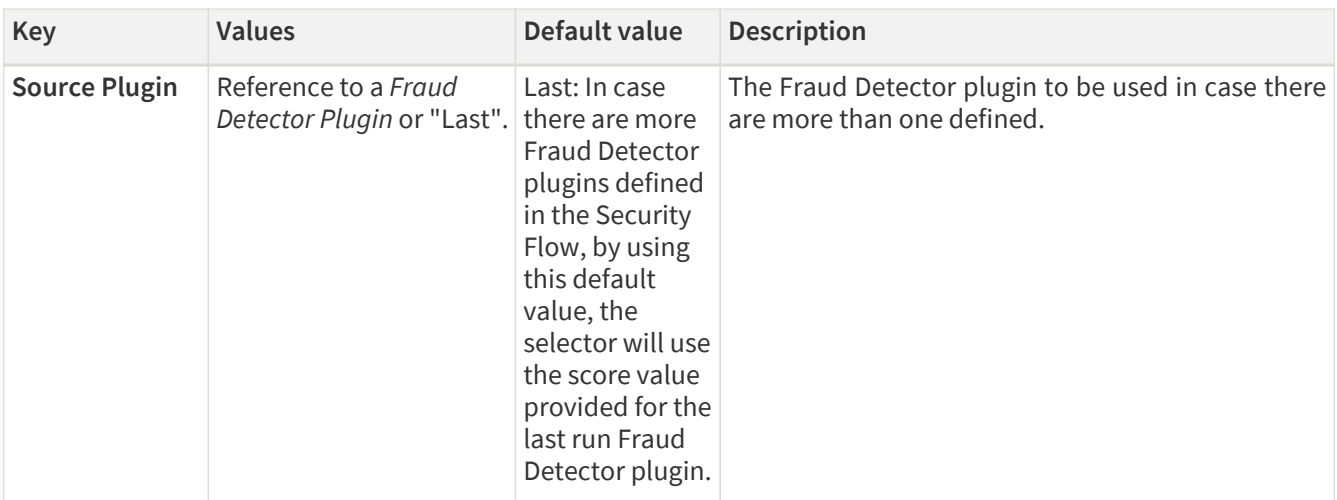

- 6. Configure the necessary parameters with the help of the above tables.
- 7. Click the *Validate* button to check if the defined parameters are suitable and adequate for configuring the component. If the configuration of the component is erroneous or not adequate, the Web UI provides a warning that the 'Component validation failed'. Also a warning with information on the missing details appears at the problematic field for the user. If the configuration of the component is satisfactory, after clicking the *Validate* button, the user receives the 'Component Validation successful' notification.
- 8. Click the *Save* button to save the configured matcher.

# <span id="page-53-0"></span>**6.4.3. Selector**

Selectors are responsible for collecting information from the call. They utilize [Extractor bricks](#page-79-0) for this purpose.

Most extractors return simple string values. However, some (might) return dictionaries. For example, you can get all the HTTP headers, or all the URI query parameters.

They are used by [Insight](#page-98-0).

# **6.4.3.1. Configuring Selectors**

The selector can be configured from the *BRICKS* main navigation item.

1. Click on the *BRICKS* main configuration item in the left navigation area. Alternatively you can also click on the

sign to open up the sub-navigation items of *BRICKS*.

2. Select *Selectors*.

In the configuration window that appears, you can either see the empty parameter values that can be configured for the actual component or you can see already configured component(s) and their parameters. The already configured components with defined parameters can be default components available in the system by default, or can be components configured by the administrator:

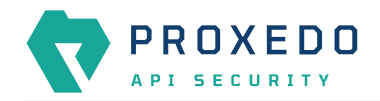

|                                                    | Configuration Backup<br>Changes |                                |                           | $@$ Help $\vee$ $G$ Logout                                  |
|----------------------------------------------------|---------------------------------|--------------------------------|---------------------------|-------------------------------------------------------------|
| $\overline{\mathbf{v}}$<br>PROXEDO<br>API SECURITY | Selector                        |                                |                           |                                                             |
|                                                    |                                 |                                |                           | New                                                         |
| <b>88 BRICKS</b>                                   |                                 |                                |                           |                                                             |
| <b>Error Policy</b>                                | Name                            | $\Leftrightarrow$ Q<br>Save as | Selector type<br>$\div$ Q | $\div$ Q<br><b>Actions</b>                                  |
| Matcher                                            | client_address                  | client_address                 | Client Address            | 200                                                         |
| Selector                                           | client_port                     | client_port                    | Client Port               | 200                                                         |
| Insight Target                                     | server_address                  | server_address                 | Server Address            | 200                                                         |
| <b>TLS</b>                                         | server_port                     | server_port                    | Server Port               | 200                                                         |
| File                                               |                                 |                                |                           | $\boxed{\leftarrow} \boxed{\textbf{1}} \boxed{\rightarrow}$ |
| $\delta^g$ PLUGINS<br>$\checkmark$                 |                                 |                                |                           |                                                             |
| <b>SERVICES</b><br>$\checkmark$                    |                                 |                                |                           |                                                             |

*Figure 11. Selector main page in the Web User Interface*

3. Click on the *New* navigation button to configure the *Selector*.

The following values can be configured for the *Selector Brick*:

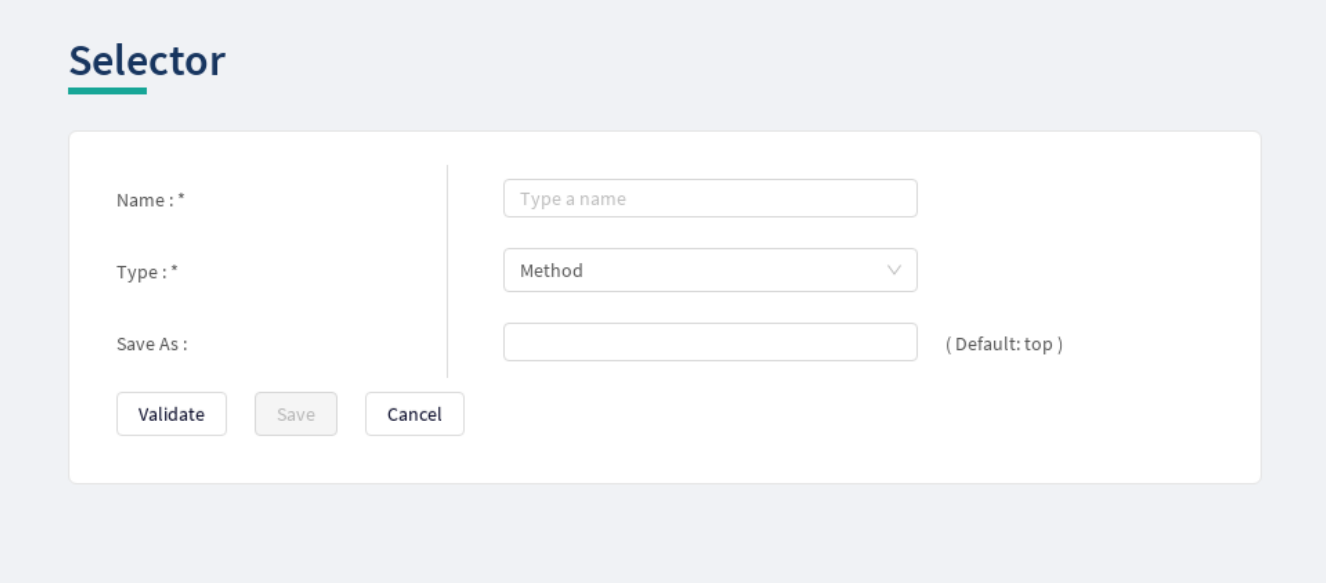

*Figure 12. Configuring Selector in the Web User Interface*

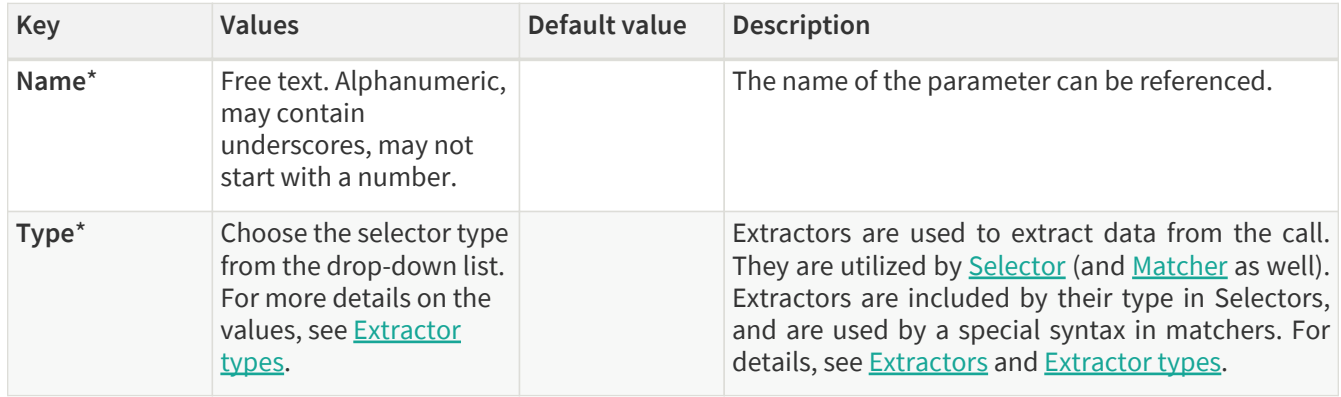

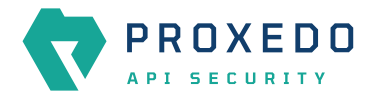

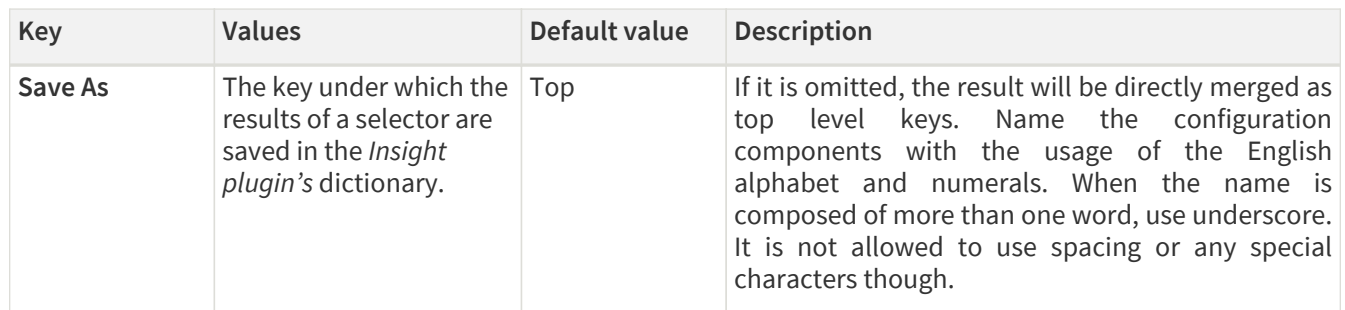

Depending on what value is selected for the *Type* parameter, additional parameters might appear for configuration. The following table provides details on these additional parameters.

*Table 29. Additional Selector configuration options*

| <b>Key</b>                        | <b>Values</b>                                   | Default value                                                                                | <b>Description</b>                                                                                                    |
|-----------------------------------|-------------------------------------------------|----------------------------------------------------------------------------------------------|----------------------------------------------------------------------------------------------------|
| <b>Clear Text</b>                 | True or False.                                  | False                                                                                        | When turned on, whitespaces are stripped from<br>the beginning and end of the result.                                                                                                    |
| Namespaces                        | A list of key and<br>expression pairs, in text. |                                                                                              | The namespaces to use during extraction.                                                                                                    |
| <b>XPath</b><br><b>Expression</b> | A valid XPath expression<br>in text.            |                                                                                              | A complete explanation on how to write XPath<br>expressions is not in the scope of this document.<br>• There is a tutorial.<br>• There are examples.<br>• There is also a formal specification.                                                          |
| <b>JMESPath</b><br>Expression*    | A valid JMESPath<br>expression in text.         |                                                                                              | A complete explanation on how to write JMESPath<br>expressions is not in the scope of this document.<br>To learn more about it visit the JMESPath website:<br>• There is a tutorial.<br>• There are examples.<br>• There is also a formal specification. |
| Expression*                       |                                                 |                                                                                              | A regular expression specifies a set of strings that<br>match it.                                                                                                    |
| <b>Time Format</b>                | A valid time format<br>string in text.          | YYYY-MM-DDT<br>HH:mm:ss.SSSS<br><b>SSZZ</b><br>(line breaks for<br>display<br>purposes only) | The time format to use, see: Timestamp format<br>options.                                                                                                    |
| <b>Time Zone</b>                  | A time zone specifier in<br>text.               | <b>UTC</b>                                                                                   | The name of the time zone, or the time zone offset.<br>The time zone can be specified by using the name,<br>for example, "Europe/Budapest", or as the time<br>zone offset in +/-HH:MM format, for example,<br>$+01:00.$                                  |

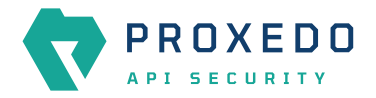

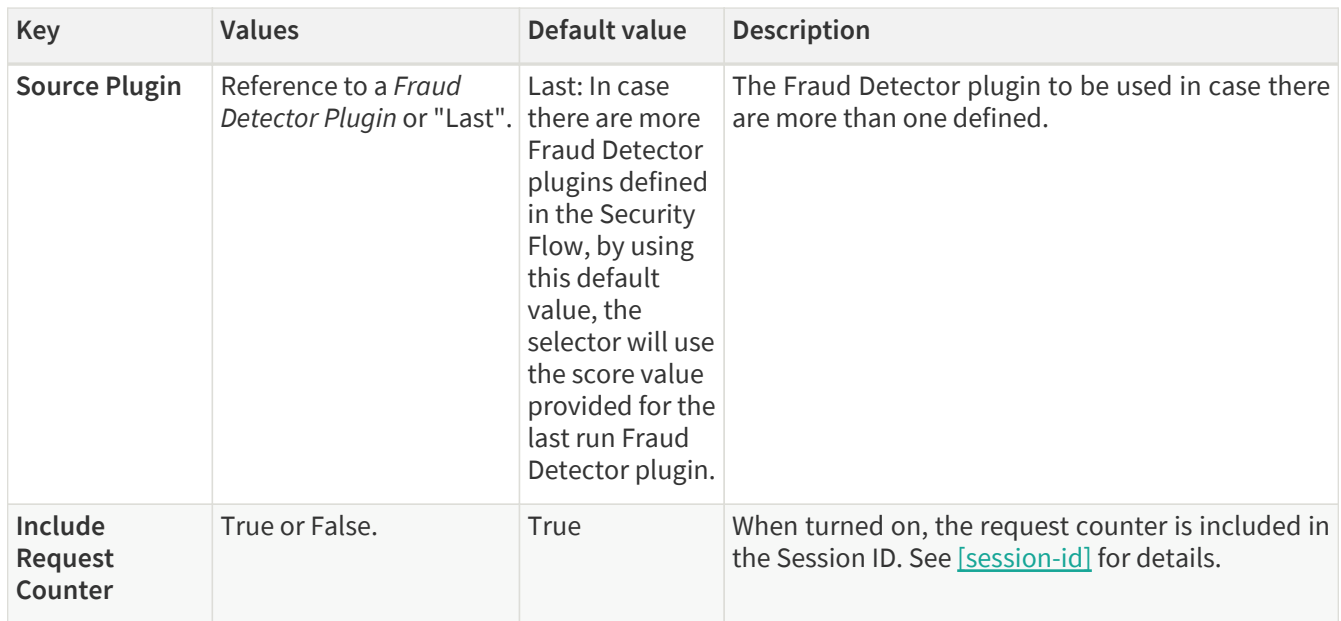

- 4. Name the *Selector* key.
- 5. Fill in any more desired parameters.
- 6. Click the *Validate* button to check if the defined parameters are suitable and adequate for configuring the component. If the configuration of the component is erroneous or not adequate, the Web UI provides a warning that the 'Component validation failed'. Also a warning with information on the missing details appears at the problematic field for the user. If the configuration of the component is satisfactory, after clicking the *Validate* button, the user receives the 'Component Validation successful' notification.
- 7. Click the *Save* button if you have configured all the required parameters.

# **6.4.4. Insight Target**

*Insight Target* bricks define where the data collected by the [Insight](#page-98-0) will be sent to.

The **Insight Target** configuration tree contains named *Insight Targets* with their respective configuration.

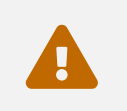

 Unlike other bricks, *Insight Target* configurations cannot be put inline into a *Plugin's* configuration, they must always be configured here.

See the *[Insight Target](#page-57-0)* [configuration options](#page-57-0) for the available *Insight Target* types and their configuration options.

### **6.4.4.1. Data flattening**

To ensure compatibility with a wide range of *Insight Target* types, the results collected by the *Insight plugin* are flattened. The path inside the complex data structure is encoded into the key for each value:

- The merged key describes the path to the value in the data structure as a string.
- The parts of the path will be separated by a forward slash character ("/").
- Keys in nested dictionaries are added to the path by name.
- List items are added to the path by their index.

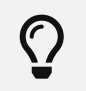

You can control the separator with the **Flatten separator** configuration key that every *Insight Target* accepts.

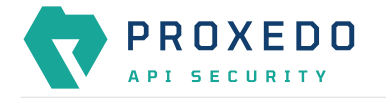

# **6.4.4.2. Configuring Insight Targets**

The *Insight Target* can be configured from the *BRICKS* main navigation item.

- 1. Click on the *BRICKS* main configuration item in the Left navigation area. Alternatively you can also click on the
	- sign to open up the sub-navigation items of *BRICKS*.
- 2. Select *Insight Target*.

In the configuration window that appears, you can either see the empty parameter values that can be configured for the actual component or you can see already configured component(s) and their parameters. The already configured components with defined parameters can be default components available in the system by default, or can be components configured by the administrator:

|                                    | Configuration Backup<br>Changes |                                            | $\textcircled{2}$ Help $\vee$ G Logout |
|------------------------------------|---------------------------------|--------------------------------------------|----------------------------------------|
| GV.<br>PROXEDO<br>API SECURITY     | <b>Insight Target</b>           |                                            |                                        |
|                                    |                                 |                                            | New                                    |
| 88 BRICKS                          |                                 |                                            |                                        |
| <b>Error Policy</b>                | Name                            | $\Leftrightarrow$ Q<br>Insight Target type | <b>Actions</b><br>$\div$ Q             |
| Matcher                            |                                 | $\curvearrowright$                         |                                        |
| Selector                           |                                 | No Data                                    |                                        |
| Insight Target                     |                                 |                                            |                                        |
| <b>TLS</b>                         |                                 |                                            |                                        |
| File                               |                                 |                                            |                                        |
| $\delta^g$ PLUGINS<br>$\checkmark$ |                                 |                                            |                                        |
| <b>SERVICES</b><br>$\checkmark$    |                                 |                                            |                                        |

*Figure 13. Insight Target main page in the Web User Interface*

3. Click on the *New* navigation button to configure the *Insight Target*.

The following values can be configured for the *Insight Target Brick*:

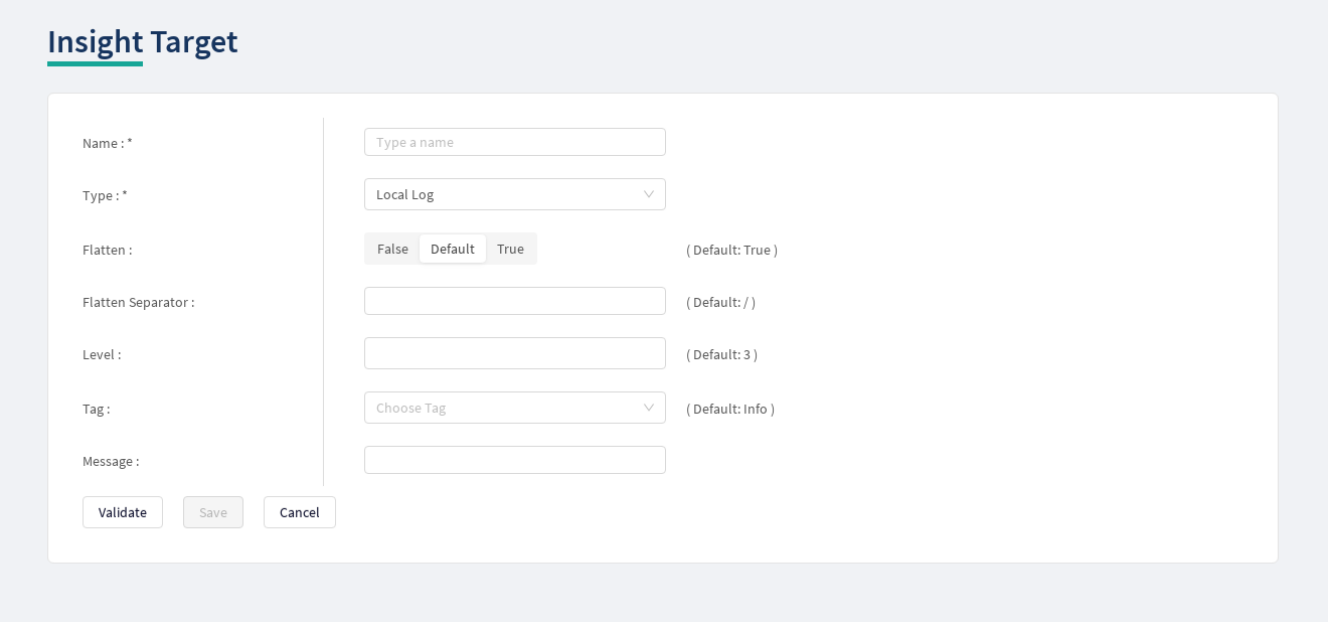

*Figure 14. Configuring Insight Target in the Web User Interface*

<span id="page-57-0"></span>*Table 30. Insight Target configuration options*

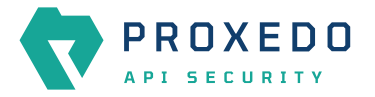

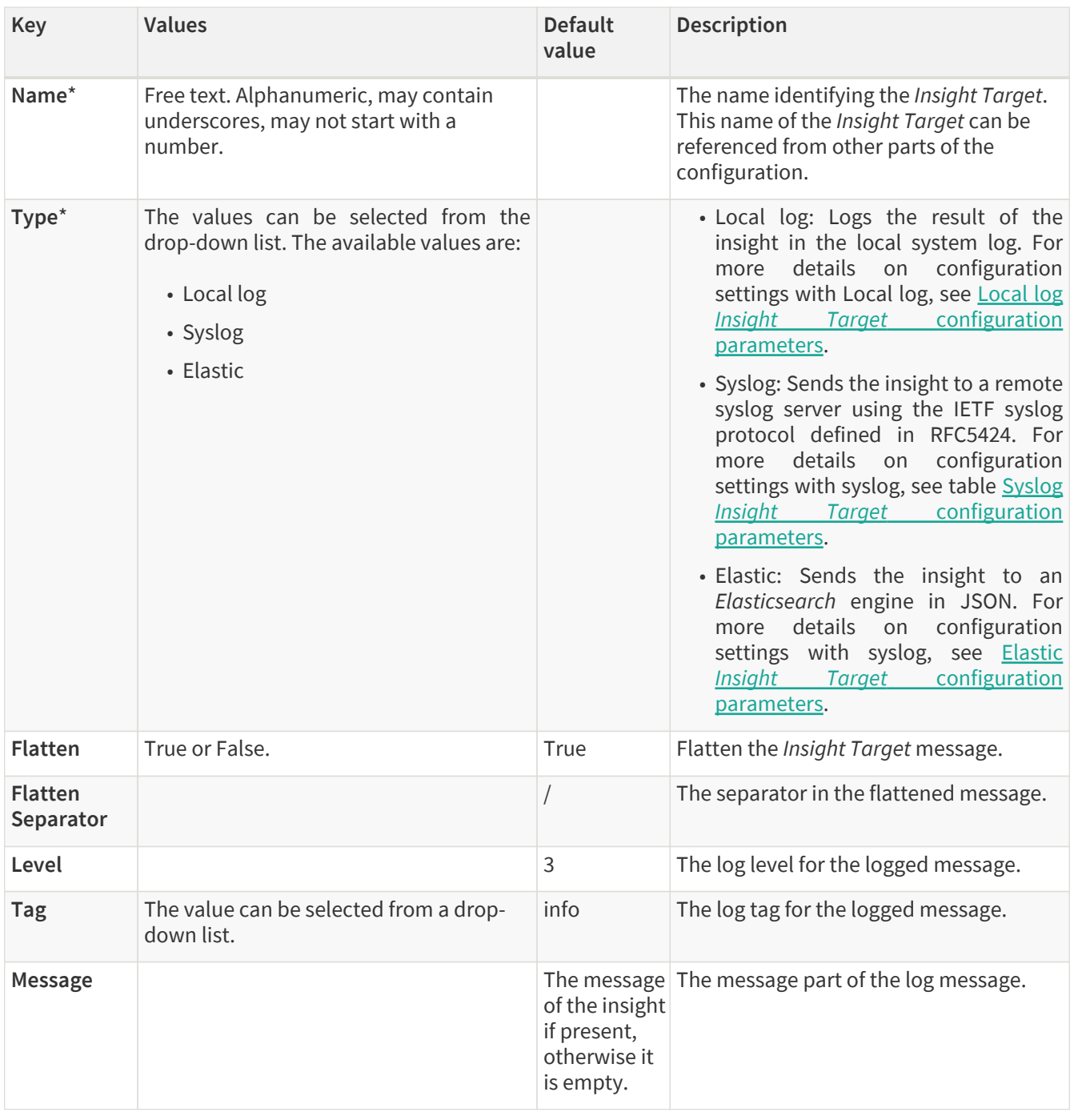

- 4. Provide the name for your *Insight Target* configuration.
- 5. Select the *Insight Target* type.
- 6. Continue with the [Syslog](#page-59-0), Elastic and Local log configurations with the help of the following tables: Syslog *[Insight Target](#page-59-0)* [configuration parameters,](#page-59-0) [Elastic](#page-60-0) *[Insight Target](#page-60-0)* [configuration parameters](#page-60-0) and [Local log](#page-58-0) *[Insight](#page-58-0) [Target](#page-58-0)* [configuration parameters](#page-58-0).

The following table presents the configuration parameters for the Local log *Insight Target* type:

<span id="page-58-0"></span>*Table 31. Local log Insight Target configuration parameters*

| Key                         | <b>Values</b>  | Default value | <b>Description</b>                      |
|-----------------------------|----------------|---------------|-----------------------------------------|
| <b>Flatten</b>              | True or False. | True          | Flatten the Insight Target message.     |
| <b>Flatten</b><br>separator |                |               | The separator in the flattened message. |

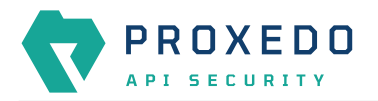

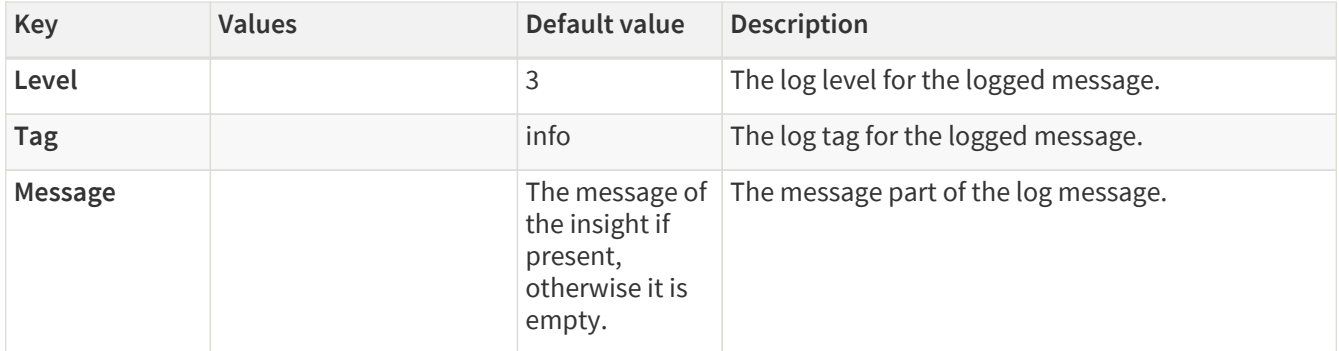

The following table presents the configuration parameters for the syslog *Insight Target* type:

<span id="page-59-0"></span>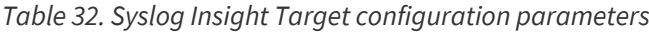

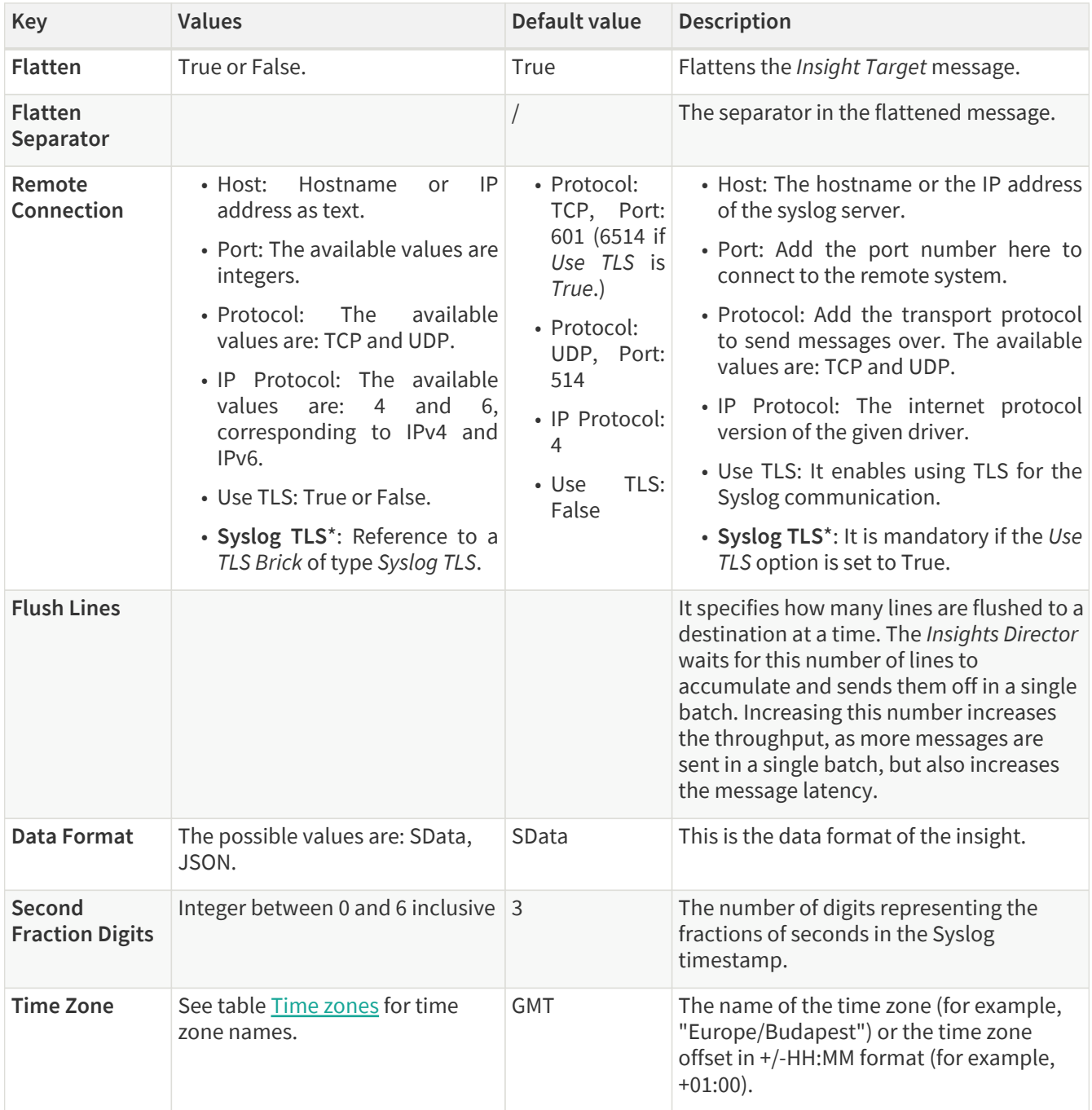

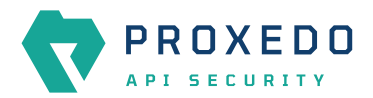

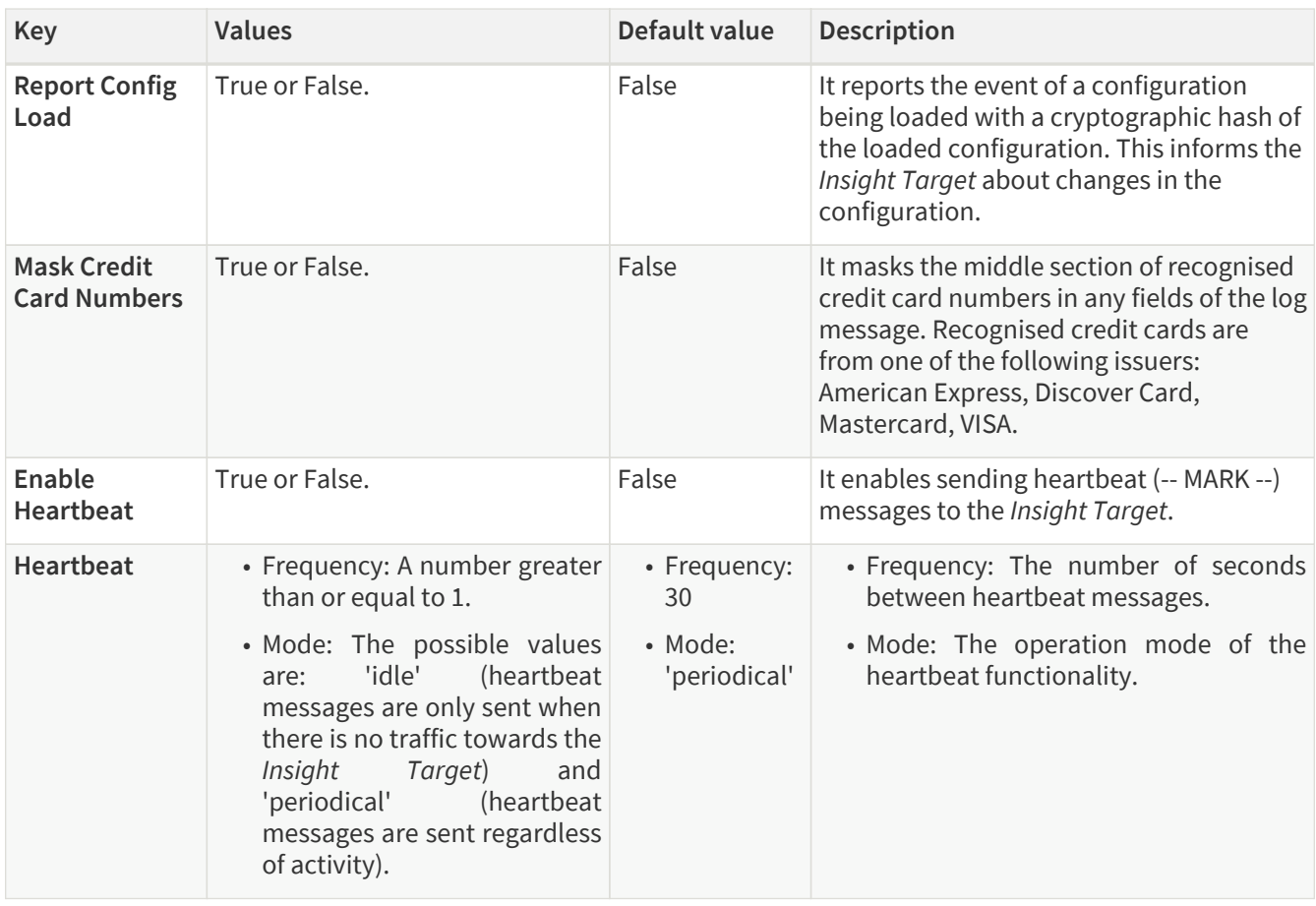

The following table presents the configuration parameters for the Elastic *Insight Target* type:

<span id="page-60-0"></span>*Table 33. Elastic Insight Target configuration parameters*

| Key                         | Values                                                                                                    | Default value | <b>Description</b>                                                                                                    |
|-----------------------------|----------------------------------------------------------------------------------------------------|---------------|----------------------------------------------------------------------------------------------------|
| <b>Flatten</b>              | True or False.                                                                                                    | True          | It flattens the Insight Target message.                                                                                |
| <b>Flatten</b><br>Separator |                                                                                                    |               | The separator in the flattened message.                                                                                |
| Remote<br>Connection        |                                                                                                    |               | Settings related to the remote connection.                                                                             |
| Username*                   |                                                                                                    |               | The username to authenticate with on the servers.                                                                      |
| Password*                   |                                                                                                    |               | The password to authenticate with on the servers.                                                                      |
| Servers*                    | There are two values to<br>be configured:<br>· Host*:<br><b>The</b><br>hostname<br>IP<br>or<br>address<br>of<br>the<br>Elasticsearch<br>instance.<br>• Port: The port on<br>host to connect to.<br>Defaults to 9200.<br>(Add the values by<br>clicking the '+' sign.) |               | The list of Elasticsearch servers. Messages will be<br>load balanced between servers if multiple servers<br>are given. |

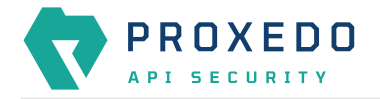

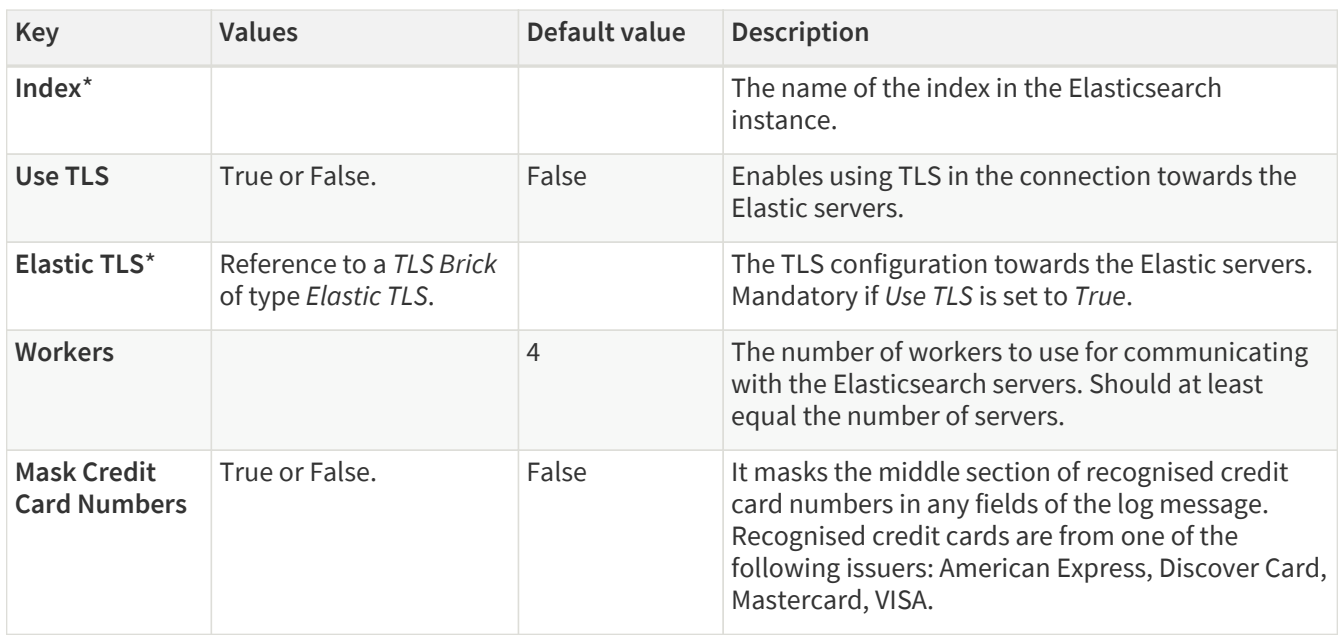

- 7. Configure any more desired parameter details.
- 8. Click the *Validate* button to check if the defined parameters are suitable and adequate for configuring the component. If the configuration of the component is erroneous or not adequate, the Web UI provides a warning that the 'Component validation failed'. Also a warning with information on the missing details appears at the problematic field for the user. If the configuration of the component is satisfactory, after clicking the *Validate* button, the user receives the 'Component Validation successful' notification.
- 9. Click *Save* to save your configuration settings for the *Insight Target*.

# **6.4.5. TLS**

Transport Layer Security (TLS) is the cryptographic protocol that secures HTTPS communications. PAS can apply TLS encryption both when communicating with Clients and Backends. TLS encryption can also be used with *Syslog* and *Elastic Insight Targets*.

When HTTPS is used the *TLS* settings must be configured.

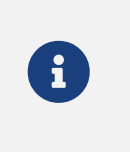

These parameters are used by the *Insight Director* and the *Transport Director*. For options that reference a file the path is relative to **/opt/balasys/var/persistent/** inside the *Transport Director* container. This directory is a docker volume and by default mounted from the **/opt/balasys/var/persistent/transport-director** directory in the host system.

### **6.4.5.1. Configuring the TLS**

TLS can be configured from the *BRICKS* main navigation item.

1. Click on the *BRICKS* main configuration item in the Left navigation area. Alternatively you can also click on the

sign to open up the sub-navigation items of *BRICKS*.

2. Select *TLS*.

In the configuration window that appears, you can either see the empty parameter values that can be configured for the actual component or you can see already configured component(s) and their parameters. The already configured components with defined parameters can be default components available in the system by default, or can be components configured by the administrator:

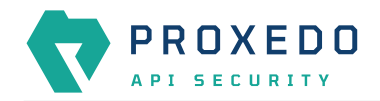

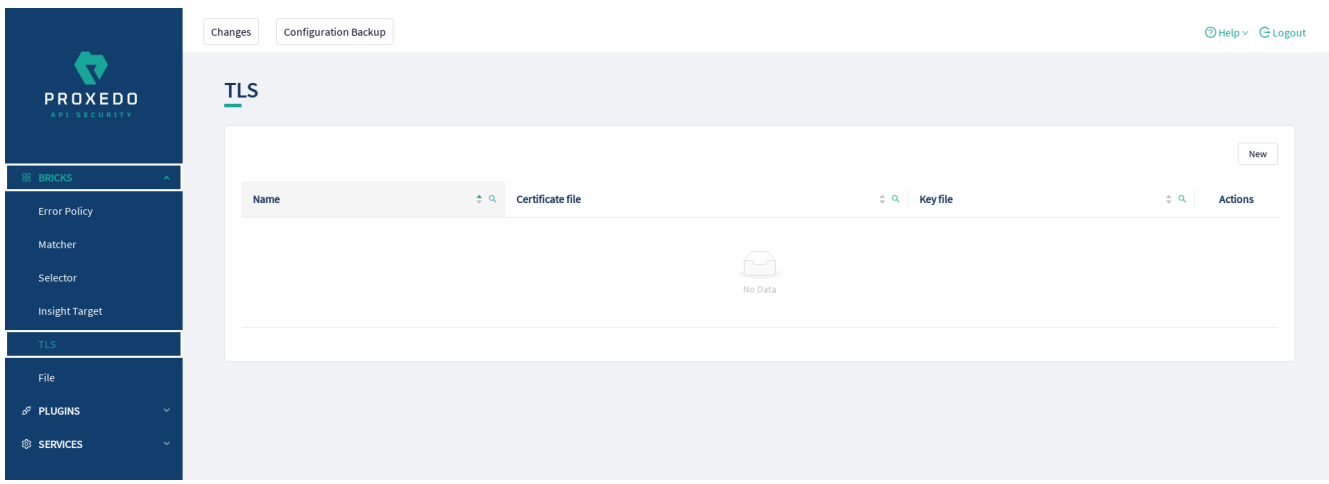

*Figure 15. TLS main page in the Web User Interface*

3. Click on the *New* navigation button to configure TLS.

The following values can be configured for the *TLS Brick*:

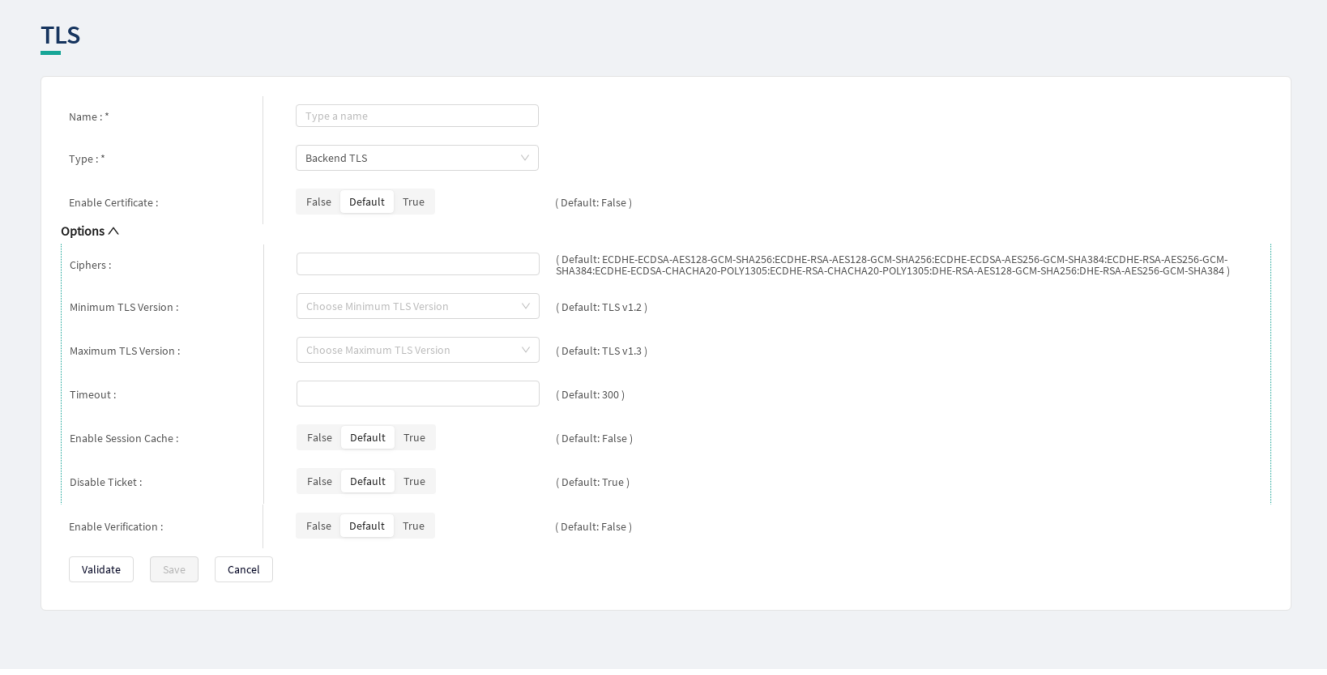

*Figure 16. Configuring TLS in the Web User Interface*

The configuration of the first two parameters determines the TLS type and from these two steps on, it is either a *Backend TLS* configuration, a *Client TLS* configuration, a *Syslog TLS* configuration or an *Elastic TLS* configuration.

# **6.4.5.1.1. Configuring the Client TLS**

The following parameters need to be configured for *Client TLS*:

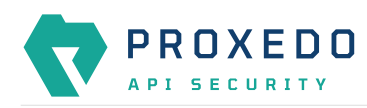

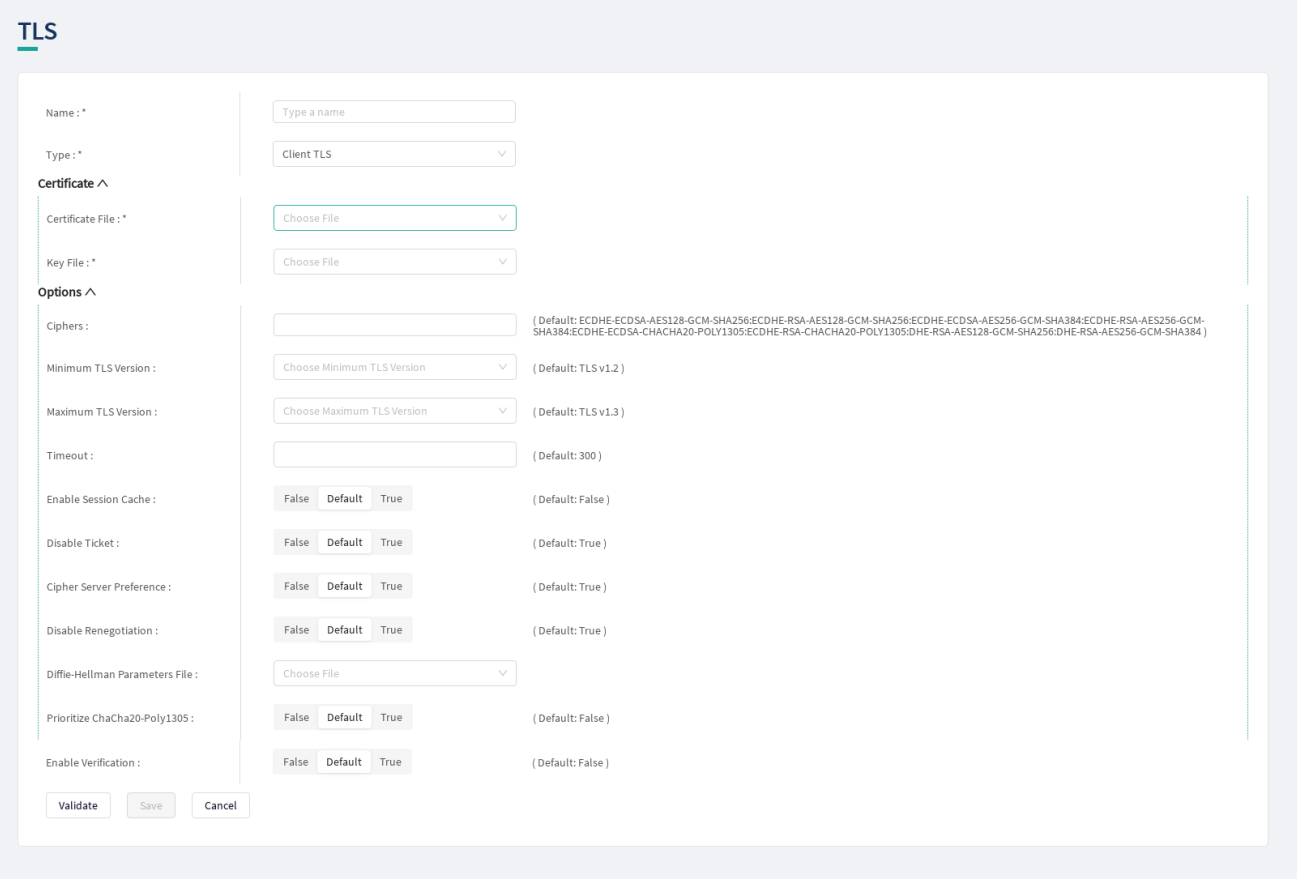

*Figure 17. Configuring Client TLS in the Web User Interface, TLS options*

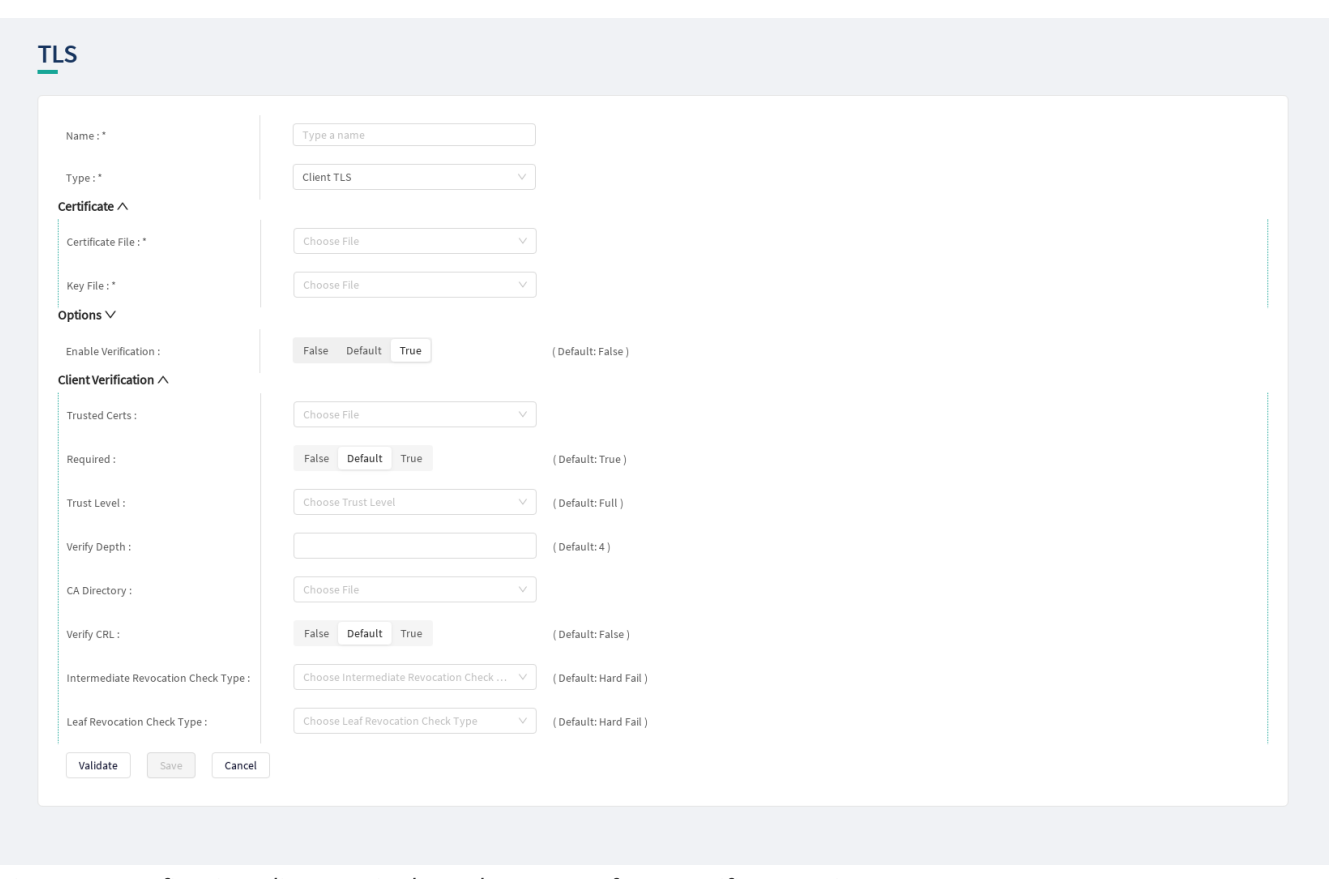

*Figure 18. Configuring Client TLS in the Web User Interface, Certificate options*

1. Name the Client TLS configuration.

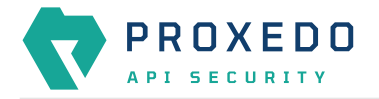

2. Select the *Type* of the TLS, *Client TLS* in this case, from the drop-down list to configure TLS.

For details on these parameters, see the following table:

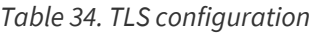

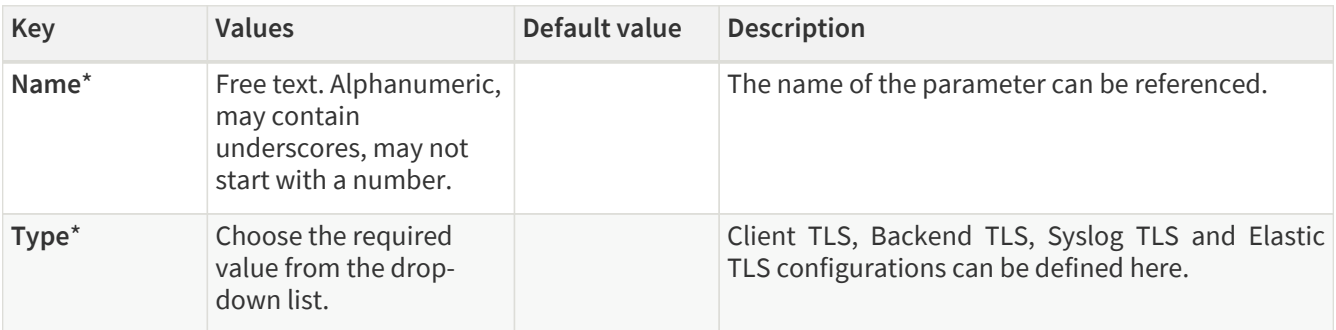

3. Configure the mandatory parameters for *Client TLS*, based on the information provided in Table [Client TLS](#page-64-0) [configuration.](#page-64-0)

<span id="page-64-0"></span>*Table 35. Client TLS configuration*

| Key            | <b>Values</b>                                                              | Default value                                                                                                    | <b>Description</b>                                                                                                    |
|----------------|----------------------------------------------------------------------------|----------------------------------------------------------------------------------------------------|----------------------------------------------------------------------------------------------------|
| Certificate    |                                                                            |                                                                                                    | Configuration for the X.509 certificate used for TLS<br>connections on the listener.                                           |
|                | Certificate File* Reference to a File Brick<br>of type Server Certificate. |                                                                                                    | The certificate to be presented to clients.                                                                                    |
| Key File*      | Reference to a File Brick<br>of type TLS Key.                              |                                                                                                    | The private key corresponding to the certificate<br>file.                                                                      |
| <b>Options</b> |                                                                            |                                                                                                    | TLS protocol options used on the listener.                                                                                     |
| <b>Ciphers</b> |                                                                            | ECDHE-ECDSA-<br>AES128-GCM-<br>SHA256:<br>ECDHE-RSA-<br>AES128-GCM-<br>SHA256:<br>ECDHE-ECDSA-<br>AES256-GCM-<br><b>SHA384:</b><br>ECDHE-RSA-<br>AES256-GCM-<br>SHA384:<br>ECDHE-ECDSA-<br>CHACHA20-<br>POLY1305:<br>ECDHE-RSA-<br>CHACHA20-<br>POLY1305: DHE-<br>RSA-AES128-<br>GCM-SHA256:<br>DHE-RSA-<br>AES256-GCM-<br><b>SHA384</b> | Specifies the allowed ciphers. Can be set to all,<br>high, medium, low, or a string representation of<br>the selected ciphers. |

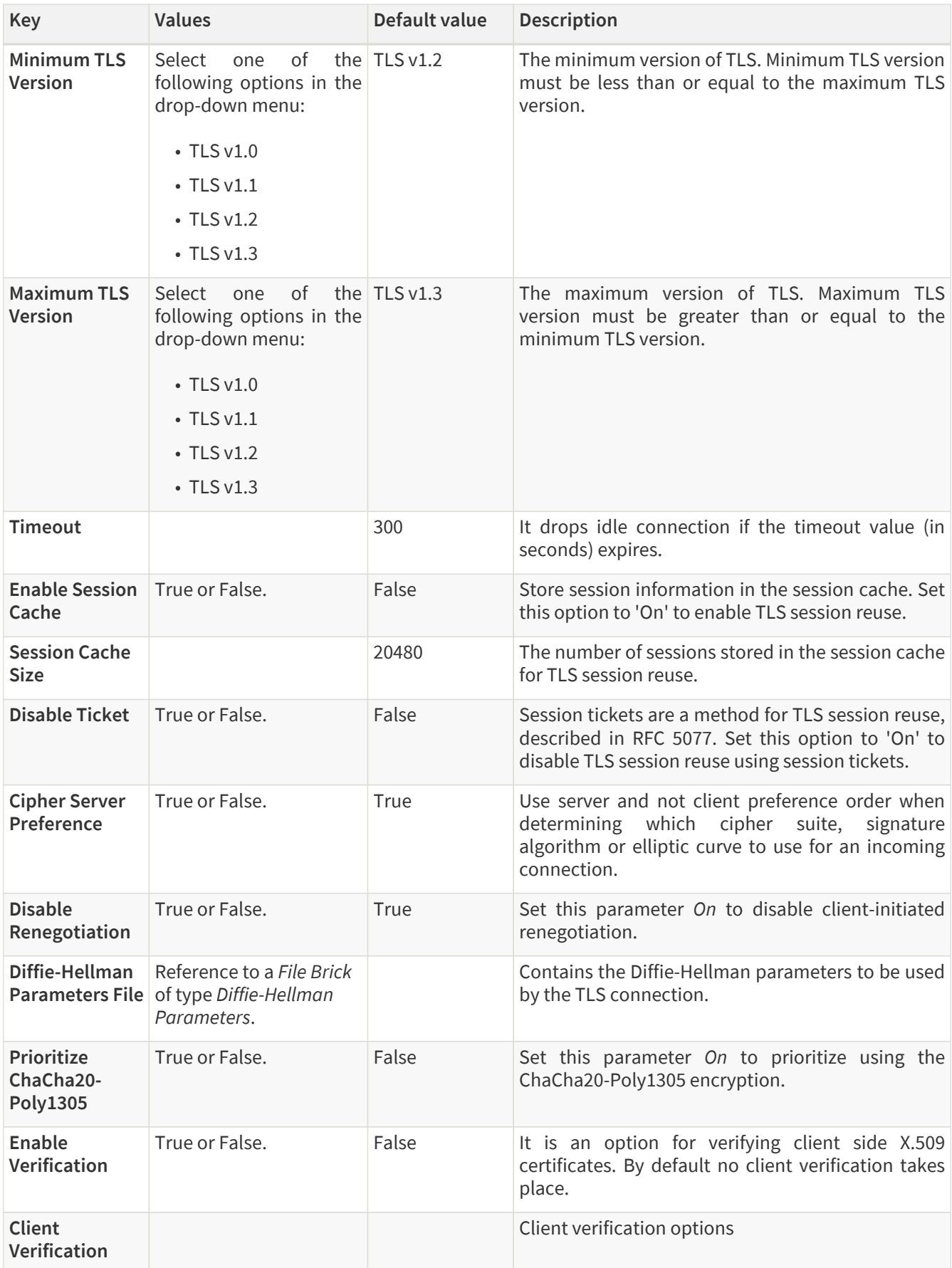

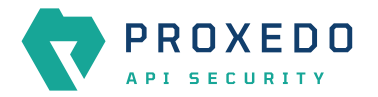

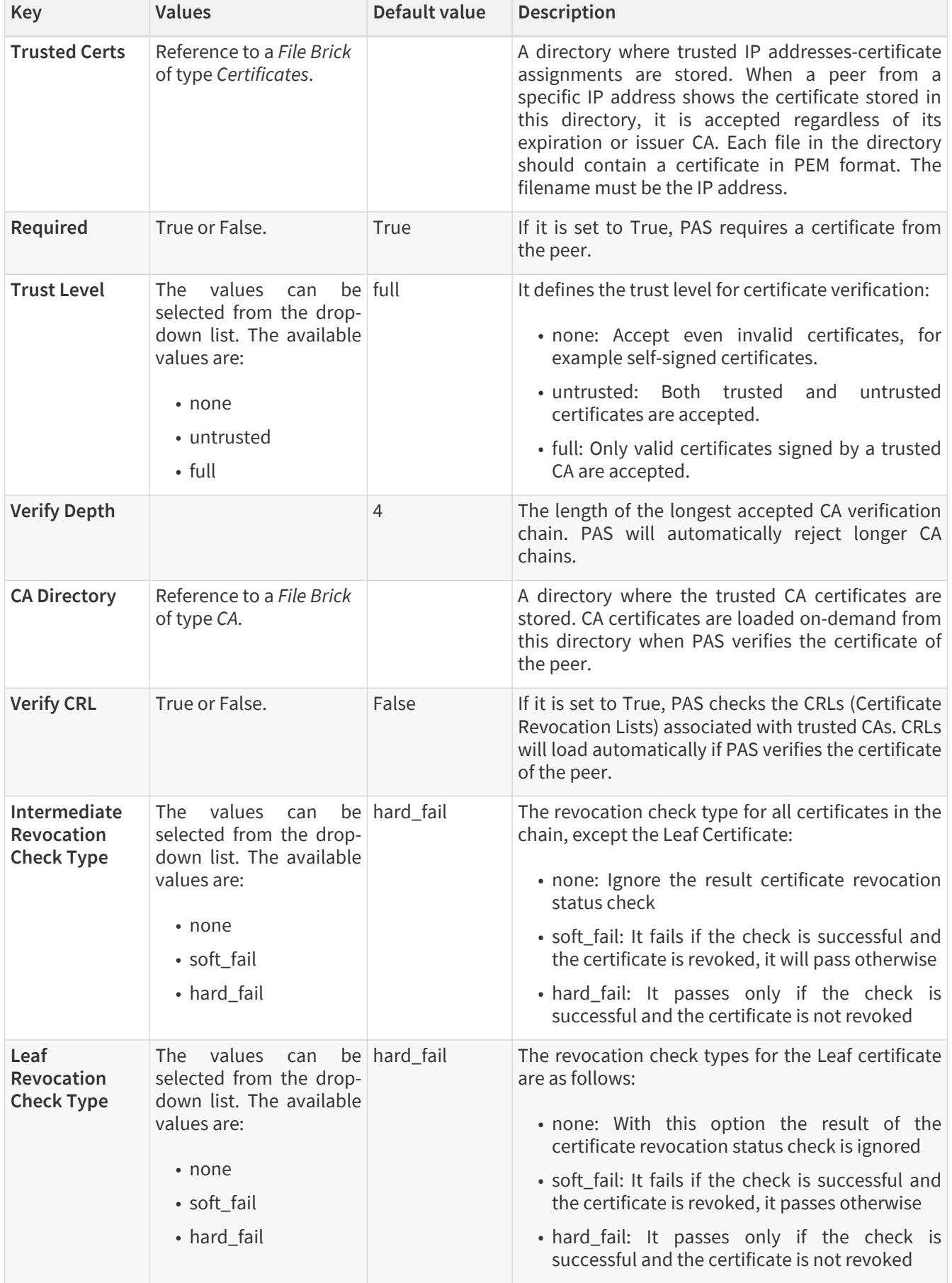

4. Click the *Validate* button to check if the defined parameters are suitable and adequate for configuring the component. If the configuration of the component is erroneous or not adequate, the Web UI provides a warning that the 'Component validation failed'. Also a warning with information on the missing details

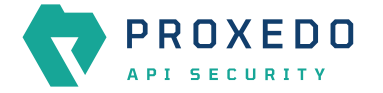

appears at the problematic field for the user. If the configuration of the component is satisfactory, after clicking the *Validate* button, the user receives the 'Component Validation successful' notification.

5. Save the *Client TLS* configuration by clicking *Save*.

#### **6.4.5.1.2. Configuring Backend TLS**

The following parameters need to be configured for *Backend TLS*:

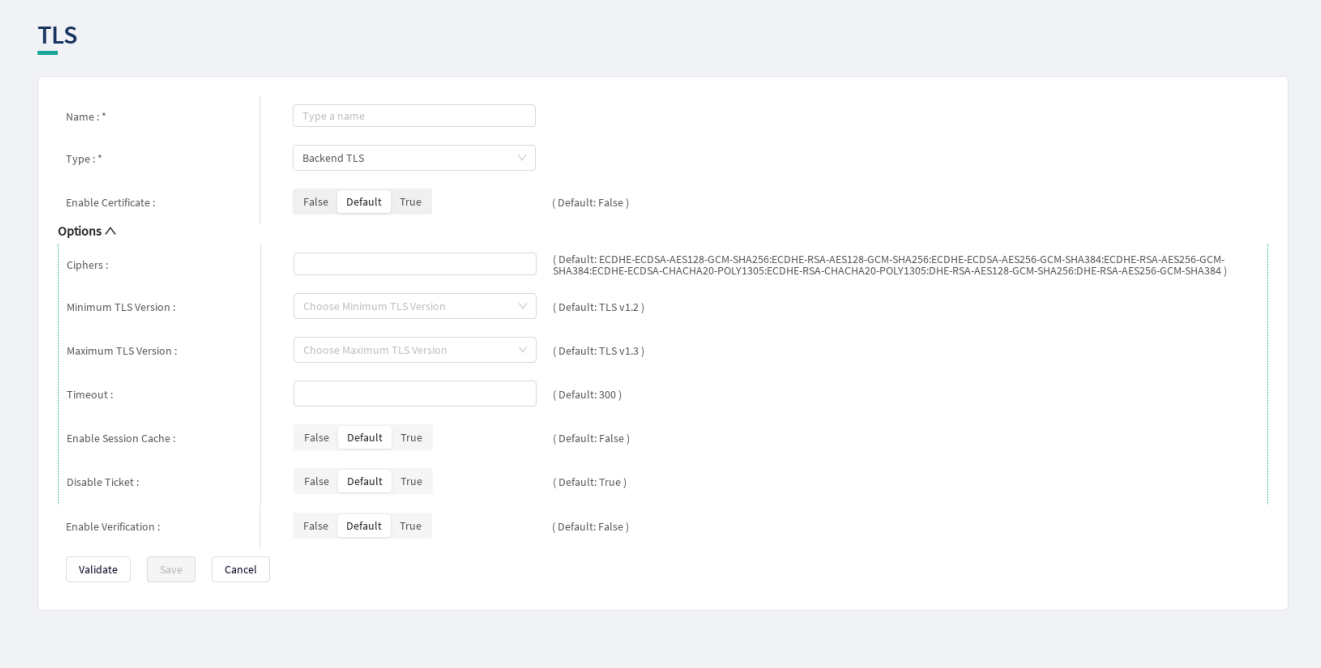

*Figure 19. Configuring Backend TLS in the Web User Interface, TLS options*

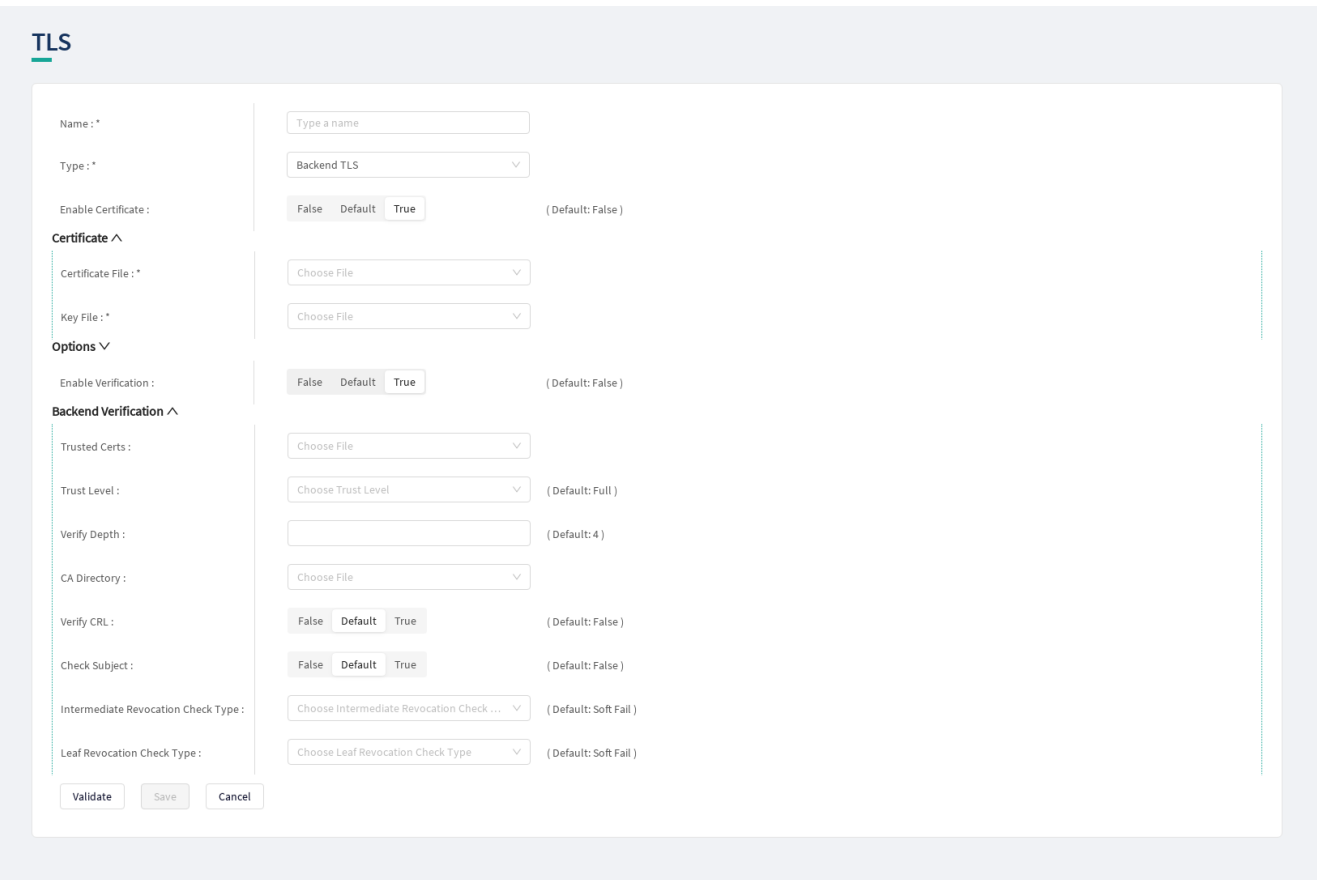

*Figure 20. Configuring Backend TLS in the Web User Interface, Certificate options*

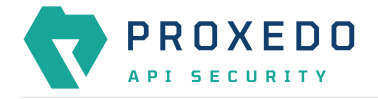

- 1. Name the *Backend TLS* configuration.
- 2. Select *Backend TLS* from the drop-down list to configure *Backend TLS*.

For details on these parameters, see the following table:

### *Table 36. TLS configuration*

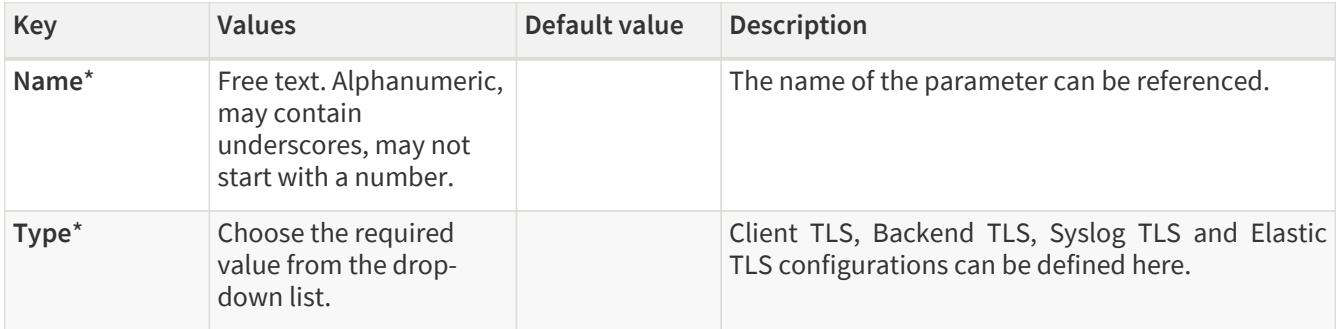

3. Configure the mandatory parameters for *Backend TLS*, based on the information provided in Table [Backend](#page-68-0) [TLS configuration](#page-68-0).

The configuration parameters are described in details in the following table:

<span id="page-68-0"></span>*Table 37. Backend TLS configuration*

| Key                   | <b>Values</b>                                                                     | Default value | <b>Description</b>                                                                                                  |
|-----------------------|-----------------------------------------------------------------------------------|---------------|----------------------------------------------------------------------------------------------------|
| Enable<br>Certificate | True or False.                                                                    | False         | It is an option for enabling backend side X.509<br>certificates. By default no backend verification<br>takes place. |
| Certificate           |                                                                                   |               | Configuration for the X.509 certificate used for TLS<br>connections on the listener.                                |
|                       | <b>Certificate File*</b> Reference to a File Brick<br>of type Client Certificate. |               | The certificate to be presented to the backend.                                                                     |
| Key File*             | Reference to a File Brick<br>of type TLS Key.                                     |               | The private key corresponding to the certificate<br>file.                                                           |
| <b>Options</b>        |                                                                                   |               | TLS protocol options used on the listener.                                                                          |

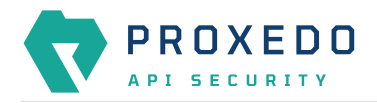

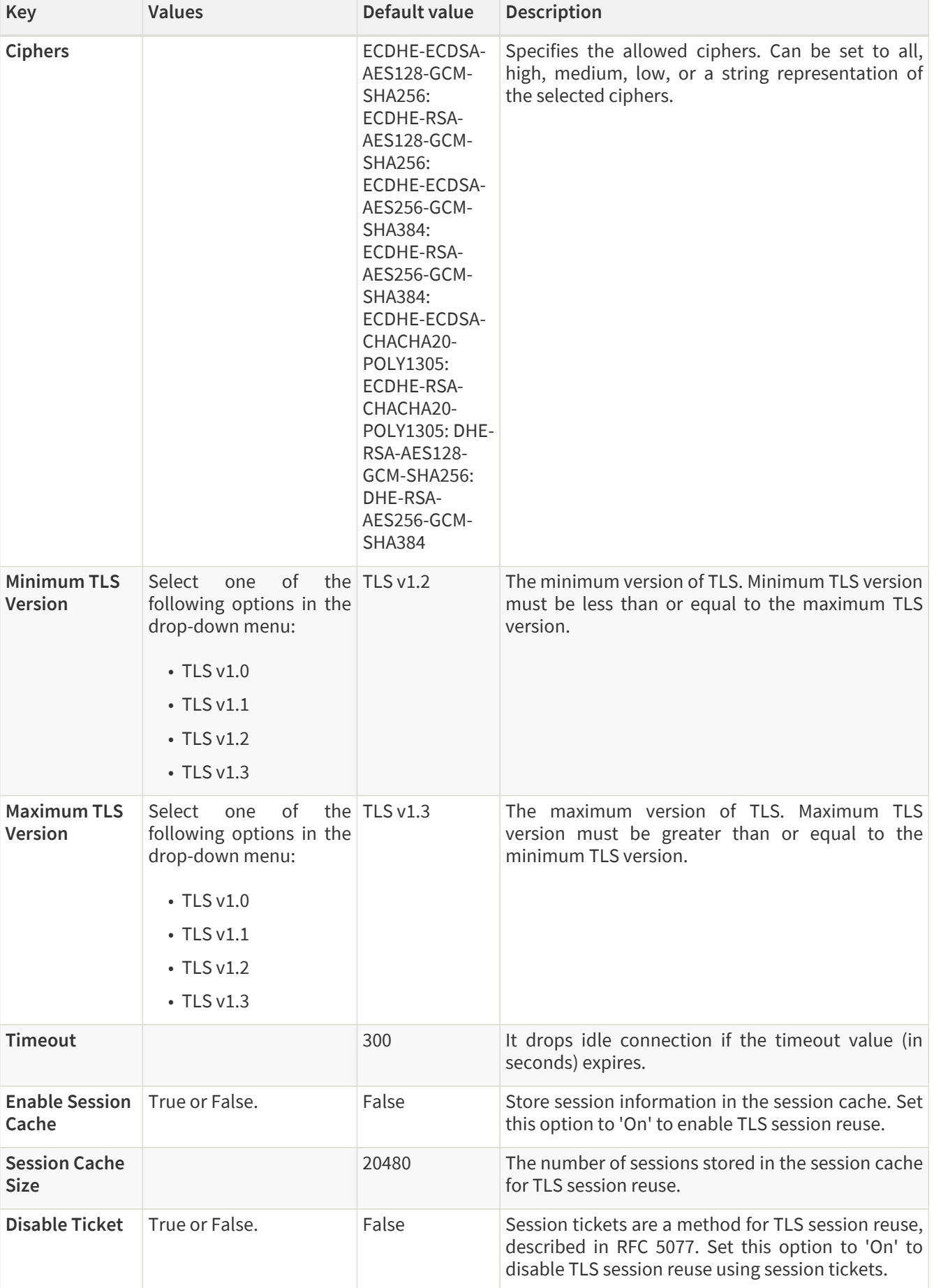

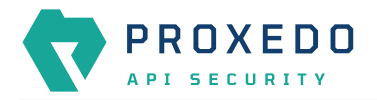

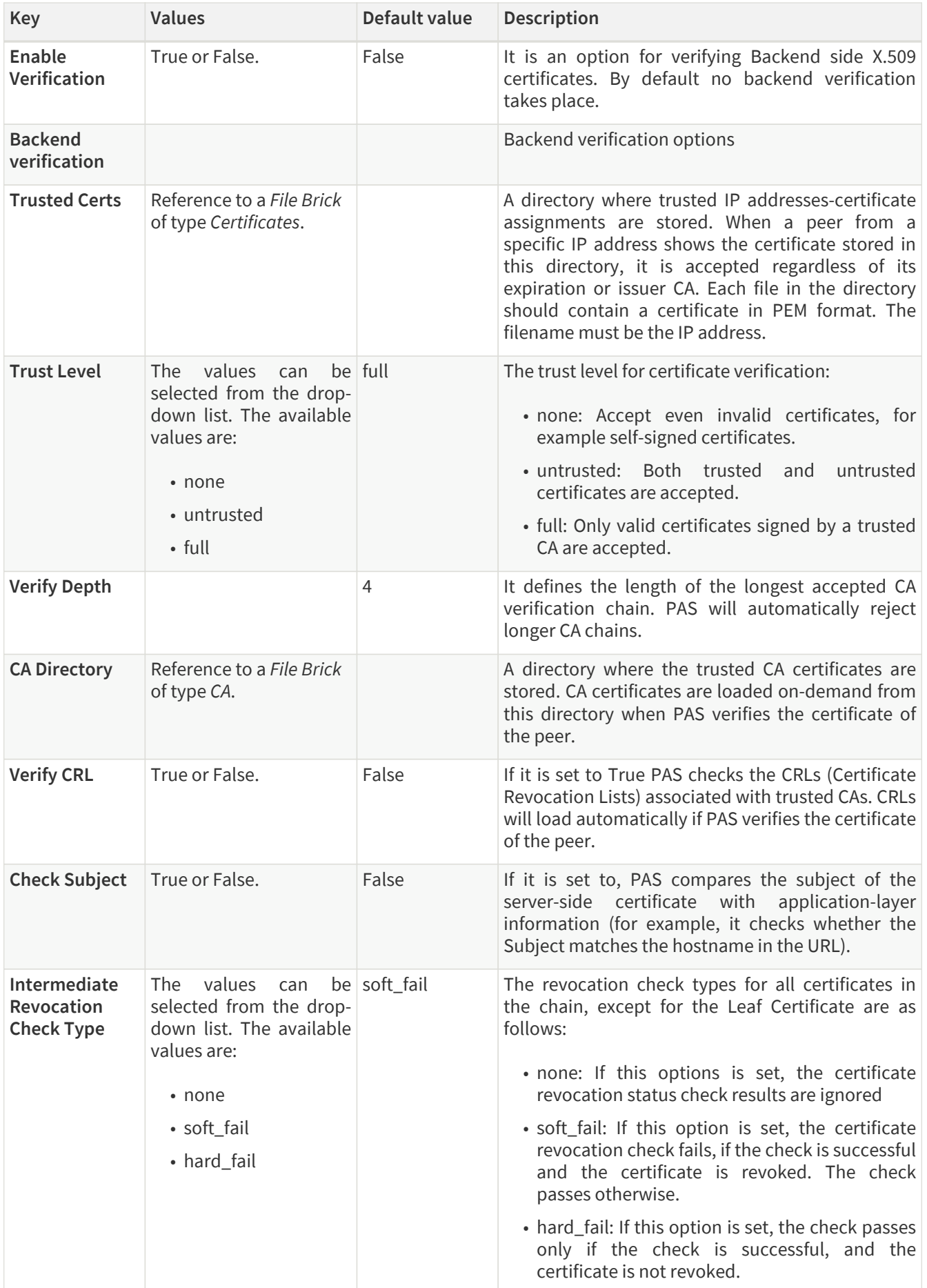

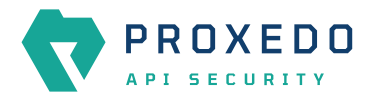

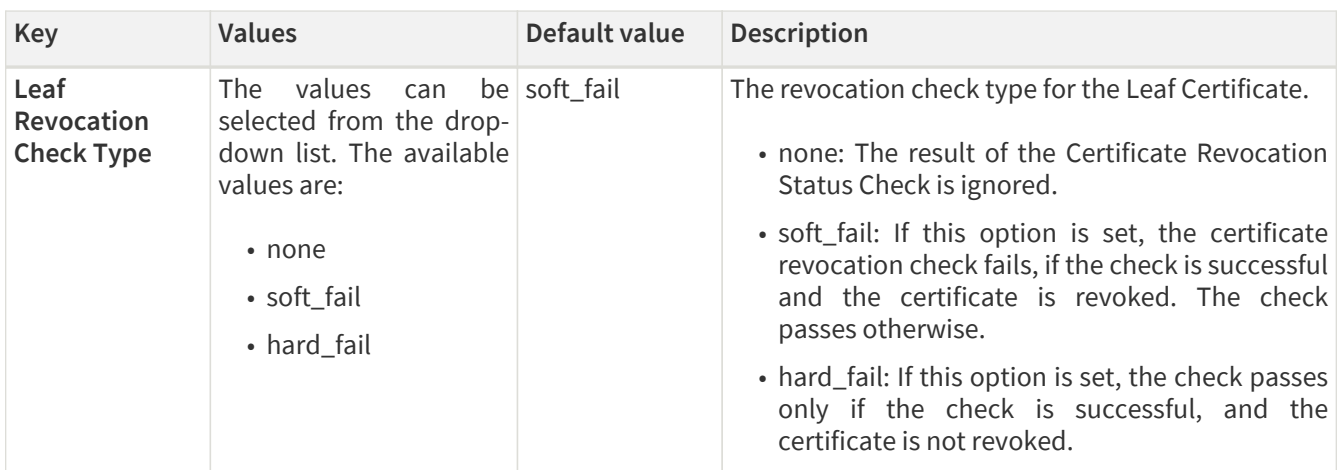

- 4. Click the *Validate* button to check if the defined parameters are suitable and adequate for configuring the component. If the configuration of the component is erroneous or not adequate, the Web UI provides a warning that the 'Component validation failed'. Also a warning with information on the missing details appears at the problematic field for the user. If the configuration of the component is satisfactory, after clicking the *Validate* button, the user receives the 'Component Validation successful' notification.
- 5. Click the *Save* button if you have configured all the required parameters.

#### **6.4.5.1.3. Revocation checks for certificates**

PAS tries to complete both CRL and OCSP-stapling checks for certificates.

The result for a certificate, according to the revocation check types is as follows:

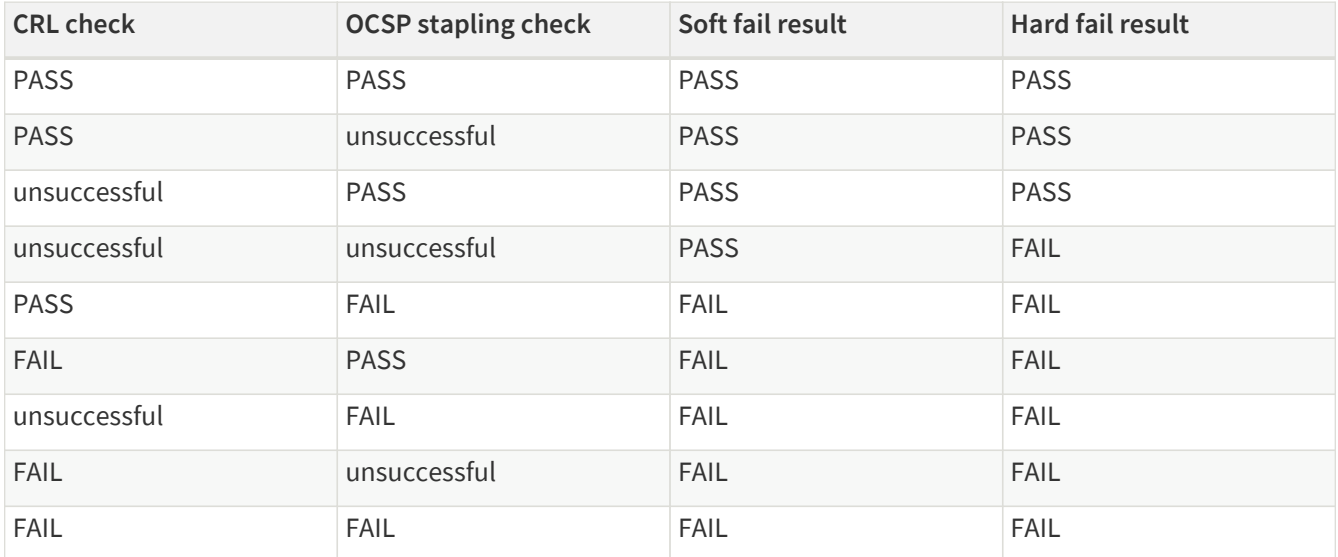

*Table 38. Certificate revocation checks*

#### **6.4.5.1.4. Configuring Syslog TLS**

The following parameters need to be configured for *Syslog TLS*:
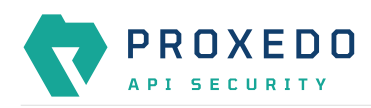

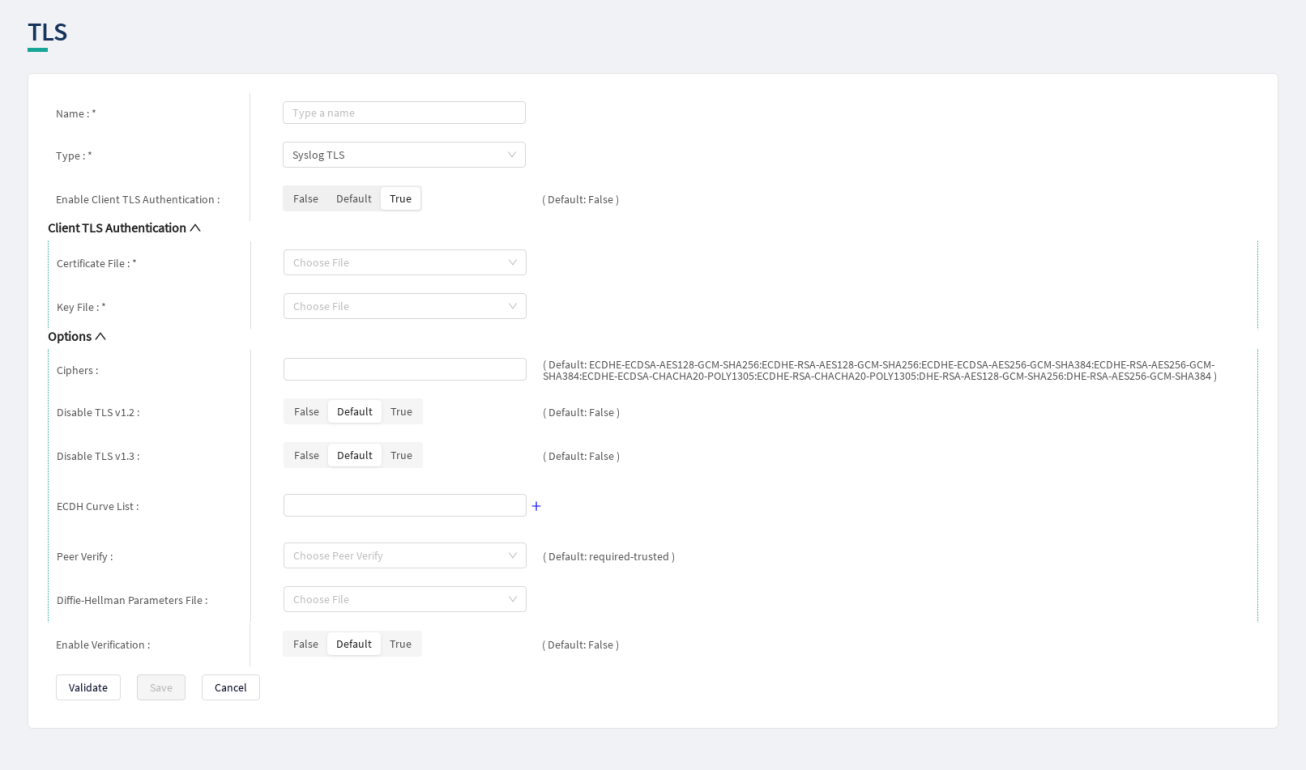

*Figure 21. Configuring Syslog TLS in the Web User Interface*

- 1. Name the Syslog TLS configuration.
- 2. Select the *Type* of the TLS, *Syslog TLS* in this case, from the drop-down list to configure TLS.

For details on these parameters, see the following table:

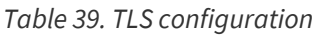

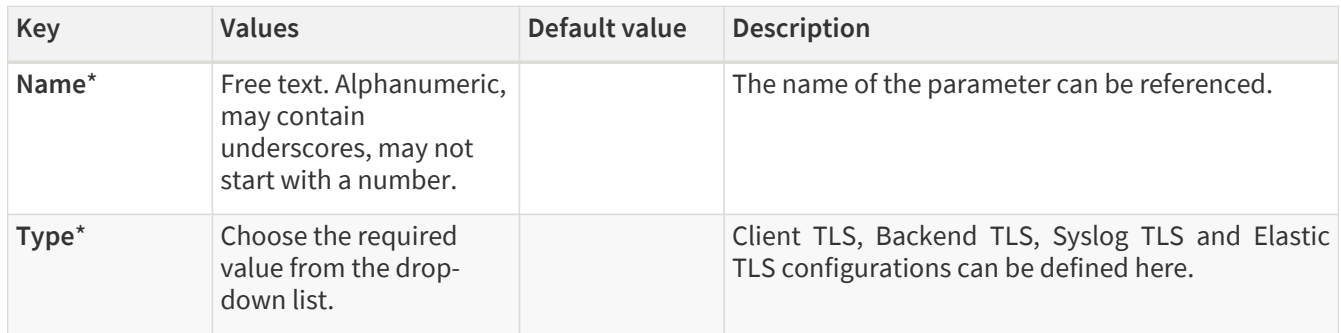

3. Configure the mandatory parameters for *Syslog TLS*, based on the information provided in Table [Syslog TLS](#page-72-0) [configuration.](#page-72-0)

<span id="page-72-0"></span>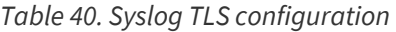

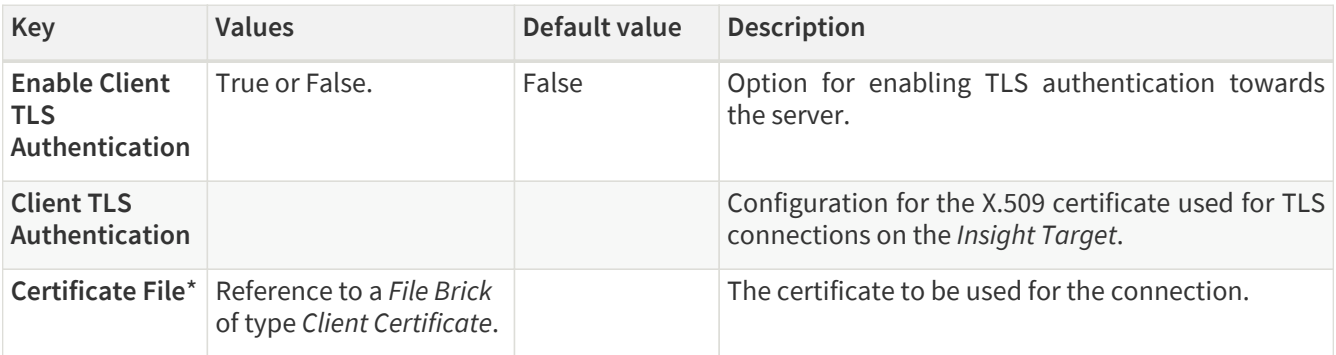

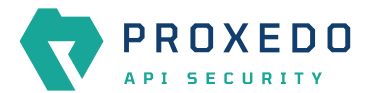

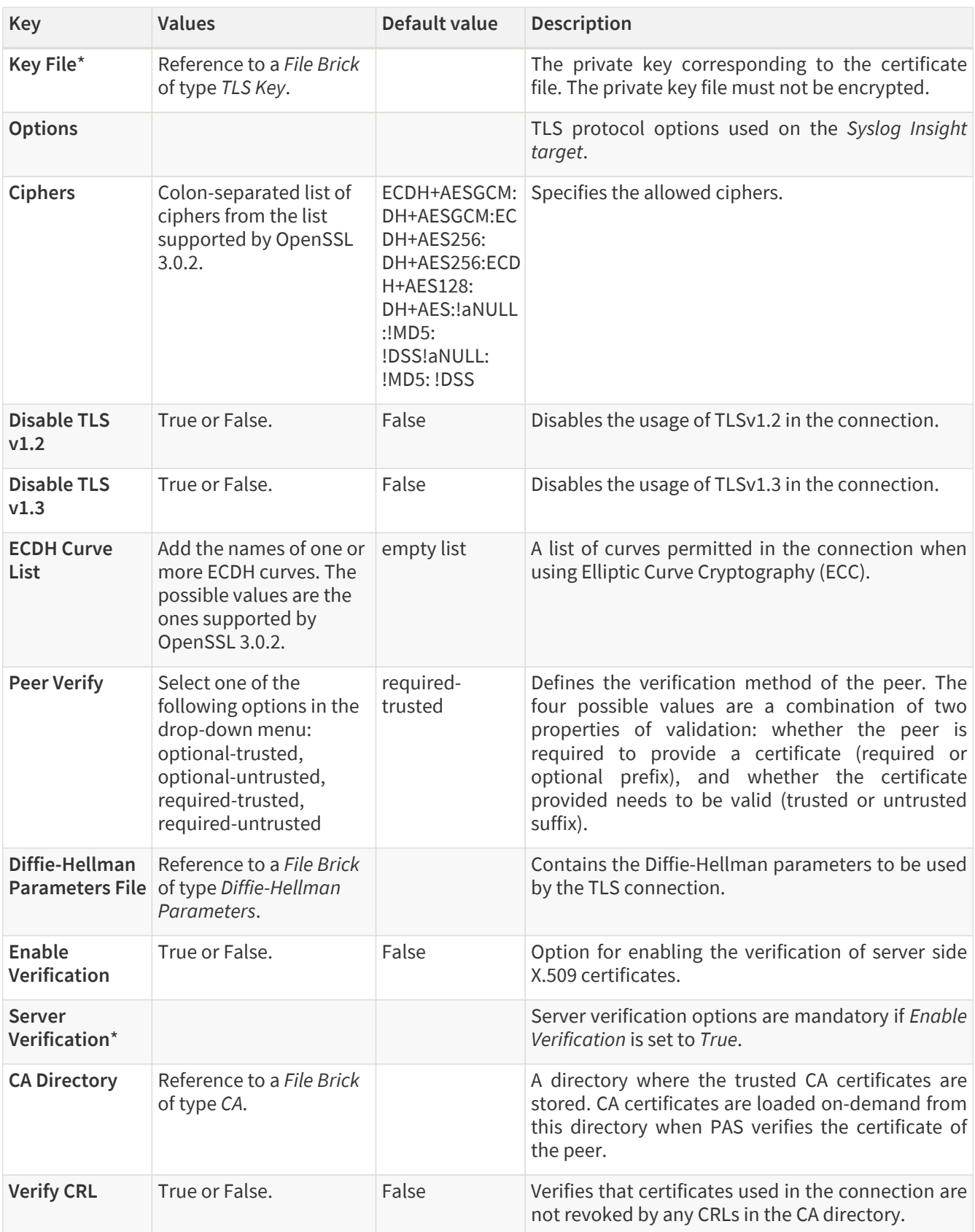

- 4. Click the *Validate* button to check if the defined parameters are suitable and adequate for configuring the component. If the configuration of the component is erroneous or not adequate, the Web UI provides a warning that the 'Component validation failed'. Also a warning with information on the missing details appears at the problematic field for the user. If the configuration of the component is satisfactory, after clicking the *Validate* button, the user receives the 'Component Validation successful' notification.
- 5. Save the *Syslog TLS* configuration by clicking *Save*.

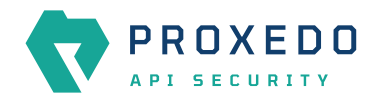

### **6.4.5.1.5. Configuring Elastic TLS**

The following parameters need to be configured for *Elastic TLS*:

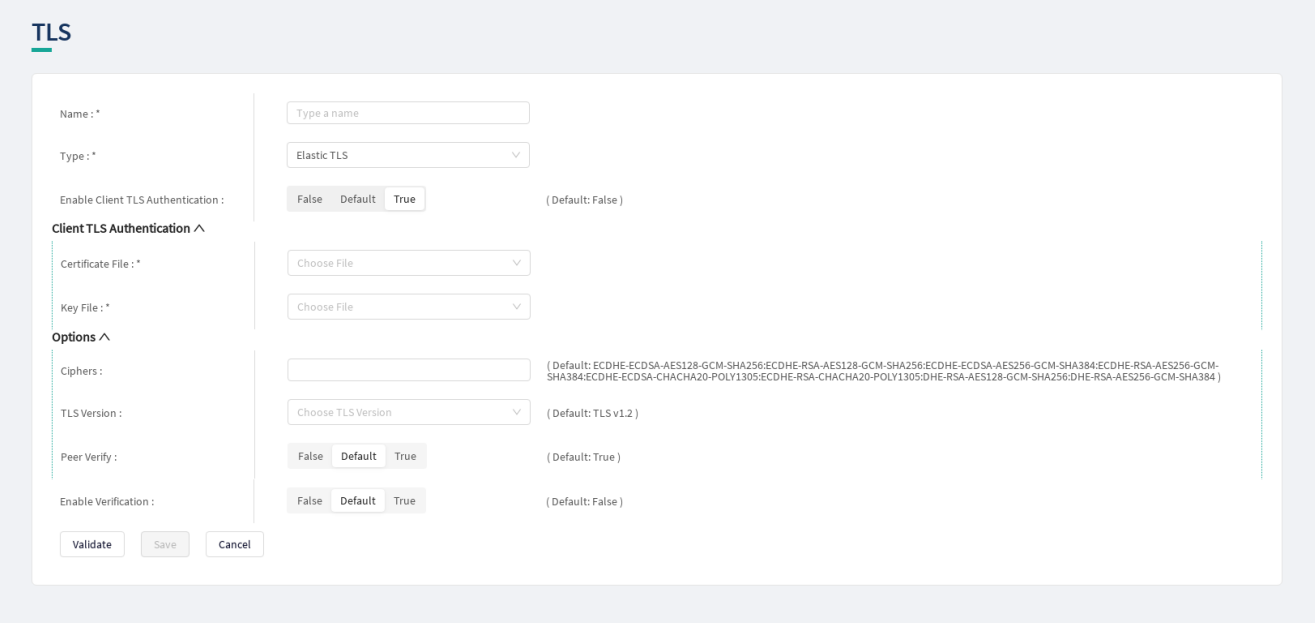

*Figure 22. Configuring Elastic TLS in the Web User Interface*

- 1. Name the Elastic TLS configuration.
- 2. Select the *Type* of the *TLS brick*, *Elastic TLS* in this case, from the drop-down list to configure the encryption used with the Elastic server.

For details on these parameters, see the following table:

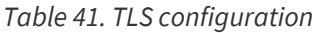

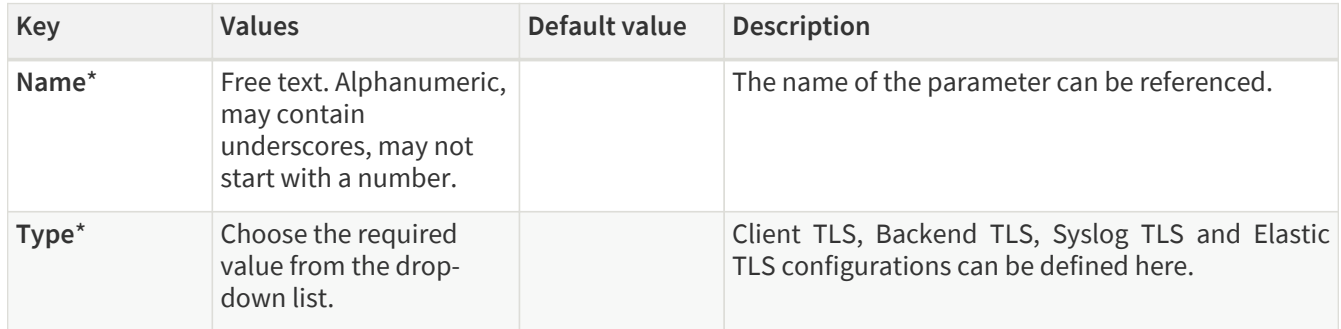

3. Configure the mandatory parameters for *Elastic TLS*, based on the information provided in Table [Elastic TLS](#page-74-0) [configuration.](#page-74-0)

<span id="page-74-0"></span>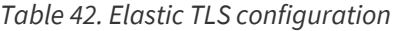

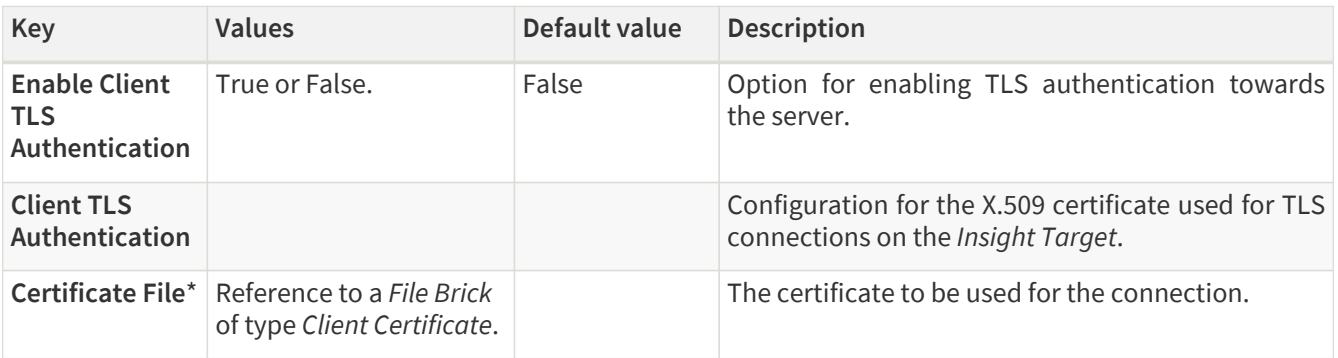

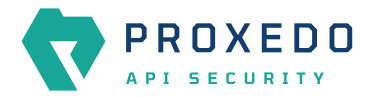

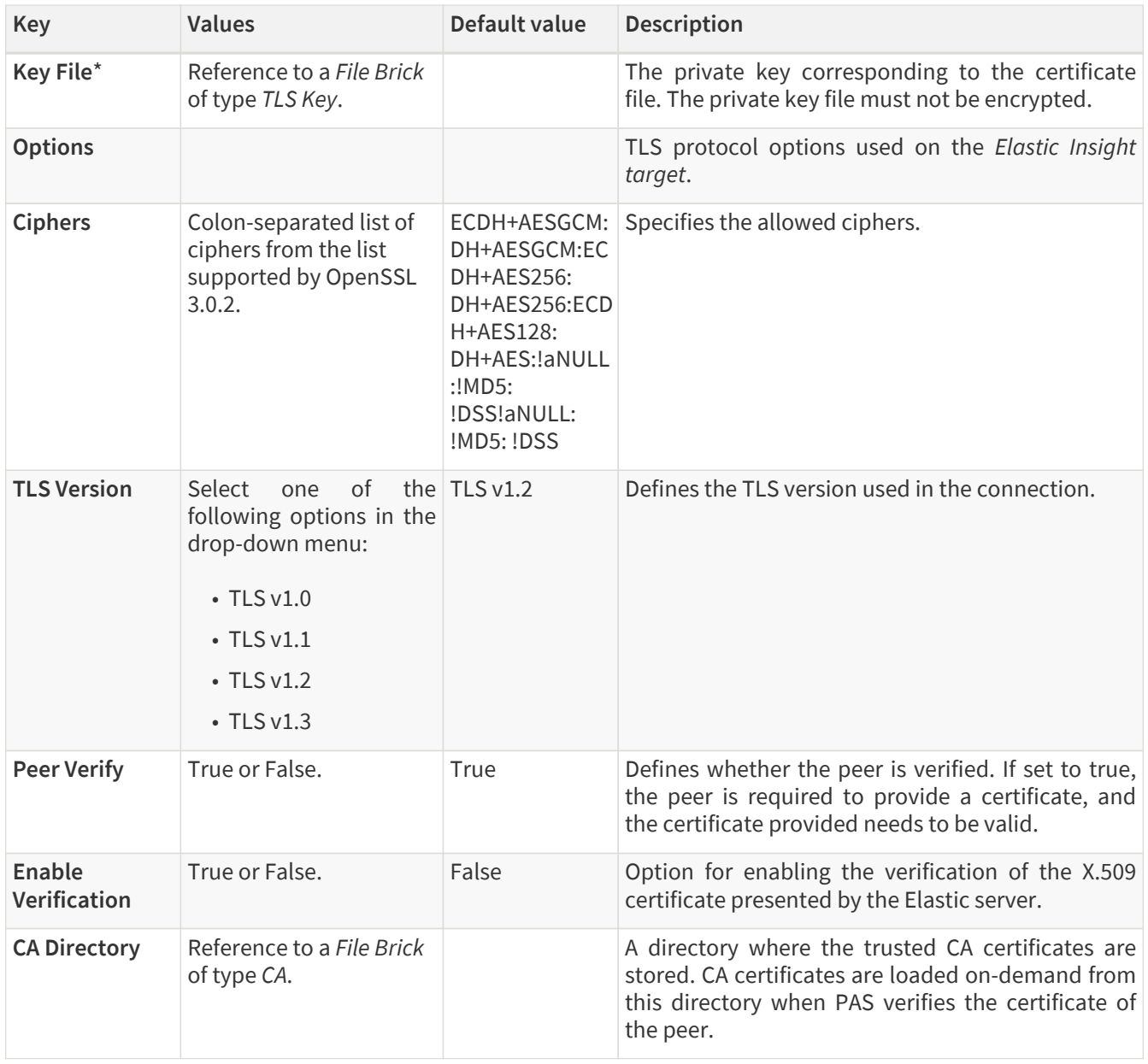

- 4. Click the *Validate* button to check if the defined parameters are suitable and adequate for configuring the component. If the configuration of the component is erroneous or not adequate, the Web UI provides a warning that the 'Component validation failed'. Also a warning with information on the missing details appears at the problematic field for the user. If the configuration of the component is satisfactory, after clicking the *Validate* button, the user receives the 'Component Validation successful' notification.
- 5. Save the *Elastic TLS* configuration by clicking *Save*.

# **6.4.6. File**

The *File* configuration element enables the administrator to upload files used by various plugins.

# **6.4.6.1. Configuring File**

*File* can be configured from the *BRICKS* main navigation item.

1. Click on the *BRICKS* main configuration item in the Left navigation area. Alternatively you can also click on the

sign to open up the sub-navigation items of *BRICKS*.

2. Select *File*.

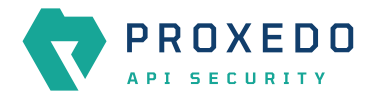

In the configuration window that appears, you can either see the empty parameter values that can be configured for the actual component or you can see already configured component(s) and their parameters. The already configured components with defined parameters can be default components available in the system by default, or can be components configured by the administrator:

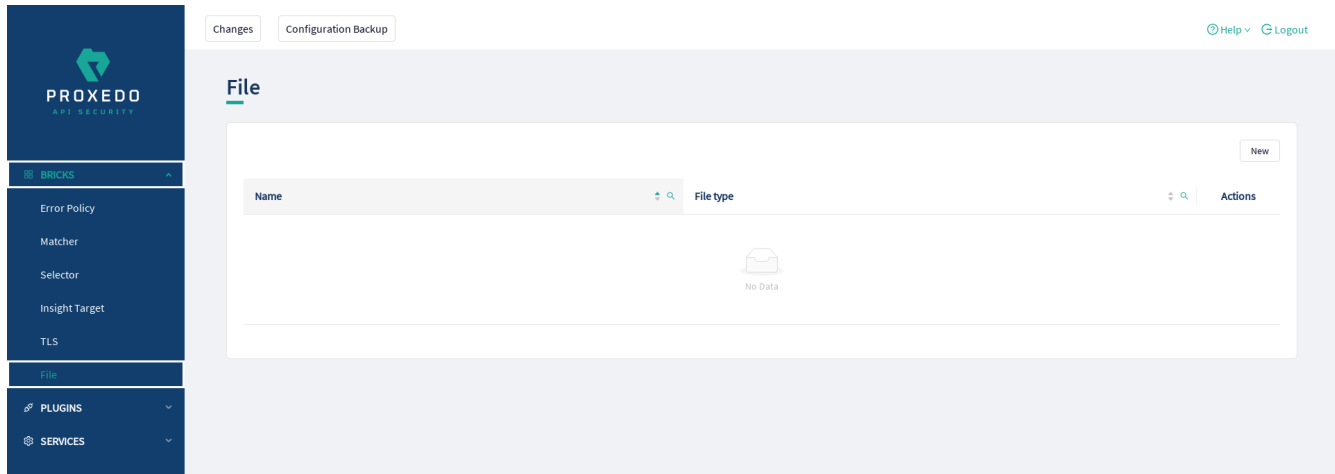

*Figure 23. File main page in the Web User Interface*

3. Click on the *New* navigation button to configure File.

The following values can be configured for the *File Brick*:

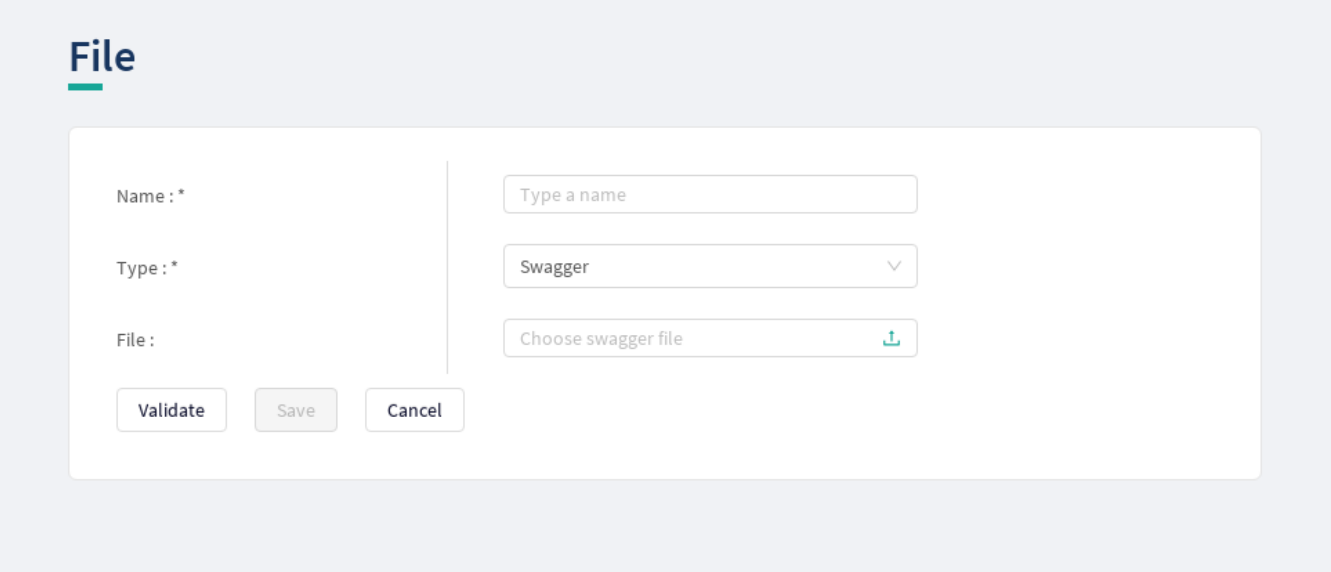

*Figure 24. Configuring File in the Web User Interface*

|  |  | Table 43. File configuration parameters |  |
|--|--|-----------------------------------------|--|
|--|--|-----------------------------------------|--|

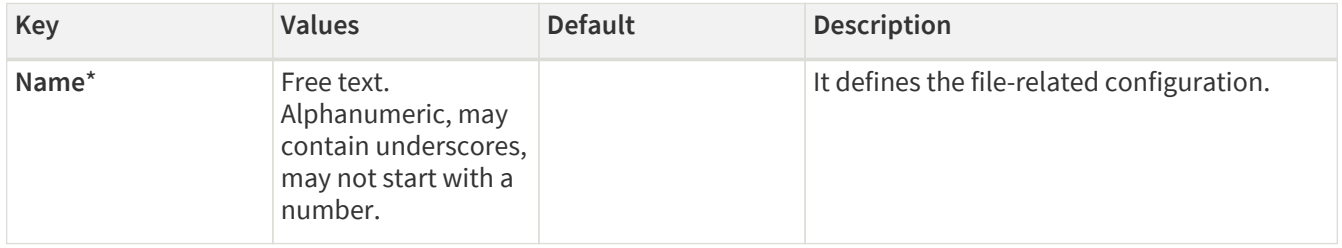

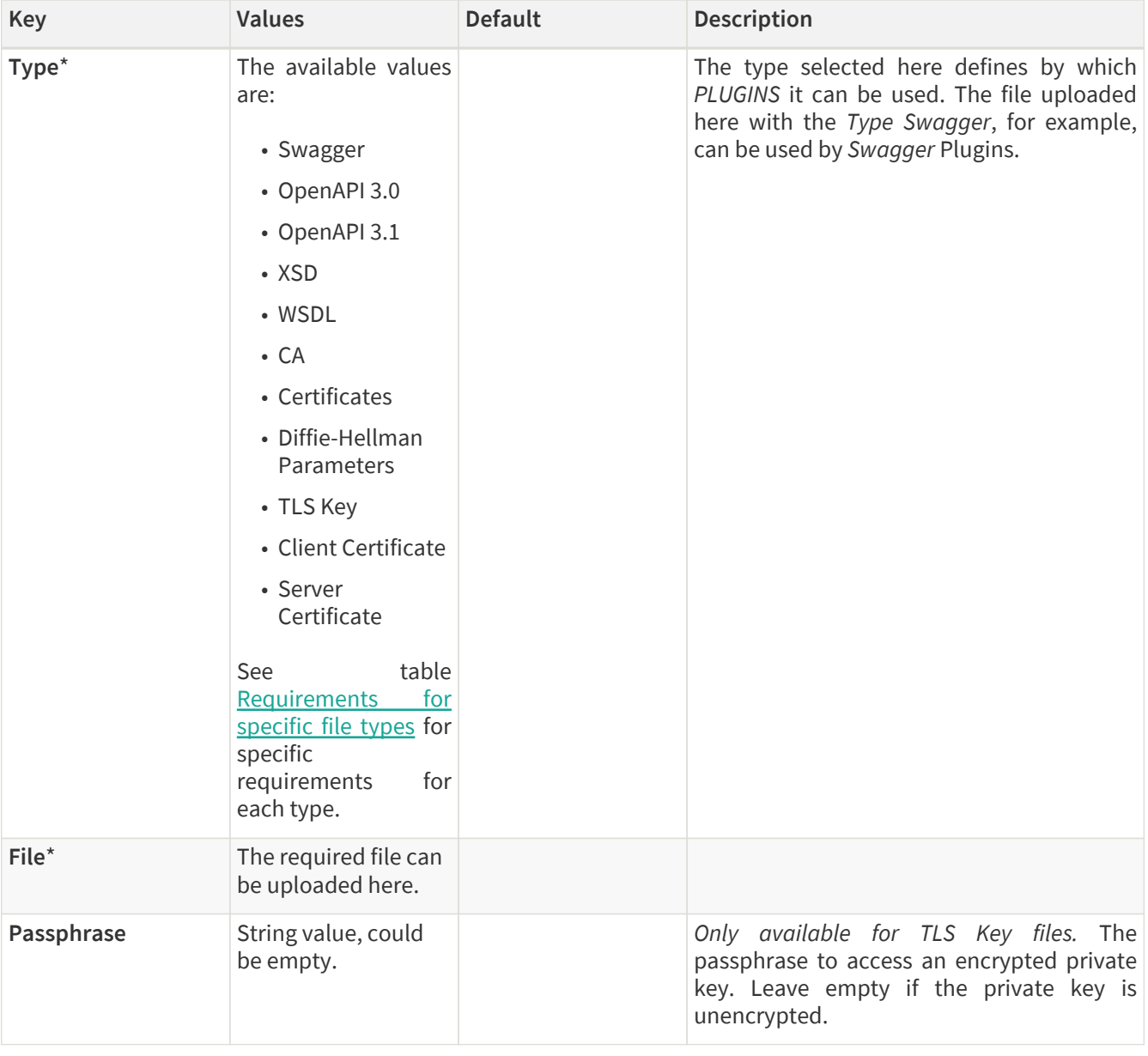

- 4. Click the *Validate* button to check if the defined parameters are suitable and adequate for configuring the component. If the configuration of the component is erroneous or not adequate, the Web UI provides a warning that the 'Component validation failed'. Also a warning with information on the missing details appears at the problematic field for the user. If the configuration of the component is satisfactory, after clicking the *Validate* button, the user receives the 'Component Validation successful' notification.
- 5. Save the configuration by clicking the *Save* button.

# <span id="page-77-0"></span>*Table 44. Requirements for specific file types*

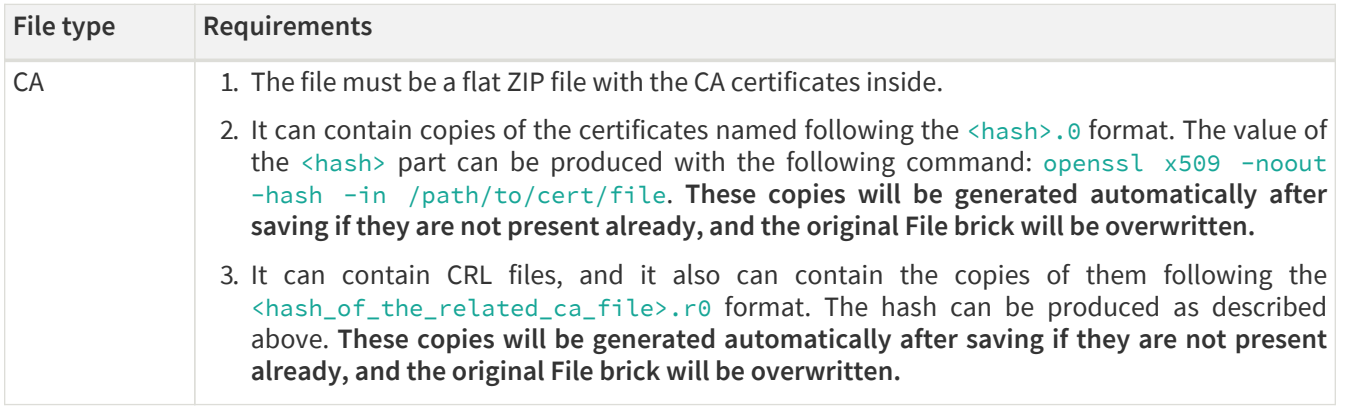

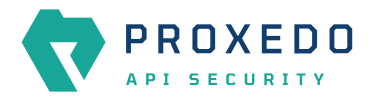

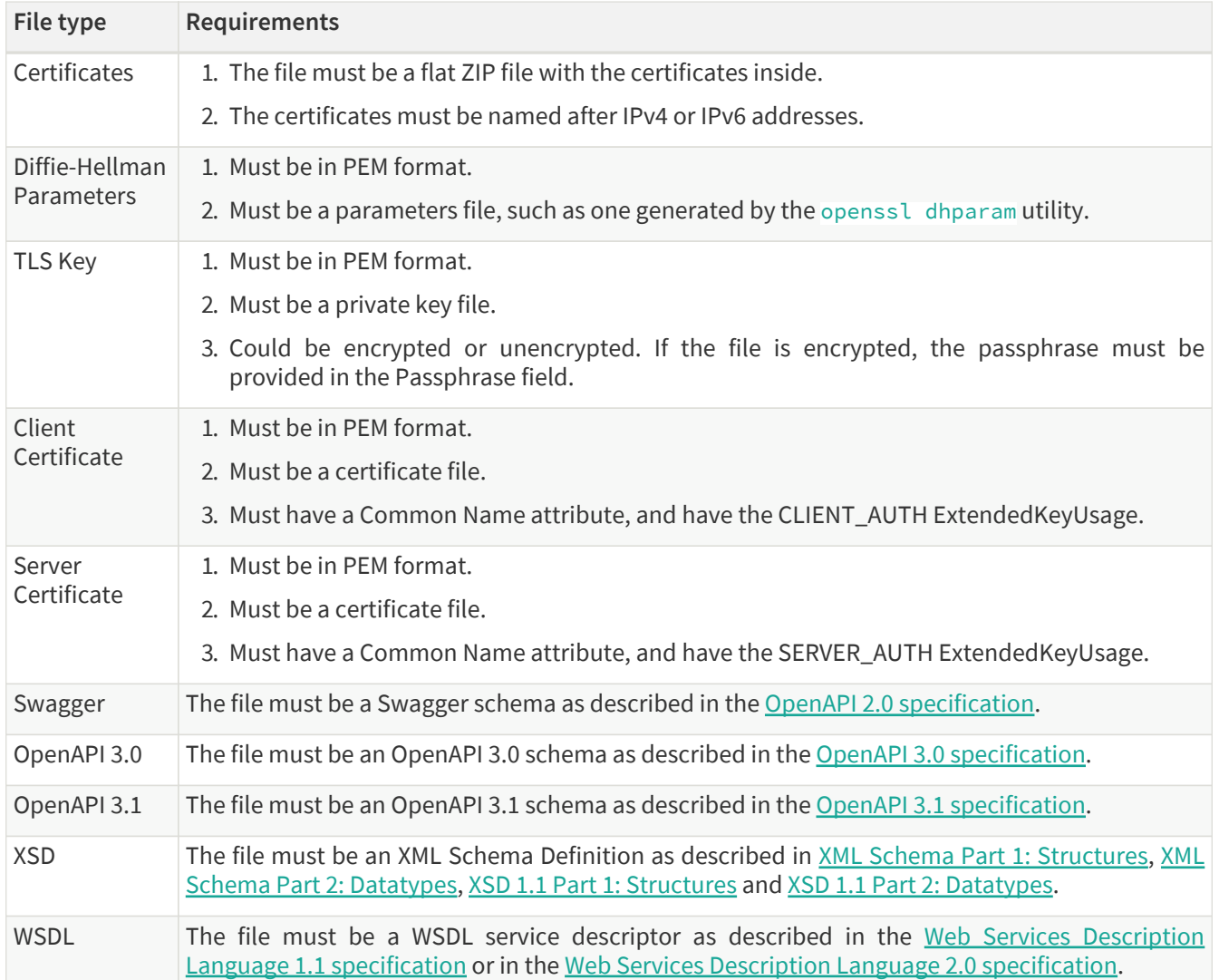

# *File editor*

Files in certain *File* brick types are editable when configuring the *File* brick. A *File editor* is available for the following types:

- Swagger
- OpenAPI 3.0
- OpenAPI 3.1

The uploaded file can be opened and edited by clicking the *Edit* button. The contents of the file open inside a new window, with the *Edit* tab selected:

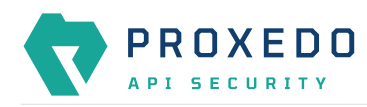

File edito

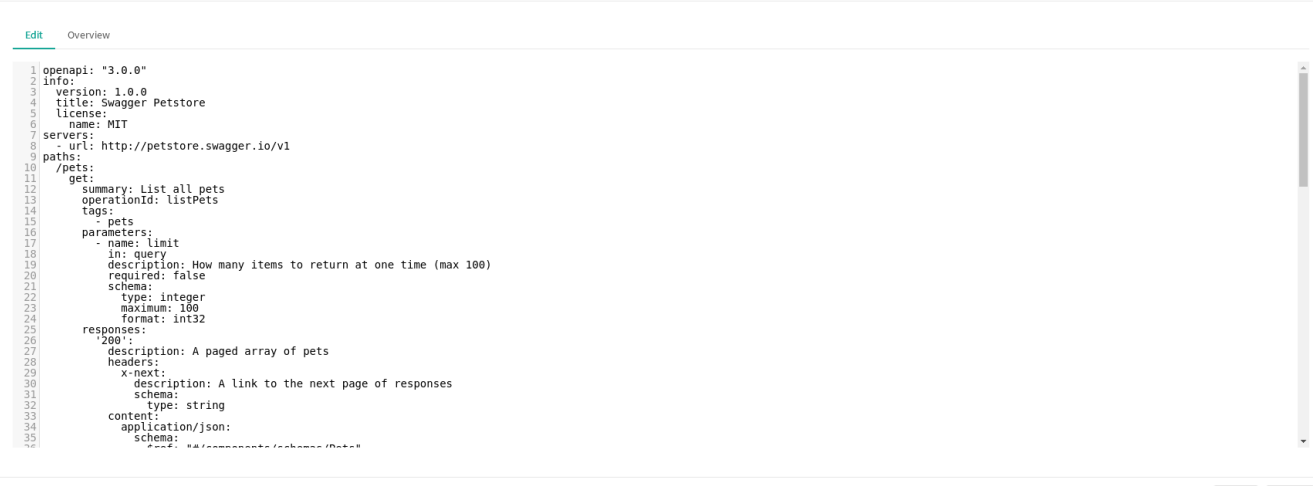

Save Close

The editor can be closed without saving any changes to the file with the *Close* button. The changes are saved and the editor is closed with the *Save* button.

The *Overview* tab shows errors if there are any, and the structure of the schema that the file describes:

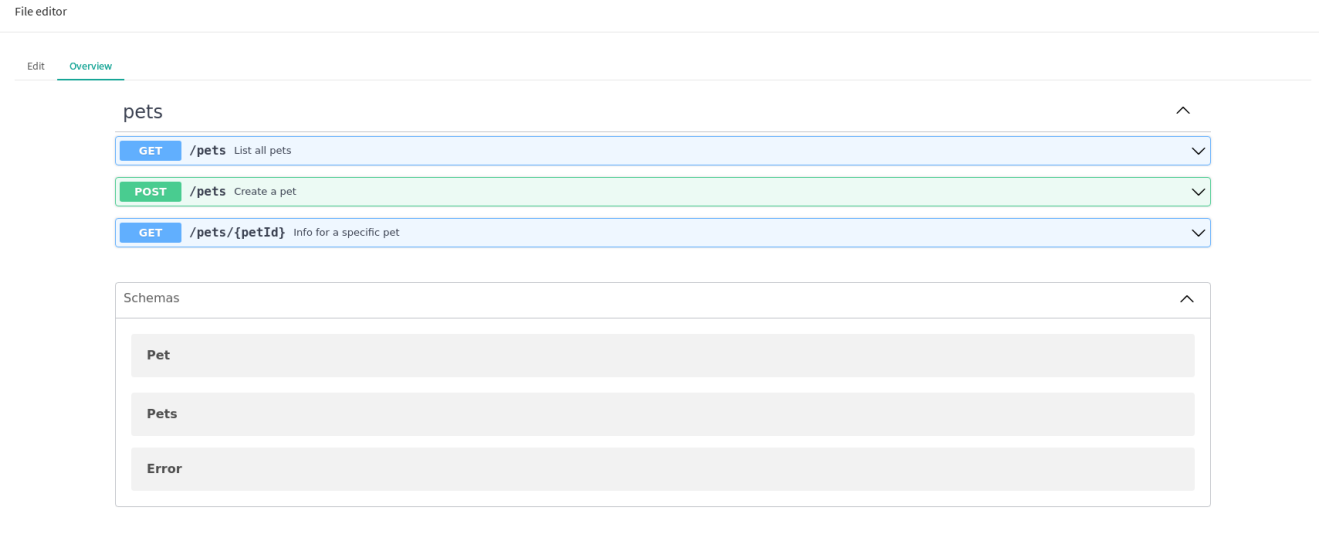

Save Close

# **6.4.7. Common configuration elements for** *BRICKS*

### **6.4.7.1. Extractors**

Extractors are used to extract data from the call.

Extractors are not independent configuration components, but common configuration elements that are utilized by [Matcher](#page-42-0)s and [Selector](#page-53-0)s. In fact, when configuring matchers and selectors, it is extractors that are listed at their type fields. Extractors are configured and used as part of matchers and selectors. There are no named extractors.

Most extractors return simple string values. However, some (might) return dictionaries. For example, you can get all the HTTP headers, or all the URI query parameters.

See the **[Extractor types](#page-79-0)** for more details on extractors and their configuration options.

<span id="page-79-0"></span>The following table provides details on extractor types:

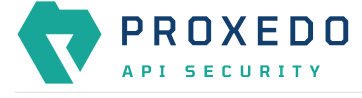

# *Table 45. Extractor types*

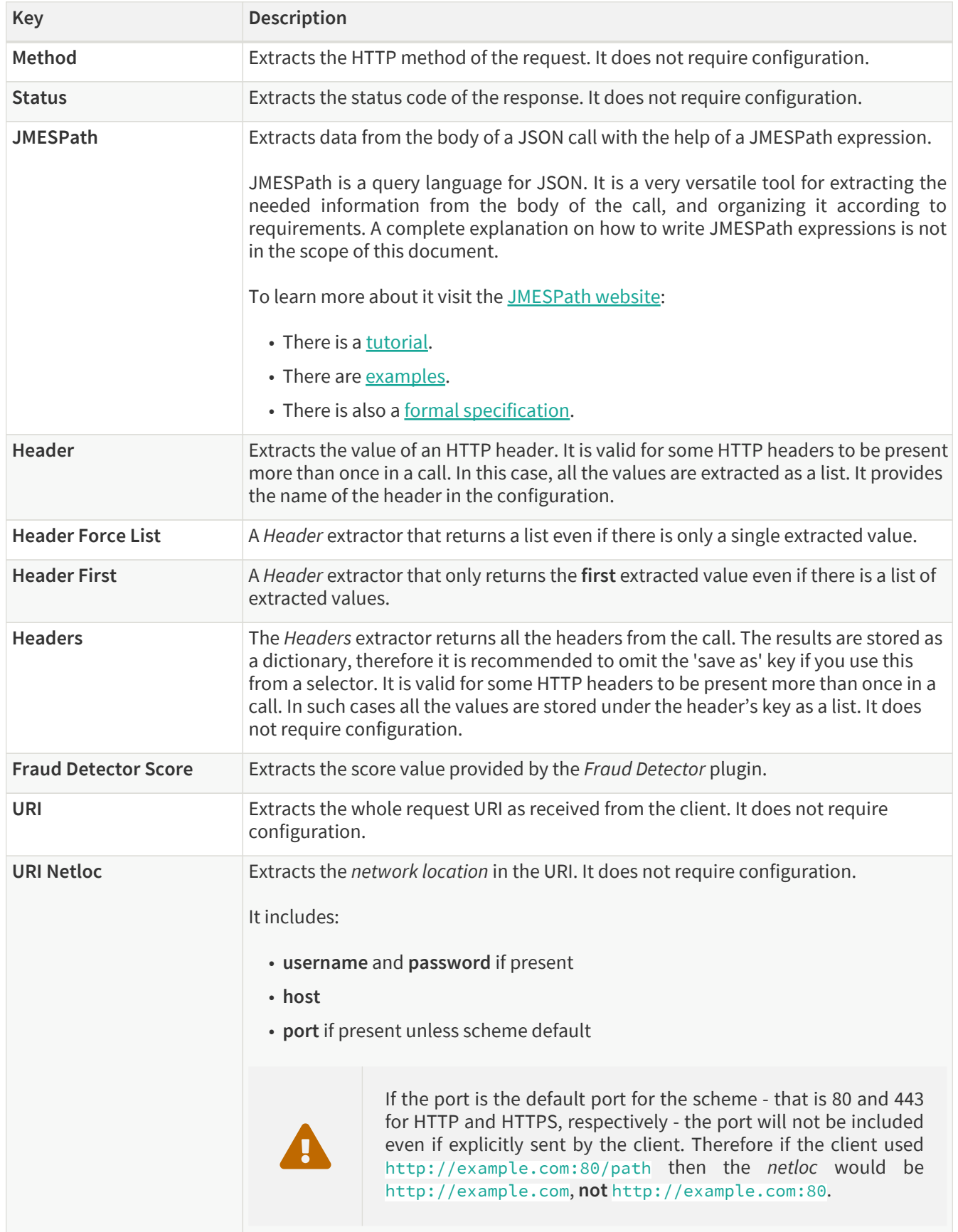

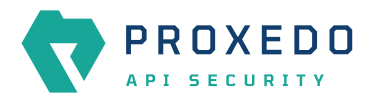

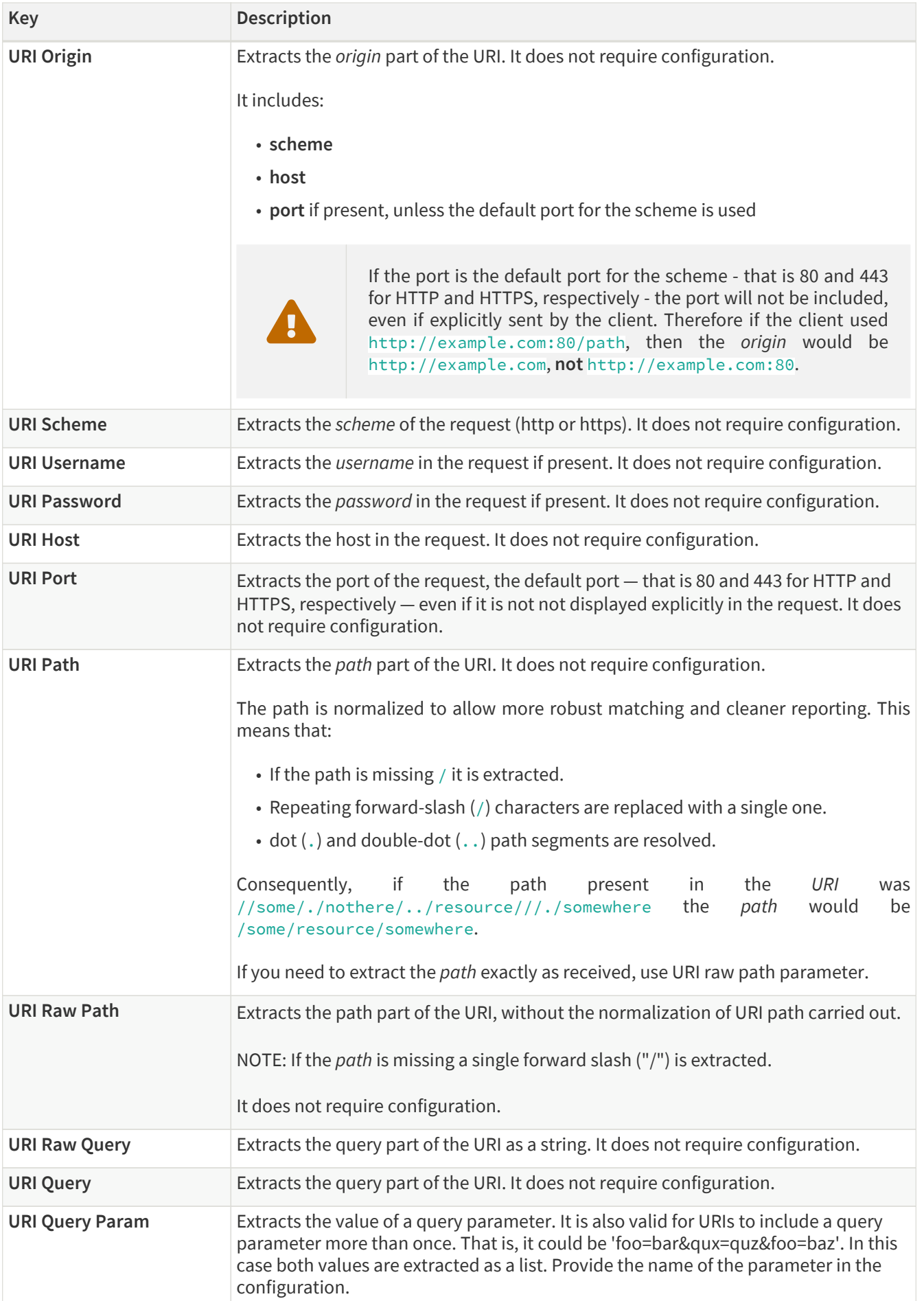

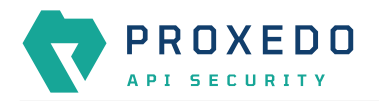

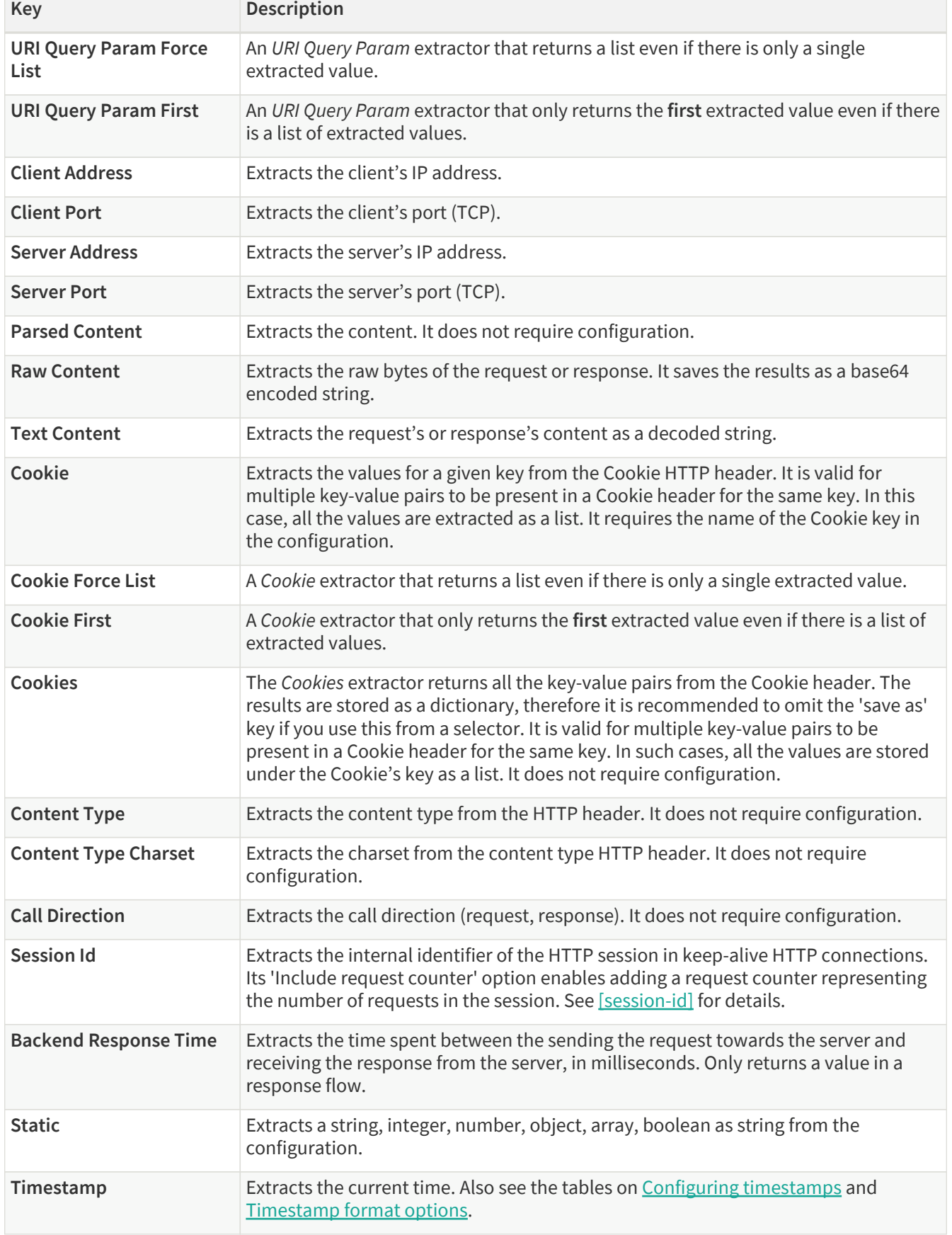

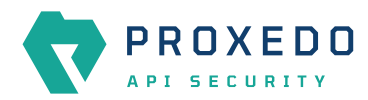

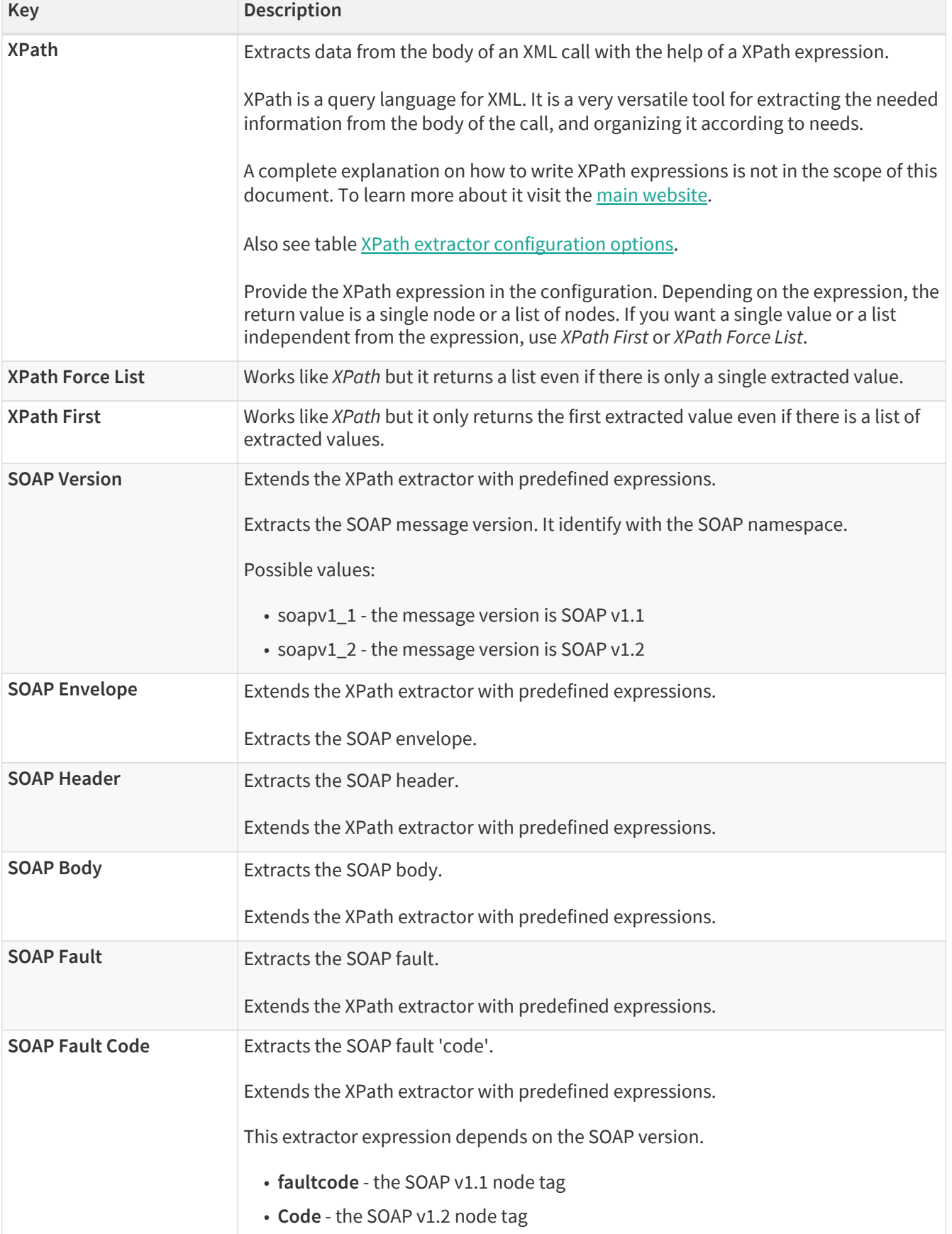

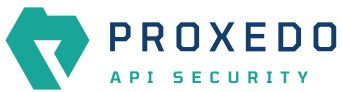

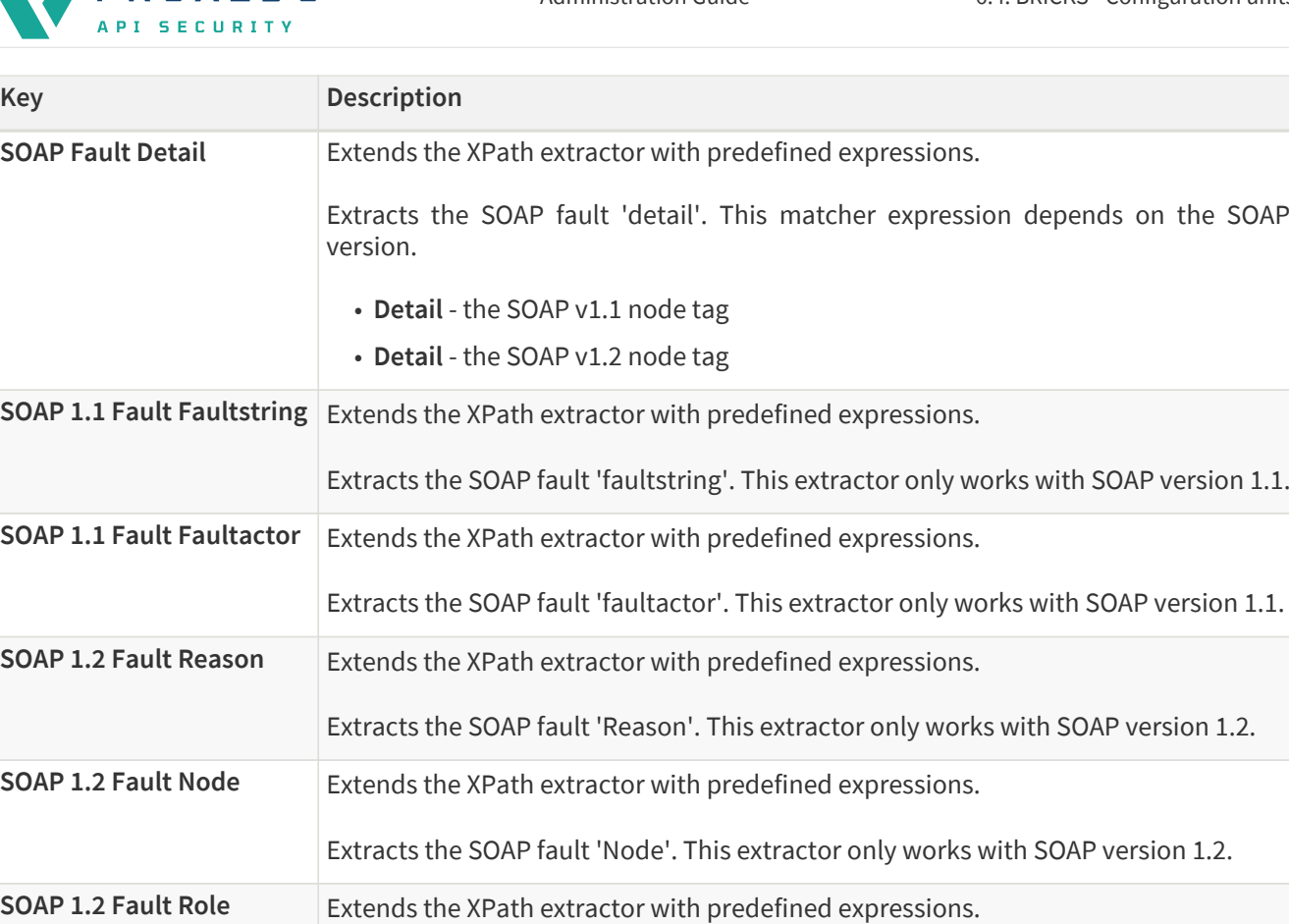

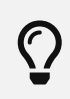

You can still use **Save as** for extractors returning dictionaries. For example, you can save all the headers under the headers key and the URI query parameters under the parameters key.

Extracts the SOAP fault 'Role'. This extractor only works with SOAP version 1.2.

Timestamp extractors can be configured as follows:

<span id="page-84-0"></span>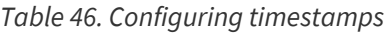

<span id="page-84-1"></span>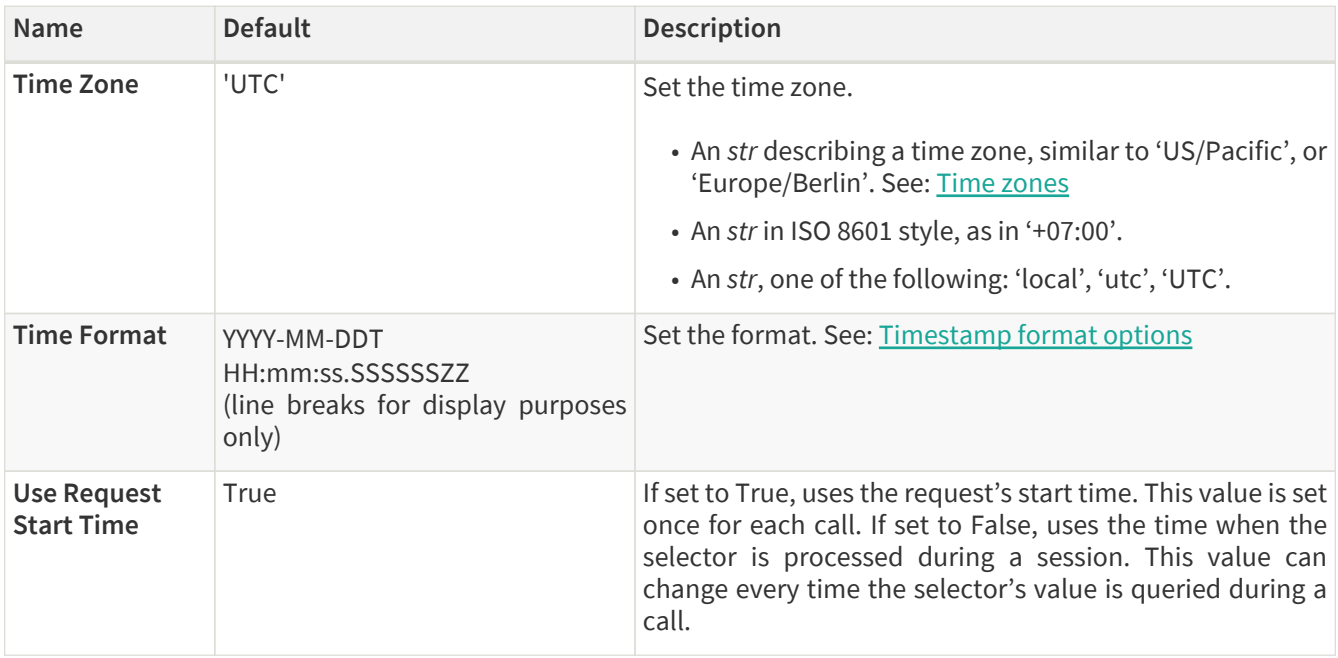

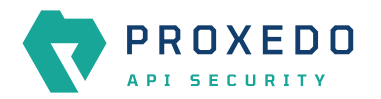

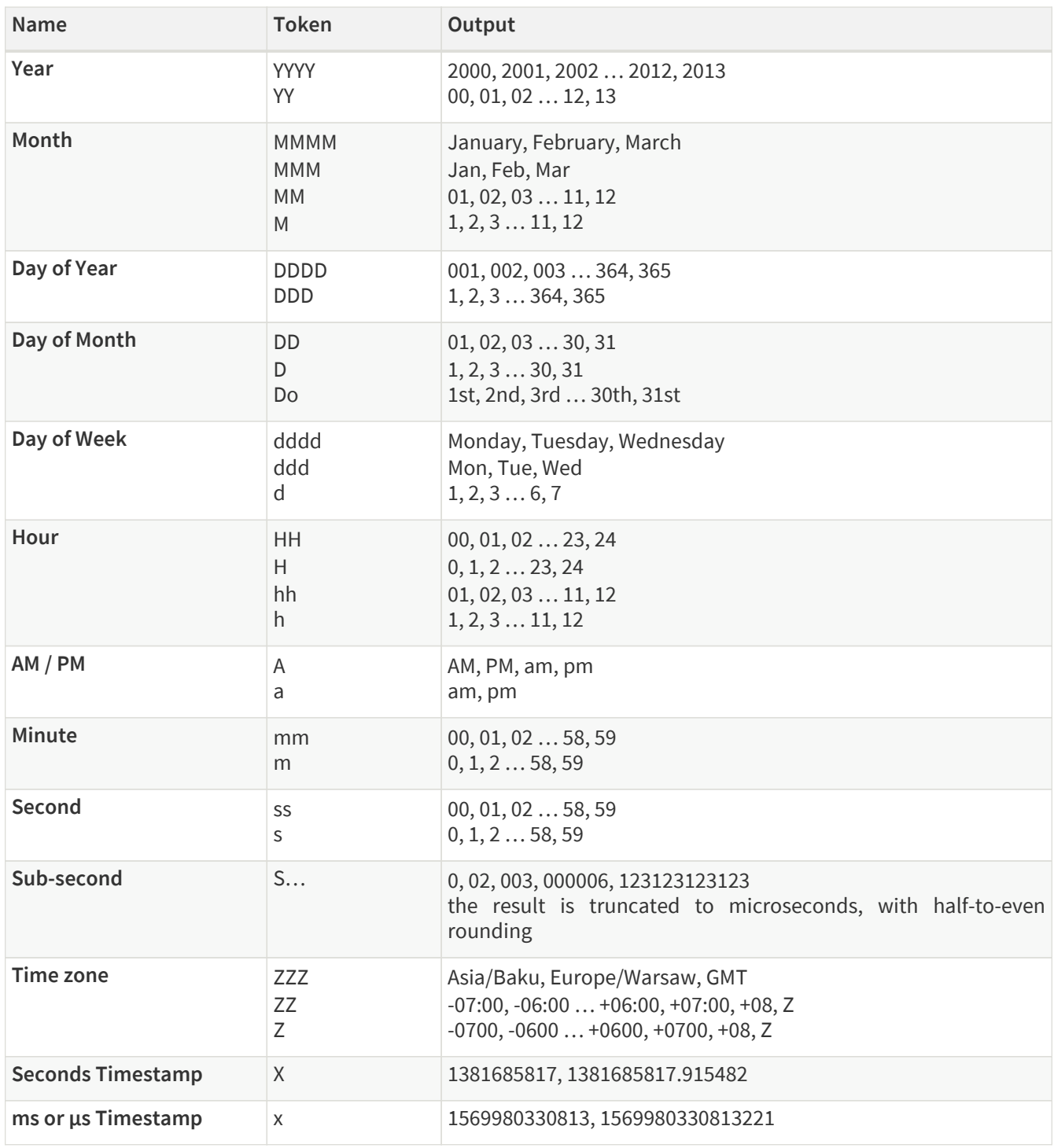

<span id="page-85-0"></span>*Table 48. XPath extractor configuration options*

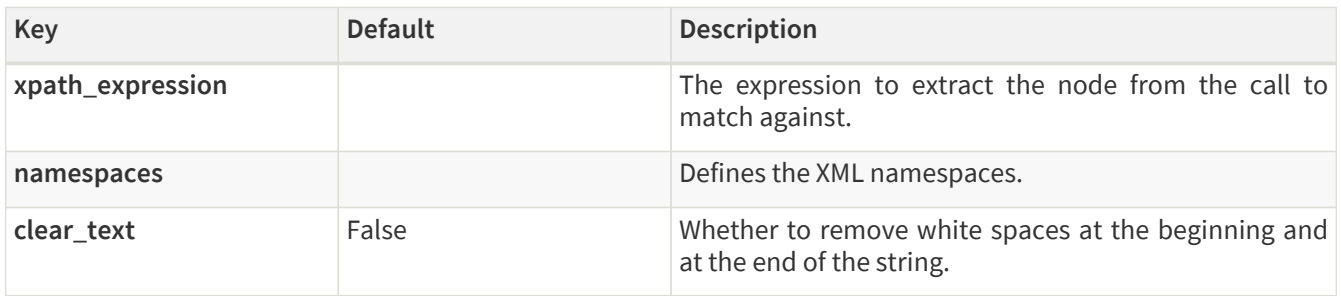

# **6.4.7.2. Comparators**

Comparators are used for comparing the pattern with the result of the XPath expression.

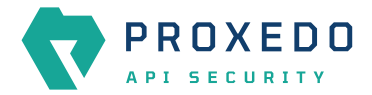

# *Table 49. Types of comparators*

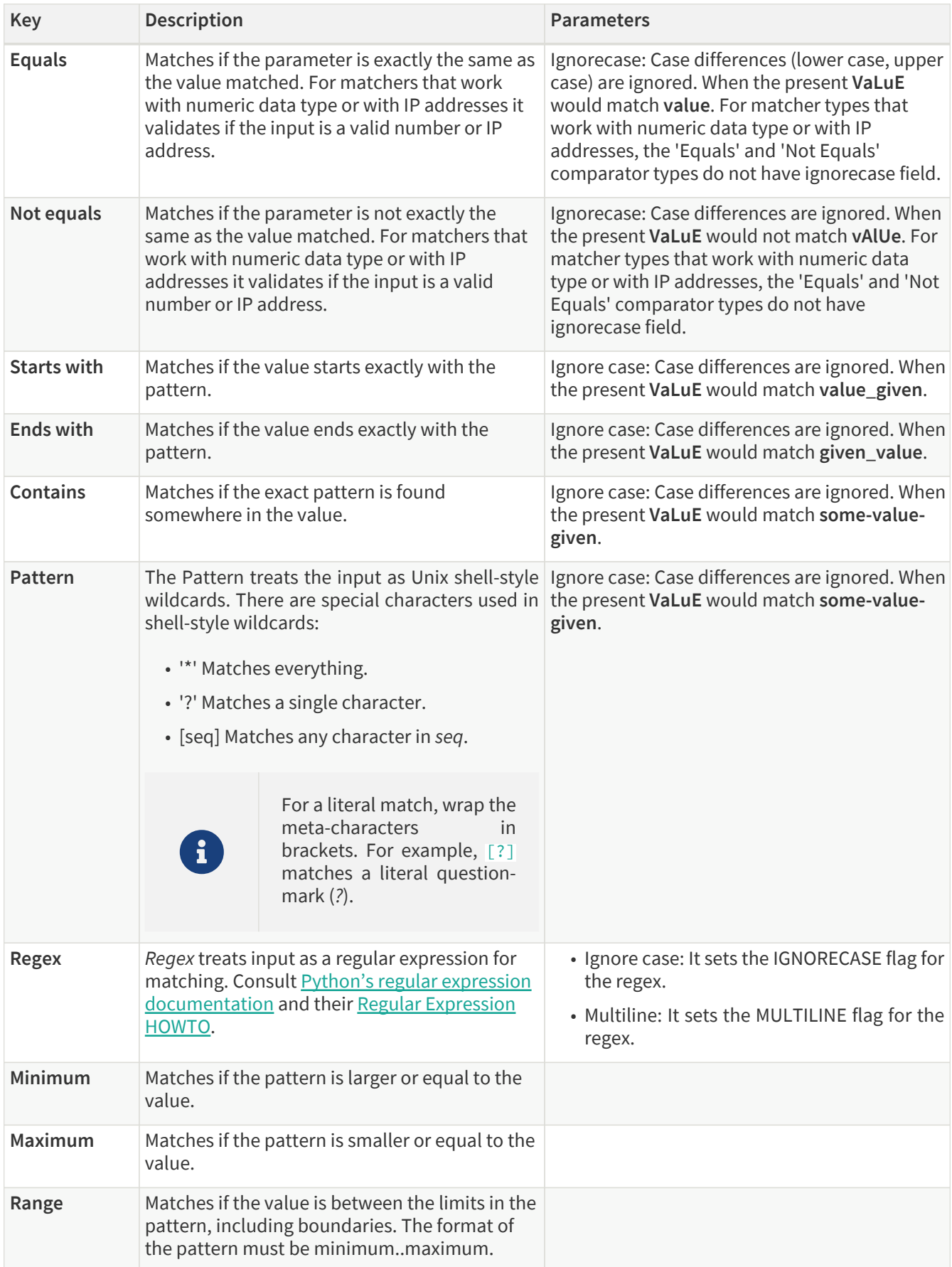

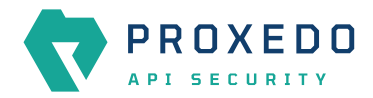

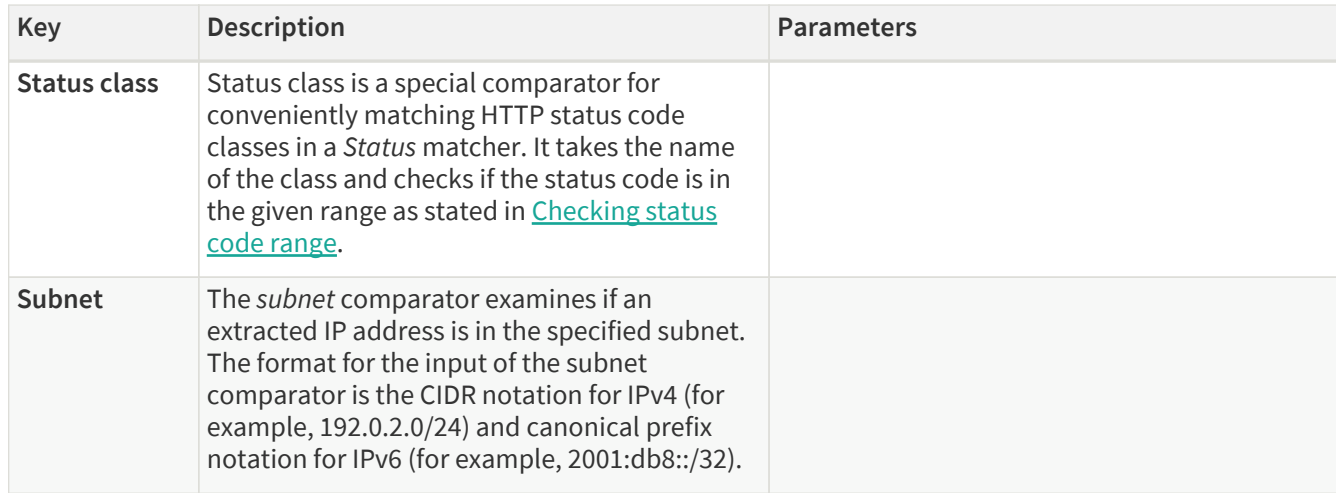

<span id="page-87-0"></span>*Table 50. Checking status code range*

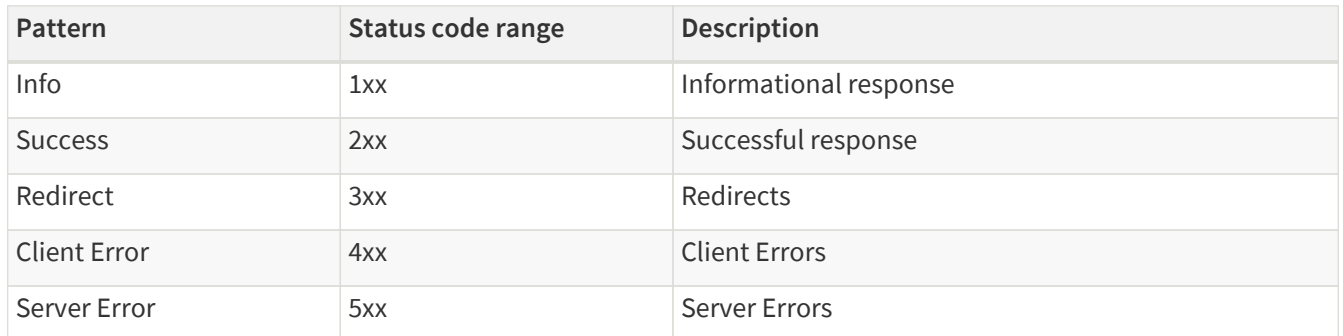

# **6.5. PLUGINS - Configuration units**

A plugin is an element of the security flow that applies a specific security function. Plugins have different types based on the role they do:

|                                | Configuration Backup<br>Changes |                                                  |                    |                           | © Help v G Logout                                                                |
|--------------------------------|---------------------------------|--------------------------------------------------|--------------------|---------------------------|----------------------------------------------------------------------------------|
| <b>PROXEDO</b><br>API SECURITY | Changes                         |                                                  |                    |                           |                                                                                  |
| <b>88 BRICKS</b>               | <b>Configuration Integrity</b>  |                                                  |                    |                           |                                                                                  |
| $\delta^{\sigma}$ PLUGINS      | Type                            | <b>Description</b>                               |                    | <b>Recommended action</b> |                                                                                  |
| Enforcer                       | REQUIRED INSTANCE               | At least one service/listener must be configured |                    |                           |                                                                                  |
| Filter                         |                                 |                                                  |                    |                           | $\lceil \cdot \rceil \lceil 1 \rceil \rceil$                                     |
| <b>Fraud Detector</b>          | <b>Configuration Changes</b>    |                                                  |                    |                           |                                                                                  |
| Insight                        |                                 |                                                  |                    |                           |                                                                                  |
| Serializer                     | Type                            | $\div$ Q<br>Name                                 | $\div$ Q<br>Change | Validity<br>$\hat{v}$     | $\stackrel{\scriptscriptstyle \Delta}{\scriptscriptstyle \nu}$<br><b>Actions</b> |
| Deserializer                   | Services/Fraud Detector         | default                                          | Added              | $\odot$                   | 25                                                                               |
| Compressor                     | Services/Log                    | default                                          | Added              | $_{\odot}$                | 25                                                                               |
| Decompressor                   | Services/Transport Director     | default                                          | Added              | $\odot$                   | 25                                                                               |
| <sup>®</sup> SERVICES          | Services/WAF Ruleset Updater    | default                                          | Added              | $\odot$                   | 25                                                                               |
|                                |                                 |                                                  |                    |                           | $\vert \cdot \vert \vert \mathbf{1} \vert \vert$ >                               |
|                                |                                 |                                                  |                    |                           | Apply Configuration<br>Discard                                                   |
|                                |                                 |                                                  |                    |                           |                                                                                  |
|                                |                                 |                                                  |                    |                           |                                                                                  |

*Figure 25. The PLUGINS main page in the Web User Interface*

Plugins are named, so that they can be referenced in other parts of the configuration.

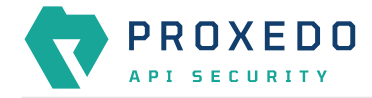

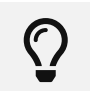

This means that *Plugin* configurations are reusable.

Certain Plugins are so called *default* objects, which are in 'read-only' state and cannot be configured or modified. Such default objects are listed in the following table:

<span id="page-88-0"></span>*Table 51. Default objects - PLUGINS*

| Default object name | Key          |
|---------------------|--------------|
| default_json        | Serializer   |
| default_xml         | Serializer   |
| default_json        | Deserializer |
| default_xml         | Deserializer |
| default             | Compressor   |
| default             | Decompressor |

# **6.5.1. Common Plugin parameters**

Regardless of what plugins do, all plugins share some common parameters.

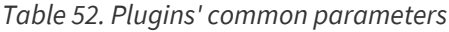

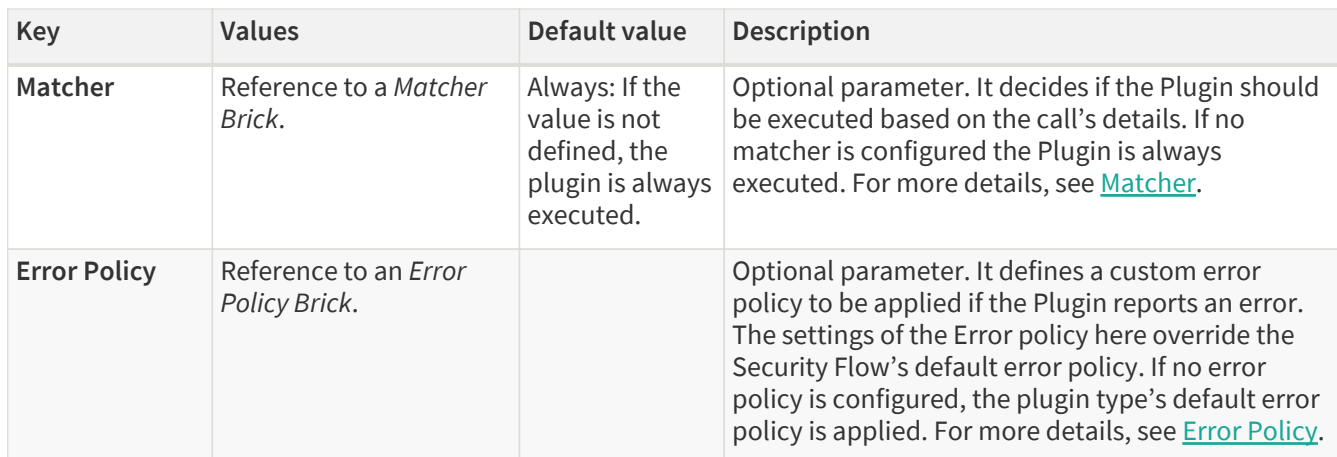

*Plugins* are always named so that their names refer to a *Plugin* that represents a certain configuration. The names themselves are referenced from the [Security Flow](#page-111-0).

# **6.5.2. Enforcer**

An *Enforcer Plugin* validates calls against externally defined schemas.

The *Plugin* supports validation against OpenAPI (Swagger) schemas, XSD schemas, WSDL schema or WAF ruleset.

Understanding the format of these schemas is not in the scope of this document. Further information is available at:

- [The OpenAPI 2.0 format](https://swagger.io/docs/specification/2-0/basic-structure/)
- [The OpenAPI 2.0 Specification](https://swagger.io/specification/v2/)
- [The OpenAPI 3.0 format](https://swagger.io/docs/specification/basic-structure/)
- [The OpenAPI 3.0 Specification](https://swagger.io/specification/v3/)

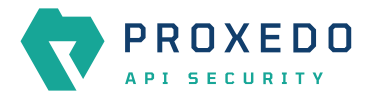

- [The OpenAPI 3.1 Specification](https://swagger.io/specification/)
- [XSD 1.1 Specification](https://www.w3.org/TR/xmlschema11-1/)
- [XSD Tutorial](https://www.w3schools.com/xml/schema_intro.asp)
- [WSDL Tutorial](https://www.w3schools.com/xml/xml_wsdl.asp)
- [WSDL 1.1 Specification](https://www.w3.org/TR/2001/NOTE-wsdl-20010315/)
- [WSDL 2.0 Specification](https://www.w3.org/TR/wsdl20/)

The Enforcer Plugin uses its own default error policy, that is, the 'enforcer\_default' error policy. The Plugin overrides the following fields of the [default error policy](#page-40-0):

#### *Table 53. Default Enforcer Error Policy*

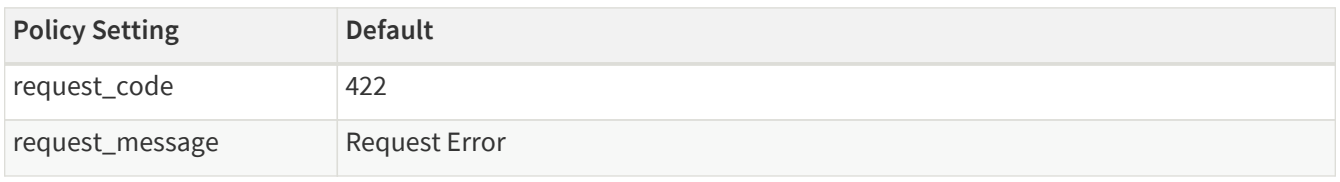

Problems are considered errors that lead to the termination of the call. Problems in the request are reported back to the client, while errors in the response are suppressed to avoid information leak.

See [Error Policy](#page-39-0) to understand how defaults are applied.

# **6.5.2.1. Configuring Enforcer Plugins**

Enforcer plugins can be configured from the *PLUGINS* main navigation item.

- 1. Click on the *PLUGINS* main configuration item in the Left navigation area. Alternatively you can also click on
	- the  $\blacktriangleright$  sign to open up the sub-navigation items of *PLUGINS*.
- 2. Select *Enforcer* plugin.

In the configuration window that appears, you can either see the empty parameter values that can be configured for the actual component or you can see already configured component(s) and their parameters. The already configured components with defined parameters can be default components available in the system by default, or can be components configured by the administrator:

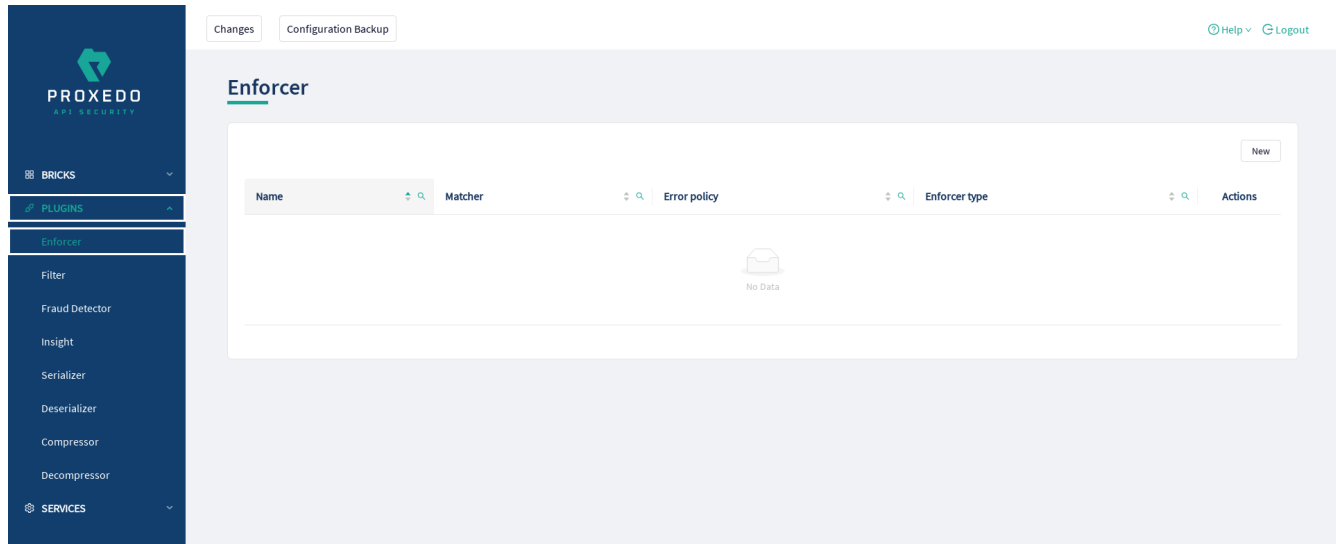

*Figure 26. Enforcer Plugin's main page in the Web User Interface*

The following values can be configured for the *Enforcer Plugin*:

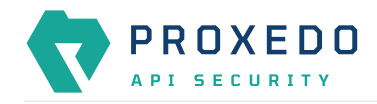

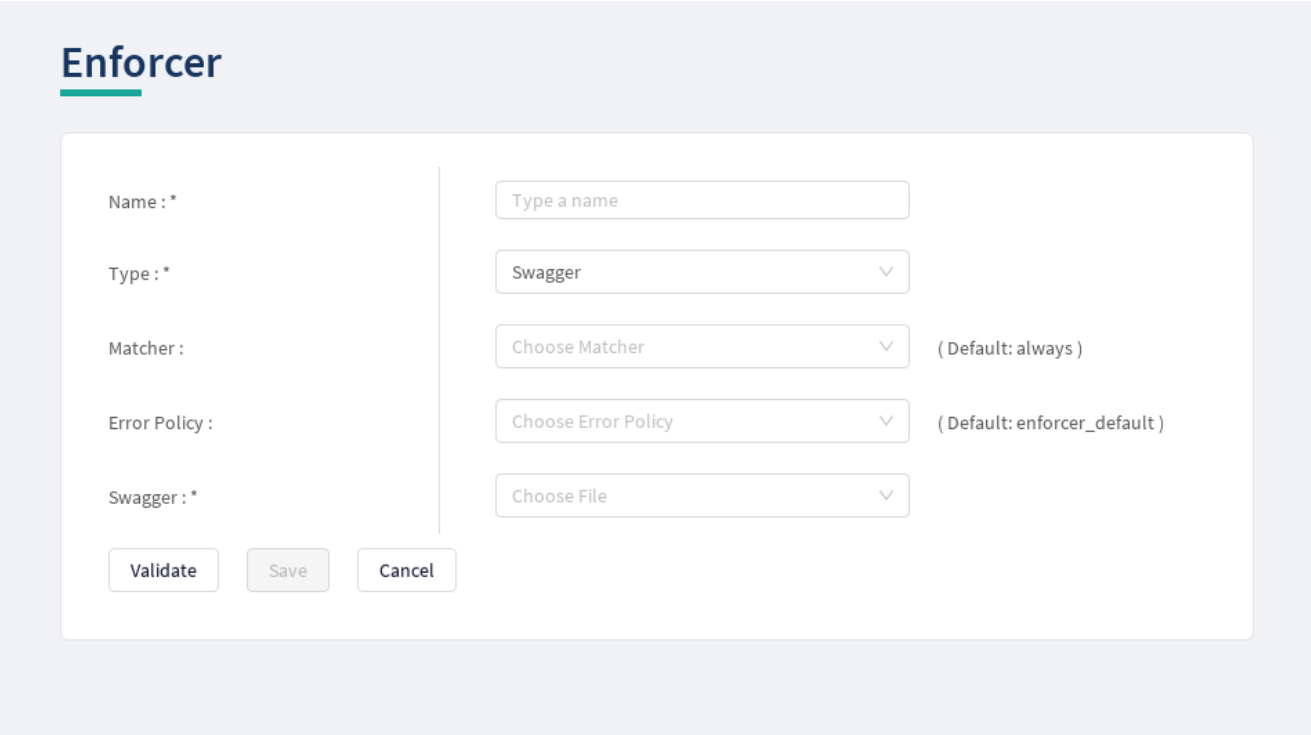

*Figure 27. Configuring an enforcer plugin in the Web User Interface*

| Table 54. Enforcer Plugin's configuration options |
|---------------------------------------------------|
|---------------------------------------------------|

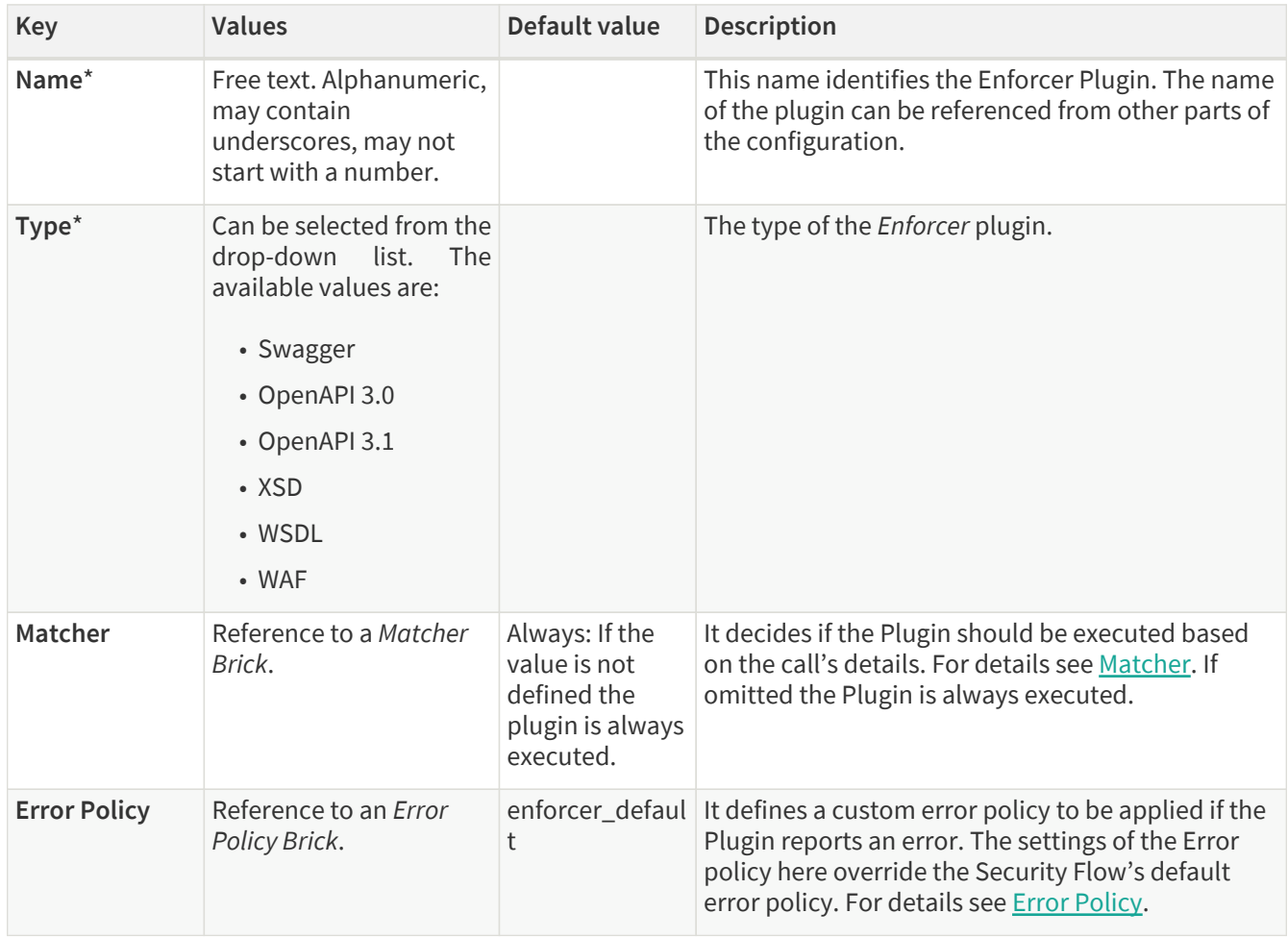

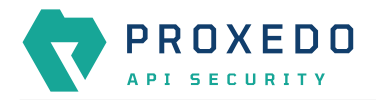

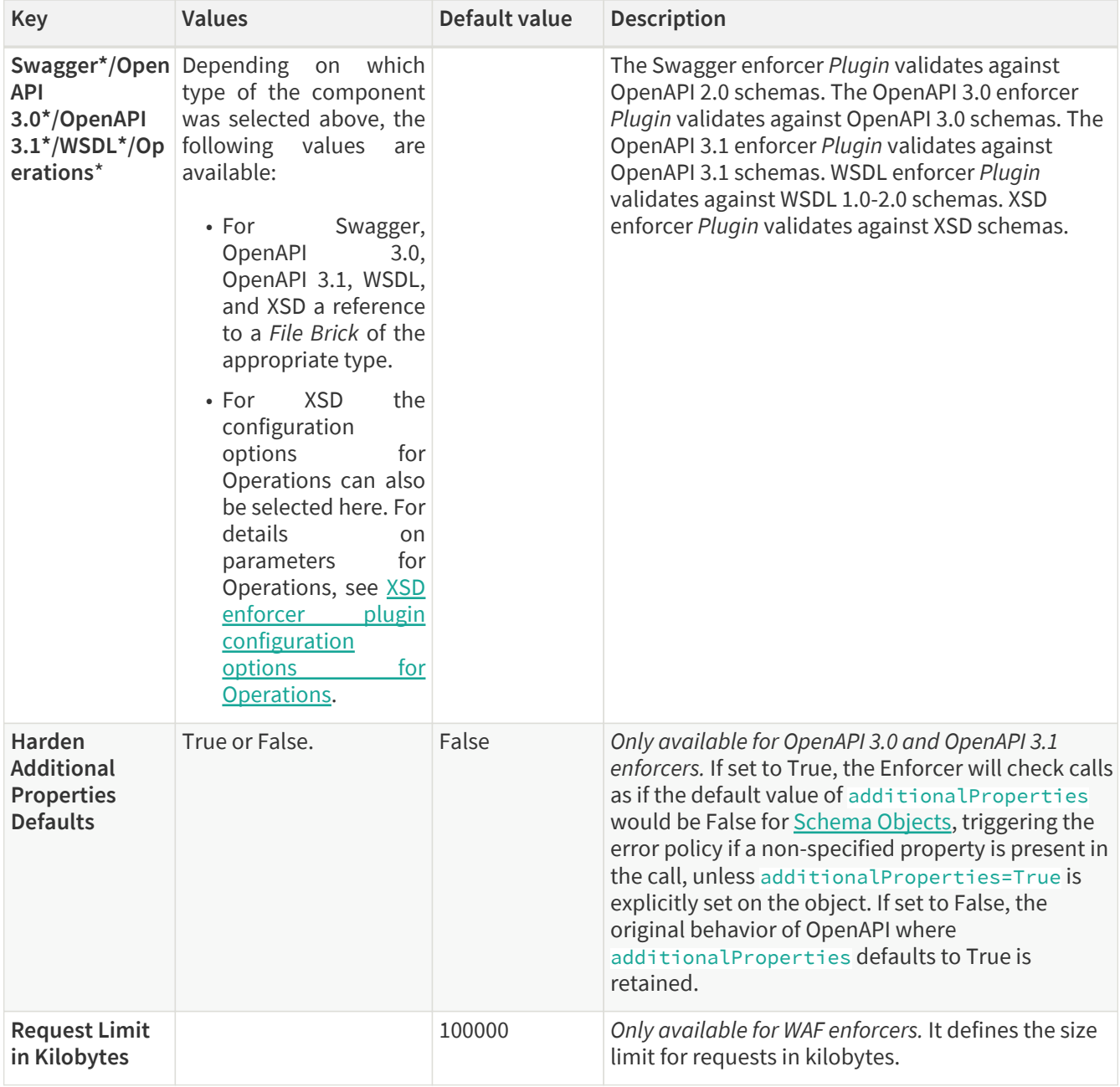

XSD has the following configuration options for the *Operations* parameters:

<span id="page-91-0"></span>*Table 55. XSD enforcer plugin configuration options for Operations*

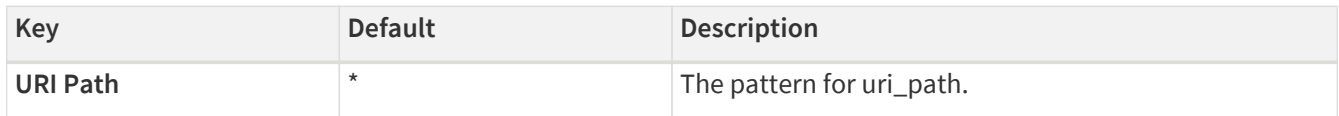

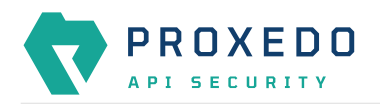

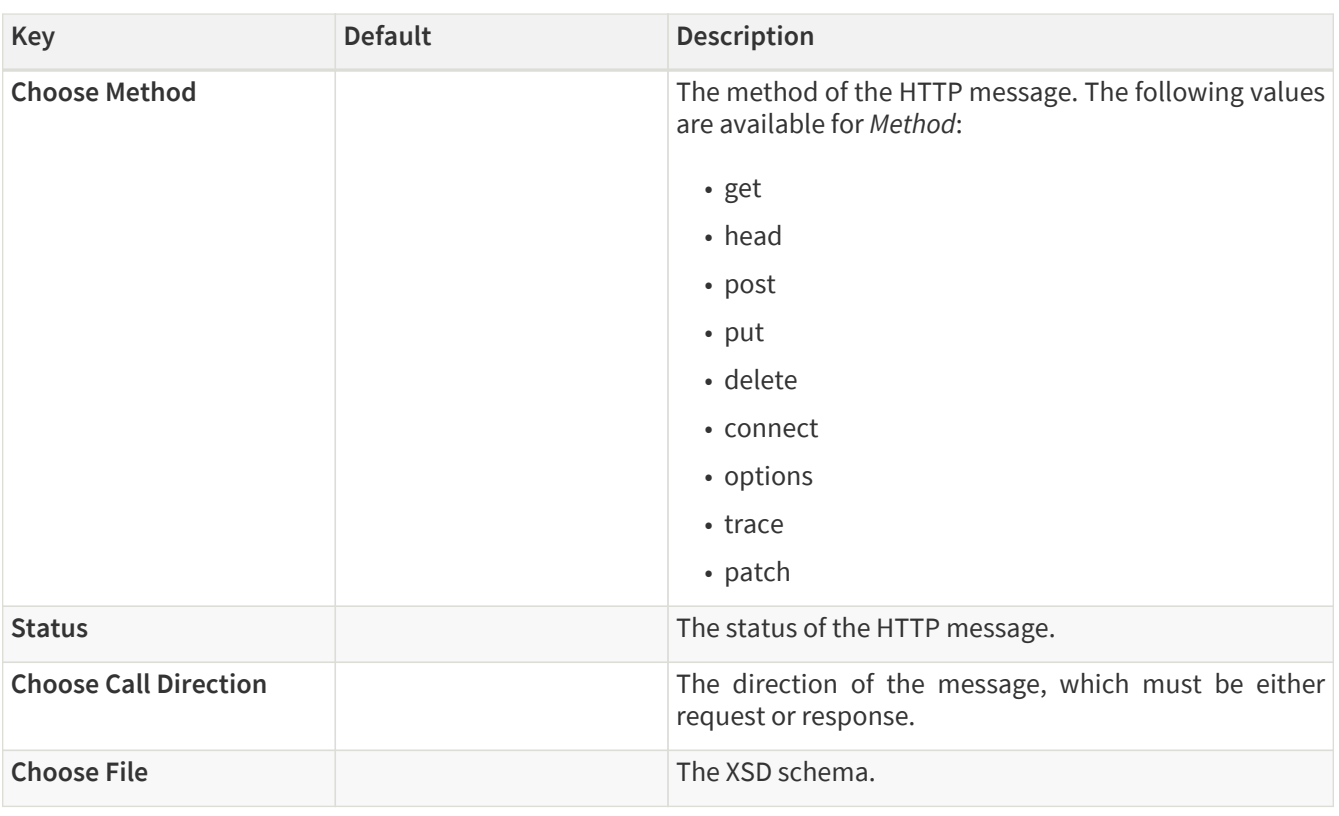

- 3. Name the *Enforcer* Plugin.
- 4. Choose the type of the *Enforcer* plugin.
- 5. Choose an *Error policy* from the drop-down list. The drop-down list will offer the error policy options configured under *BRICKS*.
- 6. Choose a *Matcher* from the drop-down list. The drop-down list will offer the matcher options configured under *BRICKS*.
- 7. Depending on the choice of the *Enforcer plugin* type selected earlier, different fields appear here for further configuration:
	- Swagger Upload the Swagger file if the Enforcer type selected at *Type* field was Swagger.
	- OpenAPI 3.0 Upload the OpenAPI 3.0 file if the Enforcer type selected at *Type* field was OpenAPI 3.0.
	- OpenAPI 3.1 Upload the OpenAPI 3.1 file if the Enforcer type selected at *Type* field was OpenAPI 3.1.
	- WSDL Upload the WSDL file if the Enforcer type selected earlier was WSDL.
	- Operations Fill in the *Operations* fields according to [XSD enforcer plugin configuration options for](#page-91-0) [Operations](#page-91-0) if the Enforcer type selected earlier was XSD.
	- Request Limit in Kilobytes Fill in a number if you want to overwrite the default setting.
	- Harden Additional Properties Defaults Choose the desired setting.
- 8. Click the *Validate* button to check if the defined parameters are suitable and adequate for configuring the component. If the configuration of the component is erroneous or not adequate, the Web UI provides a warning that the 'Component validation failed'. Also a warning with information on the missing details appears at the problematic field for the user. If the configuration of the component is satisfactory, after clicking the *Validate* button, the user receives the 'Component Validation successful' notification.
- 9. Click the *Save* button, when all required configuration fields have been defined.

## **6.5.2.2. Swagger**

The Swagger enforcer *Plugin* validates against OpenAPI 2.0 schemas.

The *Plugin* needs the schema definition file of the API Endpoint. This file must be in JSON or YML format.

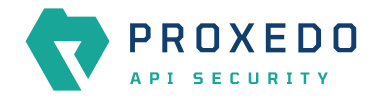

### **6.5.2.3. OpenAPI 3.0**

The OpenAPI 3.0 enforcer *Plugin* validates against OpenAPI 3.0 schemas.

The *Plugin* needs the schema definition file of the API Endpoint. This file must be in JSON or YML format.

### **6.5.2.4. OpenAPI 3.1**

The OpenAPI 3.1 enforcer *Plugin* validates against OpenAPI 3.1 schemas.

The *Plugin* needs the schema definition file of the API Endpoint. This file must be in JSON or YML format.

#### **6.5.2.5. XSD**

XSD enforcer *Plugin* validates against XSD schemas. Both XSD 1.0 and 1.1 are supported.

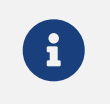

As XSD enforcer requires parsed XML content an xml deserializer plugin needs to be included before XSD enforcer.

In the XSD enforcer you can define operations. Each operation contains criteria for identifying the call, and path of an XSD schema. If the HTTP message meets all criteria, its content will be validated using the schema.

XSD enforcer schema must contain at least one operation.

#### **6.5.2.6. WSDL**

WSDL enforcer *Plugin* validates against WSDL 1.0-2.0 schemas.

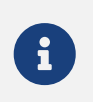

As WSDL enforcer requires parsed XML content, an xml deserializer plugin needs to be included before WSDL enforcer.

The Enforcer Plugin uses its own default error policy, that is, the 'enforcer\_default' error policy. The Plugin overrides the following fields of the [default error policy](#page-40-0):

#### *Table 56. Default Enforcer Error Policy*

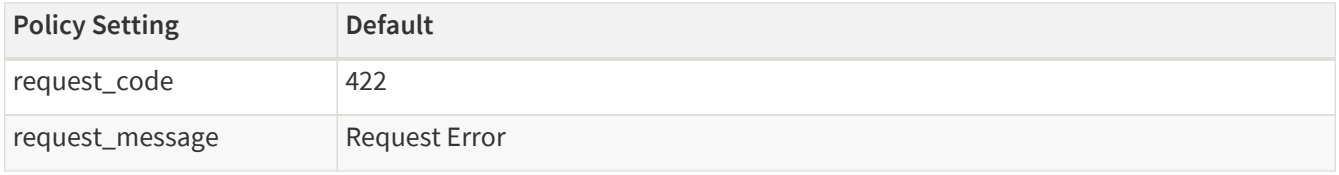

Problems are considered errors that lead to the termination of the call. Problems in the request are reported back to the client, while errors in the response are suppressed to avoid information leak.

See [Error Policy](#page-39-0) to understand how defaults are applied.

The plugin needs the schema definition file. This file must be in XML format.

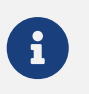

WSDL schema validates request and response as well. Make sure that wsdl enforcer included in request and response flow as well.

 In simple cases — when the listener/endpoint is serving a single version of a single API endpoint — a matcher is usually not needed as the schemas define all known URLs in the API. If

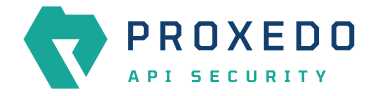

however multiple API endpoints are consolidated under a single endpoint definition, you can define multiple enforcers each matching on a sub-path by using an URI path matcher and putting them all in the Security Flow.

### **6.5.2.7. WAF**

The Web Application Firewall (WAF) enforcer *Plugin* protects against known attacks. The list of known attacks is updated by the [WAF Ruleset Updater](#page-122-0).

# **6.5.3. Filter**

*Filter Plugins* are lightweight alternatives of *Enforcer Plugins* for filtering unwanted traffic. They only consist of a matcher and an error policy. If the matcher matches, the error policy is applied. This way you can use matchers inline, instead of creating a whole schema-based *Enforcer Plugin* for the simple use cases.

### **6.5.3.1. Configuring Filter Plugins**

The Filter Plugin can be configured under the *PLUGINS* main navigation unit.

- 1. Click on the *PLUGINS* main configuration item in the Left navigation area. Alternatively you can also click on
	- the Y sign to open up the sub-navigation items of *PLUGINS*.
- 2. Select *Filter* plugin.

In the configuration window that appears, you can either see the empty parameter values that can be configured for the actual component or you can see already configured component(s) and their parameters. The already configured components with defined parameters can be default components available in the system by default, or can be components configured by the administrator:

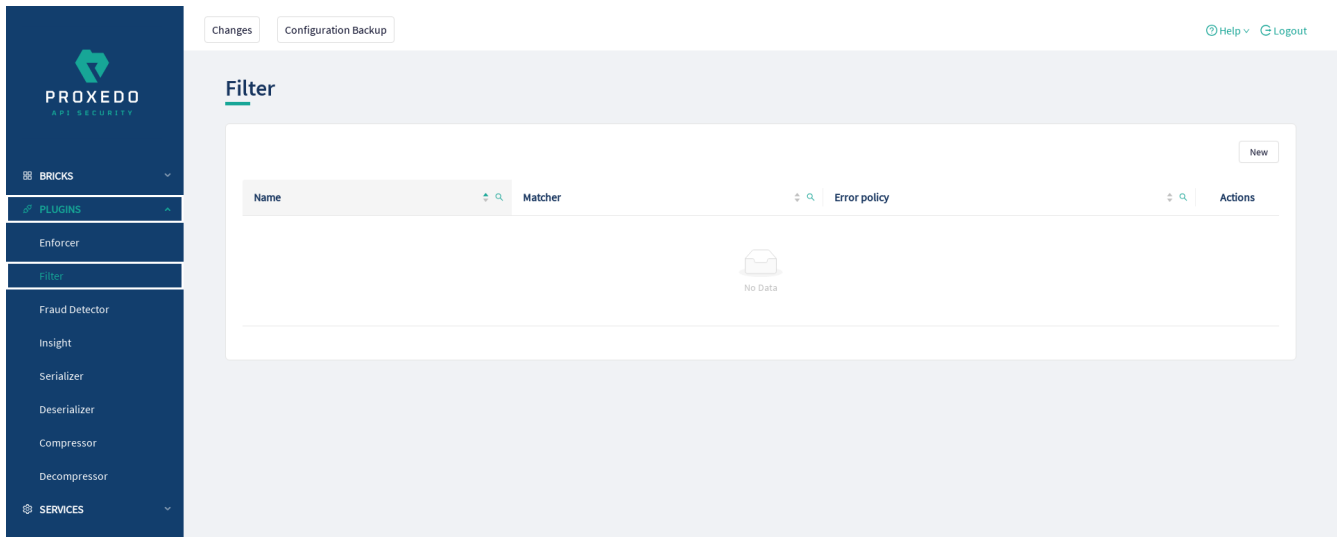

*Figure 28. Filter Plugin's main page in the Web User Interface*

The following values can be configured for the *Filter Plugin*:

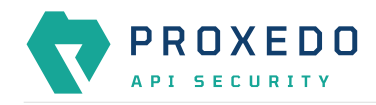

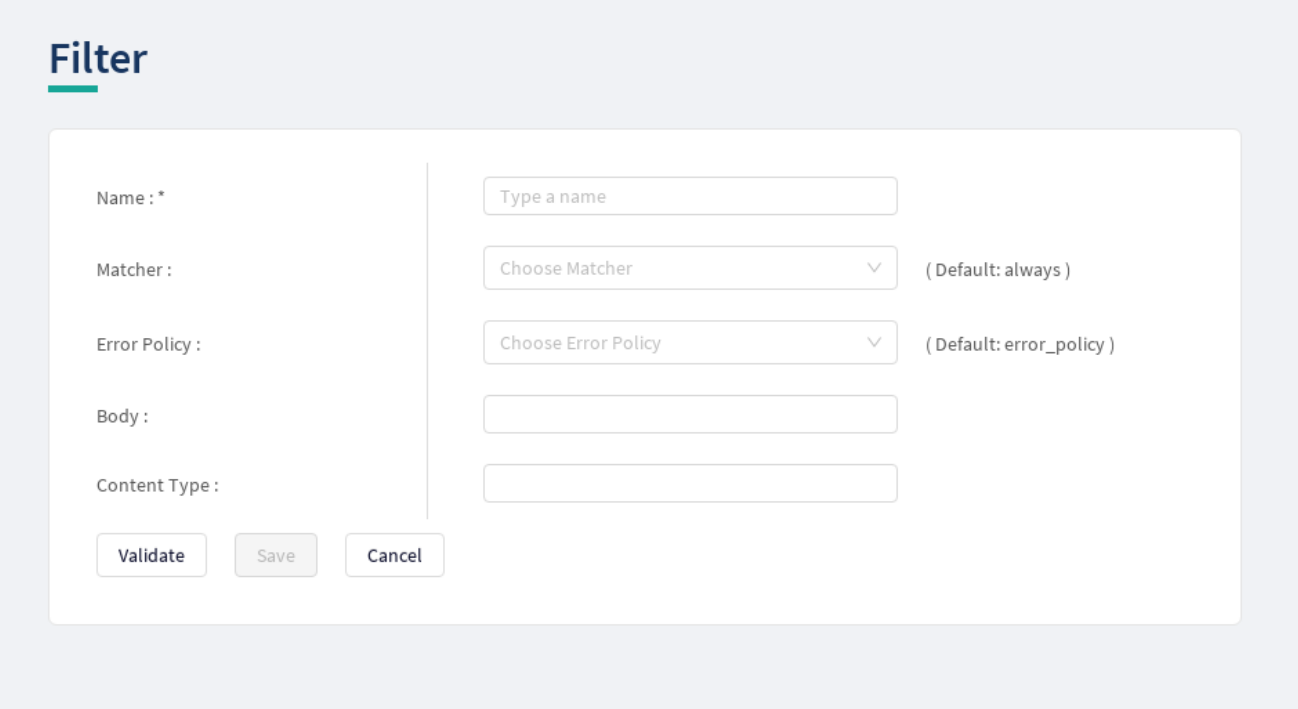

*Figure 29. Configuring a filter plugin in the Web User Interface*

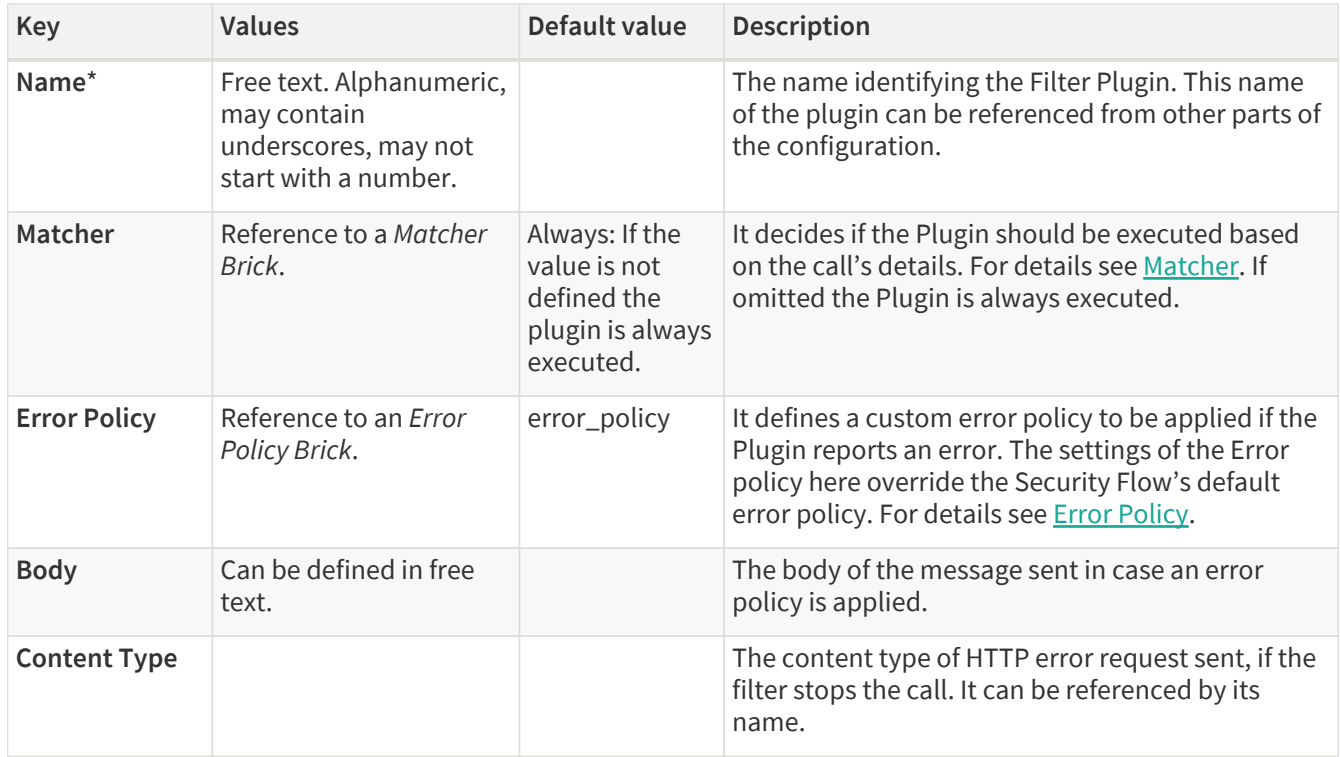

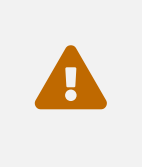

Make sure that any component referenced in the configuration of this component, for example an Error policy or a Matcher selected from the drop-down lists, must remain part of the configuration later as well. Removing any of the referenced components might lead to invalid configuration.

- 3. Add the name of the Filter Plugin.
- 4. Add the Body content for the error policy. (Optional)

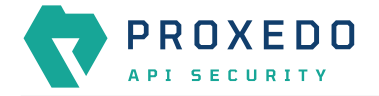

- 5. Define the Content type.
- 6. Choose an error policy from the drop-down list. (Optional)
- 7. Choose a matcher from the drop-down list. (Optional)
- 8. Click the *Validate* button to check if the defined parameters are suitable and adequate for configuring the component. If the configuration of the component is erroneous or not adequate, the Web UI provides a warning that the 'Component validation failed'. Also a warning with information on the missing details appears at the problematic field for the user. If the configuration of the component is satisfactory, after clicking the *Validate* button, the user receives the 'Component Validation successful' notification.
- 9. Click the *Save* button, when all required configuration fields have been defined.

The Plugin does not override any of the [default error policy](#page-40-0) options.

Problems are considered errors that lead to the termination of the call. Problems in the request are reported back to the client, while errors in the response are suppressed to avoid information leak.

See [Error Policy](#page-39-0) to understand how defaults are applied.

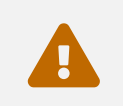

 If you omit the matcher, the *Plugin* will always be executed. For *Filter plugins* this means aborting **all** calls.

# **6.5.4. Fraud Detector**

The Fraud Detector Plugin, leveraging the data collected from the calls by the selectors, evaluates the level of risk with regards to the call. The risk calculated by the Fraud Detector plugin is translated to a score between *0.0* and *100.0*. The lower the score is, the more secure and trustworthy the actual call is. Consequently, the value *0.0* means that the call is perfectly secure, until the value *100.0* identifies a malicious act with the call.

## **6.5.4.1. Configuring Fraud Detector**

The Fraud Detector Plugin can be configured under the *PLUGINS* main navigation unit.

1. Click on the *PLUGINS* main configuration item in the Left navigation area. Alternatively you can also click on

the  $\blacktriangleright$  sign to open up the sub-navigation items of *PLUGINS*.

2. Select *Fraud Detector* plugin.

In the configuration window that appears, you can either see the empty parameter values that can be configured for the actual component or you can see already configured component(s) and their parameters. The already configured components with defined parameters can be default components available in the system by default, or can be components configured by the administrator:

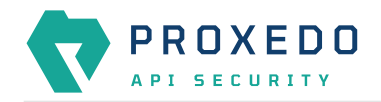

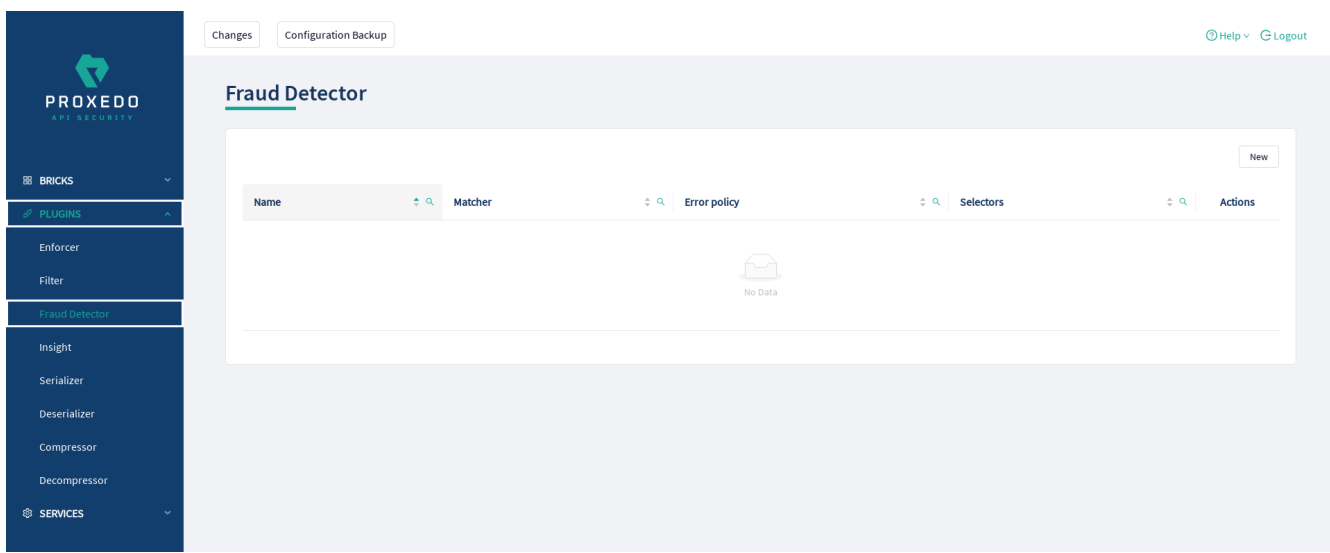

*Figure 30. Fraud Detector's main page in the Web User Interface*

The following values can be configured for the *Fraud Detector Plugin*:

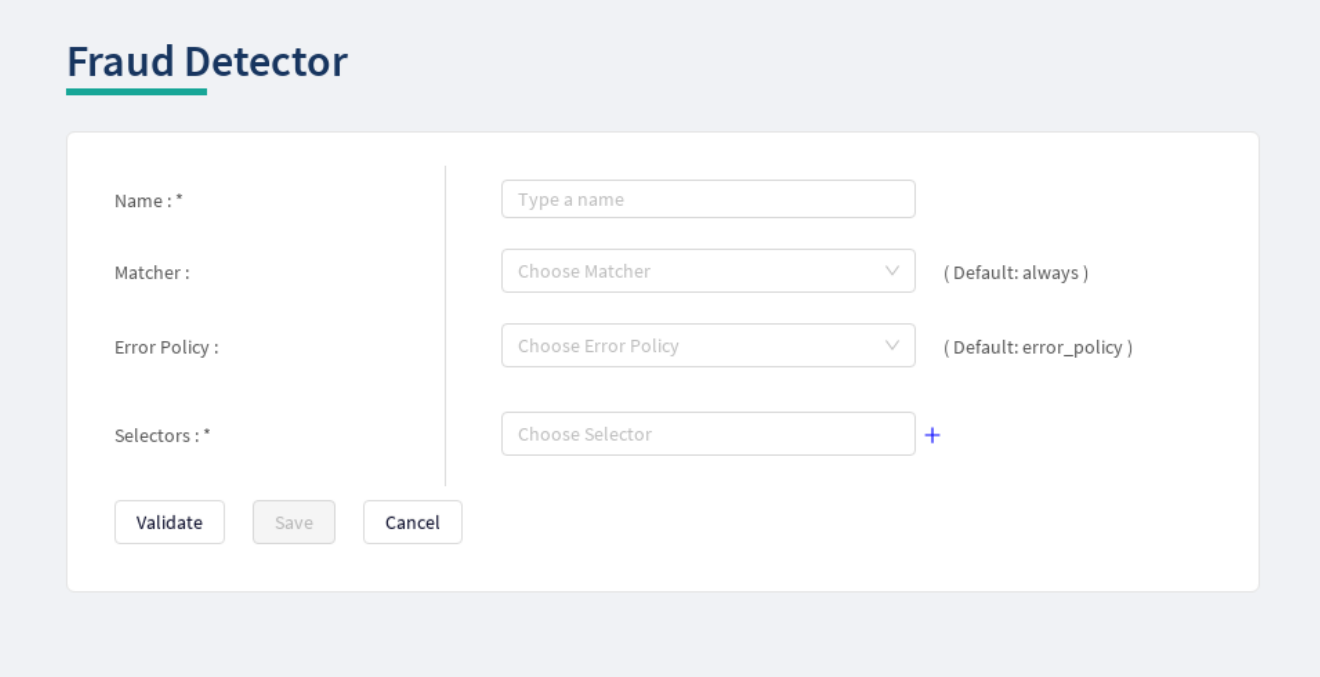

*Figure 31. Configuring the Fraud Detector plugin in the Web User Interface*

| Table 58. Fraud Detector Plugin's configuration options |  |  |  |
|---------------------------------------------------------|--|--|--|
|                                                         |  |  |  |

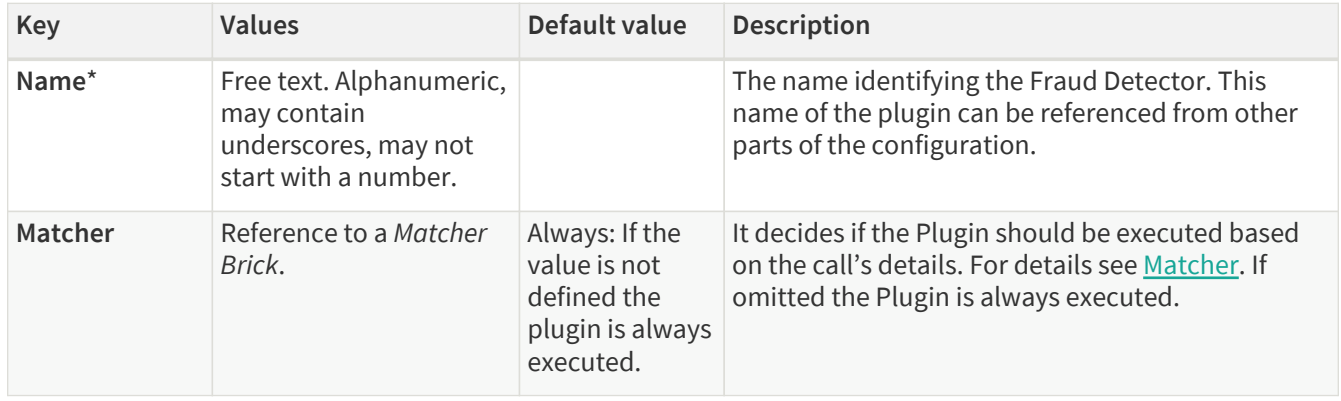

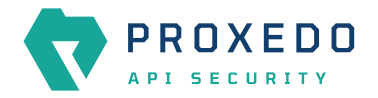

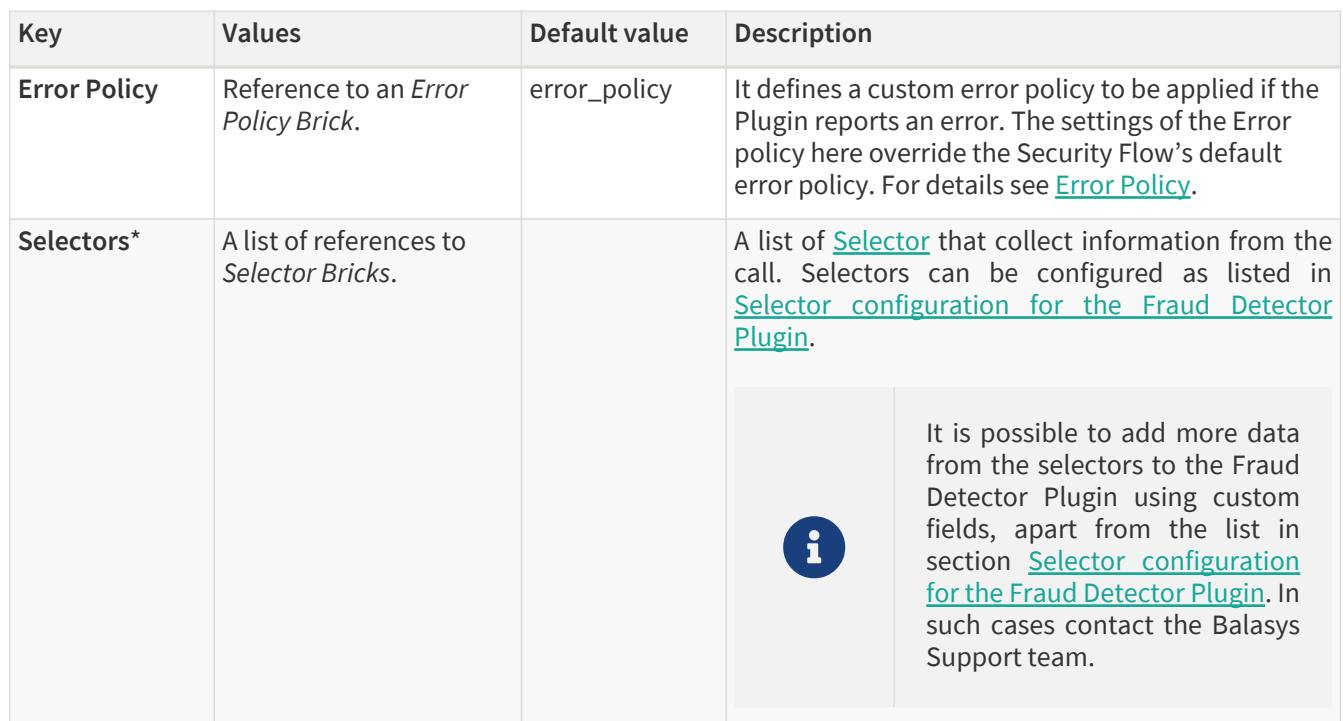

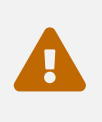

Make sure that any component referenced in the configuration of this component, for example an Error policy or a Matcher selected from the drop-down lists, must remain part of the configuration later as well. Removing any of the referenced components might lead to invalid configuration.

- 3. Add the name of the Fraud Detector.
- 4. Choose an error policy from the drop-down list. (Optional)
- 5. Choose a matcher from the drop-down list. (Optional)
- 6. Choose a *Selector* from the drop-down list. When it is selected click on the plus sign to add it to the configuration.
- 7. Click the *Validate* button to check if the defined parameters are suitable and adequate for configuring the component. If the configuration of the component is erroneous or not adequate, the Web UI provides a warning that the 'Component validation failed'. Also a warning with information on the missing details appears at the problematic field for the user. If the configuration of the component is satisfactory, after clicking the *Validate* button, the user receives the 'Component Validation successful' notification.
- 8. Click the *Save* button, when all required configuration fields have been defined.

See **Error Policy** to understand how they shall be applied here.

# **6.5.5. Insight**

It is a Plugin that extracts various data from the call and sends it to external systems (log servers, SIEMs, and other data analysis tools).

## **6.5.5.1. Configuring Insight Plugins**

The Insight Plugin can be configured under the *PLUGINS* main navigation unit.

1. Click on the *PLUGINS* main configuration item in the Left navigation area. Alternatively you can also click on

the **v** sign to open up the sub-navigation items of *PLUGINS*.

2. Select *Insight* plugin.

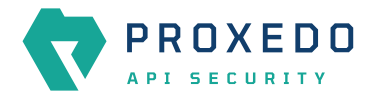

In the configuration window that appears, you can either see the empty parameter values that can be configured for the actual component or you can see already configured component(s) and their parameters. The already configured components with defined parameters can be default components available in the system by default, or can be components configured by the administrator:

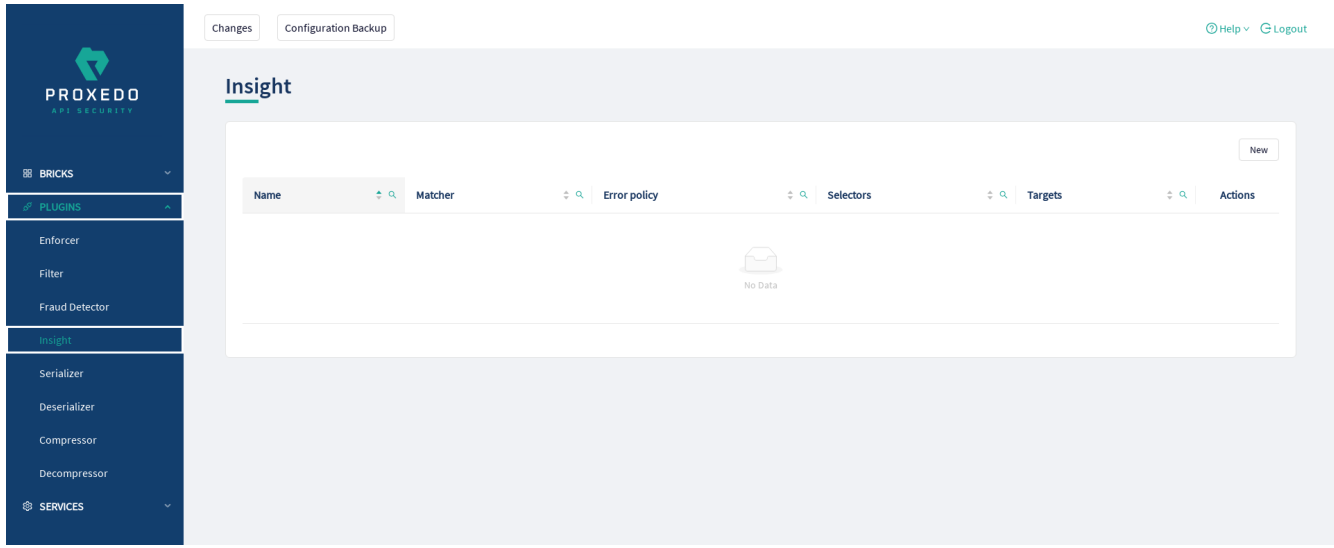

*Figure 32. Insight Plugin's main page in the Web User Interface*

3. Click the *New* button to create an Insight Plugin configuration.

The following values can be configured for the *Insight Plugin*:

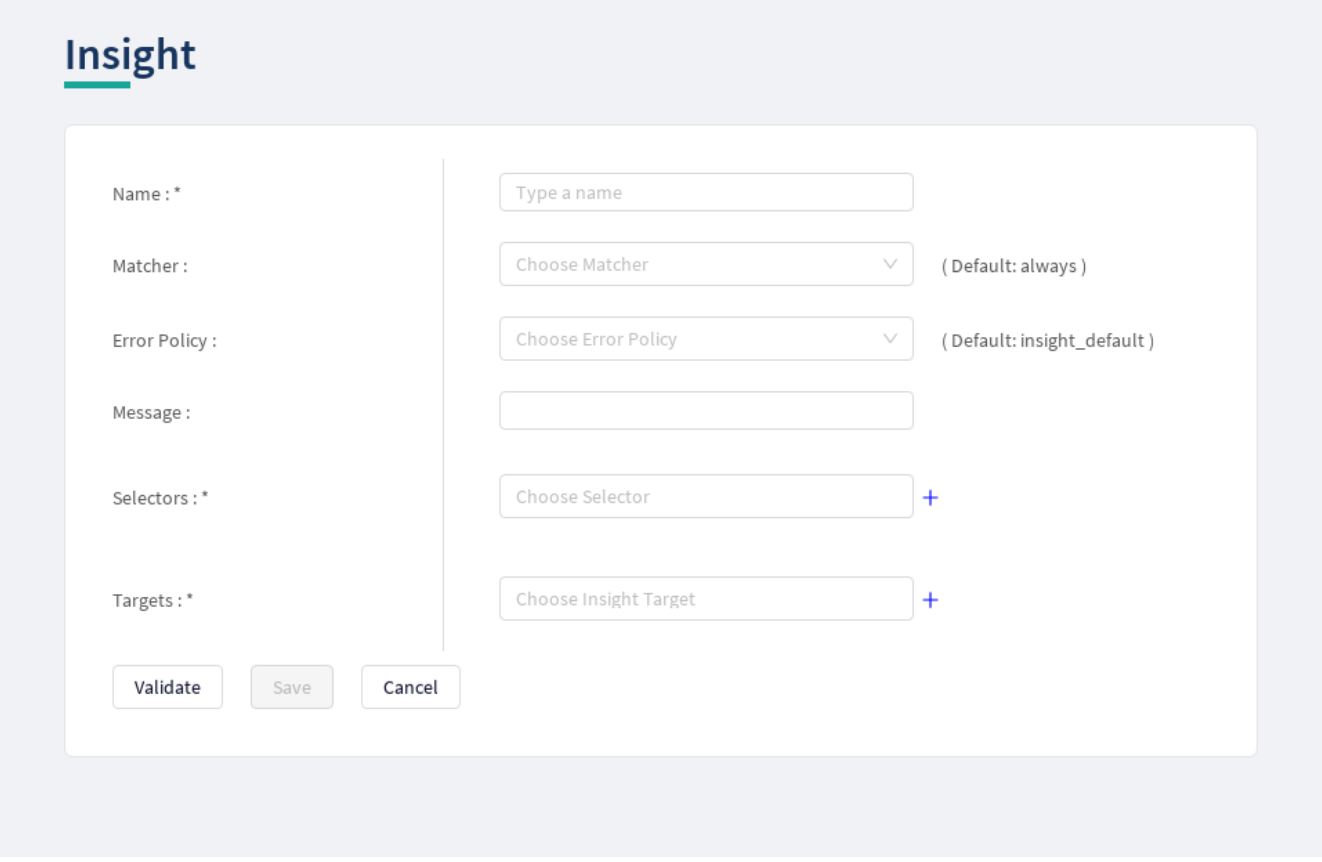

*Figure 33. Configuring an insight plugin in the Web User Interface*

*Table 59. Insight Plugin's configuration options*

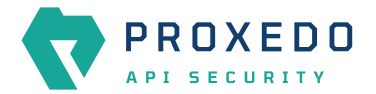

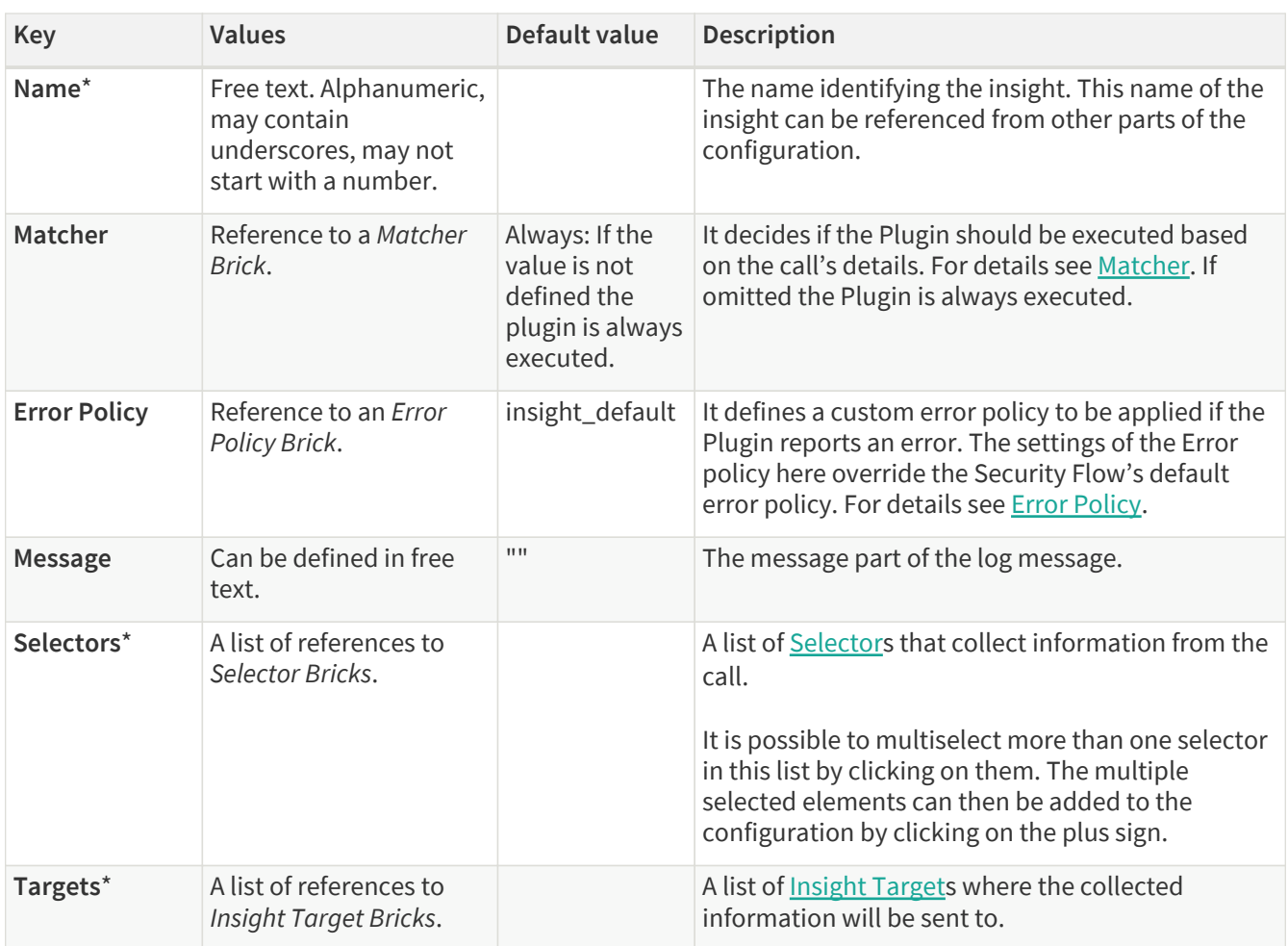

The Plugin uses the default *Error policy* by default, that is, the 'insight\_default'.

The Plugin overrides the following fields of the [default error policy:](#page-40-0)

*Table 60. Default Insight Error Policy*

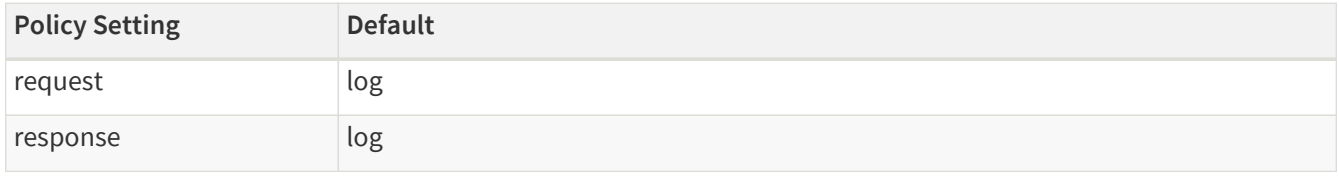

Problems are considered errors that only need to be logged. If that is overridden then problems in the request are reported back to the client, while errors in the response are suppressed to avoid information leak.

See **Error Policy** to understand how defaults are applied.

The *Plugin* collects the information from all the selectors and sends them to all the targets.

The collected information from all the selectors is arranged into a dictionary: a list of *key — value* pairs. The key can be configured in each selector. Certain selectors might return complex data structures, that are made up of other dictionaries and/or lists. To ensure compatibility with a wide range of *Insight Target* types, such results are flattened. The path inside the complex data structure is encoded into the key for each value. More details are available on this in [Data flattening.](#page-56-1)

- 4. Add the name of the Insight Plugin.
- 5. Choose an error policy from the drop-down list. (optional)
- 6. Choose a matcher from the drop-down list. (optional)

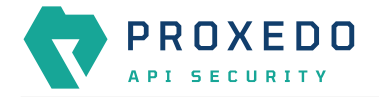

- 7. Add the message content for the error policy. (optional)
- 8. Choose a selector from the drop-down list.
- 9. Select the *Insight Target*.
- 10. Click the *Validate* button to check if the defined parameters are suitable and adequate for configuring the component. If the configuration of the component is erroneous or not adequate, the Web UI provides a warning that the 'Component validation failed'. Also a warning with information on the missing details appears at the problematic field for the user. If the configuration of the component is satisfactory, after clicking the *Validate* button, the user receives the 'Component Validation successful' notification.
- 11. Click the *Save* button, when all required configuration fields have been defined.

# **6.5.6. Serializer**

The *Serializer Plugin* is responsible for serializing the structured data to the format of the HTTP message's body.

Serialization needs to be done before compression. A typical Security Flow configuration starts with a *Decompressor* followed by a *Deserializer* and finishes with a *Serializer* followed by a *Compressor*. This ensures that transferred HTTP bodies are syntactically correct and that they are reconstructed to avoid transferring potentially crafted content.

The Serializer Plugin understands the Content-Type HTTP header and can work with JSON and XML content.

## **6.5.6.1. Configuring Serializer Plugins**

The Serializer can be configured under the *PLUGINS* main navigation unit.

1. Click on the *PLUGINS* main configuration item in the Left navigation area. Alternatively you can also click on

the  $\blacktriangleright$  sign to open up the sub-navigation items of *PLUGINS*.

2. Select *Serializer*.

The configuration window that appears presents the default Serializers, as listed in [Default objects - PLUGINS](#page-88-0) and the configuration values already set by the user:

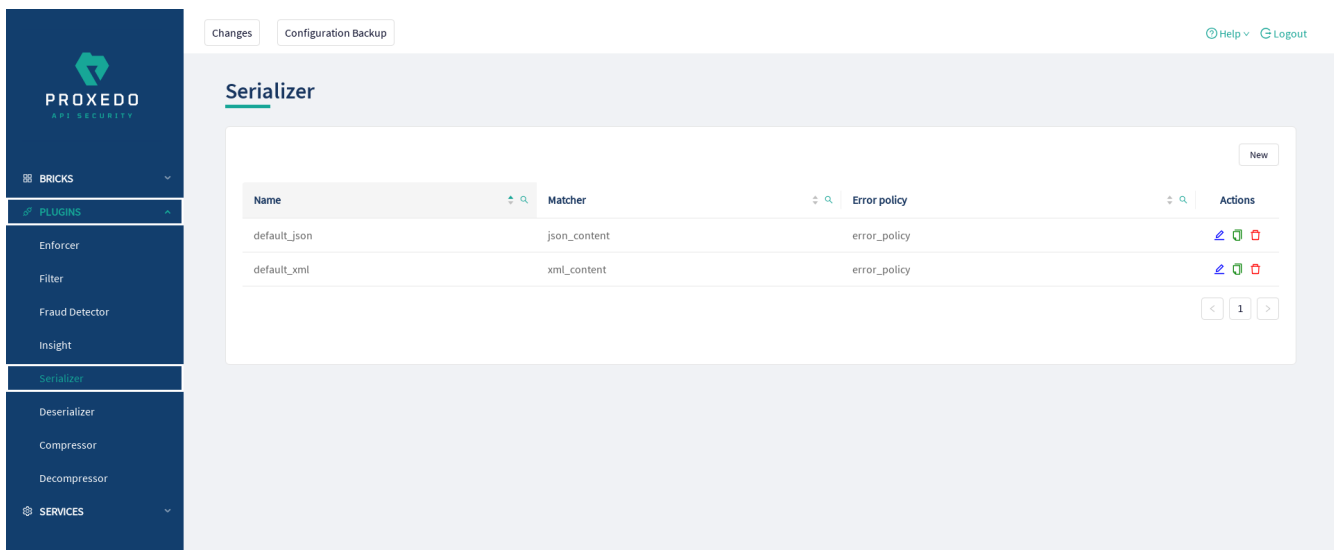

*Figure 34. The serializer main page in the Web User Interface*

3. Click the *New* button to create a serializer configuration.

The following values can be configured for the *Serializer Plugin*:

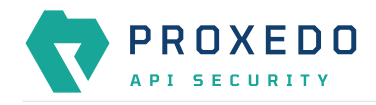

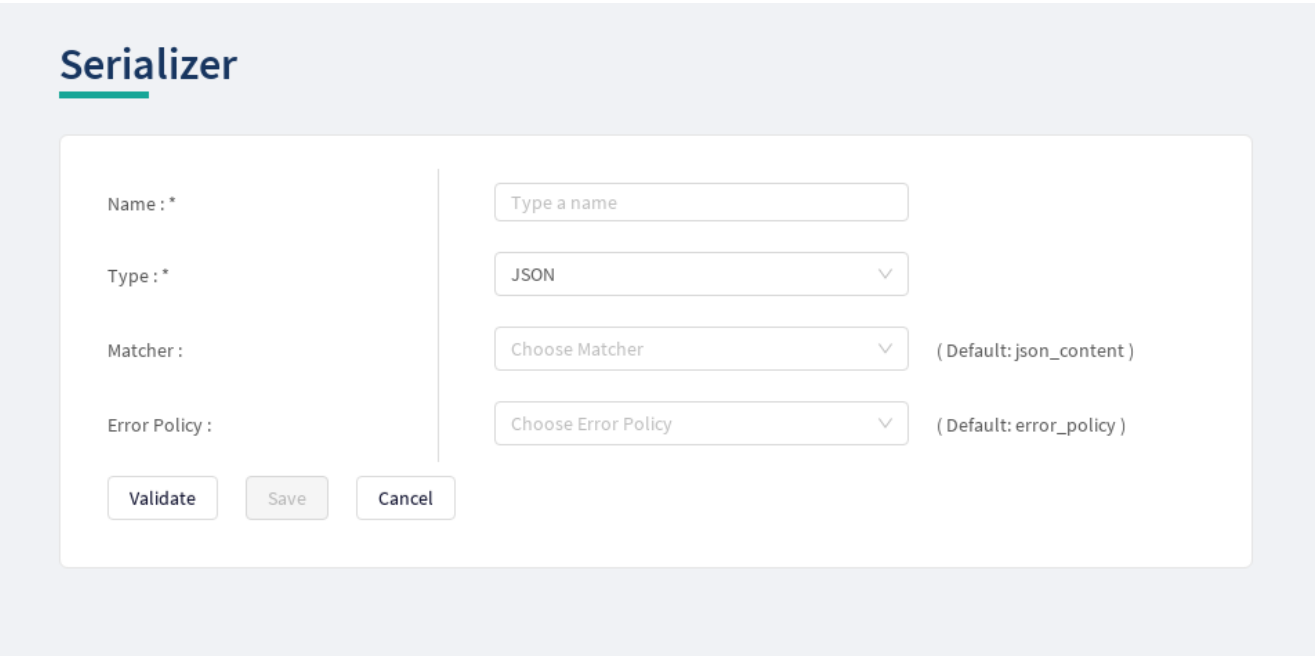

*Figure 35. Configuring a serializer in the Web User Interface*

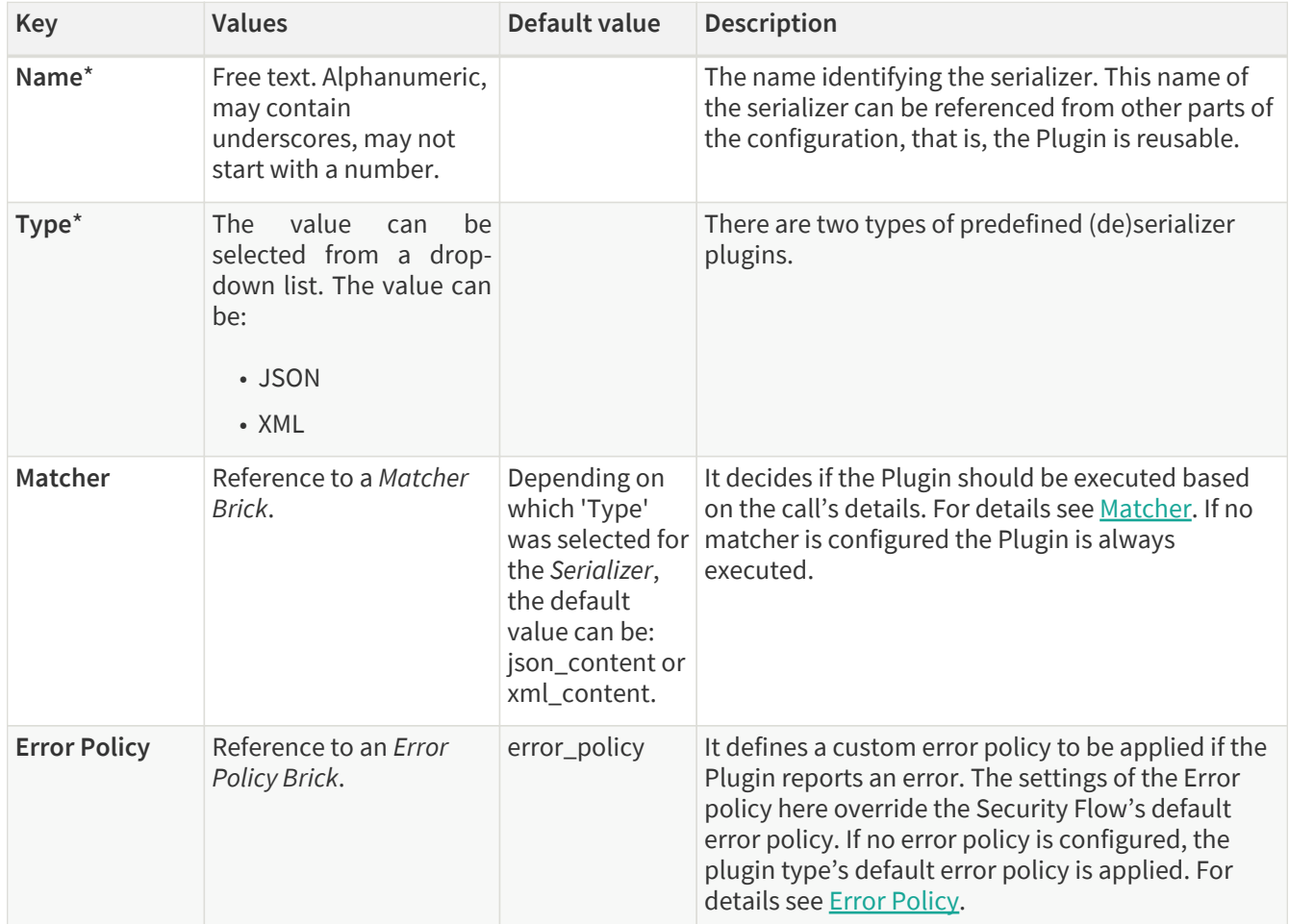

The Plugin does not override any of the [default error policy](#page-40-0) options.

Problems are considered errors that lead to the termination of the call. Problems in the request are reported back to the client, while errors in the response are suppressed to avoid information leak.

See **Error Policy** to understand how defaults are applied.

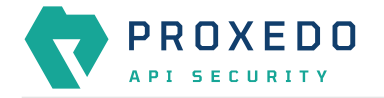

Continue configuring the serializer with the following steps:

- 4. Add the name of the serializer.
- 5. Select the type of the *Serializer*.
- 6. Choose an Error policy from the drop-down list.
- 7. Choose a Matcher from the drop-down list.
- 8. Click the *Validate* button to check if the defined parameters are suitable and adequate for configuring the component. If the configuration of the component is erroneous or not adequate, the Web UI provides a warning that the 'Component validation failed'. Also a warning with information on the missing details appears at the problematic field for the user. If the configuration of the component is satisfactory, after clicking the *Validate* button, the user receives the 'Component Validation successful' notification.
- 9. Click the *Save* button, when all required configuration fields have been defined.

# **6.5.7. Deserializer**

It is a Plugin responsible for parsing the HTTP message's body to structured data. This ensures that a message is well-formed. The structured data will also be consumed by other Plugins that operate on the body of the message.

A typical Security Flow configuration starts with a *Decompressor* followed by a *Deserializer* and finishes with a *Serializer* followed by a *Compressor*. This ensures that transferred HTTP bodies are syntactically correct and that they are reconstructed to avoid transferring potentially crafted content.

# **6.5.7.1. Configuring Deserializer Plugins**

The Deserializer can be configured under the *PLUGINS* main navigation unit.

1. Click on the *PLUGINS* main configuration item in the Left navigation area. Alternatively you can also click on

the **v** sign to open up the sub-navigation items of *PLUGINS*.

2. Select *Deserializer* plugin.

The configuration window that appears presents the default Deserializers, as listed in [Default objects - PLUGINS](#page-88-0) and the configuration values already set by the user:

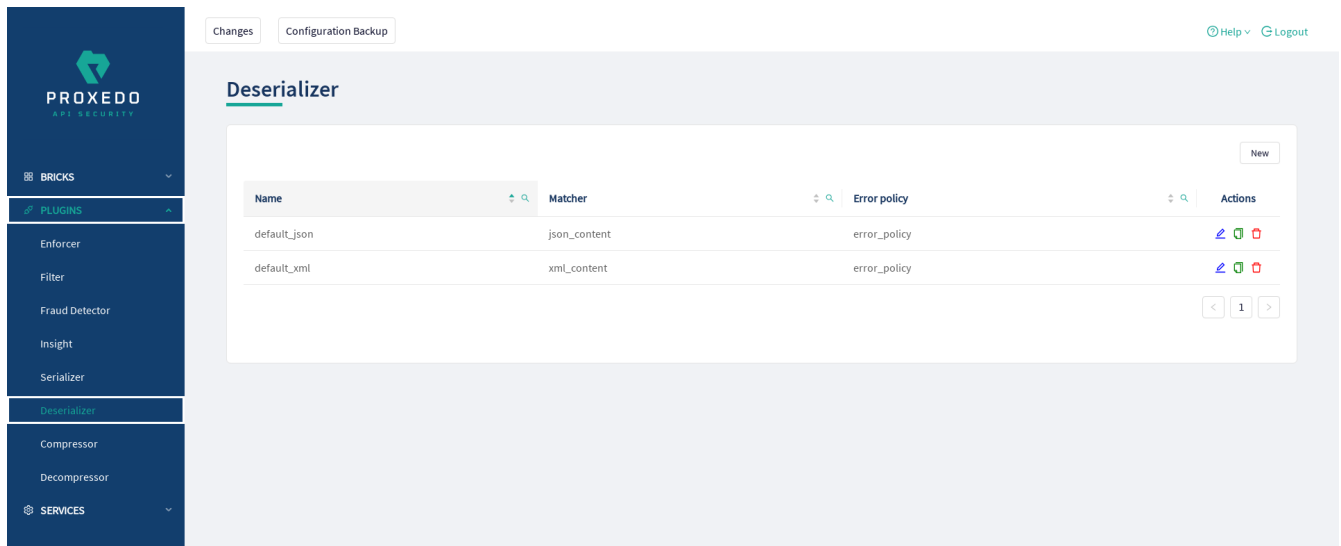

*Figure 36. The deserializer's main page in the Web User Interface*

2. Click the *New* navigation button to create a deserializer configuration.

The following values can be configured for the *Deserializer Plugin*:

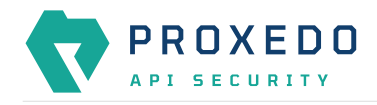

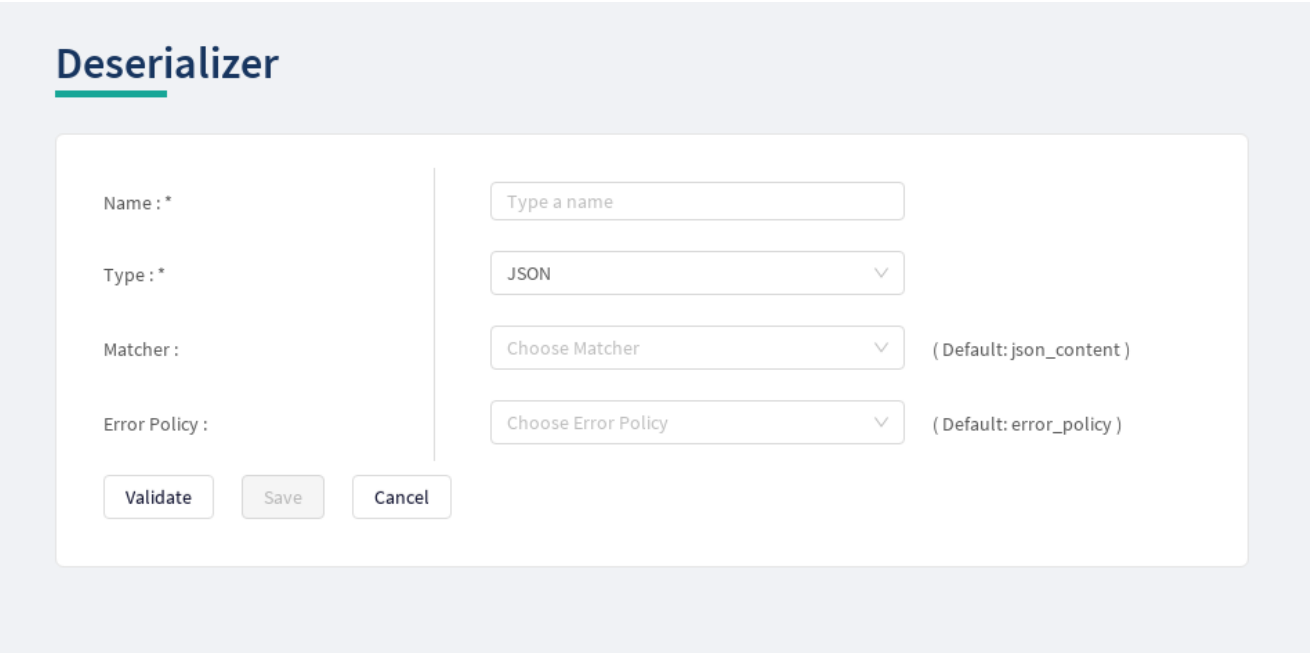

*Figure 37. Configuring a deserializer in the Web User Interface*

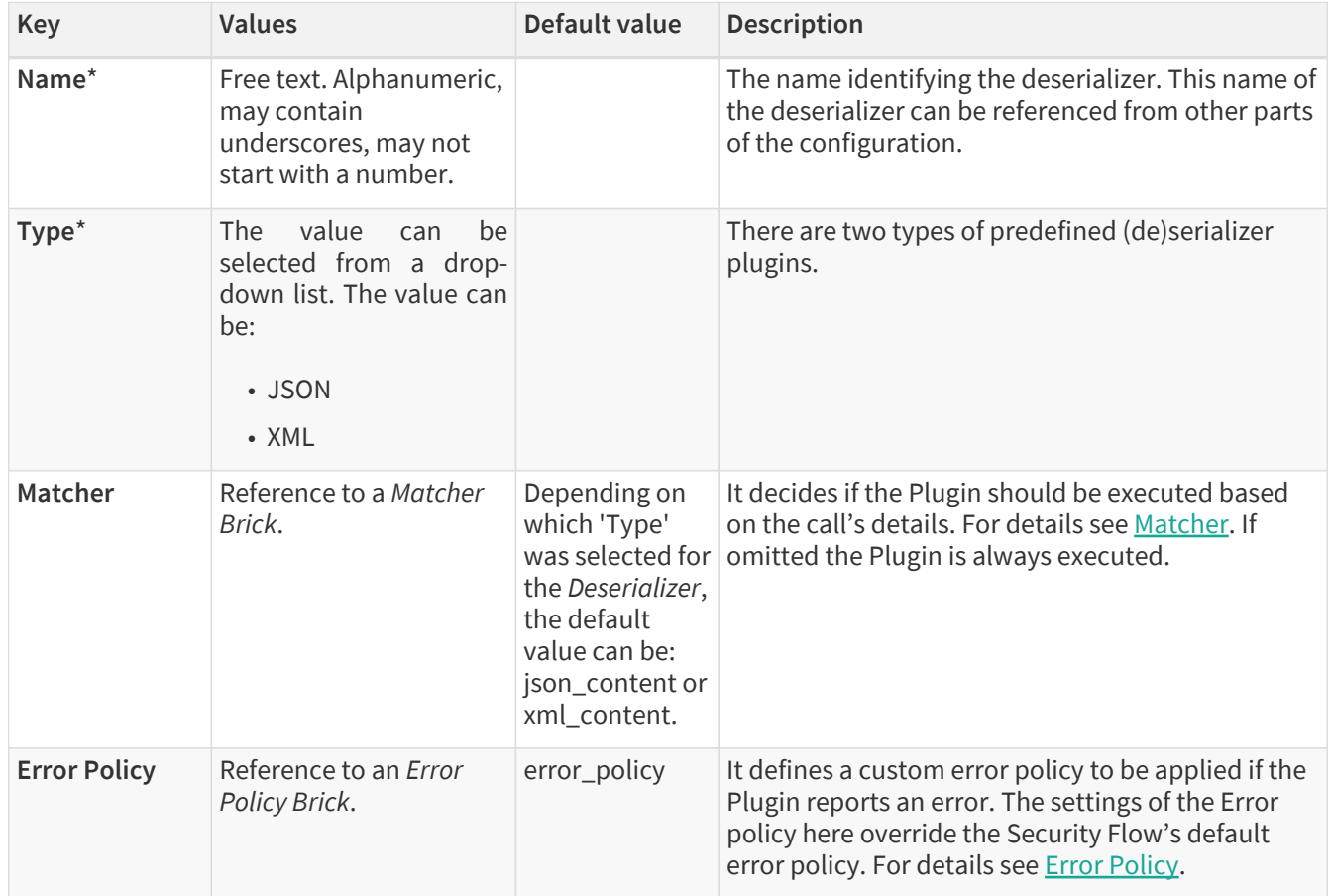

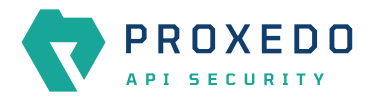

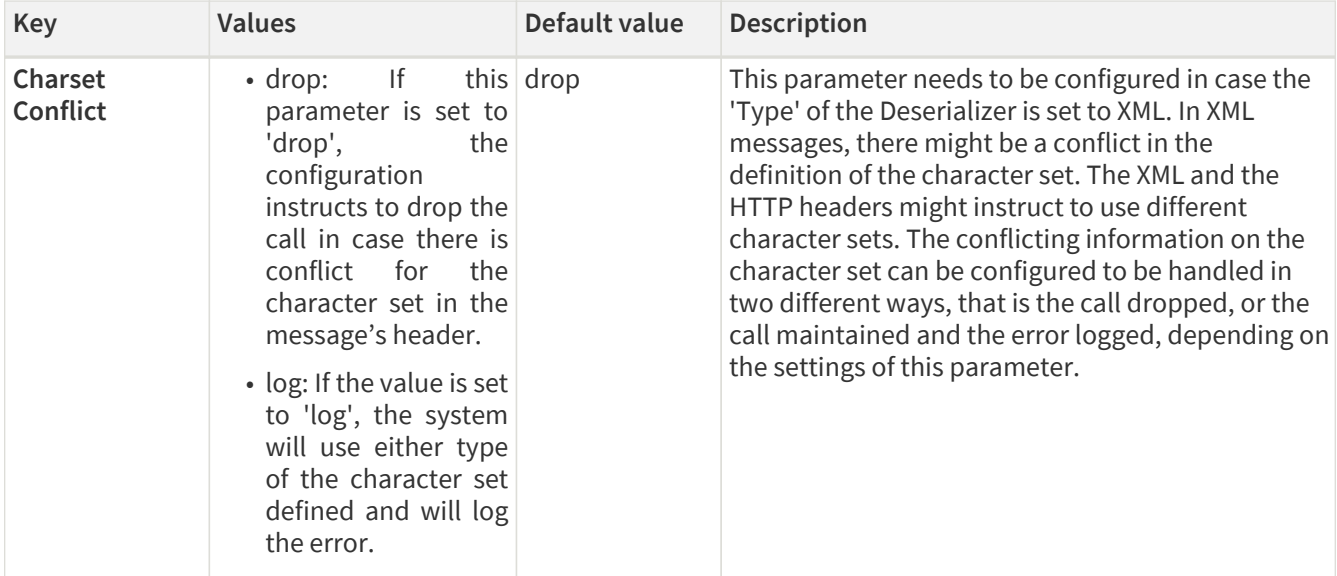

The Plugin does not override any of the [default error policy](#page-40-0) options.

Problems are considered errors that lead to the termination of the call. Problems in the request are reported back to the client, while errors in the response are suppressed to avoid information leak.

See [Error Policy](#page-39-0) to understand how defaults are applied.

- 3. Add the name of the deserializer.
- 4. Select the Type of the Deserializer.
- 5. Choose an Error policy from the drop-down list.
- 6. Choose a Matcher from the drop-down list.
- 7. Click the *Validate* button to check if the defined parameters are suitable and adequate for configuring the component. If the configuration of the component is erroneous or not adequate, the Web UI provides a warning that the 'Component validation failed'. Also a warning with information on the missing details appears at the problematic field for the user. If the configuration of the component is satisfactory, after clicking the *Validate* button, the user receives the 'Component Validation successful' notification.
- 8. Click the *Save* button, when all required configuration fields have been defined.

## **6.5.8. Compressor**

The *Compressor Plugin* compresses the body of the HTTP message.

Compressors understand the *Transfer-Encoding* HTTP header and compress data by using the *gzip*, *deflate* and *brotli* algorithms.

## **6.5.8.1. Configuring Compressors**

The Compressor can be configured under the *PLUGINS* main navigation unit.

1. Click on the *PLUGINS* main configuration item in the Left navigation area. Alternatively you can also click on

the Y sign to open up the sub-navigation items of *PLUGINS*.

2. Select *Compressor*.

The configuration window that appears presents the default Compressor, as listed in [Default objects - PLUGINS](#page-88-0) and the configuration values already set by the user:

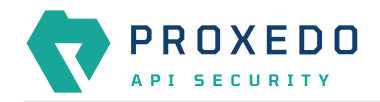

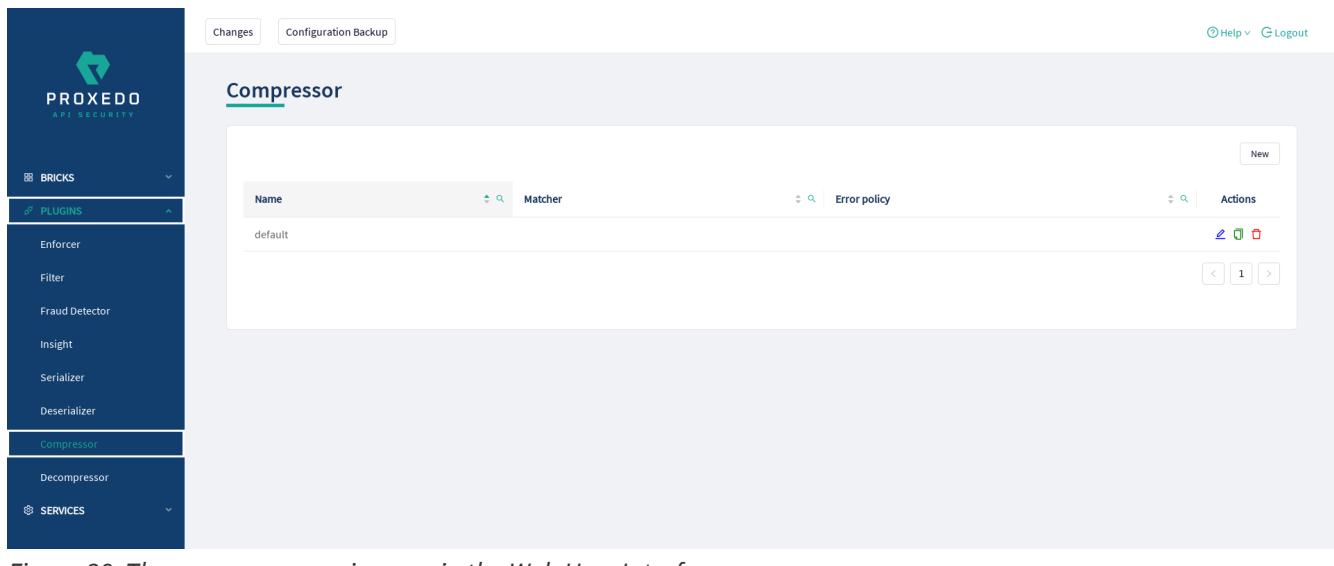

*Figure 38. The compressor main page in the Web User Interface*

2. Click the *New* button to create a Compressor configuration.

The following values can be configured for the *Compressor Plugin*:

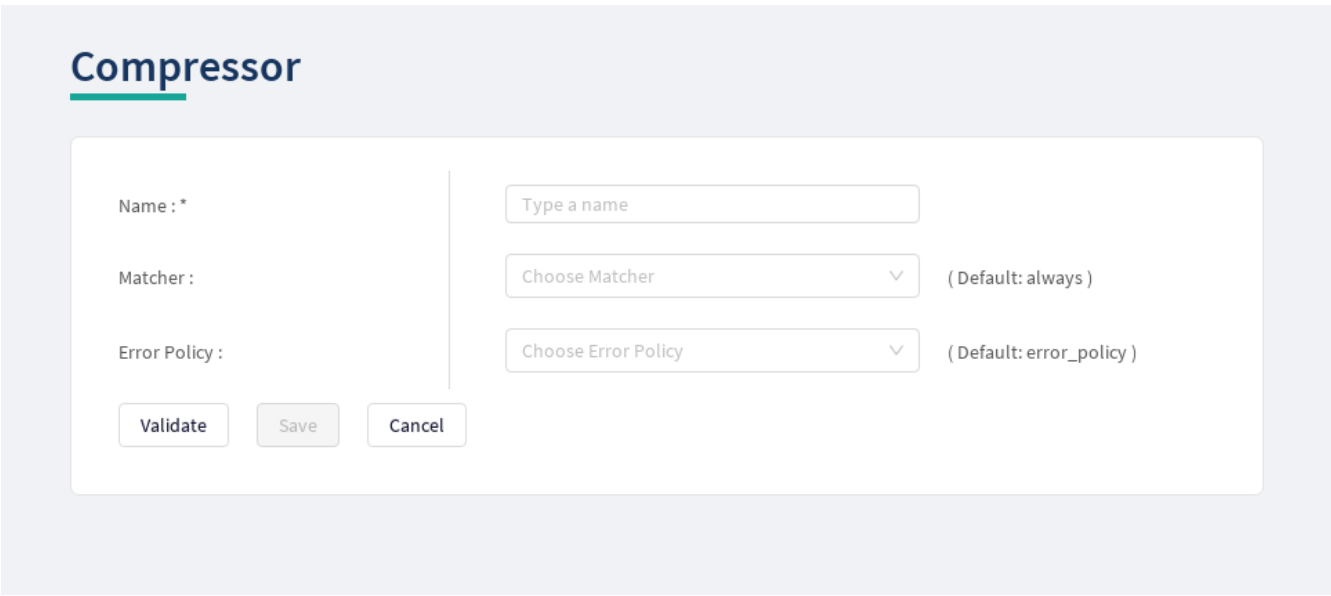

*Figure 39. Configuring a compressor in the Web User Interface*

*Table 63. The Compressors' configuration options*

| Key               | Values                                                                                  | Default value                                                                  | <b>Description</b>                                                                                                    |
|-------------------|-----------------------------------------------------------------------------------------|--------------------------------------------------------------------------------|----------------------------------------------------------------------------------------------------|
| Name <sup>*</sup> | Free text. Alphanumeric,<br>may contain<br>underscores, may not<br>start with a number. |                                                                                | The name identifying the compressor. This name of<br>the compressor can be referenced from other parts<br>of the configuration, that is, the Plugin is reusable.      |
| Matcher           | Reference to a Matcher<br>Brick.                                                        | Always: If the<br>value is not<br>defined the<br>plugin is always<br>executed. | It decides if the Plugin should be executed based<br>on the call's details. For details see Matcher. If no<br>matcher is configured the Plugin is always<br>executed. |

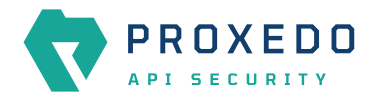

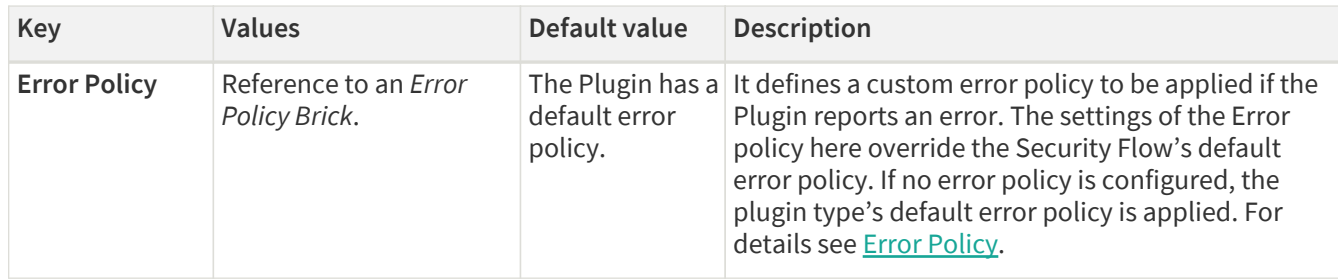

Continue configuring the compressor with the following steps:

- 3. Add the name of the compressor.
- 4. Choose an Error policy from the drop-down list.
- 5. Choose a Matcher from the drop-down list.
- 6. Click the *Validate* button to check if the defined parameters are suitable and adequate for configuring the component. If the configuration of the component is erroneous or not adequate, the Web UI provides a warning that the 'Component validation failed'. Also a warning with information on the missing details appears at the problematic field for the user. If the configuration of the component is satisfactory, after clicking the *Validate* button, the user receives the 'Component Validation successful' notification.
- 7. Click the *Save* button, when all required configuration fields have been defined.

# **6.5.9. Decompressor**

The *Decompressor Plugin* decompresses the body of the HTTP message.

Decompressors understand the *Transfer-Encoding* HTTP header and can work with content optionally compressed by the *gzip*, *deflate* and *brotli* algorithms.

## **6.5.9.1. Configuring Decompressors**

The Decompressor can be configured under the *PLUGINS* main navigation unit.

- 1. Click on the *PLUGINS* main configuration item in the Left navigation area. Alternatively you can also click on
	- the **v** sign to open up the sub-navigation items of *PLUGINS*.
- 2. Select *Decompressor*.

The configuration window that appears presents the default Decompressor, as listed in [Default objects - PLUGINS](#page-88-0) and the configuration values already set by the user:

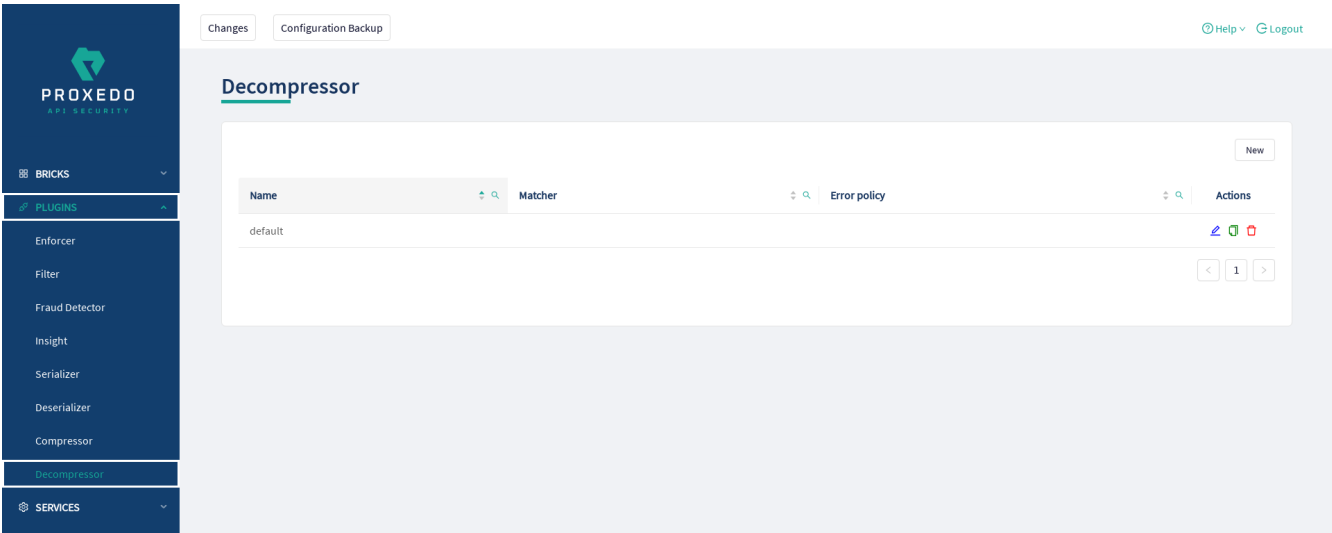

*Figure 40. The Decompressor's main page in the Web User Interface*
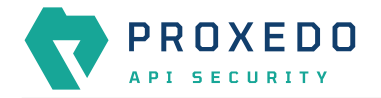

2. Click the *New* button to create a Decompressor configuration.

The following values can be configured for the *Decompressor Plugin*:

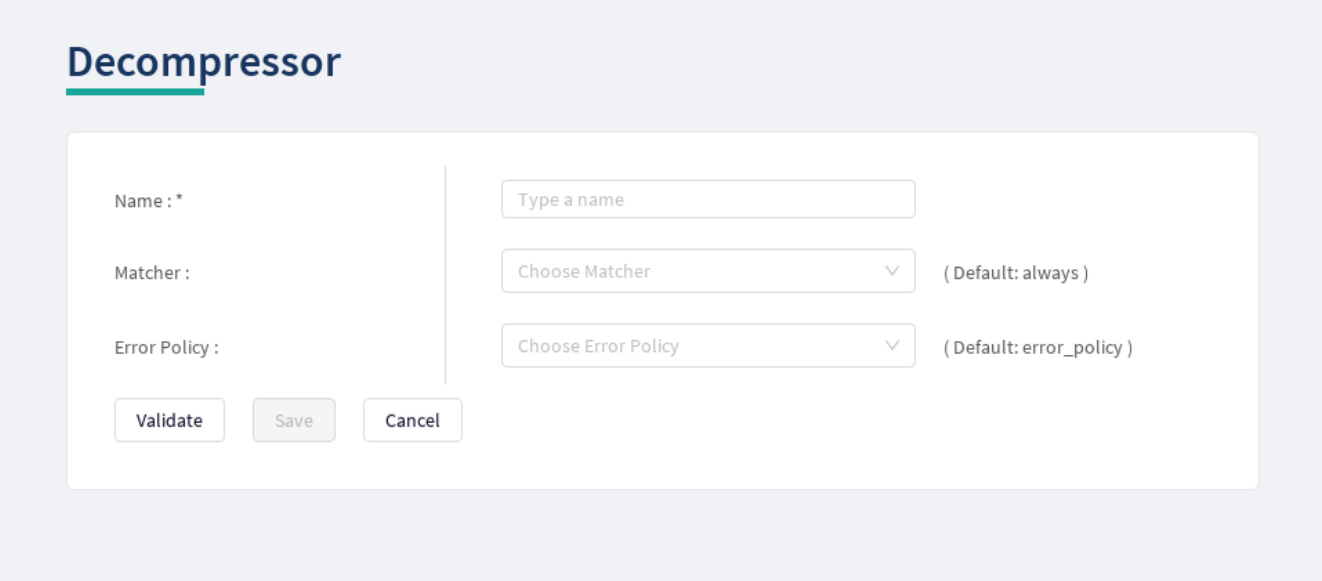

*Figure 41. Configuring a decompressor in the Web User Interface*

| Table 64. The Decompressors' configuration options |  |  |  |  |  |
|----------------------------------------------------|--|--|--|--|--|
|----------------------------------------------------|--|--|--|--|--|

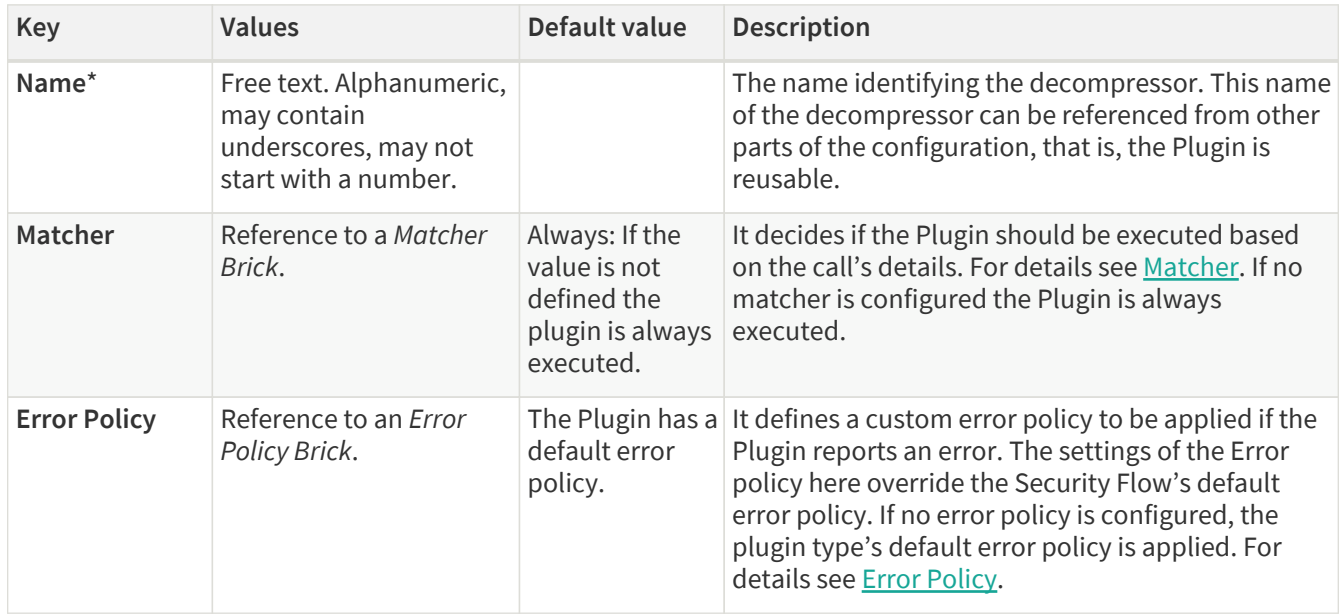

Continue configuring the decompressor with the following steps:

- 3. Add the name of the decompressor.
- 4. Choose an Error policy from the drop-down list.
- 5. Choose a Matcher from the drop-down list.
- 6. Click the *Validate* button to check if the defined parameters are suitable and adequate for configuring the component. If the configuration of the component is erroneous or not adequate, the Web UI provides a warning that the 'Component validation failed'. Also a warning with information on the missing details appears at the problematic field for the user. If the configuration of the component is satisfactory, after clicking the *Validate* button, the user receives the 'Component Validation successful' notification.
- 7. Click the *Save* button, when all required configuration fields have been defined.

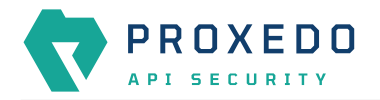

## **6.6. SERVICES - Configuration units**

Proxedo API Security is based on a micro-services architecture.

|                                                           | Configuration Backup<br>Changes |                                                  |                               |                           | © Help v G Logout                                                                         |
|-----------------------------------------------------------|---------------------------------|--------------------------------------------------|-------------------------------|---------------------------|-------------------------------------------------------------------------------------------|
| $\overline{\mathbf{v}}$<br><b>PROXEDO</b><br>API SECURITY | Changes                         |                                                  |                               |                           |                                                                                           |
| <b>88 BRICKS</b>                                          | <b>Configuration Integrity</b>  |                                                  |                               |                           |                                                                                           |
| $\delta^g$ PLUGINS                                        | Type                            | <b>Description</b>                               |                               | <b>Recommended action</b> |                                                                                           |
| SERVICES                                                  | REQUIRED INSTANCE               | At least one service/listener must be configured |                               |                           |                                                                                           |
| Backend                                                   |                                 |                                                  |                               |                           | $\begin{array}{ c c c }\hline \textbf{1} & \textbf{2} & \textbf{3} \\ \hline \end{array}$ |
| Endpoint                                                  | <b>Configuration Changes</b>    |                                                  |                               |                           |                                                                                           |
|                                                           |                                 |                                                  |                               |                           |                                                                                           |
| Listener                                                  |                                 |                                                  |                               |                           |                                                                                           |
| Log                                                       | Type                            | $\div$ Q<br>Name                                 | $\Leftrightarrow$ Q<br>Change | Validity<br>÷             | <b>Actions</b><br>÷                                                                       |
| <b>Transport Director</b>                                 | Services/Fraud Detector         | default                                          | Added                         | $\odot$                   | 25                                                                                        |
| <b>Fraud Detector</b>                                     | Services/Log                    | default                                          | Added                         | $\odot$                   | 22                                                                                        |
| WAF Ruleset Updater                                       | Services/Transport Director     | default                                          | Added                         | $\odot$                   | 22                                                                                        |
|                                                           | Services/WAF Ruleset Updater    | default                                          | Added                         | $\odot$                   | 25                                                                                        |
|                                                           |                                 |                                                  |                               |                           | $\vert \cdot \vert \vert \mathbf{1} \vert \vert$ >                                        |
|                                                           |                                 |                                                  |                               |                           |                                                                                           |
|                                                           |                                 |                                                  |                               |                           | Apply Configuration<br>Discard                                                            |

*Figure 42. The SERVICES main page in the Web User Interface*

## <span id="page-109-0"></span>**6.6.1. Backend**

Backends are a set of servers for a given API endpoint.

Their configuration is made up of two main parts:

- a list of servers: port pairs and how to route traffic to them
- TLS configuration for talking to the servers

### **6.6.1.1. Configuring the Backend**

Backend can be configured under the **SERVICES** main navigation item.

1. Click on the *SERVICES* main configuration item in the Left navigation area. Alternatively you can also click on

the  $\blacktriangleright$  sign to open up the sub-navigation items of *SERVICES*.

2. Select *Backend*.

In the configuration window that appears, you can either see the empty parameter values that can be configured for the actual component or you can see already configured component(s) and their parameters. The already configured components with defined parameters can be default components available in the system by default, or can be components configured by the administrator:

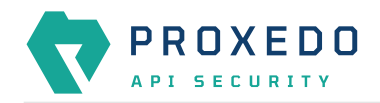

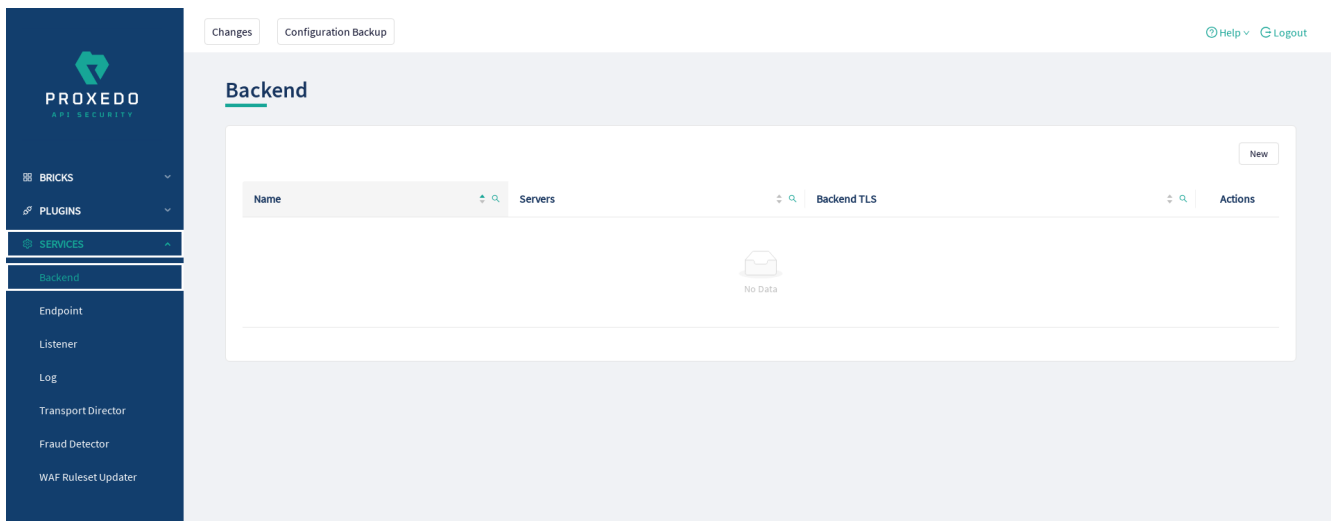

*Figure 43. The main page for Backend*

3. Click the *New* navigation button to create a Backend configuration.

The following values can be configured for the *Backend Service*:

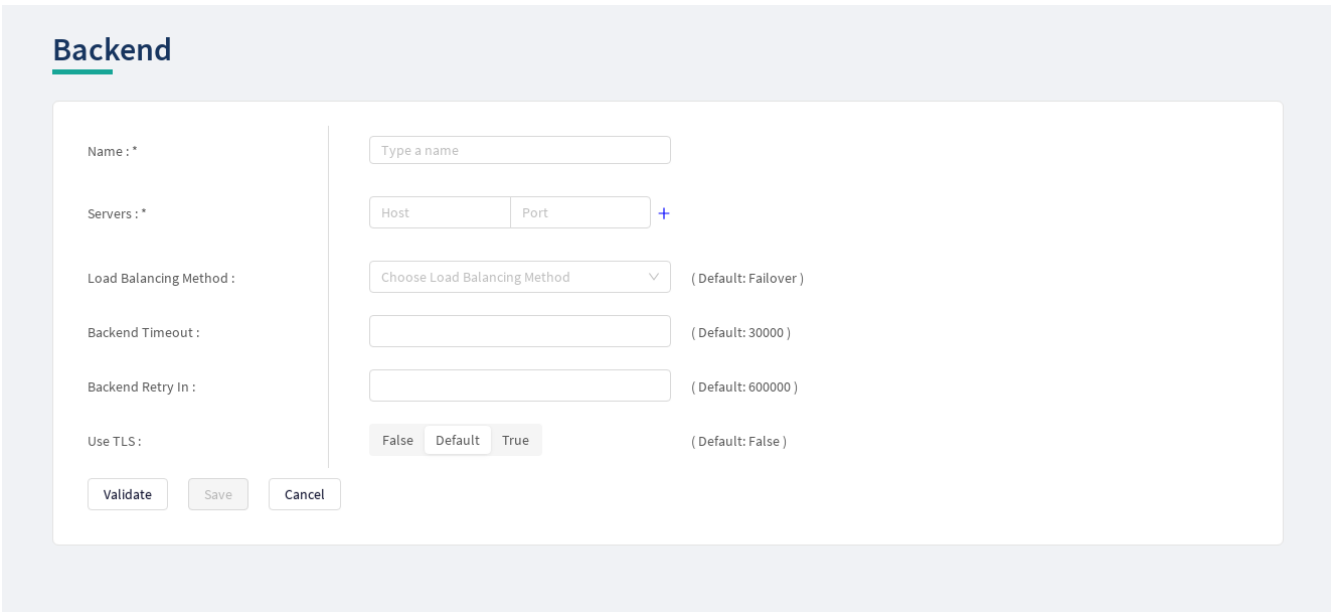

*Figure 44. Configuring backend in the Web User Interface*

#### *Table 65. Backend configuration*

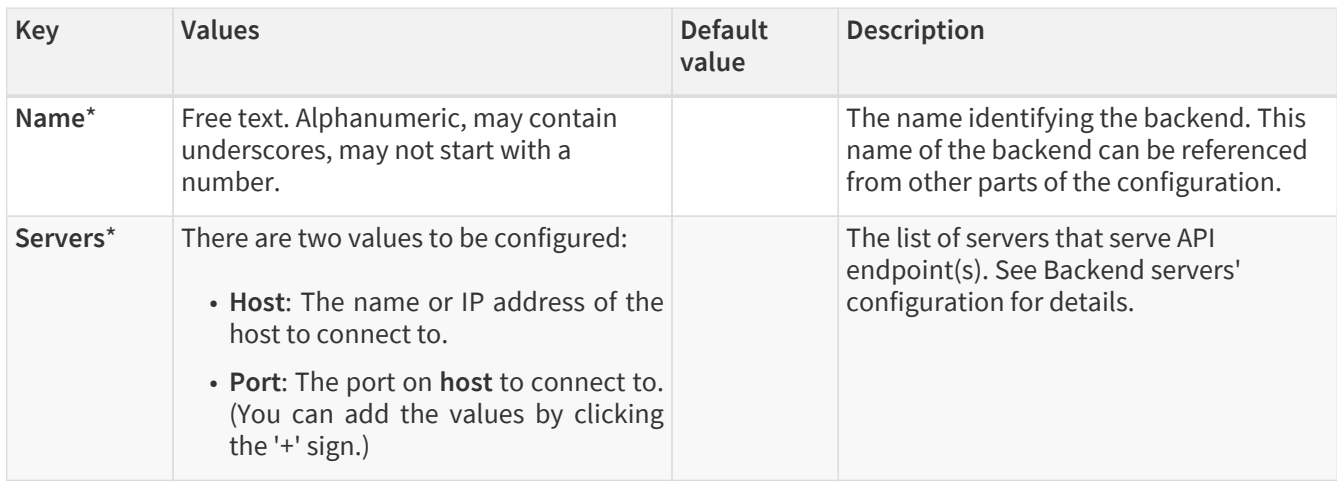

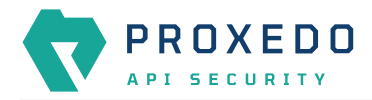

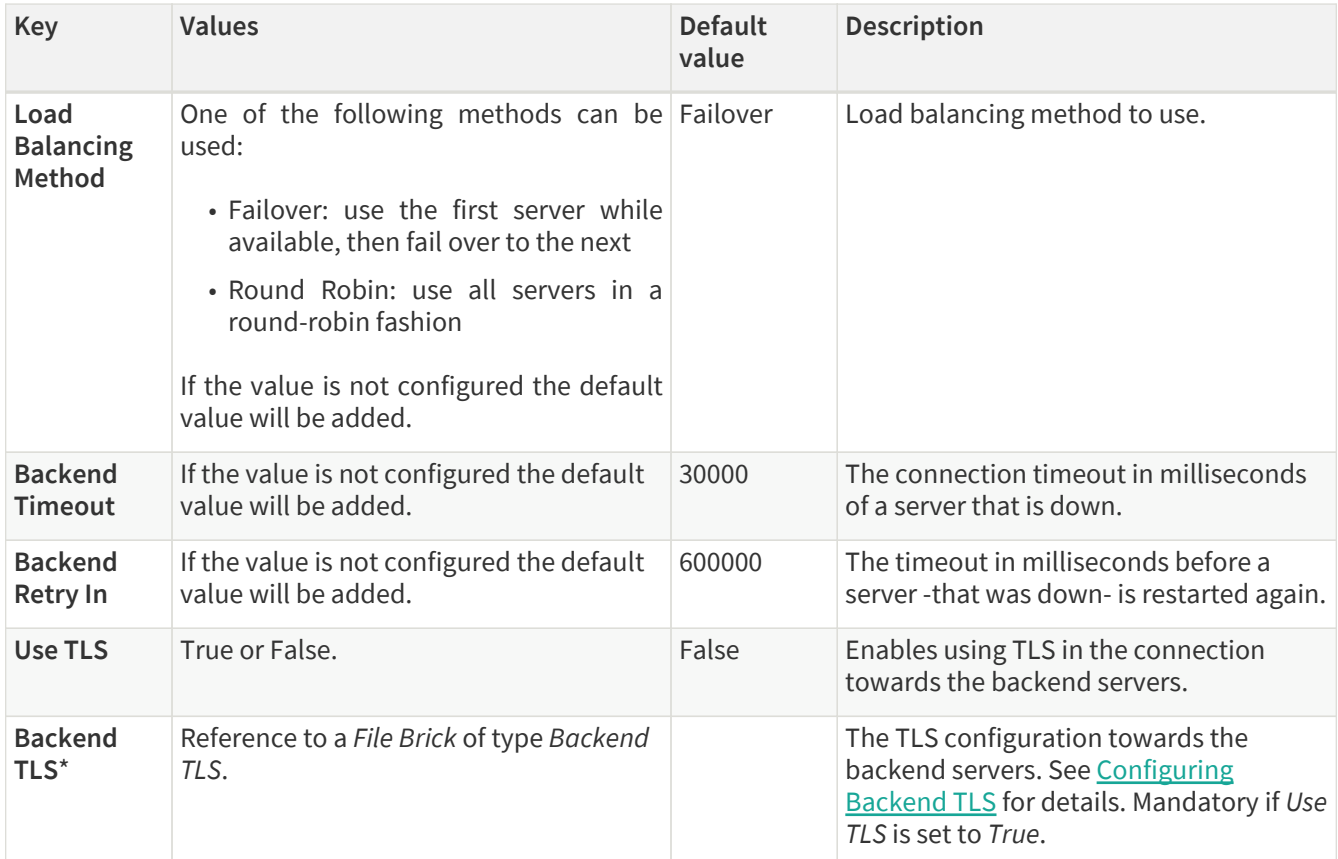

- 4. Name the *Backend* configuration.
- 5. Provide the values for the Servers parameter: *Host* and *Port*.
- 6. Click the *Validate* button to check if the defined parameters are suitable and adequate for configuring the component. If the configuration of the component is erroneous or not adequate, the Web UI provides a warning that the 'Component validation failed'. Also a warning with information on the missing details appears at the problematic field for the user. If the configuration of the component is satisfactory, after clicking the *Validate* button, the user receives the 'Component Validation successful' notification.
- 7. Click the *Save* button, when all required configuration fields have been defined.

### <span id="page-111-1"></span>**6.6.2. Endpoint**

An endpoint holds together all the policies that apply to a certain API endpoint:

- List of URLs
- The default error policy for the endpoint
- The backend to which requests will be forwarded
- The security flow that will be applied to the traffic

#### <span id="page-111-0"></span>**6.6.2.1. Security Flow**

The Security Flow definition in an endpoint lists what happens to the traffic on a given endpoint.

To understand how requests flow through PAS, see *Understanding processing flow*. The Security Flow starts when the Transport Director has already set up client connection and routed the request to the Flow Director. At this point the TLS and HTTP layers are already processed, but the content in the body of the request is available only in raw format and has not been parsed yet.

At this stage, the configuration security flow decides on what happens to the traffic by applying a list of *Plugins* one by one. *Plugin* is a collective name for Enforcers, Insights, Filters, etc. Once, all the *plugins* have processed the

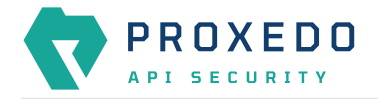

request, the control is handed back to the *Transport Director* which routes the request to a backend server, and comes back with the response after handling TLS and HTTP. At this point, the *Flow Director* applies another list of *Plugins* to response, and once done, it hands back the response to the *Transport Director* which in turn returns that to the client.

If at any point an error occurs, the error policy is applied — which might either mean to lead to logging the error or to terminating processing and returning an error indication to the client.

*Plugins* can override the endpoint's error policy.

Also note that different *Plugins* need different data. An Insight that applies a JMESPath query needs parsed JSON, while one that extracts value from an HTTP header field does not. Other *Plugins* provide these required values, like a JSON deserializer *Plugin*. It is important that the *Plugins* are configured in such an order that the required data is made available beforehand.

#### **6.6.2.2. Configuring the Endpoint**

Endpoints can be configured under the **SERVICES** navigation item.

1. Click on the *SERVICES* main configuration item in the Left navigation area. Alternatively you can also click on

the **v** sign to open up the sub-navigation items of *SERVICES*.

2. Select *Endpoint*.

In the configuration window that appears, you can either see the empty parameter values that can be configured for the actual component or you can see already configured component(s) and their parameters. The already configured components with defined parameters can be default components available in the system by default, or can be components configured by the administrator:

|                                                 | Configuration Backup<br>Changes |                        |                           |                            | $@$ Help $\vee$ $G$ Logout |
|-------------------------------------------------|---------------------------------|------------------------|---------------------------|----------------------------|----------------------------|
| $\blacktriangledown$<br>PROXEDO<br>API SECURITY | Endpoint                        |                        |                           |                            |                            |
| 88 BRICKS<br>$\checkmark$                       |                                 |                        |                           |                            | New                        |
| $\delta^{\sigma}$ PLUGINS<br>$\checkmark$       | Name                            | $\uparrow \alpha$ URLS | $\div$ Q URL Rewrite Rule | $\div$ Q<br><b>Backend</b> | $\div$ Q<br><b>Actions</b> |
| S SERVICES                                      |                                 |                        |                           |                            |                            |
| Backend                                         |                                 |                        | $\leftarrow$<br>No Data   |                            |                            |
| Endpoint                                        |                                 |                        |                           |                            |                            |
| Listener                                        |                                 |                        |                           |                            |                            |
| Log                                             |                                 |                        |                           |                            |                            |
| <b>Transport Director</b>                       |                                 |                        |                           |                            |                            |
| <b>Fraud Detector</b>                           |                                 |                        |                           |                            |                            |
| WAF Ruleset Updater                             |                                 |                        |                           |                            |                            |
|                                                 |                                 |                        |                           |                            |                            |

*Figure 45. The main page for Endpoint*

3. Click the *New* navigation button to create an Endpoint configuration.

The following values can be configured for the *Endpoint Service*:

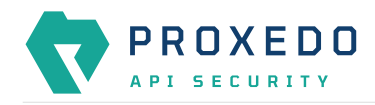

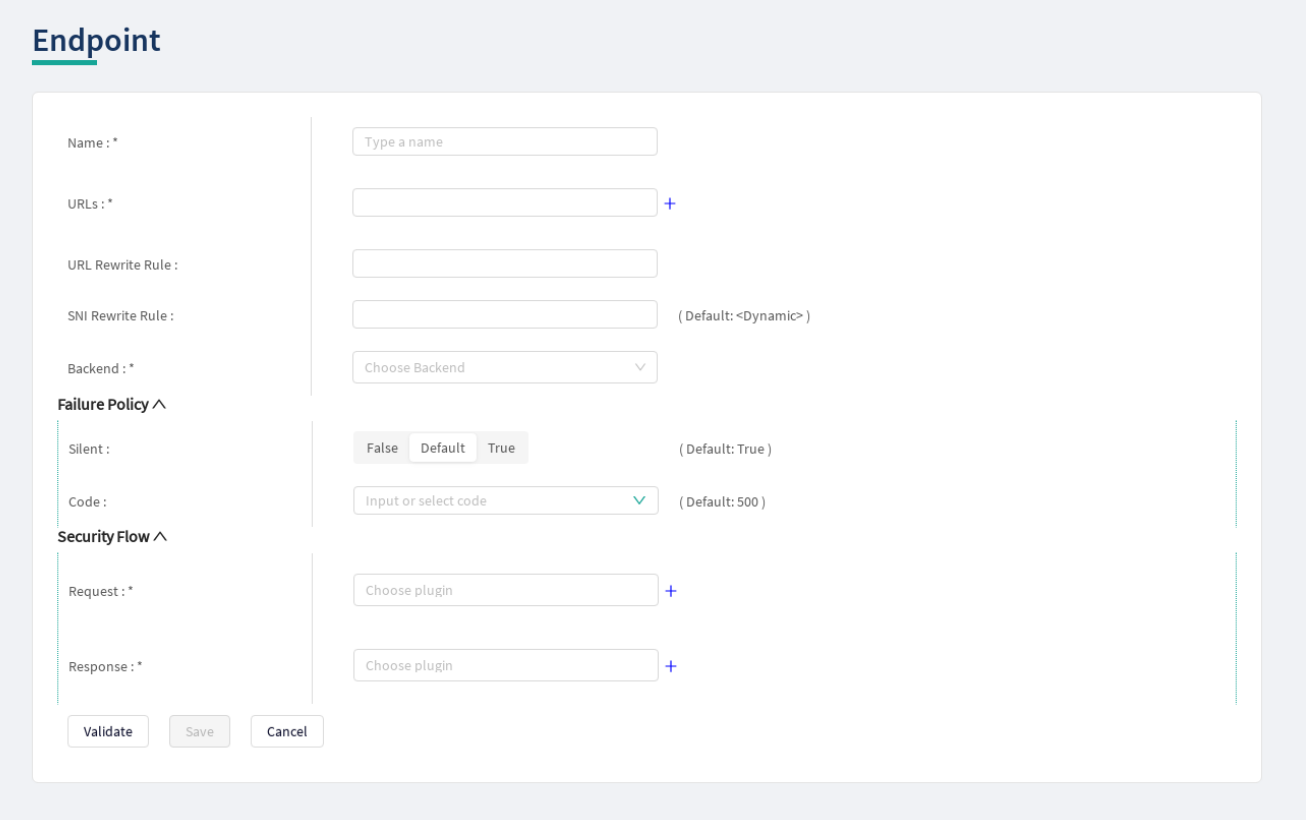

*Figure 46. Configuring endpoint in the Web User Interface*

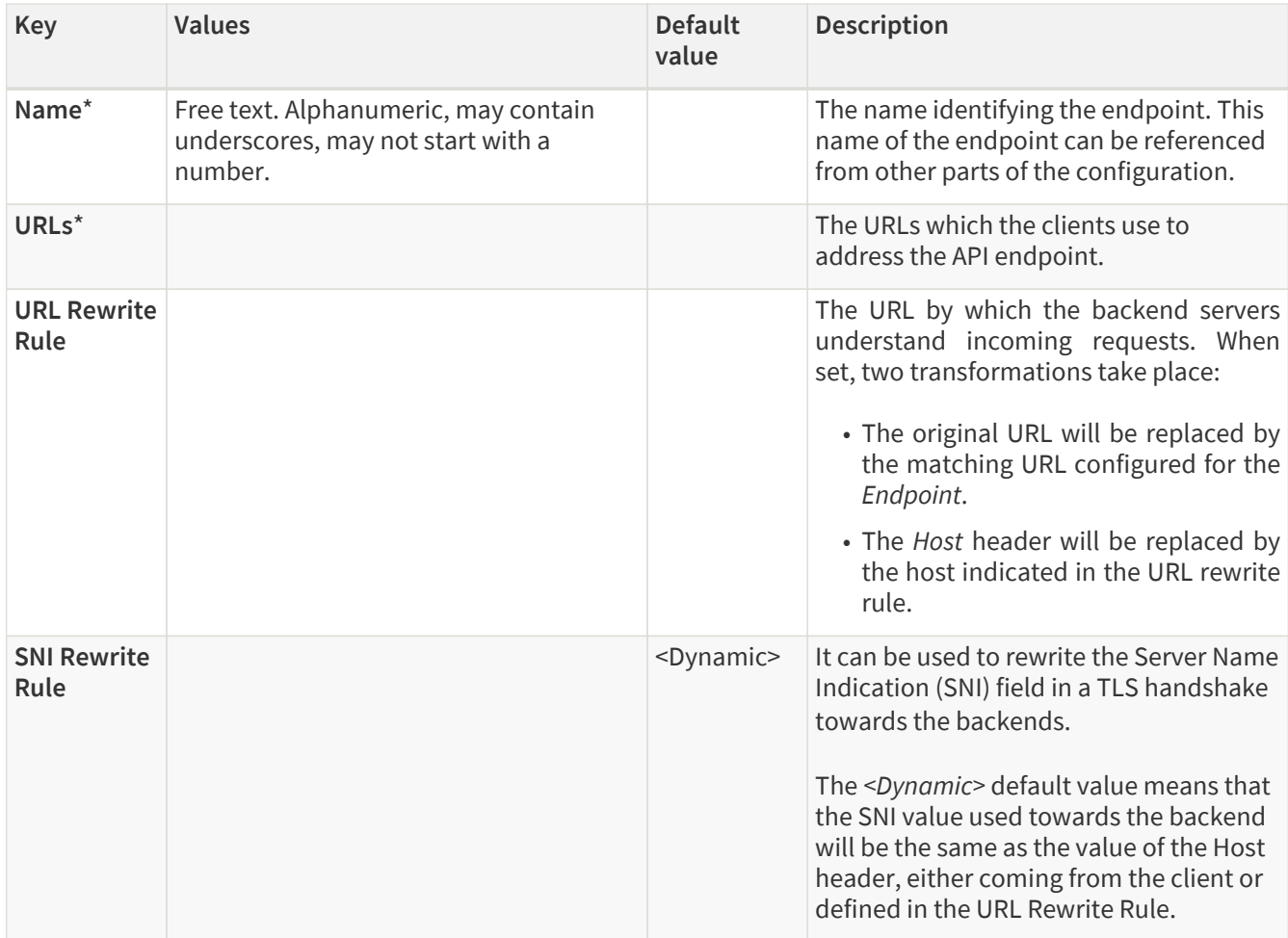

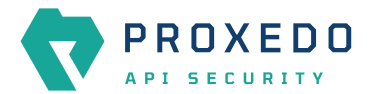

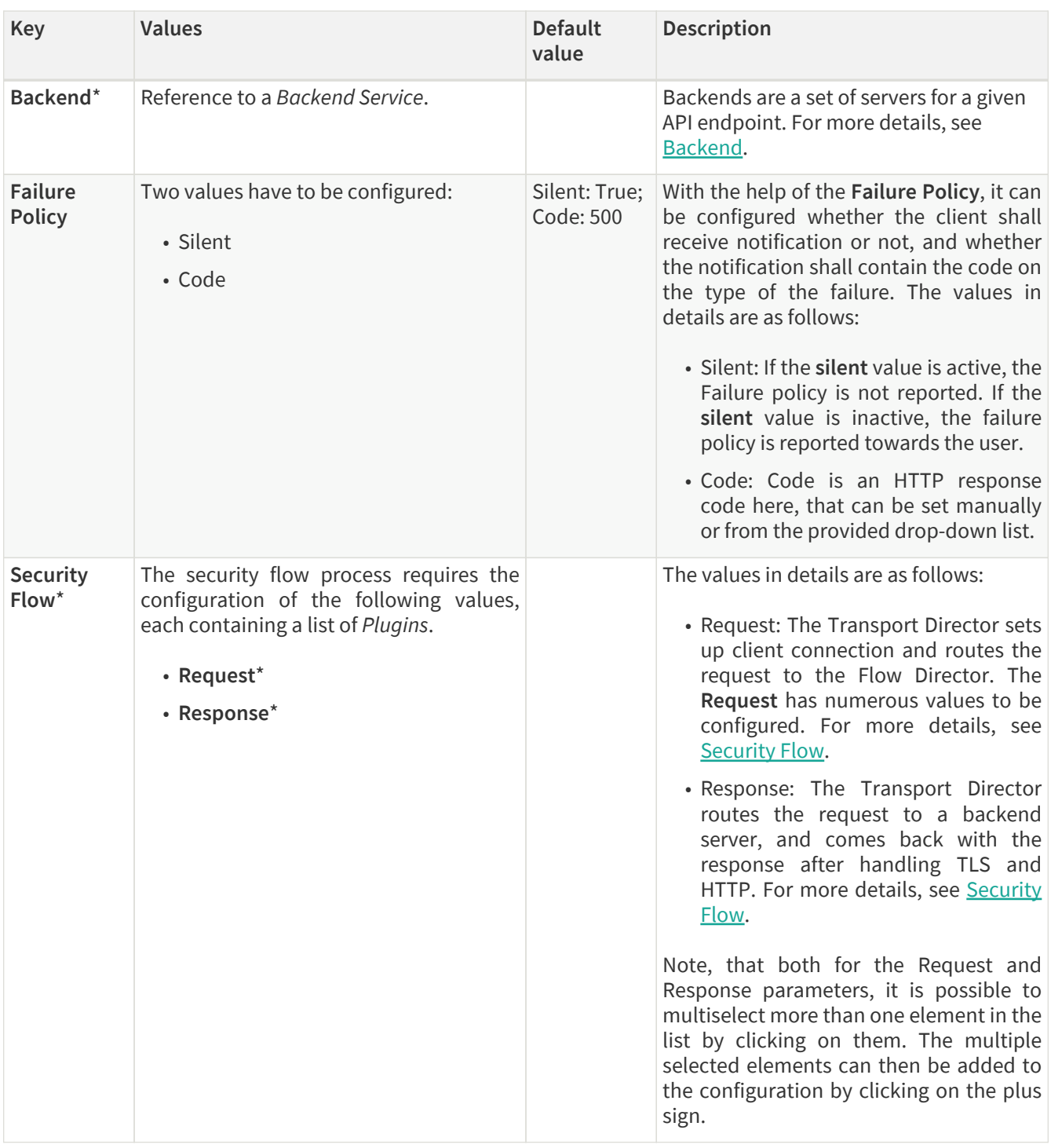

- 4. Name the *Endpoint* Service.
- 5. Select the *Backend* parameter from the drop-down list. Backend servers are configured under the *SERVICES* main navigation item.
- 6. Complete a Security Flow from the configured (and the default) plugins. For more details, see [Security Flow.](#page-111-0)
	- Choose the *Request* plugin from the drop-down list. The Plugin options available from the drop-down list have been configured under the *PLUGINS* main navigation item.
	- Choose the *Response* plugin from the drop-down list. The Plugin options available from the drop-down list have been configured under the *PLUGINS* main navigation item.
- 7. Provide the URL to address the API endpoint.
- 8. Click the *Validate* button to check if the defined parameters are suitable and adequate for configuring the component. If the configuration of the component is erroneous or not adequate, the Web UI provides a warning that the 'Component validation failed'. Also a warning with information on the missing details

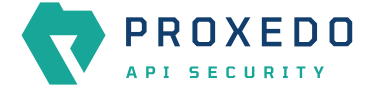

appears at the problematic field for the user. If the configuration of the component is satisfactory, after clicking the *Validate* button, the user receives the 'Component Validation successful' notification.

9. Click the *Save* button, when all required configuration fields have been defined.

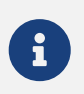

While ports must be unique, as only one listener can bind to a specific port, it is perfectly valid to route incoming traffic from multiple listeners to the same endpoint.

A typical security flow is configured with the *plugins* in the following order:

- a *Decompressor Plugin* that decompresses the content of the request
- a *Deserializer Plugin* that parses the content of the request
- an *Enforcer Plugins* that ensure the call is valid
- *Insight Plugins* that extract important data from certain calls
- a *Serializer Plugin* that rebuilds the contents of the request
- a *Compressor Plugin* that compresses the content of the request

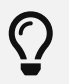

The *Plugin* configurations are reusable.

### **6.6.3. Listeners**

Listeners are network endpoints where services are exposed to the network. They consist of:

- a listening port
- an optional client-side TLS configuration if HTTPS is used
- a list of endpoints that handle the traffic.

Since these are the entry points for client traffic it must be routed here on the network.

#### **6.6.3.1. Configuring Listeners**

Listeners can be configured under the **SERVICES** navigation unit.

- 1. Click on the *SERVICES* main configuration item in the Left navigation area. Alternatively you can also click on
	- the **v** sign to open up the sub-navigation items of *SERVICES*.
- 2. Select *Listener*.

In the configuration window that appears, you can either see the empty parameter values that can be configured for the actual component or you can see already configured component(s) and their parameters. The already configured components with defined parameters can be default components available in the system by default, or can be components configured by the administrator:

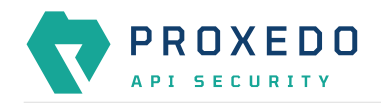

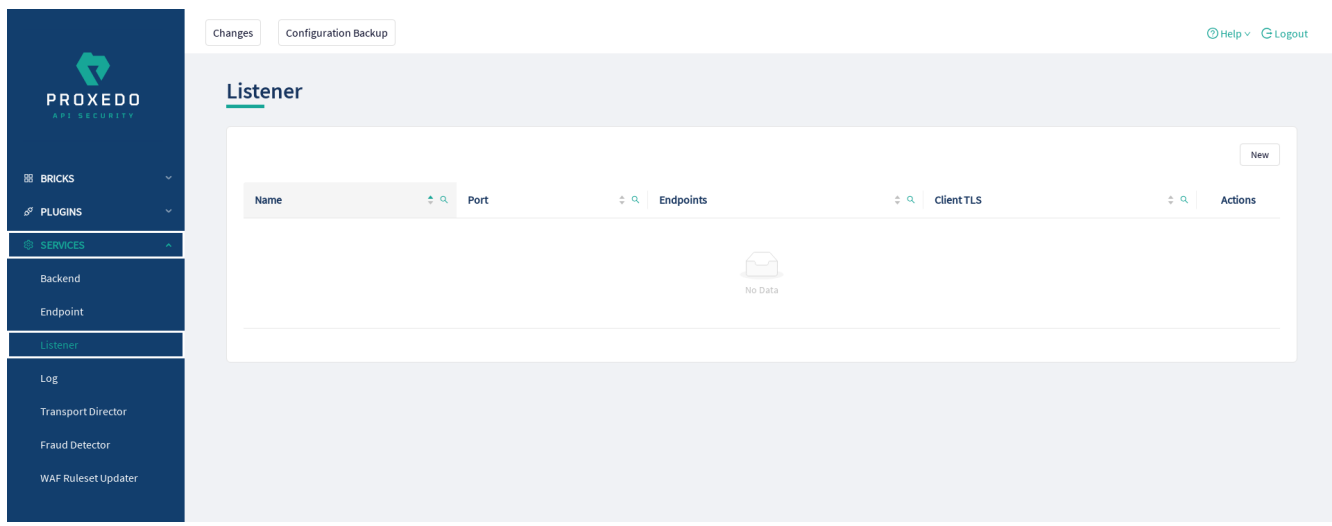

*Figure 47. Listener's main page in the Web User Interface*

3. Click the *New* button to create a Listener configuration.

At least one listener must always be configured in the Proxedo API Security configuration.

The following values can be configured for the *Listener Service*:

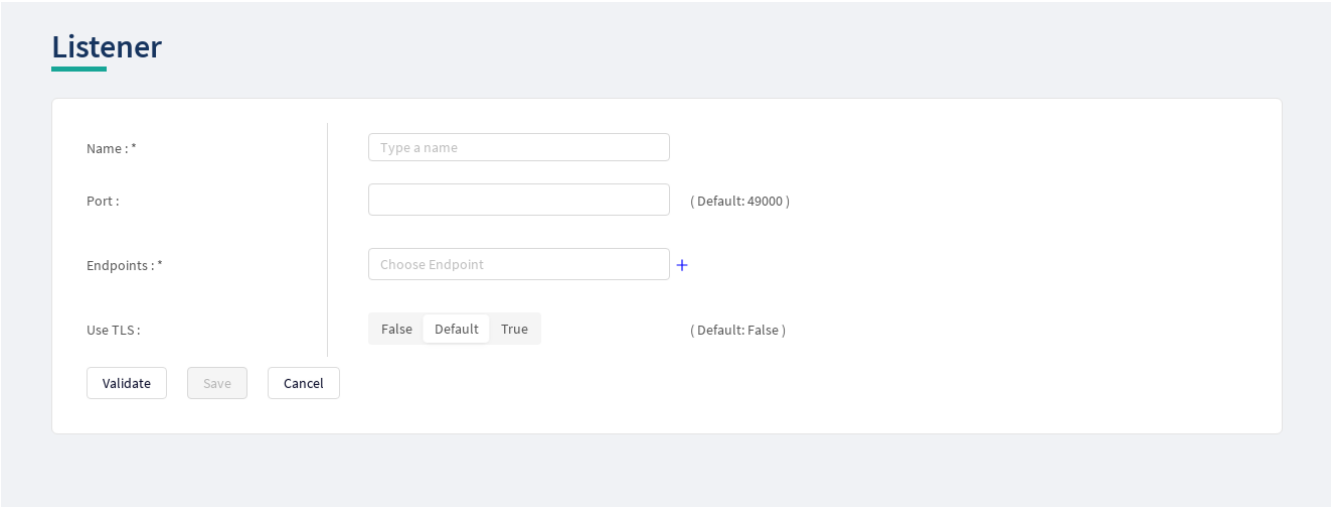

*Figure 48. Configuring a listener in the Web User Interface*

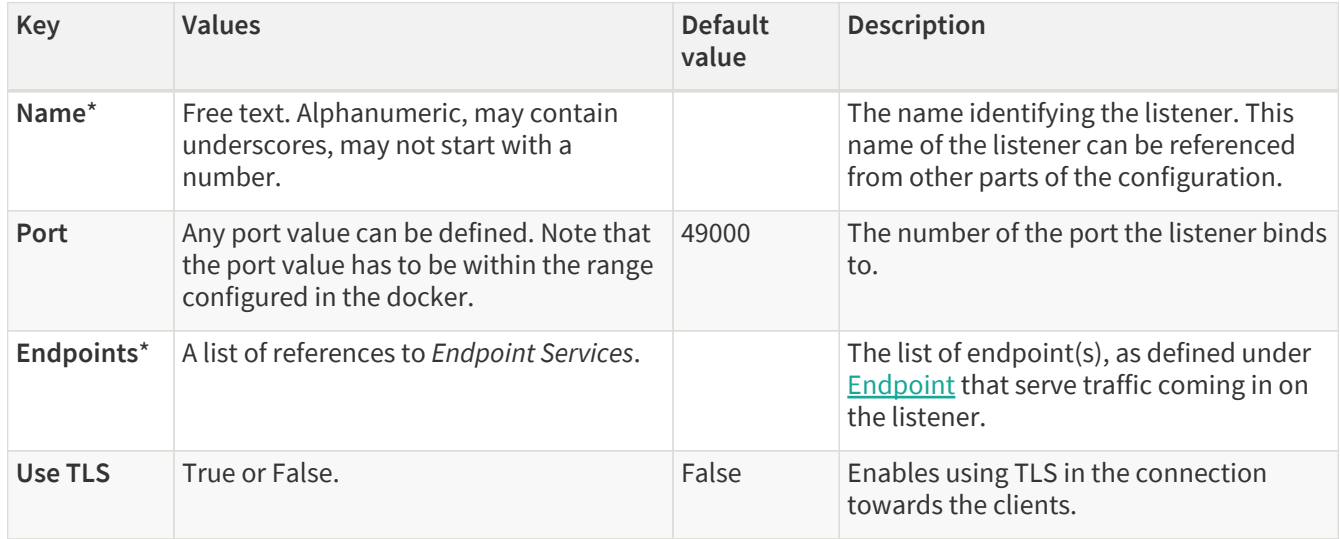

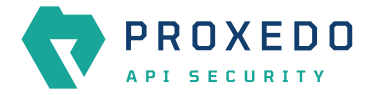

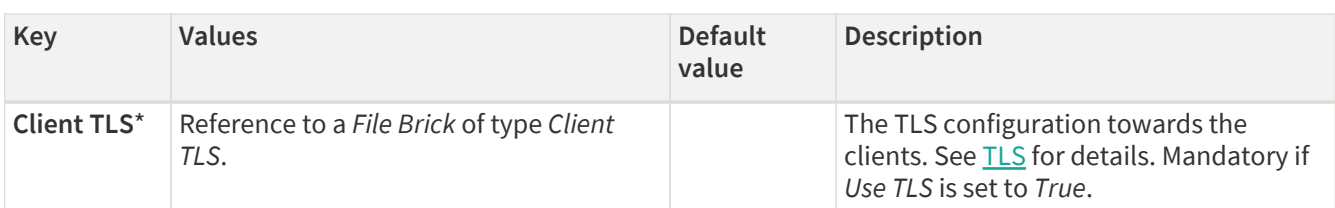

#### Also consider the followings:

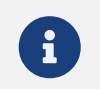

All endpoints in the list must have the same backend and backend URL configured.

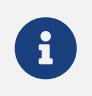

Ports must be unique, only one listener can bind to a specific port. It is however perfectly valid to route incoming traffic from multiple listeners to the same endpoint.

- 4. Name the *Listener Service*.
- 5. Select the *Client TLS* parameter from the drop-down list. The client side TLS parameter values have to be defined previously under *BRICKS*.
- 6. Select the *Endpoint* from the drop-down list. The endpoint values have to be defined previously under SERVICES/Endpoint.
- 7. Fill in the *Port* information. If it is not configured, the default value will be applied.
- 8. Click the *Validate* button to check if the defined parameters are suitable and adequate for configuring the component. If the configuration of the component is erroneous or not adequate, the Web UI provides a warning that the 'Component validation failed'. Also a warning with information on the missing details appears at the problematic field for the user. If the configuration of the component is satisfactory, after clicking the *Validate* button, the user receives the 'Component Validation successful' notification.
- 9. Click the *Save* button, when all required configuration fields have been defined.

### **6.6.4. Log**

If at any point an error occurs during the Security Flow, the error policy is applied and logging takes place if configured so.

#### **6.6.4.1. Configuring Logs**

Logging can be configured under the **SERVICES** main navigation item.

1. Click on the *SERVICES* main configuration item in the Left navigation area. Alternatively you can also click on

the **Sign to open up the sub-navigation items of** *SERVICES***.** 

2. Select *Log*.

The following values can be configured for the *Log Service*:

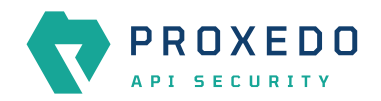

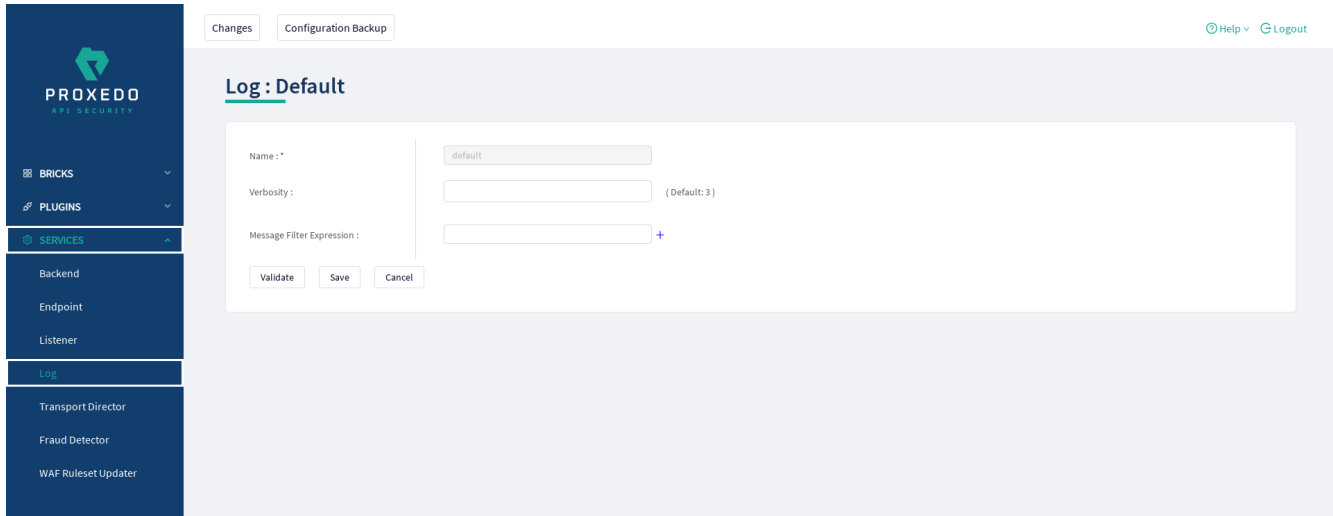

*Figure 49. The main page for Logs*

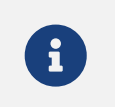

Increasing the verbosity hugely increases the amount of logs generated, and will reduce performance.

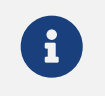

The logs at the highest level of verbosity (9) might include sensitive information, such as passwords.

#### *Table 68. Log configuration*

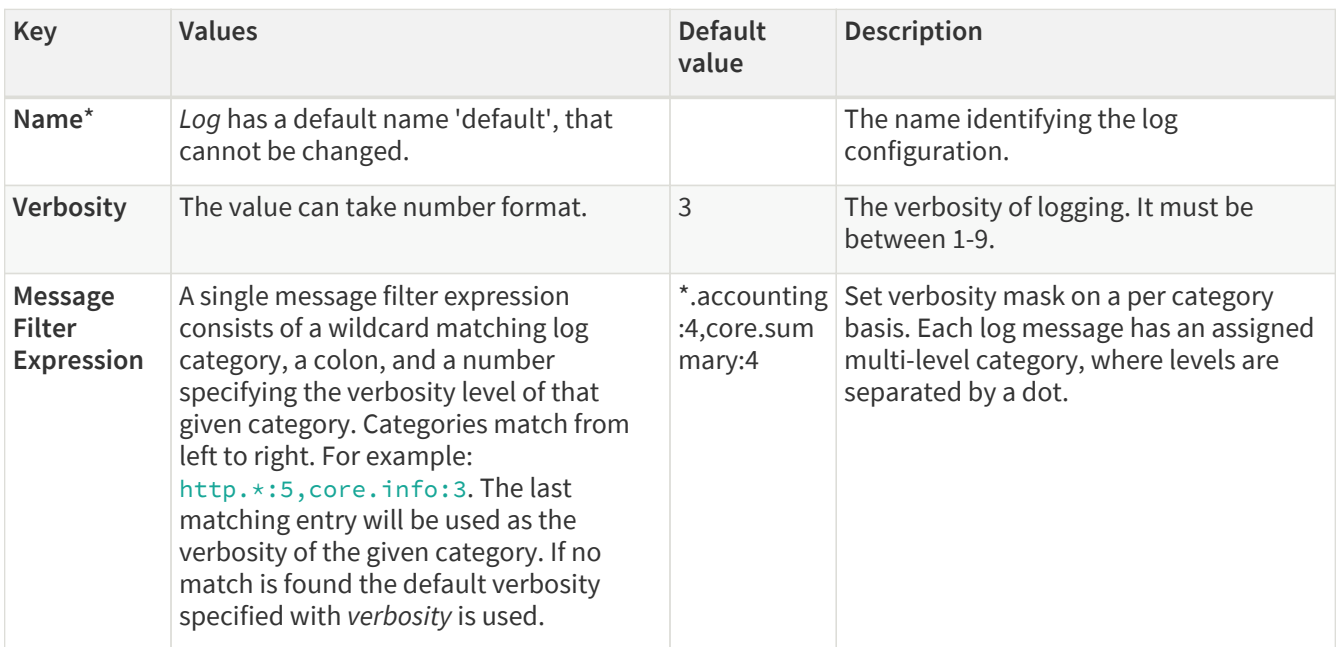

- 3. Click the *Validate* button to check if the defined parameters are suitable and adequate for configuring the component. If the configuration of the component is erroneous or not adequate, the Web UI provides a warning that the 'Component validation failed'. Also a warning with information on the missing details appears at the problematic field for the user. If the configuration of the component is satisfactory, after clicking the *Validate* button, the user receives the 'Component Validation successful' notification.
- 4. Click the *Save* button, when all required configuration fields have been defined.

### **6.6.5. Transport Director**

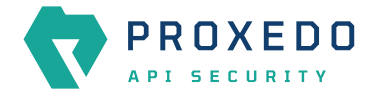

The **Transport Director** manages the transport layer of API connections:

- handles network connections from the client
- handles network connections towards the backends
- handles TLS on these connections
- load-balances between multiple backend servers
- load-balances between multiple *Flow Directors*
- enforces HTTP protocol validity in calls

#### **6.6.5.1. Configuring the Transport Director**

The *Transport Director* can be configured under the **SERVICES** main navigation item.

- 1. Click on the *SERVICES* main configuration item in the Left navigation area. Alternatively you can also click on the  $\blacktriangleright$  sign to open up the sub-navigation items of *SERVICES*.
- 2. Select *Transport Director*.

The following values can be configured for the *Transport Director Service*:

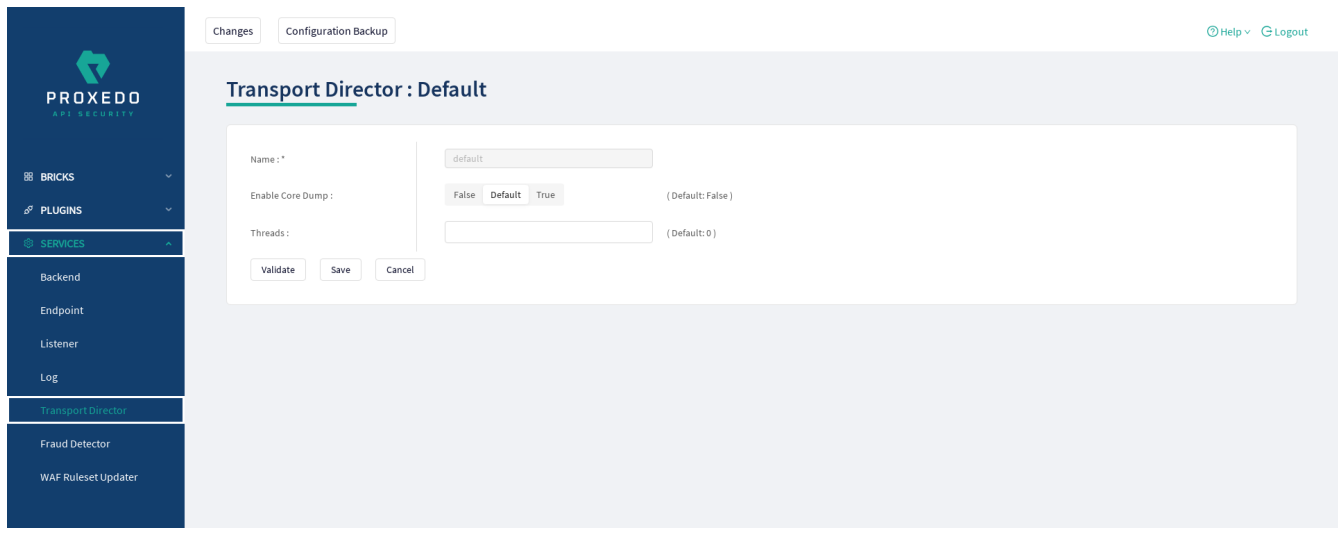

*Figure 50. The main page for Transport Director*

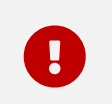

Changes in these settings do not take effect during configuration application. For these changes to take effect, restarting the {pas\_systemd\_service\_core} service is necessary.

#### *Table 69. Transport Director configuration*

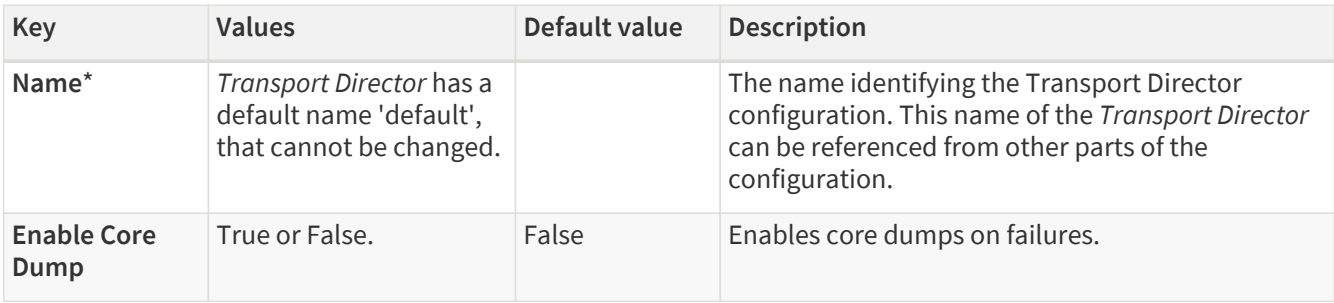

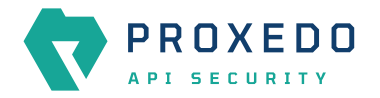

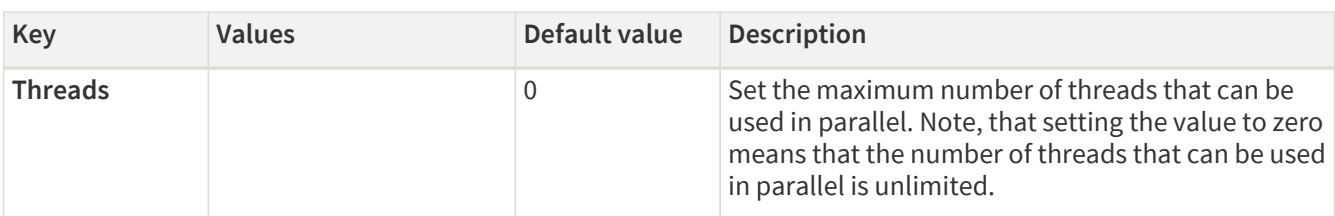

- 3. Click the *Validate* button to check if the defined parameters are suitable and adequate for configuring the component. If the configuration of the component is erroneous or not adequate, the Web UI provides a warning that the 'Component validation failed'. Also a warning with information on the missing details appears at the problematic field for the user. If the configuration of the component is satisfactory, after clicking the *Validate* button, the user receives the 'Component Validation successful' notification.
- 4. Click the *Save* button, when all required configuration fields have been defined.

### **6.6.6. Fraud Detector**

The Fraud Detector, leveraging the data collected by the Fraud Detector plugin, establishes the actual connection with the Fraud API for an evaluation on the data of the calls.

Although the average response time of the Fraud API is half second, depending on the size and the complexity of the traffic to be investigated the response time might increase up to three seconds. Consequently, it is recommended to carefully identify the content selected for detection.

It is also recommended to consider that the API evaluates the maximum of 10 requests per second, therefore it is important to carefully define the matcher for the fraud detection, so that the load of requests is not unnecessarily high and the requests exceeding the value of 10 requests per second do not get dropped.

There are three recommended data types to be configured as selectors when configuring the Fraud Detector plugin, namely the IP address, the phone number and the e-mail address. For more details on how to configure Fraud Detector plugin, see [Fraud Detector Plugin's configuration options.](#page-97-0)

#### **6.6.6.1. Configuring the Fraud Detector**

The Fraud Detector can be configured under the **SERVICES** navigation unit.

- 1. Click on the *SERVICES* main configuration item in the Left navigation area. Alternatively you can also click on
	- the **v** sign to open up the sub-navigation items of *SERVICES*.
- 2. Select *Fraud Detector*.

The following values can be configured for the *Fraud Detector Service*:

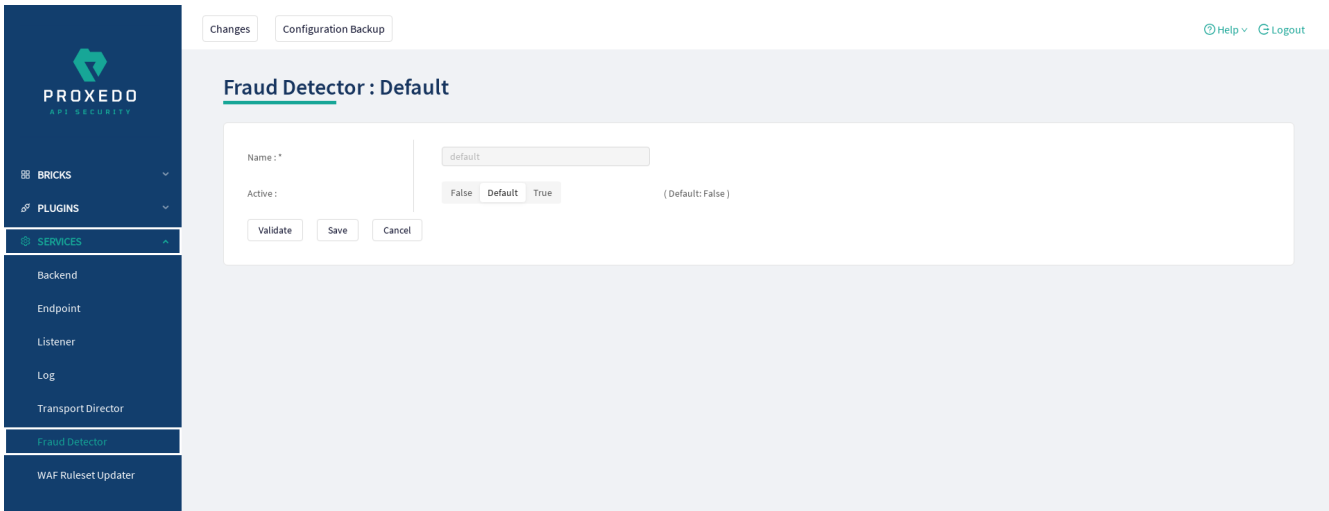

*Figure 51. The Fraud Detector's main page in the Web User Interface*

*Table 70. Fraud Detector's configuration options*

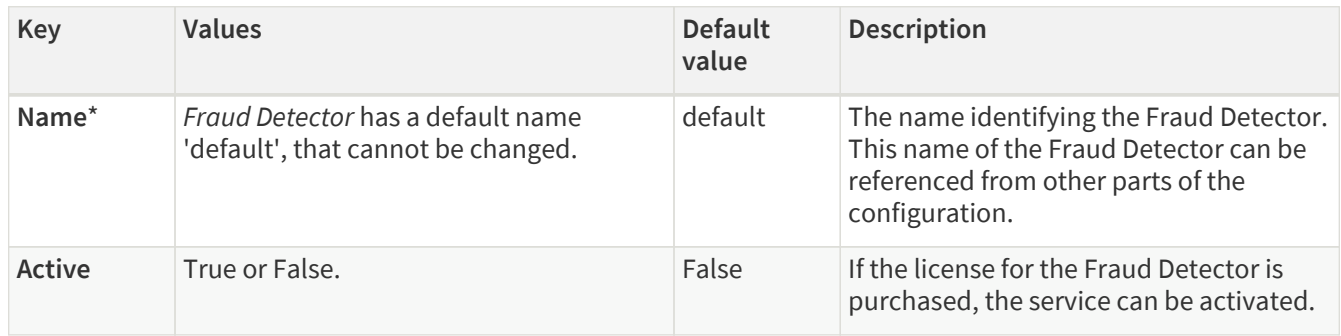

Continue with the steps if the Fraud Detector is required in active state:

3. Set the Fraud Detector service to active state. The Fraud Detector is set to 'inactive' state by default, as for the 'active' state license is required.

If the Fraud Detector service is set to active, the following further parameters are available:

## **Fraud Detector: Default**

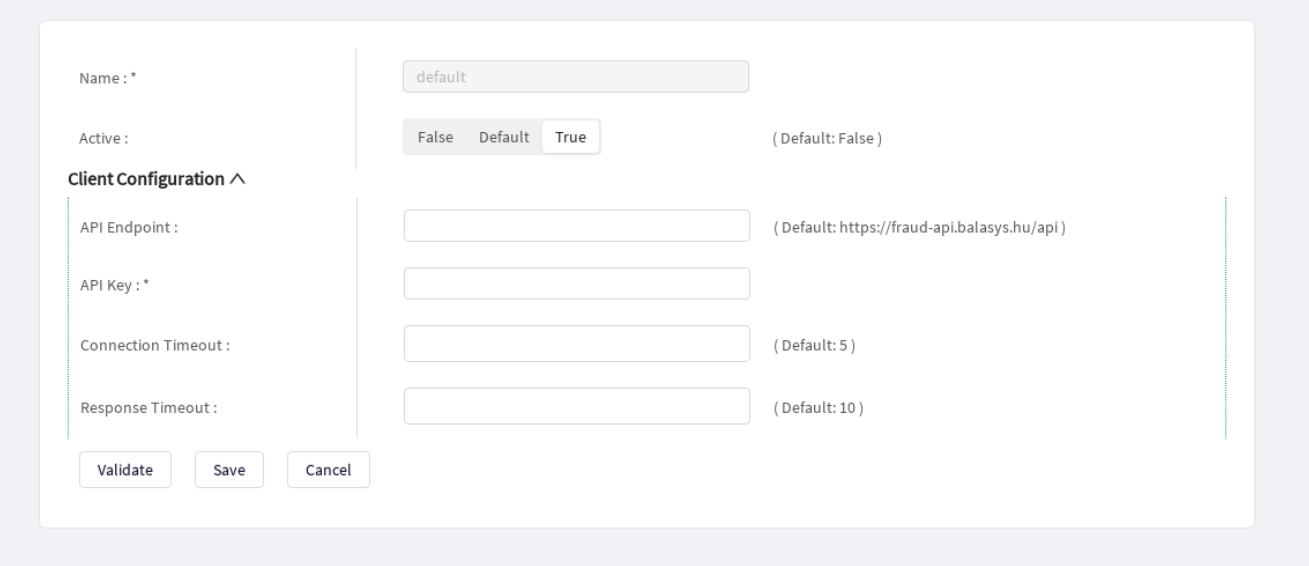

*Figure 52. Configuring an active Fraud Detector in the Web User Interface*

*Table 71. The active Fraud Detector's configuration options*

| Key                                | <b>Values</b>                                                                              | <b>Default</b><br>value                                                             | <b>Description</b>                                                               |
|------------------------------------|--------------------------------------------------------------------------------------------|-------------------------------------------------------------------------------------|----------------------------------------------------------------------------------|
| <b>Client</b><br>Configuratio<br>n |                                                                                            |                                                                                     | Configure the parameters of Fraud<br>Detector.                                   |
| <b>API</b><br>Endpoint             |                                                                                            | The default<br>value is as<br>follows:<br>https://fraud<br>-api.balasys.<br>hu/api. | The API endpoint.                                                                |
| API Key*                           | The value for the API Key is provided by<br>the purchase of the Fraud Detector<br>license. |                                                                                     | The API key is provided when the license<br>for the Fraud Detector is purchased. |

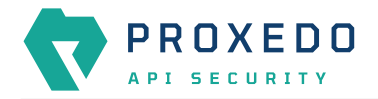

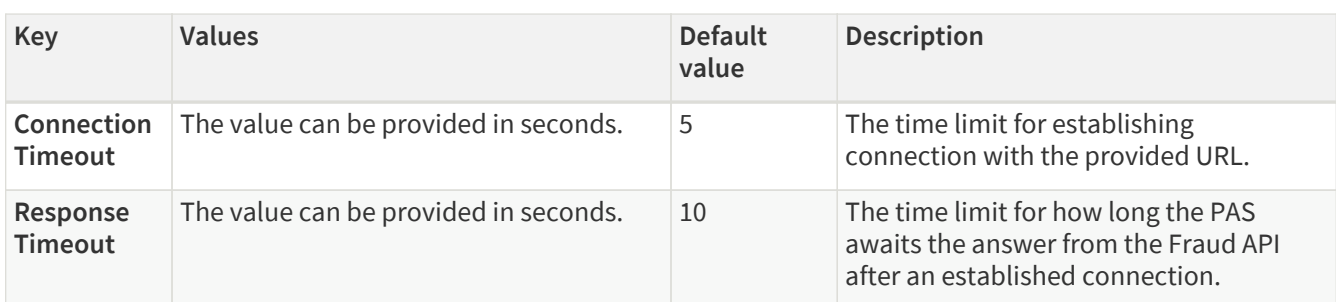

- 4. Define the API Endpoint destination.
- 5. Fill in the API key. The API Key is provided together with the license purchased for the Fraud Detector.
- 6. Add the value for the Connection Timeout parameter. The value has to be provided in seconds.
- 7. Provide the value for the Response Timeout parameter. The value has to be provided in seconds.
- 8. Click the *Validate* button to check if the defined parameters are suitable and adequate for configuring the component. If the configuration of the component is erroneous or not adequate, the Web UI provides a warning that the 'Component validation failed'. Also a warning with information on the missing details appears at the problematic field for the user. If the configuration of the component is satisfactory, after clicking the *Validate* button, the user receives the 'Component Validation successful' notification.
- 9. Click the *Save* button.

## **6.6.7. WAF Ruleset Updater**

The Web Application Firewall (WAF) Ruleset Updater Service is designed to automatically update the ruleset used for WAF enforcers, it is thereby critical in ensuring real-time protection against zero-day attacks by maintaining an up-to-date defense mechanism.

To activate this service, extra credentials will be necessary which can be obtained from the Balasys sales team.

### **6.6.7.1. Configuring the WAF Ruleset Updater**

The *WAF Ruleset Updater* can be configured under the **SERVICES** navigation unit.

1. Click on the *SERVICES* main configuration item in the Left navigation area. Alternatively you can also click on

the **s** sign to open up the sub-navigation items of *SERVICES*.

2. Select *WAF Ruleset Updater*.

The following values can be configured for the *WAF Ruleset Updater Service*:

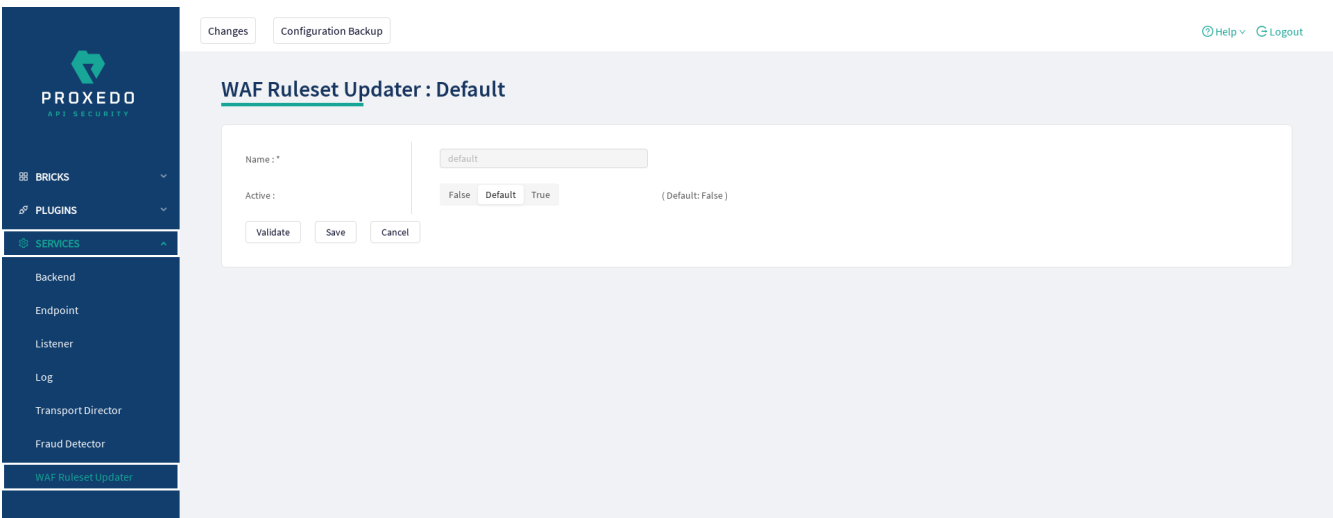

*Figure 53. The WAF Ruleset Updater's main page in the Web User Interface*

#### *Table 72. WAF Ruleset Updater's configuration options*

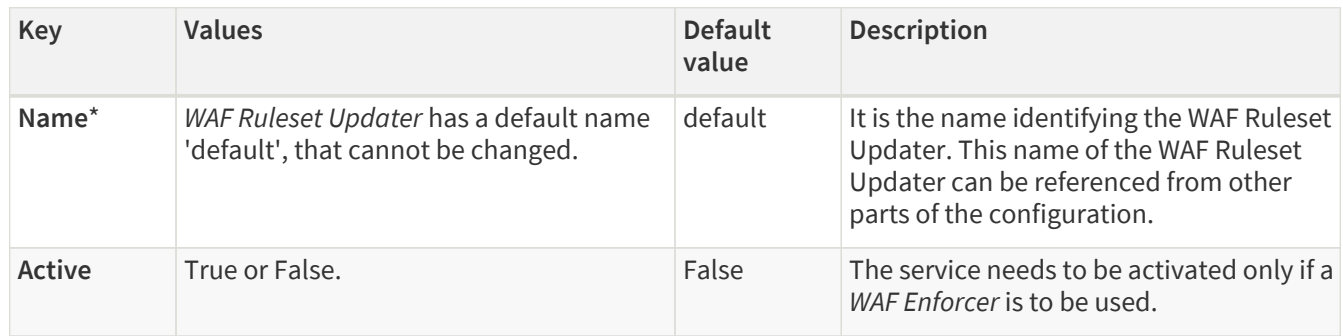

Continue with the steps if the WAF Ruleset Updater is required in active state:

3. Set the WAF Ruleset Updater service to active state. To activate the WAF Ruleset Updater a license is required. To acquire a license, contact our sales team at the e-mail address [<sales@balasys.hu](mailto:sales@balasys.hu)>.

If the WAF Ruleset Updater service is set to active, the following further parameters are available:

## **WAF Ruleset Updater: Default**

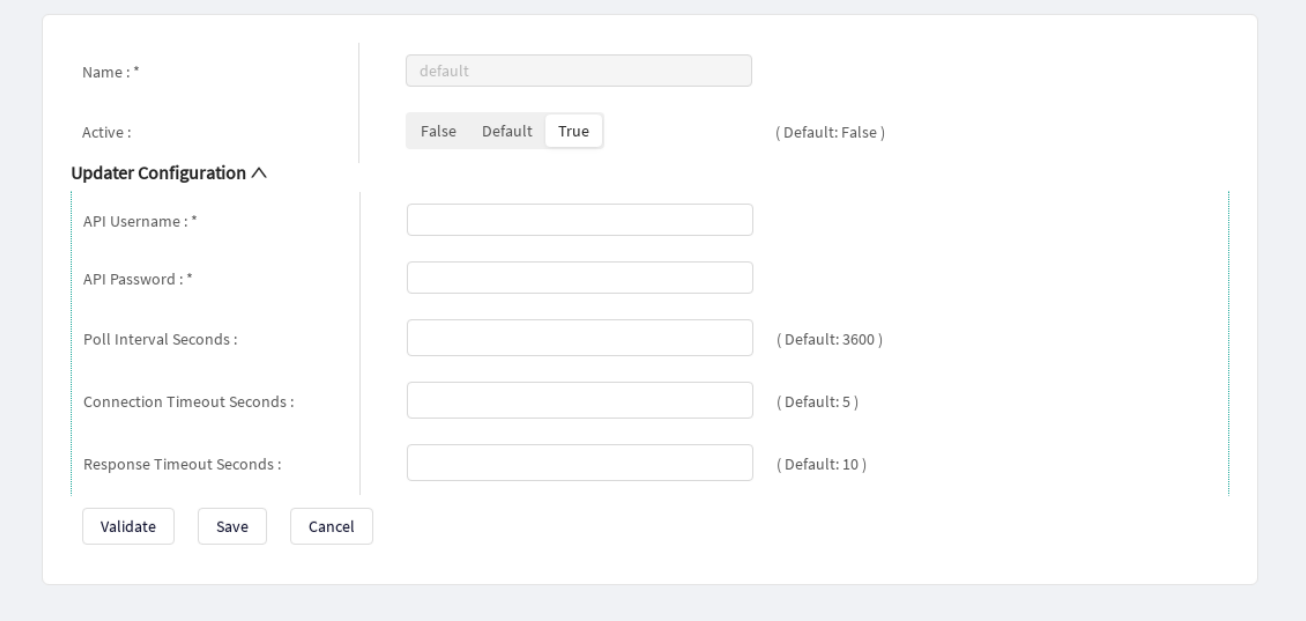

*Figure 54. Configuring an active WAF Ruleset Updater in the Web User Interface*

*Table 73. The active WAF Ruleset Updater's configuration options*

| Key                          | <b>Values</b>                                                                                                    | <b>Default</b><br>value | <b>Description</b>                                                             |
|------------------------------|----------------------------------------------------------------------------------------------------|-------------------------|--------------------------------------------------------------------------------|
| Updater<br>Configuratio<br>n |                                                                                                    |                         | Configure the parameters of WAF Ruleset<br>Updater.                            |
| <b>API</b><br>Username*      | The username required to download and<br>update the WAF enforcer's ruleset. The<br>value for the API Username is provided<br>with the purchase of the WAF license. |                         | The API Username is provided when the<br>license for the WAF API is purchased. |

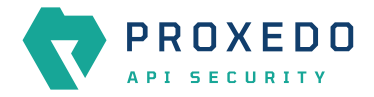

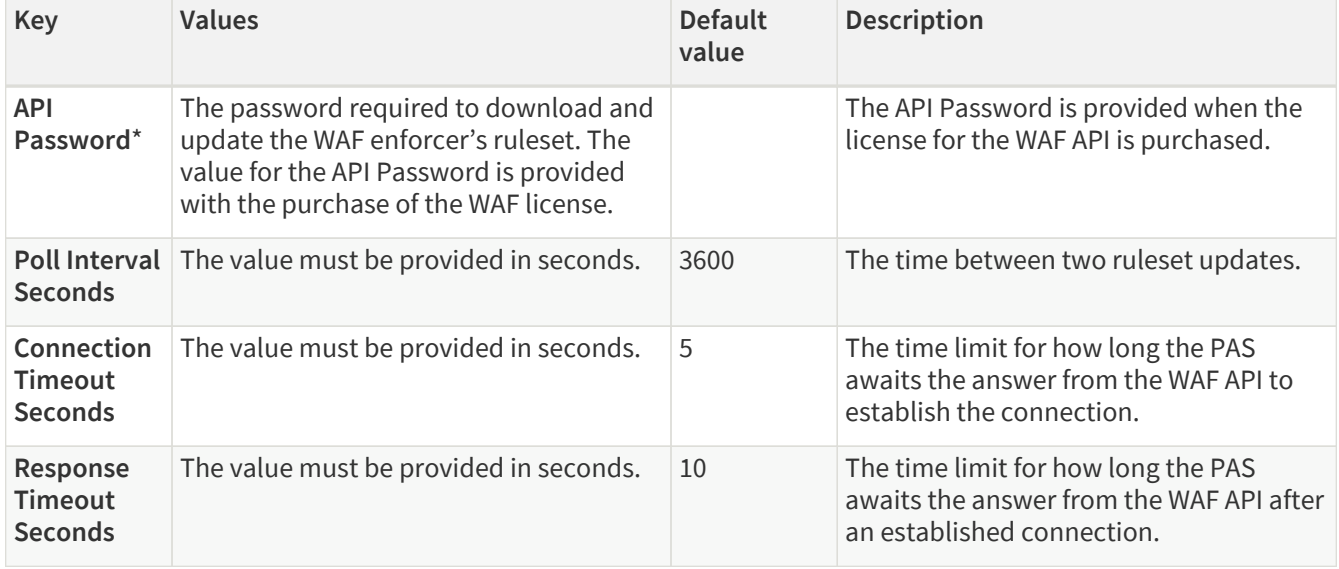

4. Fill in the API Username. The API Username is provided together with the license purchased for the WAF API.

5. Fill in the API Password. The API Password is provided together with the license purchased for the WAF API.

- 6. Add the value for the Poll Interval Seconds parameter. The value has to be provided in seconds.
- 7. Add the value for the Connection Timeout Seconds parameter. The value has to be provided in seconds.
- 8. Provide the value for the Response Timeout Seconds parameter. The value has to be provided in seconds.
- 9. Click the *Validate* button to check if the defined parameters are suitable and adequate for configuring the component. If the configuration of the component is erroneous or not adequate, the Web UI provides a warning that the 'Component validation failed'. Also a warning with information on the missing details appears at the problematic field for the user. If the configuration of the component is satisfactory, after clicking the *Validate* button, the user receives the 'Component Validation successful' notification.
- 10. Click the *Save* button.

## **6.7. Checking and finalizing changes in Proxedo API Security configuration**

It is possible to list and check any changes made to the PAS configuration until the changes have not been applied with the *Apply Configuration* button.

Click on the *Changes* button in the Top-left navigation area to list the changes made to the configuration.

The following pieces of information are displayed:

- configuration integrity problems
- changes made to any of the configuration components

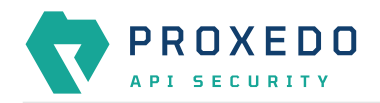

|                                                                     | Changes | Configuration Backup            |                                                  |                                 |                                                                             | $@$ Help $\vee$ $G$ Logout                                                              |
|---------------------------------------------------------------------|---------|---------------------------------|--------------------------------------------------|---------------------------------|-----------------------------------------------------------------------------|-----------------------------------------------------------------------------------------|
| $\overline{\mathbf{v}}$<br>PROXEDO<br>API SECURITY                  |         | Changes                         |                                                  |                                 |                                                                             |                                                                                         |
| 88 BRICKS<br>$\ddot{}$<br>$\delta^{\sigma}$ PLUGINS<br>$\checkmark$ |         | Configuration Integrity<br>Type | <b>Description</b>                               |                                 | <b>Recommended action</b>                                                   |                                                                                         |
| <sup>®</sup> SERVICES<br>$\checkmark$                               |         | REQUIRED INSTANCE               | At least one service/listener must be configured |                                 |                                                                             |                                                                                         |
|                                                                     |         |                                 |                                                  |                                 |                                                                             | $\begin{array}{ c c }\hline \textbf{1} & \textbf{1} & \textbf{1} \\ \hline \end{array}$ |
|                                                                     |         | <b>Configuration Changes</b>    |                                                  |                                 |                                                                             |                                                                                         |
|                                                                     |         |                                 |                                                  |                                 |                                                                             |                                                                                         |
|                                                                     |         | Type                            | $\div$ Q<br>Name                                 | $\Leftrightarrow$ $Q$<br>Change | Validity<br>$\stackrel{\scriptscriptstyle \Delta}{\scriptscriptstyle \vee}$ | $\stackrel{\scriptscriptstyle \Delta}{\scriptscriptstyle \vee}$<br><b>Actions</b>       |
|                                                                     |         | Services/Fraud Detector         | default                                          | Added                           | $\odot$                                                                     | 25                                                                                      |
|                                                                     |         | Services/Log                    | default                                          | Added                           | $\odot$                                                                     | 22                                                                                      |
|                                                                     |         | Services/Transport Director     | default                                          | Added                           | $\odot$                                                                     | 22                                                                                      |
|                                                                     |         | Services/WAF Ruleset Updater    | default                                          | Added                           | $\odot$                                                                     | 22                                                                                      |
|                                                                     |         |                                 |                                                  |                                 |                                                                             | $\vert <$ $\vert$ 1 $\vert$ $>$                                                         |
|                                                                     |         |                                 |                                                  |                                 |                                                                             | Apply Configuration<br>Discard                                                          |

*Figure 55. Checking changes made to the configuration*

## **6.7.1. Configuration Integrity**

For changes on configuration integrity, the following pieces of information are displayed in table format:

- **Type**: It denotes the type of the integrity problem, for example cycle detection.
- **Description**: Description provides details on the nature of the integrity change.
- **Recommended action**: A recommended action might be displayed here for the configuration integrity problem.

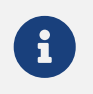

Until the configuration integrity errors listed here are not corrected, the configuration cannot be applied.

For details on configuration integrity errors, see the examples in section [Integrity errors](#page-129-0).

## **6.7.2. Configuration Changes**

For changes on the configuration components, the following pieces of information are displayed in table format:

- **Type**: Type denotes the category (Brick, Plugin, Service) and the class (for example, Matcher, Filter, Log) of the configuration component, for example Brick/Matcher.
- **Name**: The name of the configuration component is displayed here, to which the actual change has been made.
- **Change**: The nature of the change made to the configuration component is provided here, that is, *added*, *edited*, *deleted* or *no* (no change).
- **Validity**: This field informs the user on whether the configured component is valid or not, as follows:

◦  $\overline{\mathbf{O}}$  - Any instance marked with this sign is invalid.

◦  $\odot$  - Anv instance marked with this sign is valid.

8

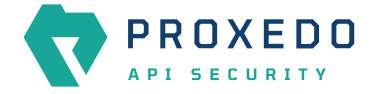

Click on the  $\bigcirc$  sign to see more information on why the instance was found invalid.

Invalid configuration components can be corrected and revalidated by using the *Validate* button, available at each component's configuration page. For more information, see section *Component-level validation* in chapter [Applying and validating Proxedo API Security configuration](#page-126-0).

• **Actions**: This field provides possibility to edit the configuration data for a component or to undo any configuration changes to a component. By selecting the undo icon, all changes made to the actual component will be deleted.

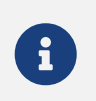

If the edit button is disabled, that is, it is not active, it means that the instance has been deleted. If the undo button is disabled, that is, it is not active, no changes have been made to the actual component.

By selecting the *Discard* button, it is possible to discard all changes made to the configuration. However, the default elements that are created by the system to ease configuration, or the changes that have been applied to the configuration already cannot be discarded.

## <span id="page-126-0"></span>**6.8. Applying and validating Proxedo API Security configuration**

PAS configuration can be checked and validated on two levels:

- component-level validation
- validating the whole configuration

## **6.8.1. Component-level validation**

Component-level validation takes place while configuring the actual elements of the configuration and by using the *Validate* button on the Web UI page of the specific component.

If the configuration of the component is erroneous or not adequate, the Web UI provides a warning that the *Component validation failed*. Also a warning with information on the missing details appears at the problematic field for the user.

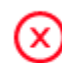

X Component validation failed.

*Figure 56. Component validation failed*

If the configuration of the component is satisfactory, after clicking the *Validate* button, the user receives the *Component Validation successful* notification. Click *OK*. For related errors see, section [Validation errors](#page-127-0).

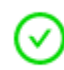

Component validation successful.

Χ

*Figure 57. Component validation successful*

### **6.8.2. Validating the whole configuration**

Configuration integrity errors can be viewed on the *Changes page*, along with a summary of valid and invalid component changes. To make it available click the *Changes* button so that all the changes made to any component by the user will be visible. For related errors, see section [Validation errors](#page-127-0).

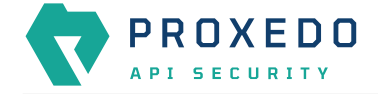

## **6.8.3. Applying the whole configuration**

The *Apply Configuration* button is available from the *Changes* page. To make it available click the *Changes* button so that all the changes made to any component by the user will be visible. In order to take the changes into effect, click the *Apply Configuration* button. The configuration can only be applied if all changes are valid. When applying the configuration by using the *Apply Configuration* button, the Web UI provides either of the following messages:

• The configuration is applied successfully. Click *OK*.

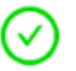

Configuration applied successfully

X

*Figure 58. Apply Configuration result - successful*

• The configuration failed.

If applying the configuration failed, the Web UI also provides an additional pop-up window with the description of the problem. The problems can be as follows:

- At least one of the services failed to start, the previous configuration settings have been restored.
- Restoring the original configuration was not successful.

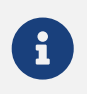

During the process of applying the configuration, no changes can be completed to the configuration. The process however shall not take more than 10 seconds.

### <span id="page-127-0"></span>**6.8.4. Validation errors**

In case the configuration could not be applied, the following result messages help the user to correct the configuration and achieve a valid configuration.

### **6.8.4.1. Component-related errors**

These errors are the results of the validation of the actual components. By correcting these the user can achieve a functioning configuration.

#### **6.8.4.1.1. Missing data for required fields**

Each component has compulsory configuration fields that must be filled in. In case any of those fields are left empty, the Web UI provides a *Missing data for required field* notification when the component is validated, that is, the *Validate* button is used. Each compulsory field is highlighted with a \* sign.

#### **Example**

The *Insight Target* component requires the *Host* field to be filled in, otherwise the component's configuration is not valid.

#### Error message: **Missing data for required field.**

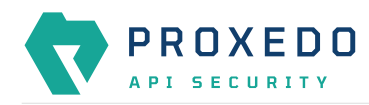

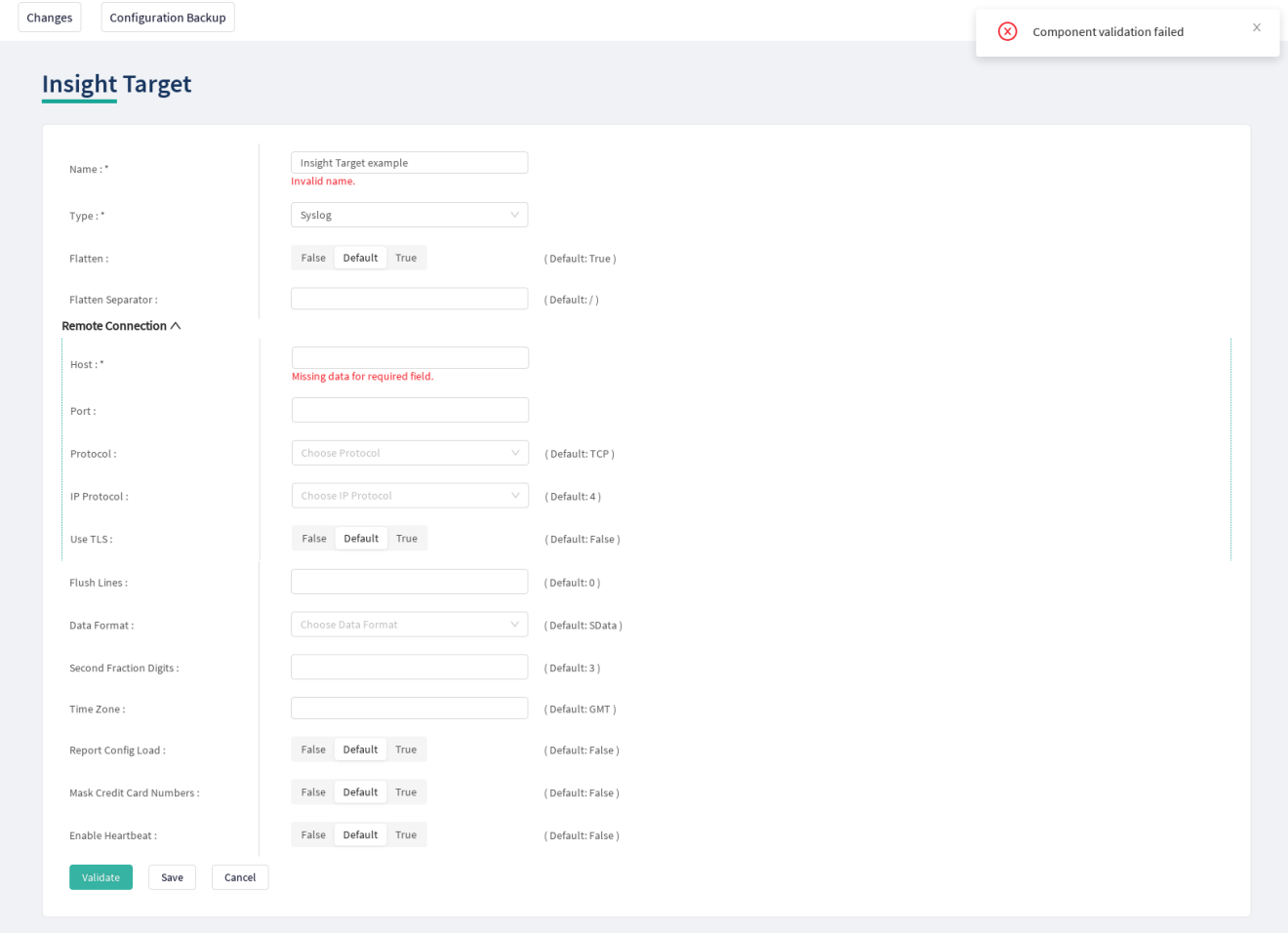

*Figure 59. Missing required field - Insight Target*

#### **6.8.4.1.2. Missing reference**

This error indicates that the component references a non-existing component.

#### **Example**

The user creates an error policy, *Error Policy A* which error policy is referenced in a Filter. Following that, this specific error policy, *Error Policy A* is deleted from the configuration. This results in a missing reference in the Filter.

Error message: **Reference to a non-existing component: Error Policy A.**

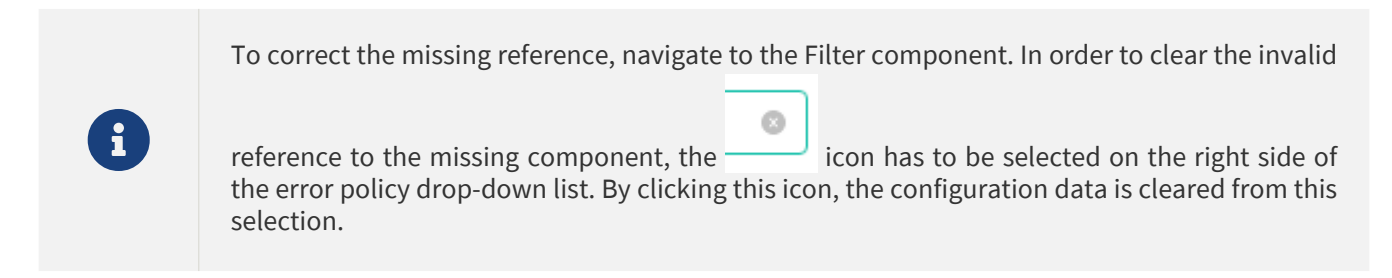

#### **6.8.4.1.3. Port conflict**

This error indicates that two or more Listeners are configured to use the same port. This leads to a failed configuration.

#### **Example**

Two Listeners are configured to use the same port.

#### Error message: **Listener A uses the same port as Listener B.**

#### <span id="page-129-0"></span>**6.8.4.2. Integrity errors**

#### **6.8.4.2.1. Cycle detection**

This error indicates that there is a cycle of references between the instances. The cycle of references can only be configured in between compound matchers.

#### **Example**

If the compound matcher *Matcher A* is configured to reference the compound matcher *Matcher B* and the compound matcher *Matcher B* is also referencing the compound matcher *Matcher A*, there will be a cycle of references between these two compound matchers.

Error message: **Cycle detected in configuration: BRICK/Matcher/Matcher A→BRICK/Matcher/Matcher B→BRICK/Matcher/Matcher A.**

#### **6.8.4.2.2. Required Instance is missing**

This error indicates that a required instance is not configured. It is required that at least one Listener service must be configured.

Error message: **At least one service/listener must be configured.**

#### **6.8.4.2.3. Fraud Detector Plugin configured with the Fraud Detector in inactive state**

The following integrity error is indicated:

| Changes<br><b>PROXEDO</b><br>API SECURITY<br><b>Configuration Integrity</b><br><b>88 BRICKS</b><br>$\mathcal{S}^{\mathcal{S}}$ PLUGINS<br><b>Description</b><br>Type<br><sup>®</sup> SERVICES<br><b>INCOMPATIBLE</b><br>Fraud Detector Plug-in must not be part of Security Flows while the Fraud Detector Service is disabled. Offending instance: test_endpoint endpoint -> request -<br>COMPONENTS<br>> test_fraud_detector plugin<br><b>Configuration Changes</b><br>$\div$ Q<br>Change<br>Type<br>Name<br>$\div$ Q<br>Plugins/Fraud Detector<br>test_fraud_detector<br>Added<br>Services/Backend<br>test_backend<br>Added<br>Services/Endpoint<br>test_endpoint<br>Added<br>Services/Fraud Detector<br>default<br>Added<br>Added<br>Services/Listener<br>test_listener<br>default<br>Added<br>Services/Log<br>Services/Transport Director<br>default<br>Added<br>default<br>Added<br>Services/WAF Ruleset Updater |                                                                                 | Recommended<br>action                       |
|----------------------------------------------------------------------------------------------------|---------------------------------------------------------------------------------|---------------------------------------------|
|                                                                                                    |                                                                                 |                                             |
|                                                                                                    |                                                                                 |                                             |
|                                                                                                    |                                                                                 |                                             |
|                                                                                                    |                                                                                 |                                             |
|                                                                                                    |                                                                                 | $\fbox{1}$                                  |
|                                                                                                    |                                                                                 |                                             |
|                                                                                                    | Validity<br>$\stackrel{\scriptscriptstyle \leftarrow}{\scriptscriptstyle \vee}$ | $\hat{\mathbb{U}}$<br><b>Actions</b>        |
|                                                                                                    | $\odot$                                                                         | 22                                          |
|                                                                                                    | $\odot$                                                                         | 25                                          |
|                                                                                                    | $\odot$                                                                         | 22                                          |
|                                                                                                    | $\odot$                                                                         | 22                                          |
|                                                                                                    | $\circledcirc$                                                                  | 22                                          |
|                                                                                                    | $\odot$                                                                         | 22                                          |
|                                                                                                    | $\odot$                                                                         | 22                                          |
|                                                                                                    | $\odot$                                                                         | 22                                          |
|                                                                                                    |                                                                                 | $\vert \langle \vert 1 \vert \vert \rangle$ |
|                                                                                                    |                                                                                 | Apply Configuration<br>Discard              |
|                                                                                                    |                                                                                 |                                             |

*Figure 60. Fraud detector endpoint integrity error*

This error indicates that there is a Fraud Detector Endpoint configured, however, the Fraud Detector service is not activated. In order to solve this integrity error, either the Fraud Detector Endpoint has to be removed from the configuration, or, in case the license for the Fraud Detector is purchased, the Fraud Detector service has to be activated and configured.

<span id="page-130-0"></span>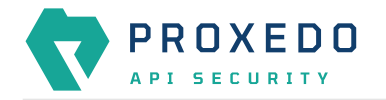

## **6.9. Backup and restore running or user configuration for Proxedo API Security**

It is possible to backup and restore the Proxedo API Security configuration in the Web UI.

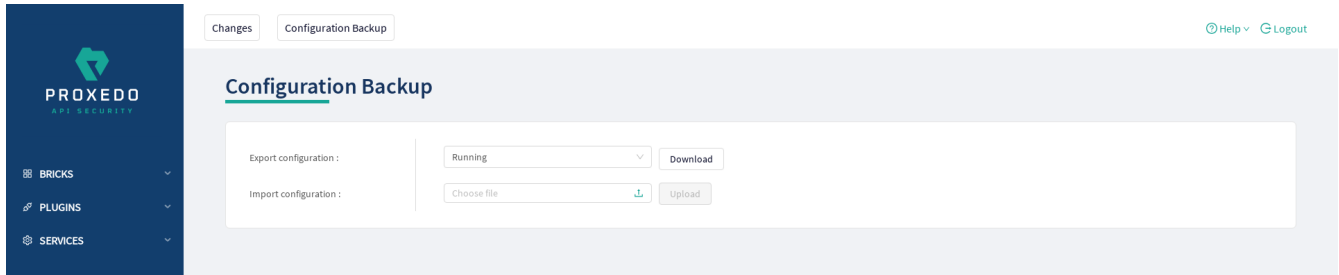

*Figure 61. Backup and restore running or user configuration for Proxedo API Security*

In order to export any configuration information from the system, complete the following steps:

- 1. Select the *Configuration Backup* button.
- 2. To export a configuration, select the type of the configuration to be exported at the *Export configuration* button. The following options can be selected from the drop-down menu:
	- Running: This export option downloads the configuration settings of the currently running configuration.
	- User: This export option downloads the default configuration settings of the system.

The configuration will be downloaded in .zip file format.

- 3. To import an existing configuration file, select the empty field beside *Import configuration*. Only .zip file formats can be uploaded.
- 4. Select the *Download* or the *Upload* buttons to finish the activity. The system will ask you to define the *Insight Target* or source destination for the activity. Note that only files in *.zip* format can be downloaded or uploaded.

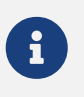

In case of importing a configuration file, the system will notify the user that by importing a configuration file, the existing configuration will be overwritten: 'This operation overwrites user configuration. Are You sure?'

# **7. Operation of Proxedo API Security in Kubernetes environment**

This section introduces different methods of inspecting a PAS service state. For inspecting a PAS service state, it is recommended to use selectors, as selectors utilize all the three labels that are added to most objects of the PAS installation.

The three labels are as follows:

- **app**: This label is present on each object with the value of proxedo-api-security.
- **component**: This label is present on all objects that can be associated with any of the three main components of PAS, such as :
	- *mgmt* for the management object
	- *core* for the core objects
	- *storage* for the storage objects

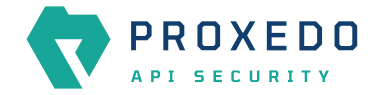

• **subcomponent**: This label is attached to all objects that are directly and exclusively associated with one subcomponent (services, deployments, pods, network policies, etc.).

The value of this label is always the name of the subcomponent, for example, *flow-director*, *blob-store*, *configapi*, etc. Since objects are named, using the *proxedo-api-security-<subcomponent-name>* convention, using the *proxedo-api-security-flow-director* object name is most often equivalent to using the *subcomponent=flowdirector* selector. Using the selector can be more advantageous, especially with pods, if there are multiple running instances. Since pod names are suffixed with dynamically changing hashes, using a specific pod name can be both inconvenient and sometimes too narrow.

These labels are useful for semantically narrowing down the focus of queries about kubernetes objects.

## **7.1. Querying objects**

By using the kubectl get command, objects can be queried with basic information about them.

Run the kubectl get pods --namespace=proxedo-api-security --selector=app=proxedo-api-security command to get the list of pods related to PAS.

The output will be similar to the following example:

#### *Example output for querying objects*

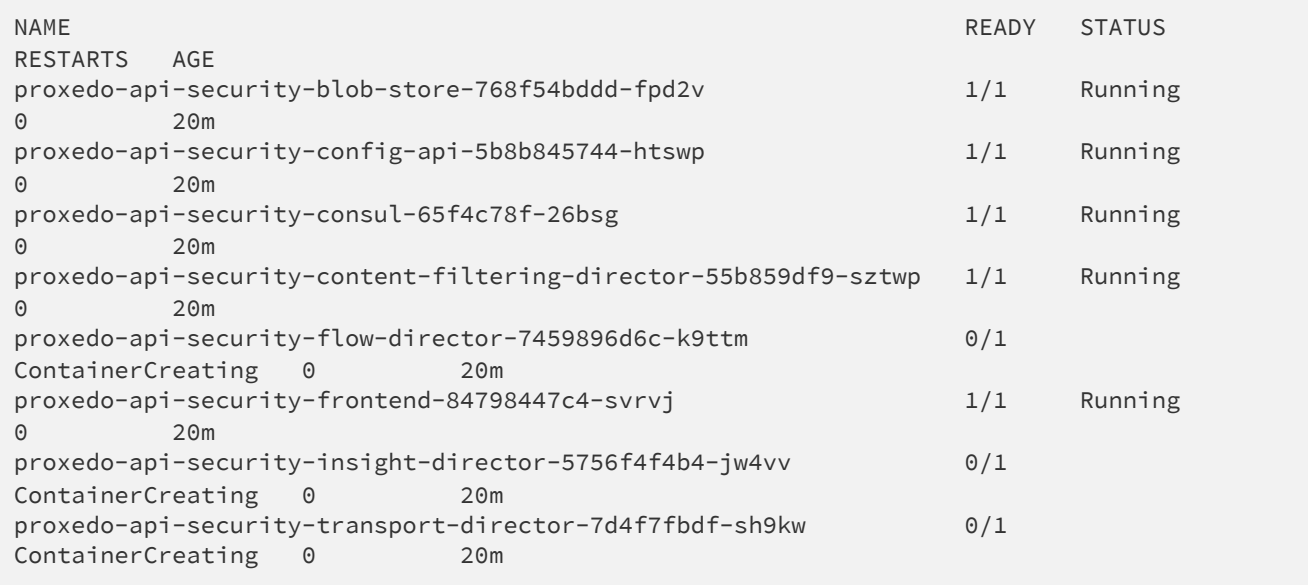

In this example, the core components do not have configuration, as that is to be set on the Web UI, and for this reason they are not in *Running* state in the example.

To get PAS services, network policies, and so on, the relevant part of the command referring to 'pods' needs to be changed to the object type in question.

## **7.2. Inspecting objects**

To get more detailed information about any specific kubernetes object, use the kubectl describe command. Selectors can also be used with this command, however it is recommended to use this command with a specific object name.

Based on the previous example where core pods were not in *Running* state, the kubectl kubectl --namespace=proxedo-api-security describe pod proxedo-api-security-flow-director-7459896d6ck9ttm command can be used to find out the reason behind its malfunction.

The output will be similar to the following example:

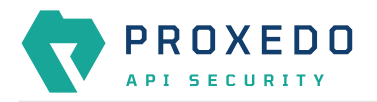

## *Example output for inspecting objects*

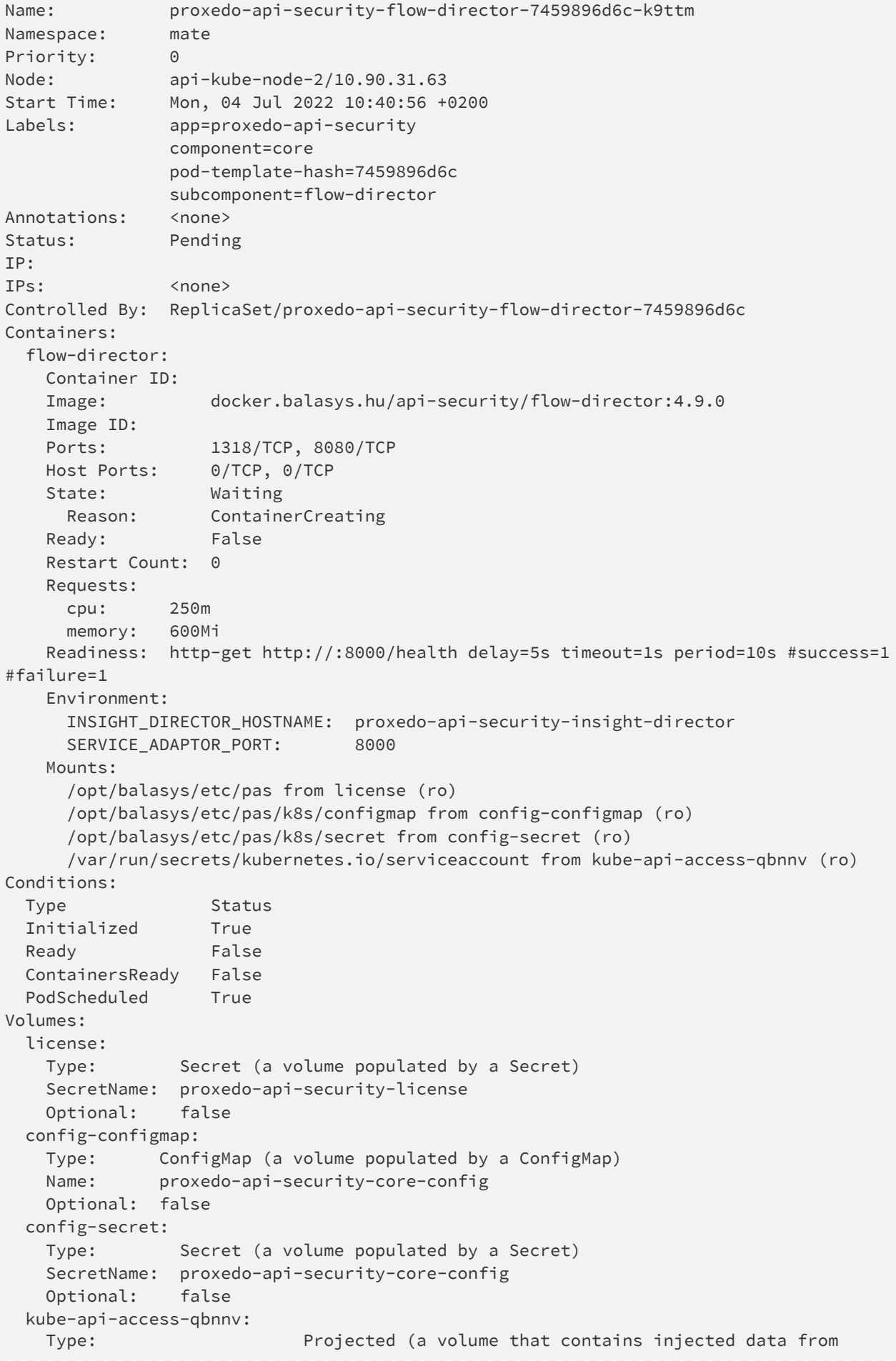

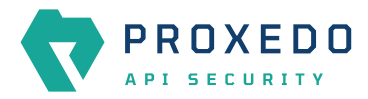

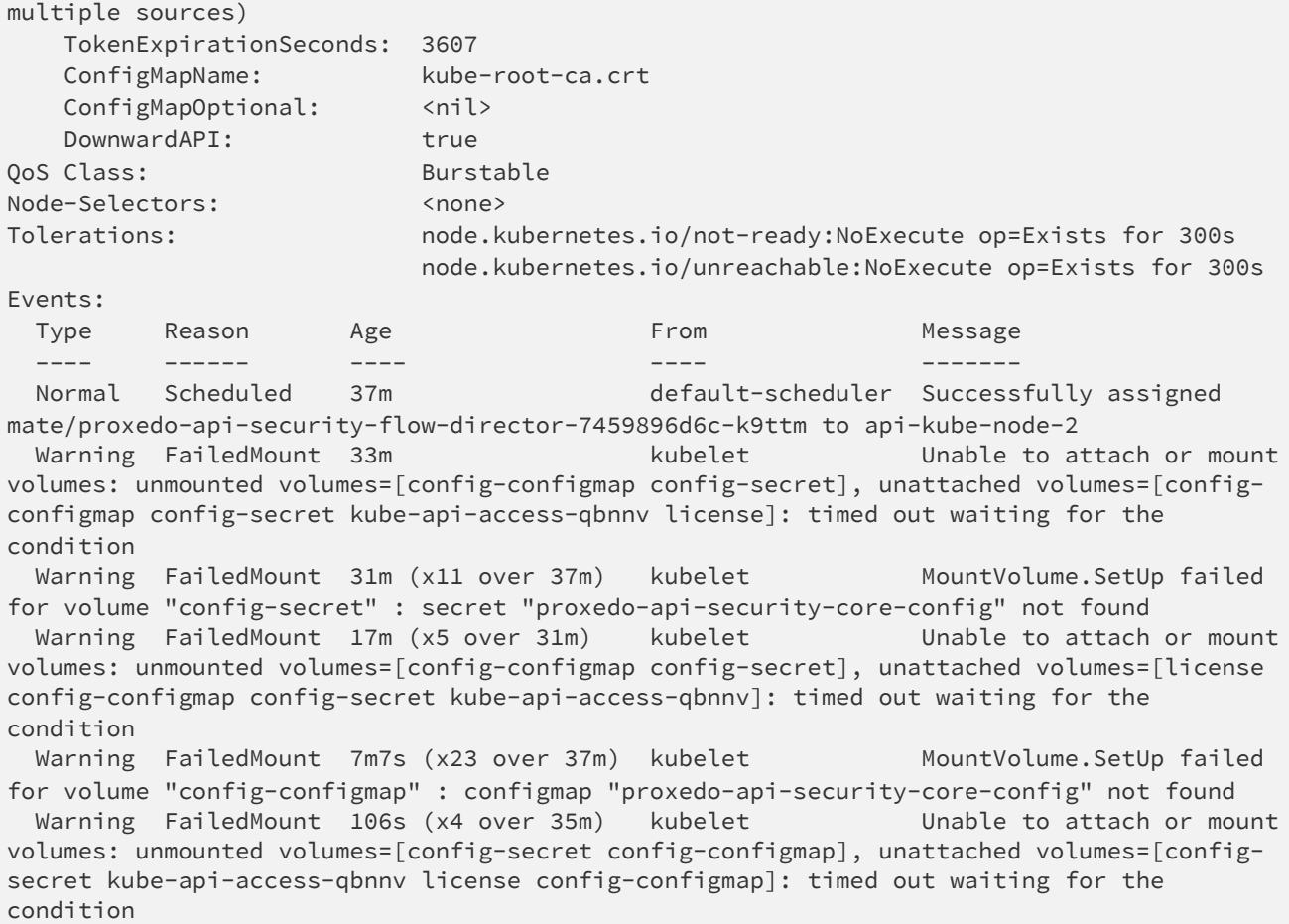

In this example, the *Events* section of the output shows (among other details) that two necessary configuration objects do not exist, and therefore the pods cannot be started. It also describes the volumes, ports, environment variables and many more attributes that can be helpful for finding out the reason behind its malfunction.

# **7.3. Checking logs**

Logs of PAS components are by default available through the kubectl logs command. An extract of the output of kubectl logs --namespace=proxedo-api-security pods/proxedo-api-security-frontend-84798447c4-svrvj command is displayed in the following example:

#### *Example output for checking logs*

2022-07-04T09:36:50 config-webui 192.168.235.192 - - [04/Jul/2022:09:36:50 +0000] "POST /api/v1/auth/login HTTP/1.1" 200 1005 "http://api-kube-node-3.dev.balasys:30001/login" "Mozilla/5.0 (X11; Linux x86\_64) AppleWebKit/537.36 (KHTML, like Gecko) Chrome/103.0.5060.53 Safari/537.36" 2022-07-04T09:36:50 config-webui 192.168.235.192 - - [04/Jul/2022:09:36:50 +0000] "GET /api/v1/ui-adaptor/menu HTTP/1.1" 200 1942 "http://api-kube-node-3.dev.balasys:30001/login" "Mozilla/5.0 (X11; Linux x86\_64) AppleWebKit/537.36 (KHTML, like Gecko) Chrome/103.0.5060.53 Safari/537.36" 2022-07-04T09:36:50 config-webui 192.168.235.192 - - [04/Jul/2022:09:36:50 +0000] "GET /assets/outline/appstore.svg HTTP/1.1" 200 574 "http://api-kube-node-3.dev.balasys:30001/" "Mozilla/5.0 (X11; Linux x86\_64) AppleWebKit/537.36 (KHTML, like Gecko) Chrome/103.0.5060.53 Safari/537.36" 2022-07-04T09:36:50 config-webui 192.168.235.192 - - [04/Jul/2022:09:36:50 +0000] "GET /assets/outline/api.svg HTTP/1.1" 200 1134 "http://api-kube-node-3.dev.balasys:30001/" "Mozilla/5.0 (X11; Linux x86\_64) AppleWebKit/537.36 (KHTML, like Gecko) Chrome/103.0.5060.53 Safari/537.36" 2022-07-04T09:36:50 config-webui 192.168.235.192 - - [04/Jul/2022:09:36:50 +0000] "GET /assets/images/proxedo\_API\_transparent.svg HTTP/1.1" 200 3975 "http://api-kube-node-

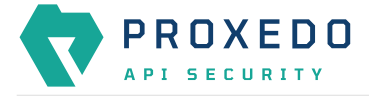

3.dev.balasys:30001/changes" "Mozilla/5.0 (X11; Linux x86\_64) AppleWebKit/537.36 (KHTML, like Gecko) Chrome/103.0.5060.53 Safari/537.36" 2022-07-04T09:36:50 config-webui 192.168.235.192 - - [04/Jul/2022:09:36:50 +0000] "GET /assets/outline/setting.svg HTTP/1.1" 200 1873 "http://api-kube-node-3.dev.balasys:30001/" "Mozilla/5.0 (X11; Linux x86\_64) AppleWebKit/537.36 (KHTML, like Gecko) Chrome/103.0.5060.53 Safari/537.36" 2022-07-04T09:36:50 config-webui 192.168.235.192 - - [04/Jul/2022:09:36:50 +0000] "GET /SourceSansPro-SemiBold.43cc81b496222dc9ce3c.ttf HTTP/1.1" 200 268280 "http://api-kubenode-3.dev.balasys:30001/styles.e68c8c26486c2eba6127.css" "Mozilla/5.0 (X11; Linux x86\_64) AppleWebKit/537.36 (KHTML, like Gecko) Chrome/103.0.5060.53 Safari/537.36" 2022-07-04T09:36:51 config-webui 192.168.235.192 - - [04/Jul/2022:09:36:51 +0000] "GET /api/v1/ui-adaptor/config/changes HTTP/1.1" 200 1969 "http://api-kube-node-3.dev.balasys:30001/changes" "Mozilla/5.0 (X11; Linux x86\_64) AppleWebKit/537.36 (KHTML, like Gecko) Chrome/103.0.5060.53 Safari/537.36" 2022-07-04T09:36:51 config-webui 192.168.235.192 - - [04/Jul/2022:09:36:51 +0000] "GET /assets/outline/rollback.svg HTTP/1.1" 200 265 "http://api-kube-node-3.dev.balasys:30001/changes" "Mozilla/5.0 (X11; Linux x86\_64) AppleWebKit/537.36 (KHTML, like Gecko) Chrome/103.0.5060.53 Safari/537.36"

The kubectl logs command can also be used with *Selectors* and other object types like deployments or services. In this case, its scope is wider and can sometimes be more adequate.

### **7.3.1. Understanding logs**

As multiple pieces of software run in each container, there are two layers of logs in each containers' output. The first field is always an ISO formatted date. Then the name of the process inside the container follows. The remaining fields are the output of the process itself. In the below example, we see logs from the flow-director container. It prints output for processes called pre, pas-event-handler, flow-director and service-adaptor.

*Container log output*

```
2021-04-20T09:15:30 pre Container starts
2021-04-20T09:15:33 pre INFO:confgen: Generating configuration files
2021-04-20T09:15:34 pas-event-handler INFO:SupervisordEventDispatcher:Dispatching event;
processname='pre', eventname='PROCESS
2021-04-20T09:15:34 pas-event-handler INFO:SupervisordEventDispatcher:Process exited;
processname=pre, success=True
2021-04-20T09:15:34 pas-event-handler INFO:SupervisordEventDispatcher:Starting main
processes.
2021-04-20T09:15:34 pas-event-handler INFO:SupervisordEventDispatcher:Starting process;
process='flow-director'
[...]
2021-04-20T09:15:37 flow-director 2021-04-20T09:15:37+0200: flow_builder.info(3)
(nosession): Loaded plugin; [...]
2021-04-20T09:15:37 flow-director 2021-04-20T09:15:37+0200: flow_builder.info(3)
(nosession): Loaded plugin; [...]
2021-04-20T09:15:37 flow-director 2021-04-20T09:15:37+0200: flow_builder.info(3)
(nosession): Loaded plugin; [...]
2021-04-20T09:15:37 flow-director 2021-04-20T09:15:37+0200: flow_builder.info(3)
(nosession): Loaded plugin; [...]
2021-04-20T09:15:37 flow-director 2021-04-20T09:15:37+0200: flow_builder.info(3)
(nosession): Loaded plugin; [...]
2021-04-20T09:15:37 flow-director 2021-04-20T09:15:37+0200: flow_builder.info(3)
(nosession): Loaded plugin; [...]
2021-04-20T09:15:37 flow-director 2021-04-20T09:15:37+0200: flow_builder.info(3)
(nosession): Loaded plugin; [...]
2021-04-20T09:15:37 flow-director 2021-04-20T09:15:37+0200: flow_set.info(3) (nosession):
Start building flows
[...]
2021-04-20T09:15:39 pas-event-handler INFO:SupervisordEventDispatcher:Starting process;
process='service-adaptor'
```
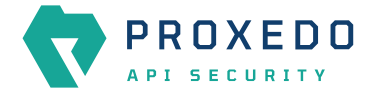

[...] 2021-05-07T14:23:55 service-adaptor INFO:PASHealthCheck:All services are healthy. 2021-05-07T14:23:55 service-adaptor [pid: 47|app: 0|req: 223/223] 172.19.0.3 () {28 vars in 350 bytes} [Fri May 7 14:23:55 2021] [...]

#### **7.3.1.1. Flow Director and Transport Director logs**

As from the API security perspective, the most important components are *Flow Director* and *Transport Director*, we discuss their logs more in detail. There are two important concepts related to these logs: categories and Session IDs.

- *Categories* help filtering logs based on their relevance. They are composed of a *component*, a *tag*, and a *severity*, for example: *http.info(3)*.
	- The **component** helps to identify the part of the solution. For the *Transport Director* this is usually *core* or *http*, for the *Flow Director* it is either *core*, or the *Plugin's* type, such as *serializer* or *enforcer*.
	- The **tag** helps to define the type of the message. Usually one of *info*, *error*, *debug*, *policy* or *accounting*.
	- The **severity** defines how important the message is. It is a number between 1-9 where 1 is the highest.
- *Session ID* helps identifying log lines that belong to the same session. This is especially important as the calls travel between the *Transport Director* and the *Flow Director*.

It is usually in the form of *svc/default/<listener>:<transport-director-session>/default/http#<http-requestcount>/flow:<flow-director-id>/ch:<flow-director-channel>/<endpoint\_name>/<plugin\_type>/<plugin\_name>*, for example: *svc/default/httpbin:14/default/http#0/flow:1/ch:28/endpoint\_test/enforcer/manualtest*.

Information that is not available at the time, will be missing from the Session ID. Generally, the part until */flow:* belongs to the *Transport Director*. Consequently, the *Transport Director* will never see that part. The *Flow Director* however will fetch and include that information. Nevertheless, in early phases it might not be available, and the Session ID will start with *flow*.

Despite some parts not being always available, the ID is constructed in such a manner that grepping on any part will find other messages with extra information as well.

## **7.4. Troubleshooting containers**

### **7.4.1. Inspecting files**

For inspecting file content inside PAS containers, it is recommended to log into a specific container and use the shell for navigating in the file system and the available tools for reading them.

*Example for inspecting container filesystem*

```
kubectl --namespace proxedo-api-security exec --stdin --tty pods/proxedo-api-security-
config-api-579b59fc8d-59hqh -- /bin/bash
root@proxedo-api-security-config-api-579b59fc8d-59hqh:/# ls -1 /opt/balasys/etc/mgmt/
config.yml
users.htpass
```
### **7.4.2. Inspecting processes and network**

Processes and network can best be troubleshot using the kubectl debug tool and the PAS debug image. This image holds basic process and network debugging tools and enables installing new ones.

*Example for inspecting processes and network traffic of containers*

```
kubectl --namespace proxedo-api-security debug --stdin --tty
```
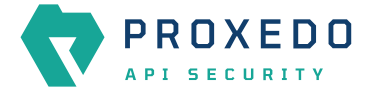

```
--image=docker.balasys.hu/api-security/container-debugger:4.9.0 pods/proxedo-api-
security-config-api-579b59fc8d-59hqh -- tcpdump -i any
Defaulting debug container name to debugger-wcrnx.
If you don't see a command prompt, try pressing enter.
[...]
```
## **7.5. Changing bootstrap configuration**

Since bootstrap configuration is provided during *Helm* installation, the parameters used there can be changed in the provided files. Moreover, all the input files may be changed. As soon as the changes are made, they can be made effective by running the installation command, as displayed in [Providing the necessary files for](#page-18-0) *[Helm](#page-18-0)* [installation](#page-18-0).

## **7.6. Backup and restore**

## **7.6.1. Bootstrap configuration**

As the whole bootstrap configuration is provided at the time of installation, the directory, in which the installation was carried out, needs to be saved, so that the installation procedure can be repeated.

## **7.6.2. Running configuration**

To completely backup the running configuration, the storage component's *Persistent Volume* needs to be backed up. This can be done by directly backing up the *Persistent Volume* that is assigned to the proxedo-api-securitystorage *Persistent Volume Claim*. This solution is specific to the Kubernetes Cluster and therefore it is the responsibility of the cluster administrator. In this case, the cluster administrator also needs to make sure that the restored *Persistent Volume* gets assigned to the new *Persistent Volume Claim* from the new PAS installation.

Another method for creating a backup of the running configuration is to use the backup mechanism available on the Web UI, see [Backup and restore running or user configuration for Proxedo API Security](#page-130-0).

## **7.7. Factory reset**

In case a factory reset is necessary, the simplest solution is to delete the namespace, PAS is installed in. If that is not feasible, an alternative is to explicitly delete Kubernetes objects related to PAS. To do so, two main steps are required:

- 1. Uninstall the PAS *Helm* chart using the helm uninstall --namespace=proxedo-api-security proxedoapi-security command. This will remove all kubernetes objects managed by the *Helm* charts, including the *Persistent Volume Claim* associated with the storage components.
- 2. Delete the core configuration objects. These objects are not managed by the *Helm* chart but by the management component. To complete this, run the following commands:
	- kubectl --namespace=proxedo-api-security delete configmap proxedo-api-security-coreconfig
	- kubectl --namespace=proxedo-api-security delete secrets proxedo-api-security-coreconfig proxedo-api-security-registry-credentials

Following these steps, PAS shall be installed from scratch. For more details, see [Installation of Proxedo API](#page-14-0) [Security in Kubernetes environment](#page-14-0).

# **Appendix A: Selector configuration for the Fraud Detector Plugin**

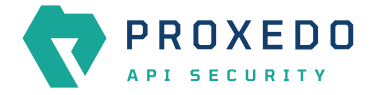

The following fields can be defined in the *Save as* field when creating a new *Selector*. The saved *Selector* can be used by the *Fraud Detector* plugin.

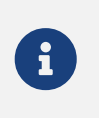

The data type selected in the API for the actual selector option shall be the one listed in this table as *Type* for the actual selector. Currently, no data type conversion is possible for selectors.

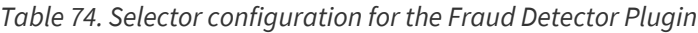

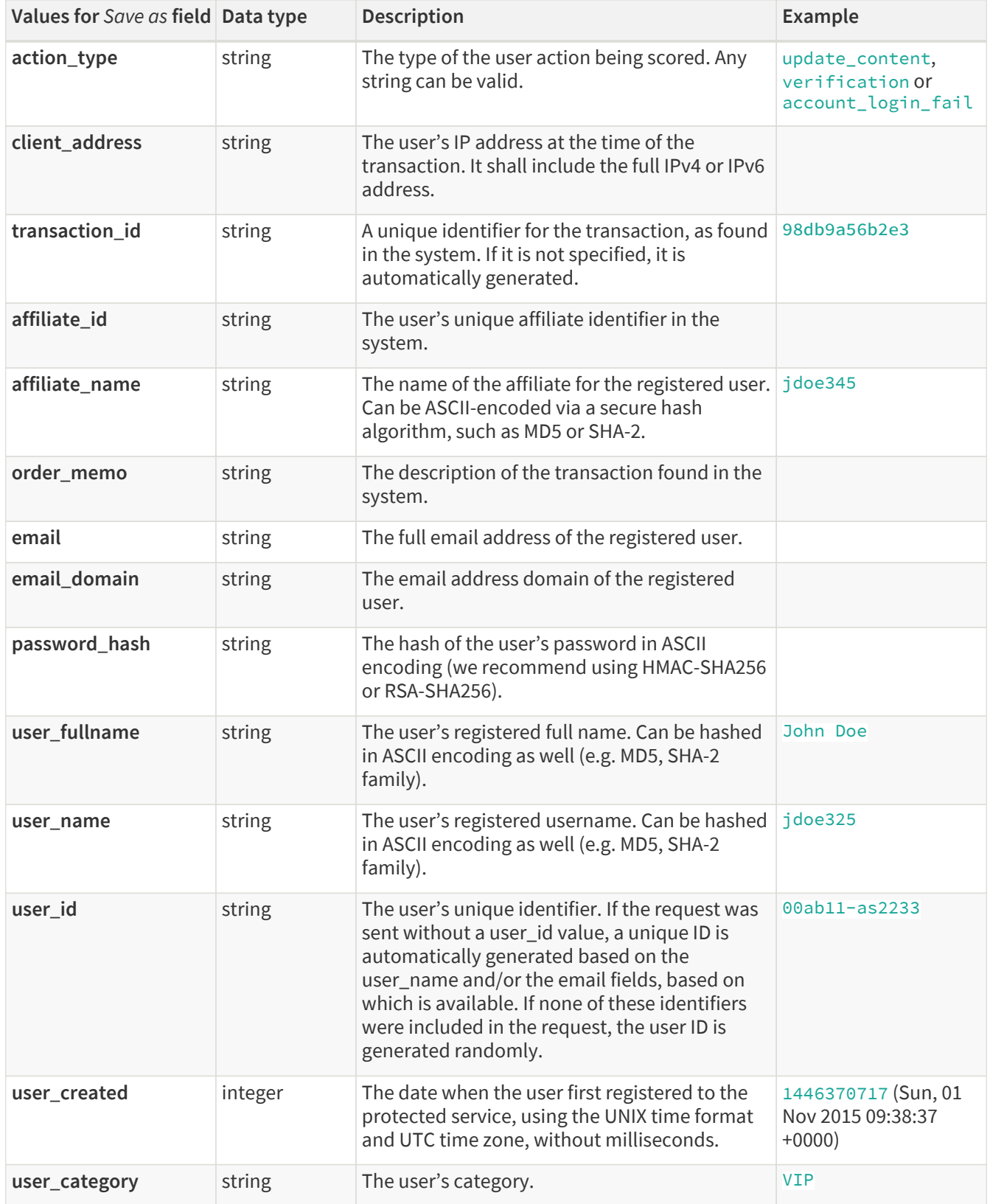

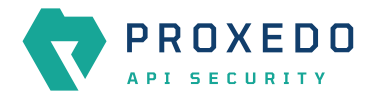

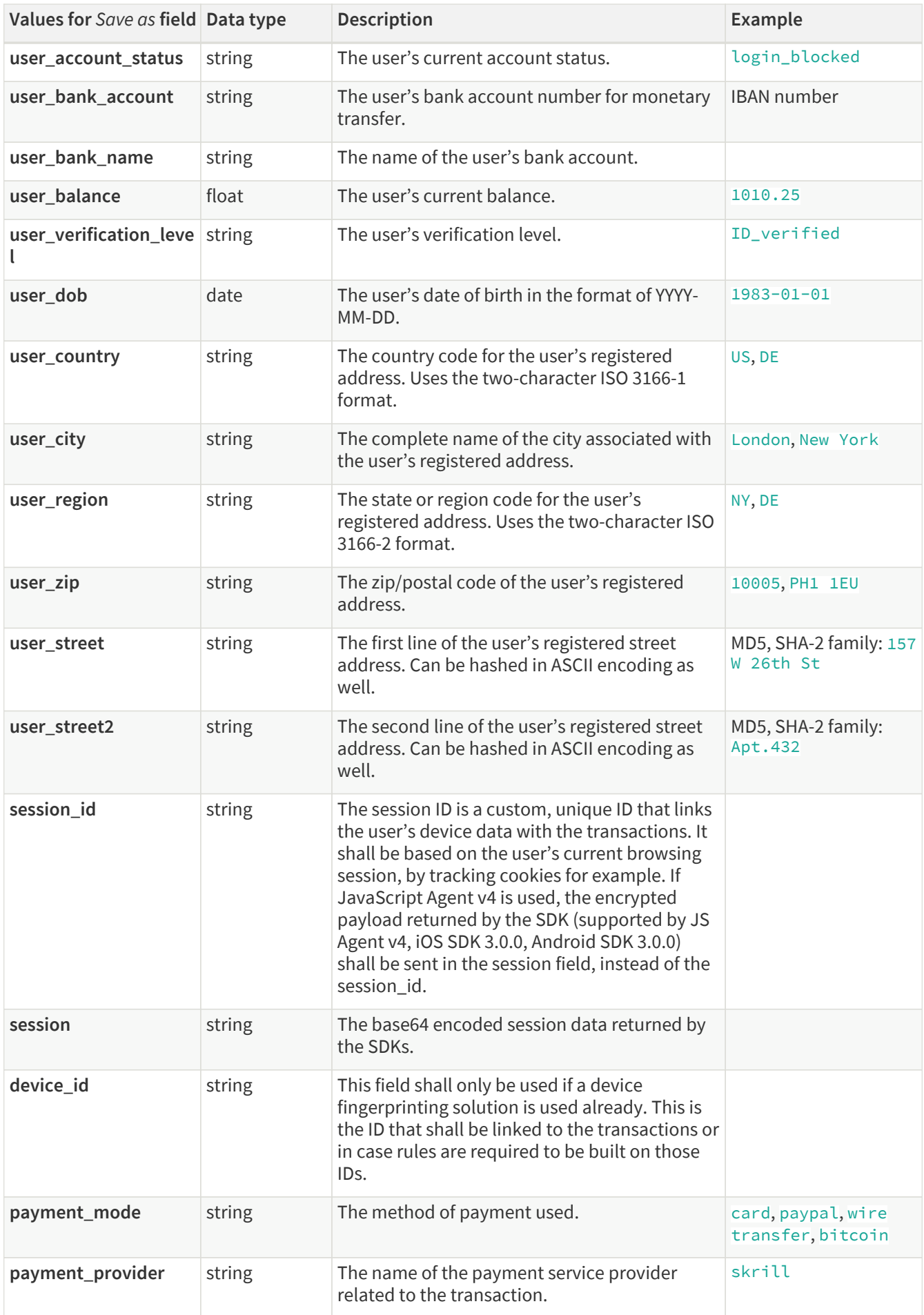

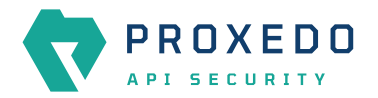

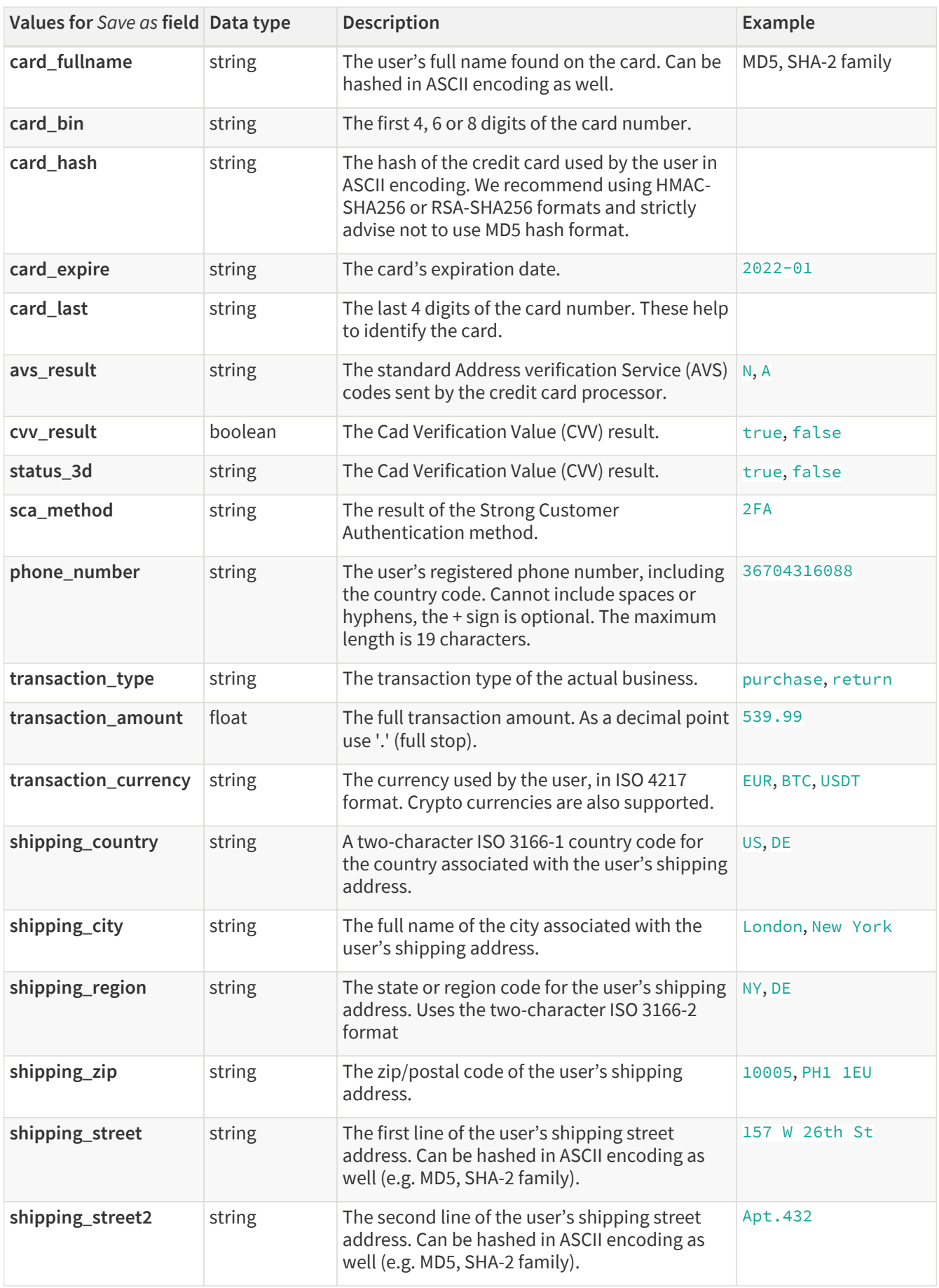

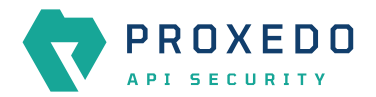

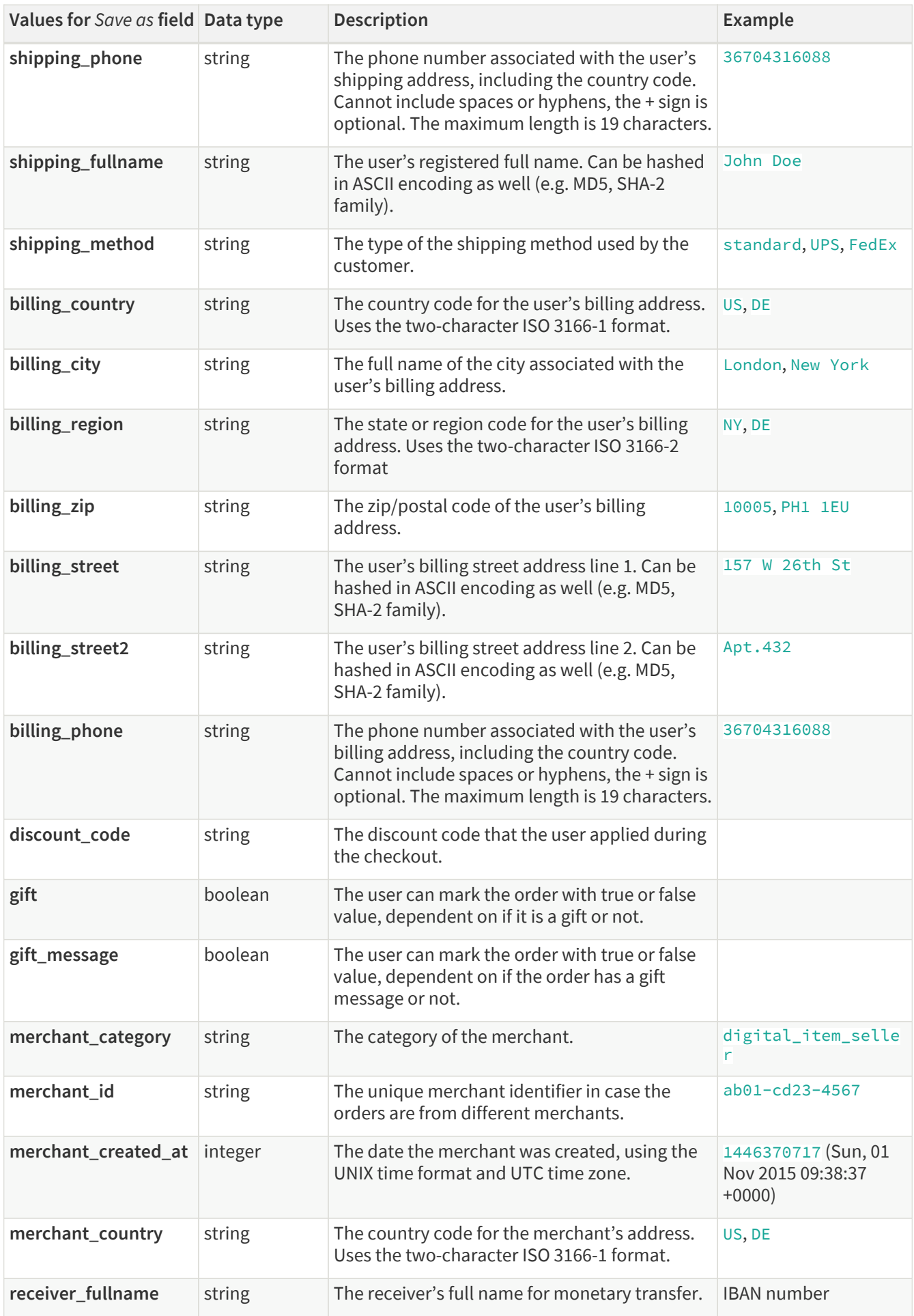

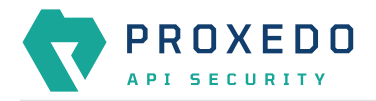

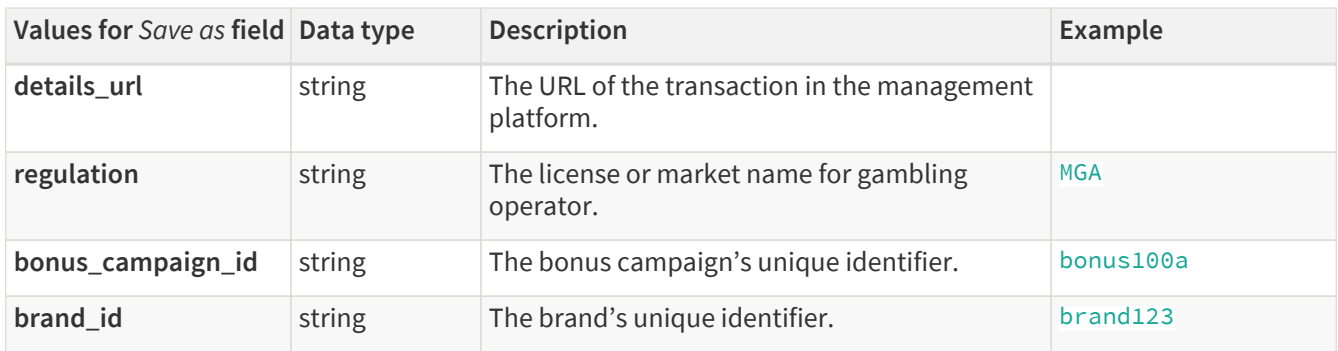

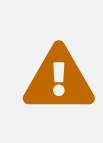

The maximum length of all request parameters is 100 characters, except for the following: **500 characters for card\_hash** 64 characters for the session\_id (sent directly or within the session field) **19 characters for the phone\_number** 15 characters for card\_bin **4 characters for transaction\_currency** 50 characters for discount\_code and shipping\_method \*\* 255 characters for transaction\_id

# **Appendix B: Time zones**

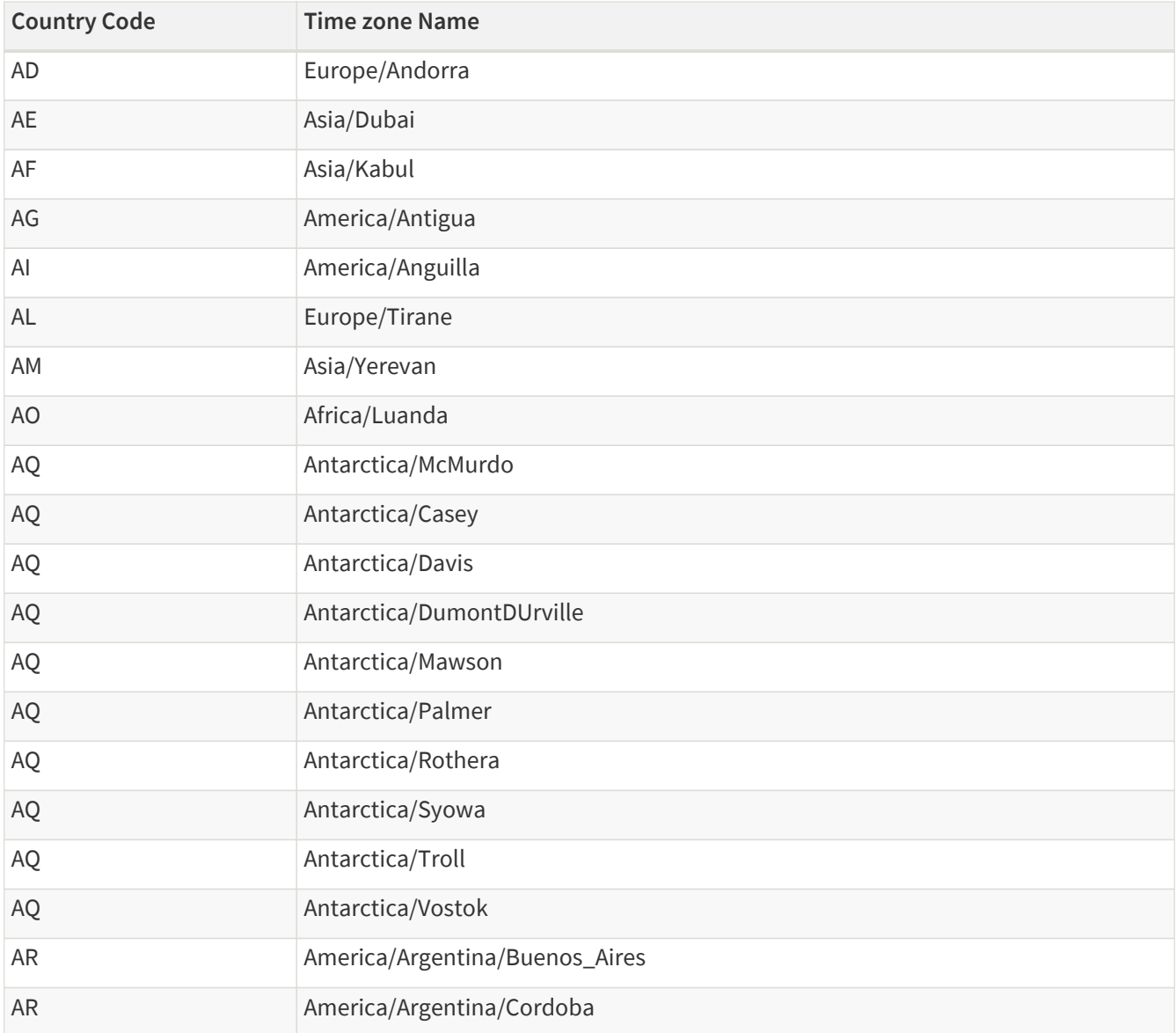

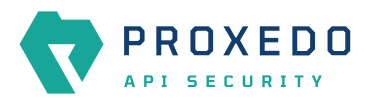

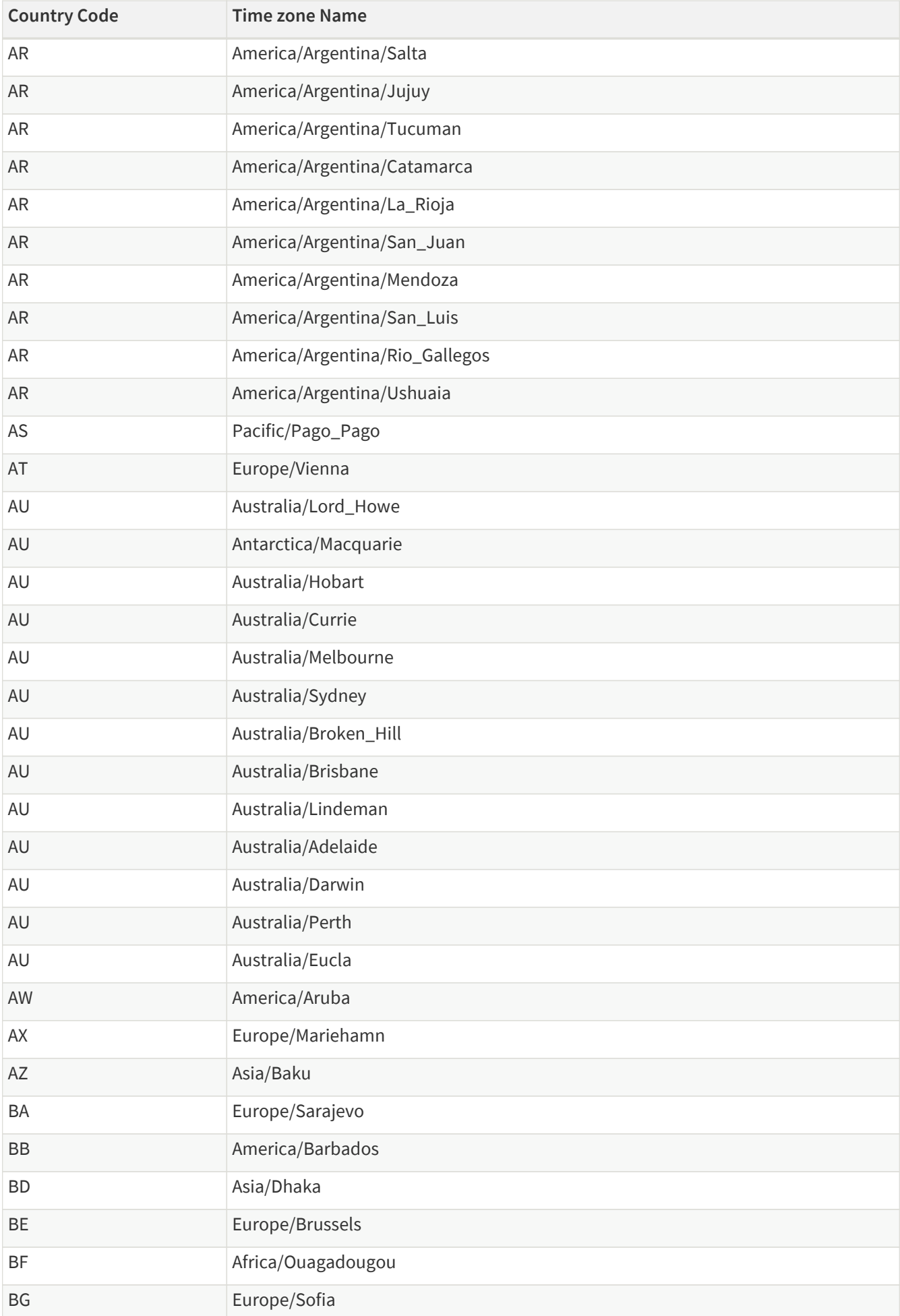

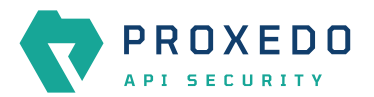

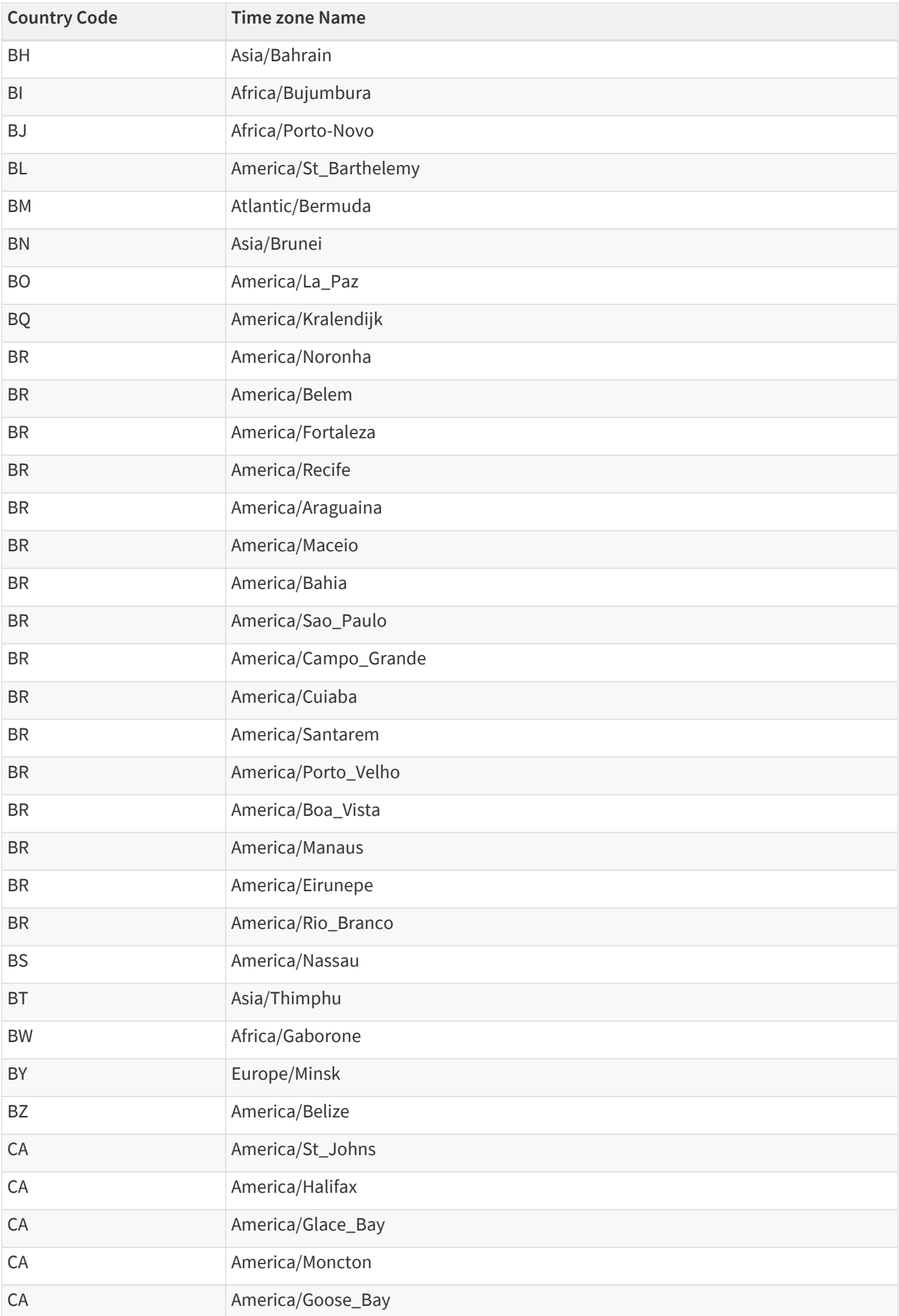
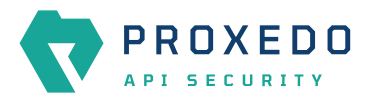

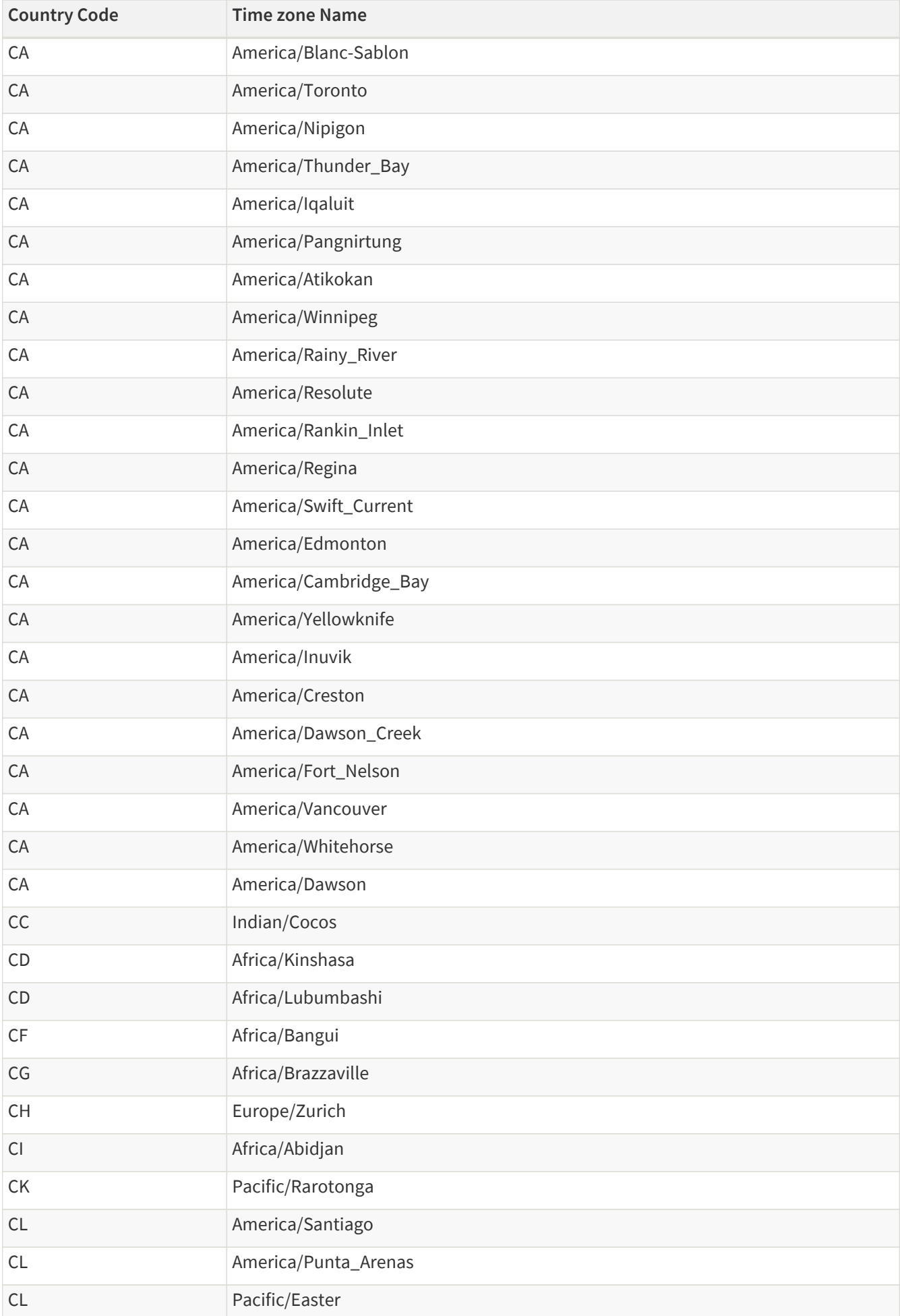

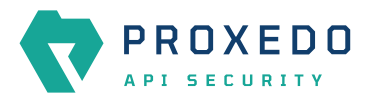

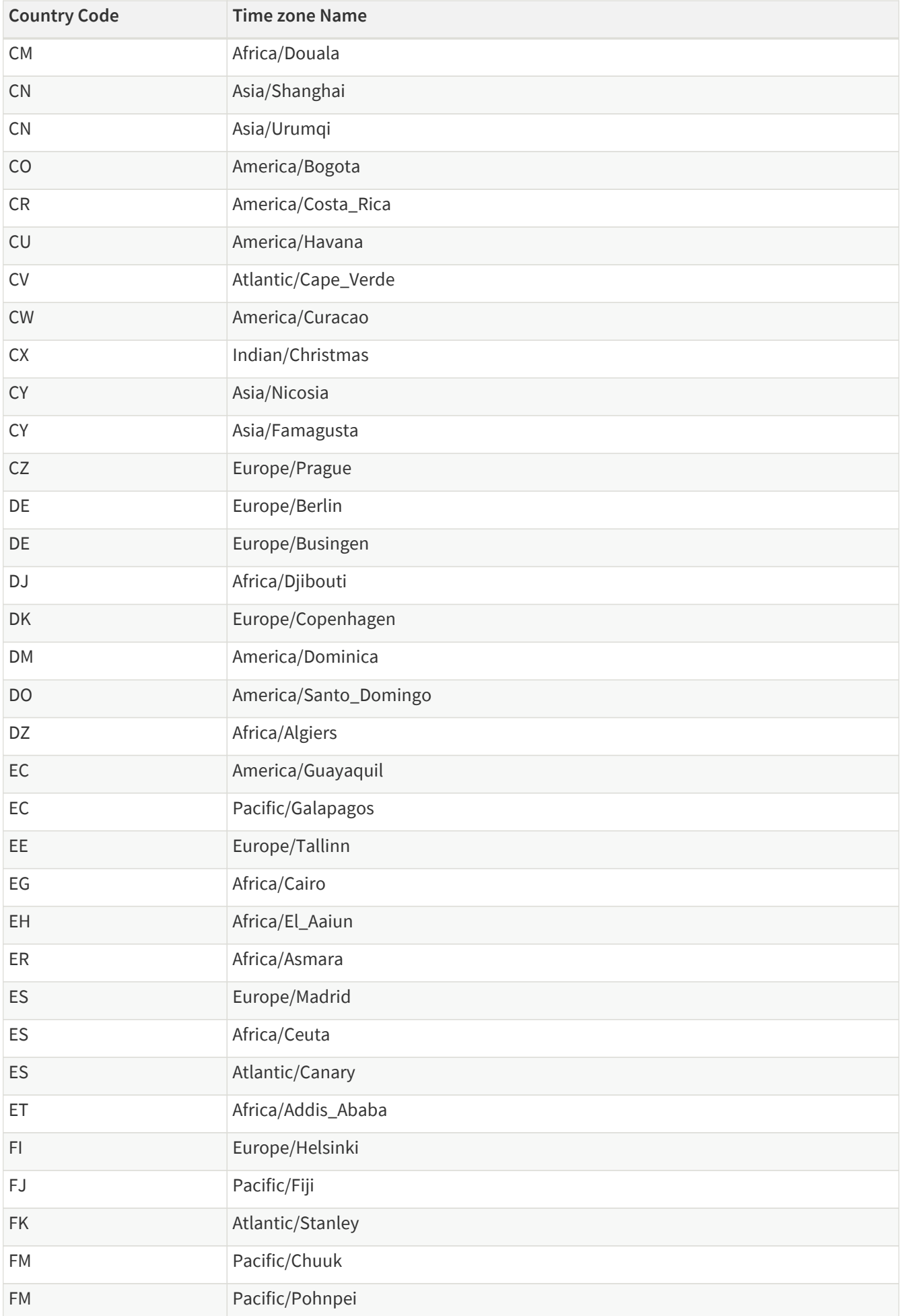

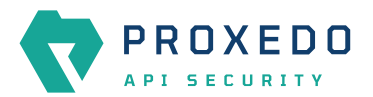

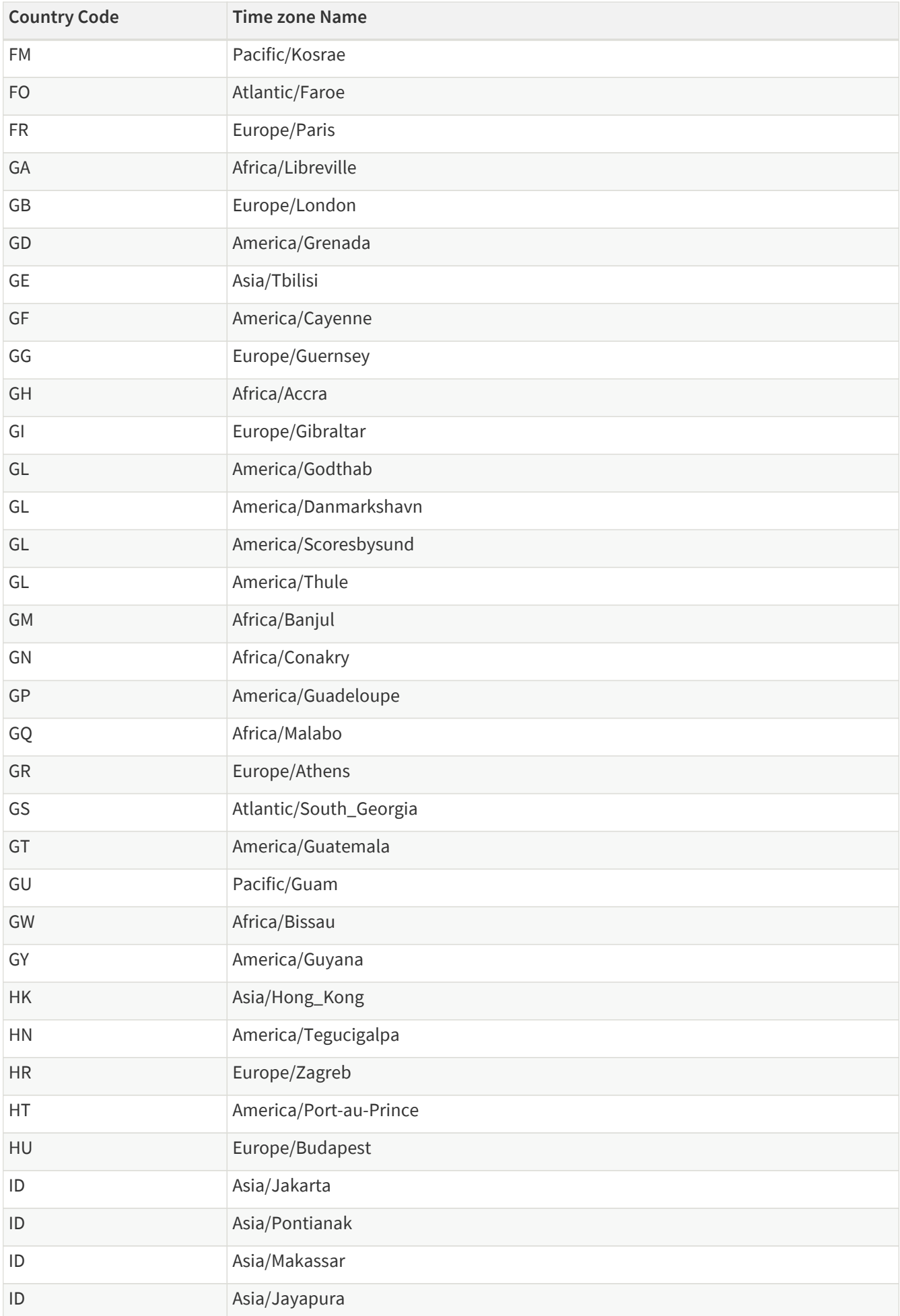

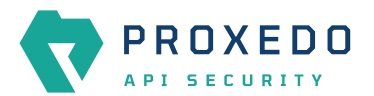

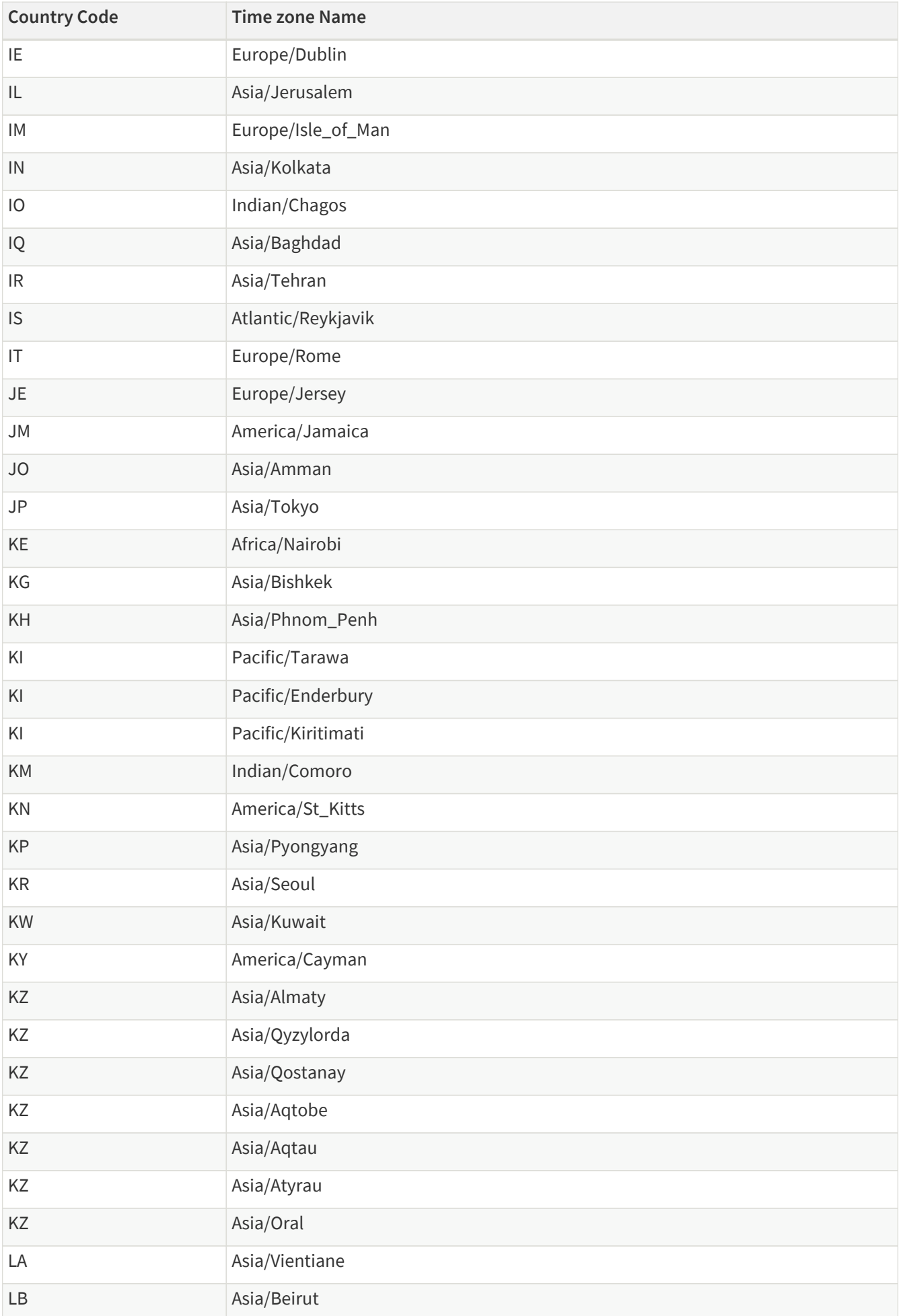

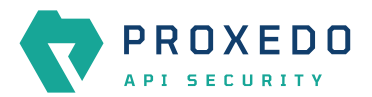

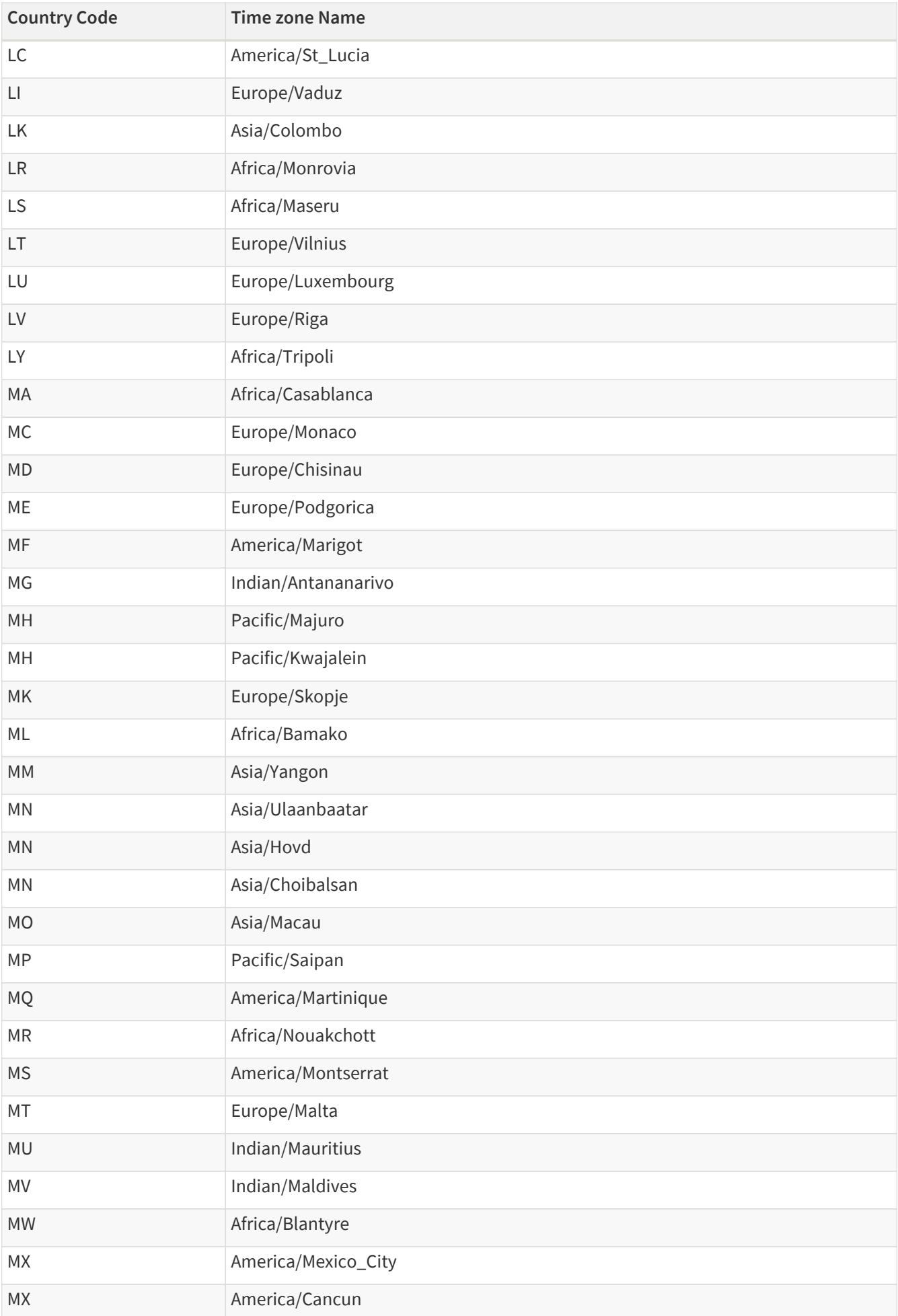

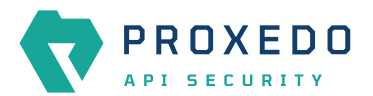

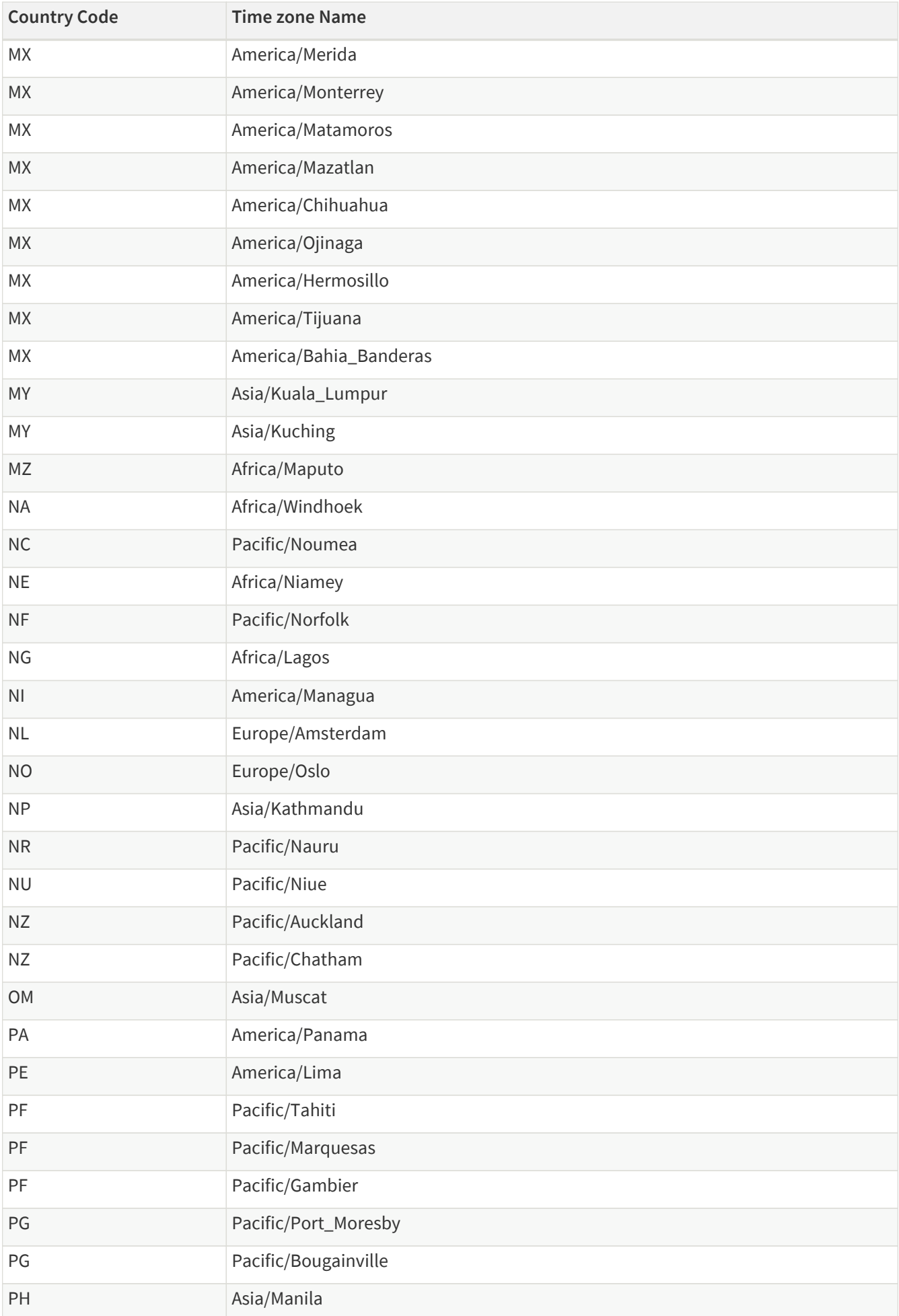

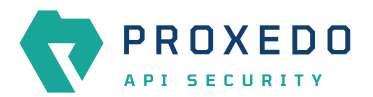

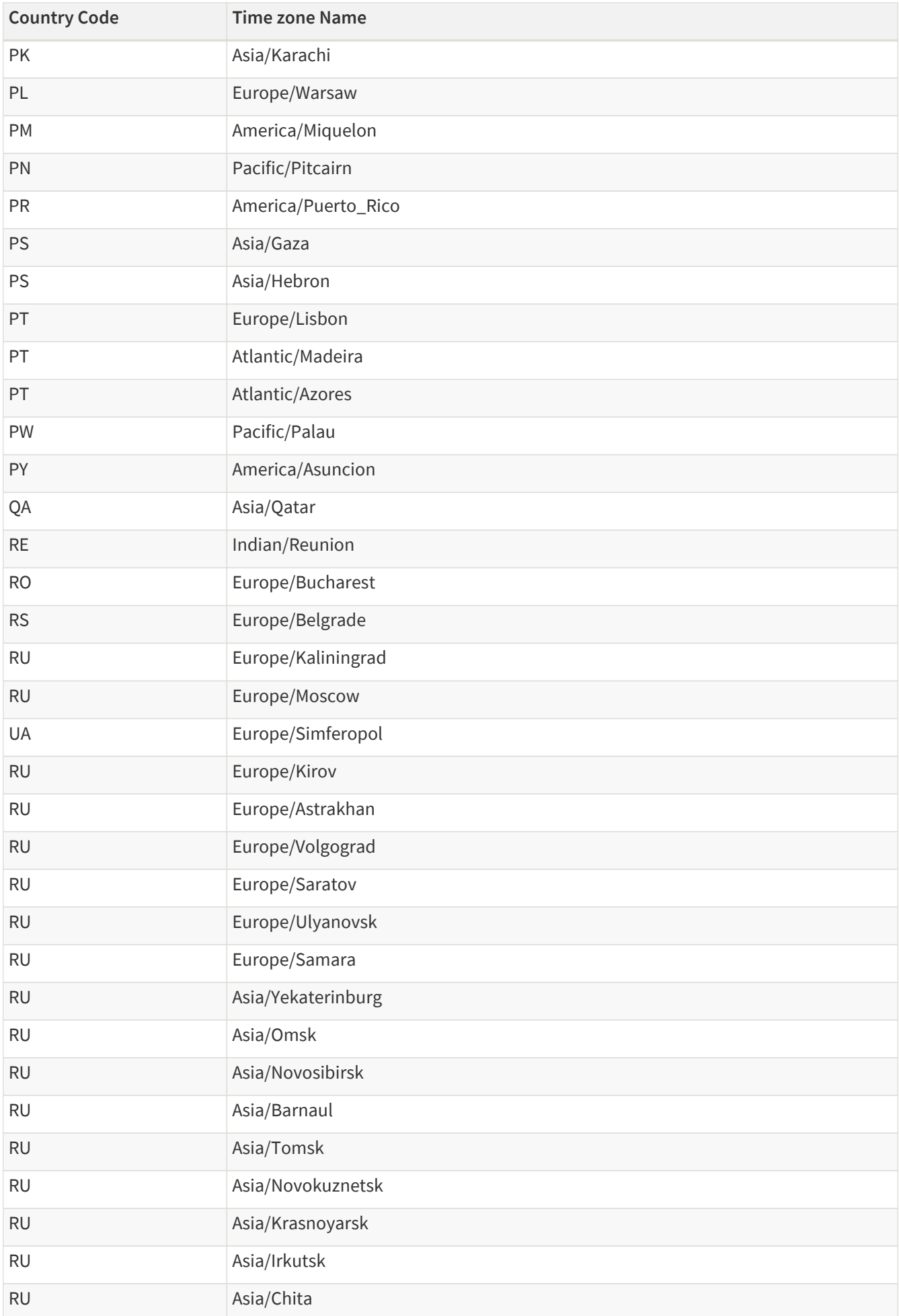

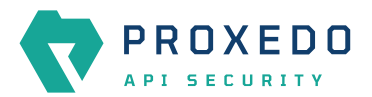

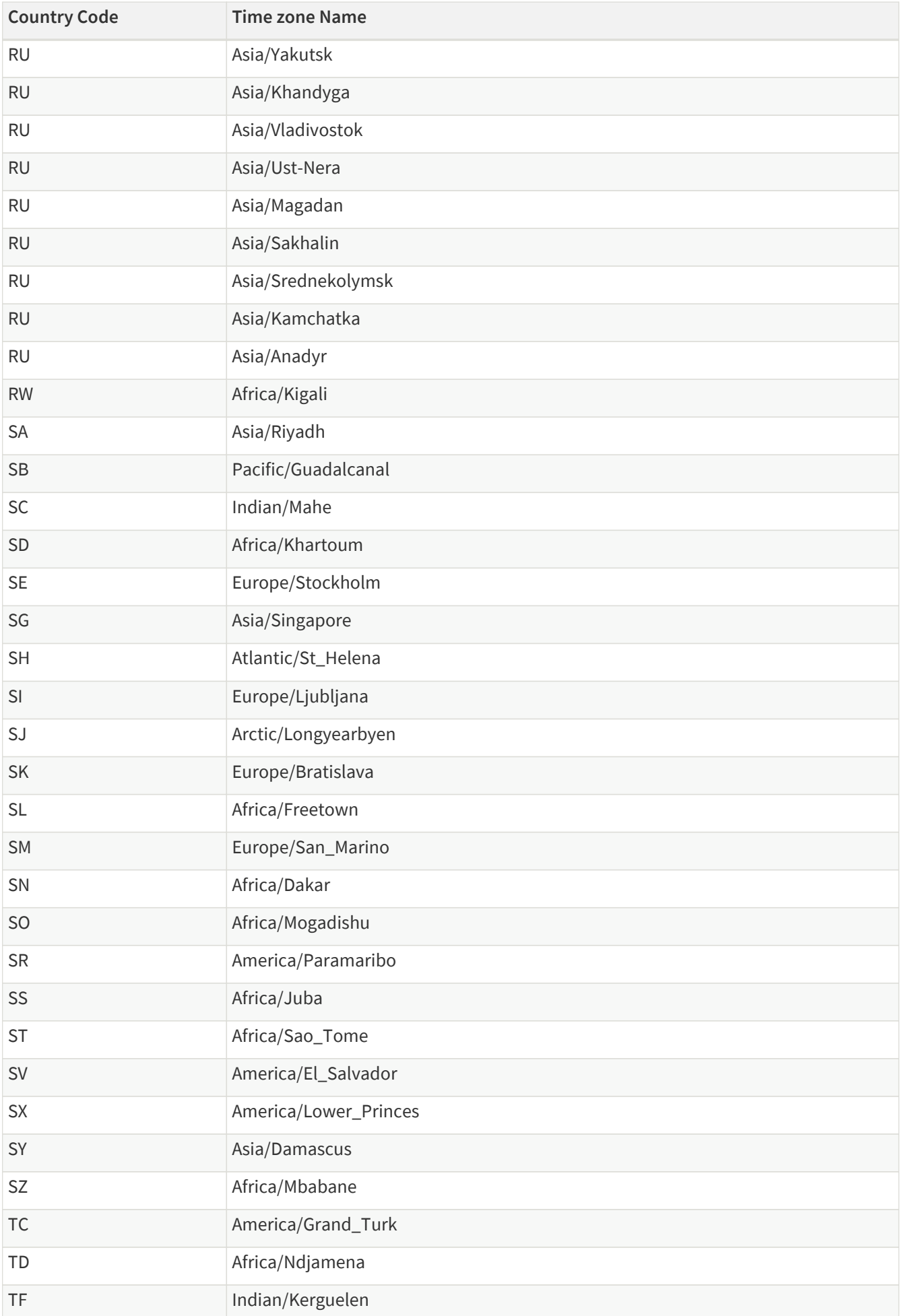

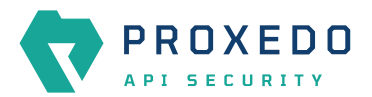

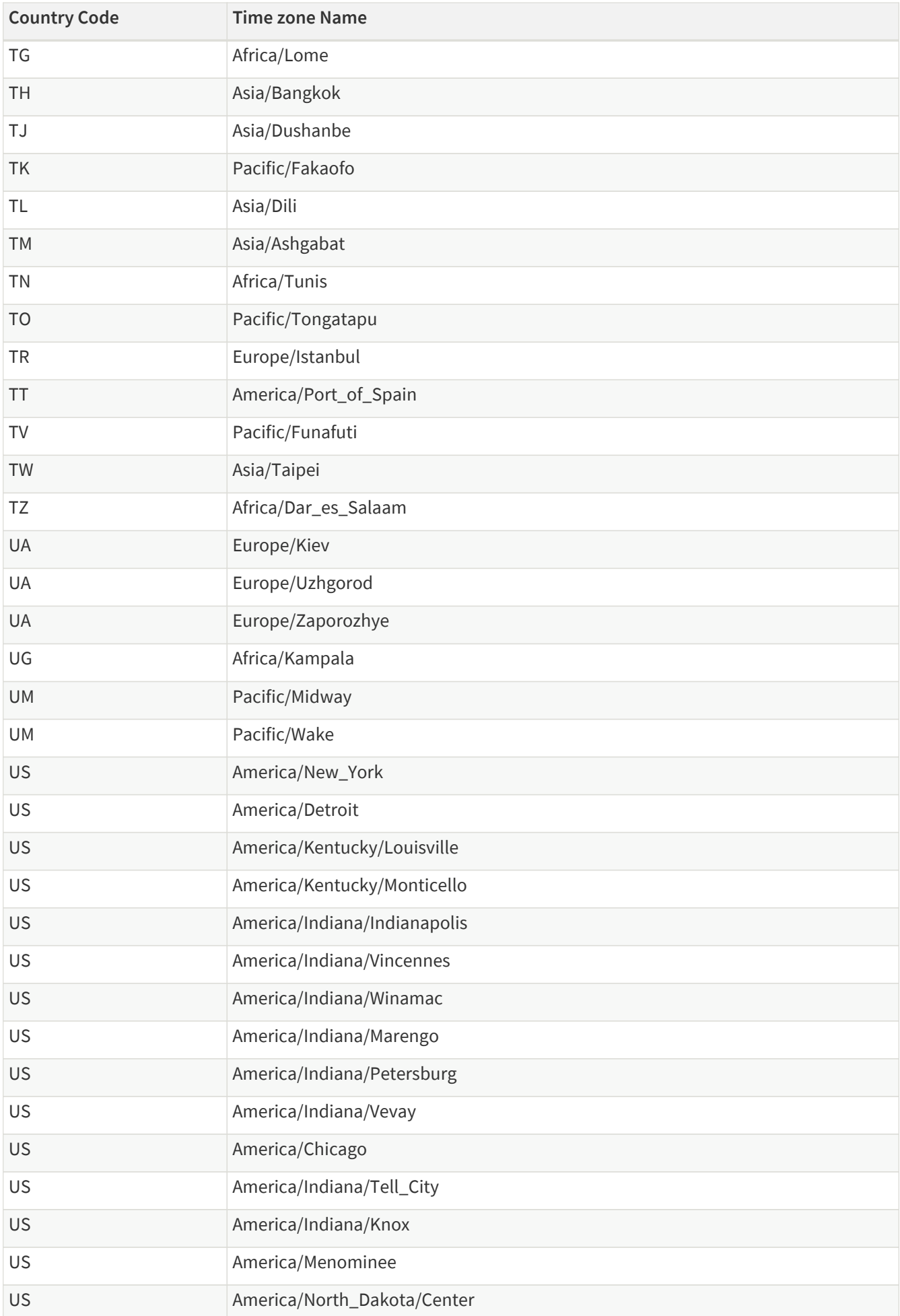

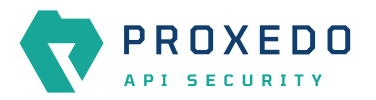

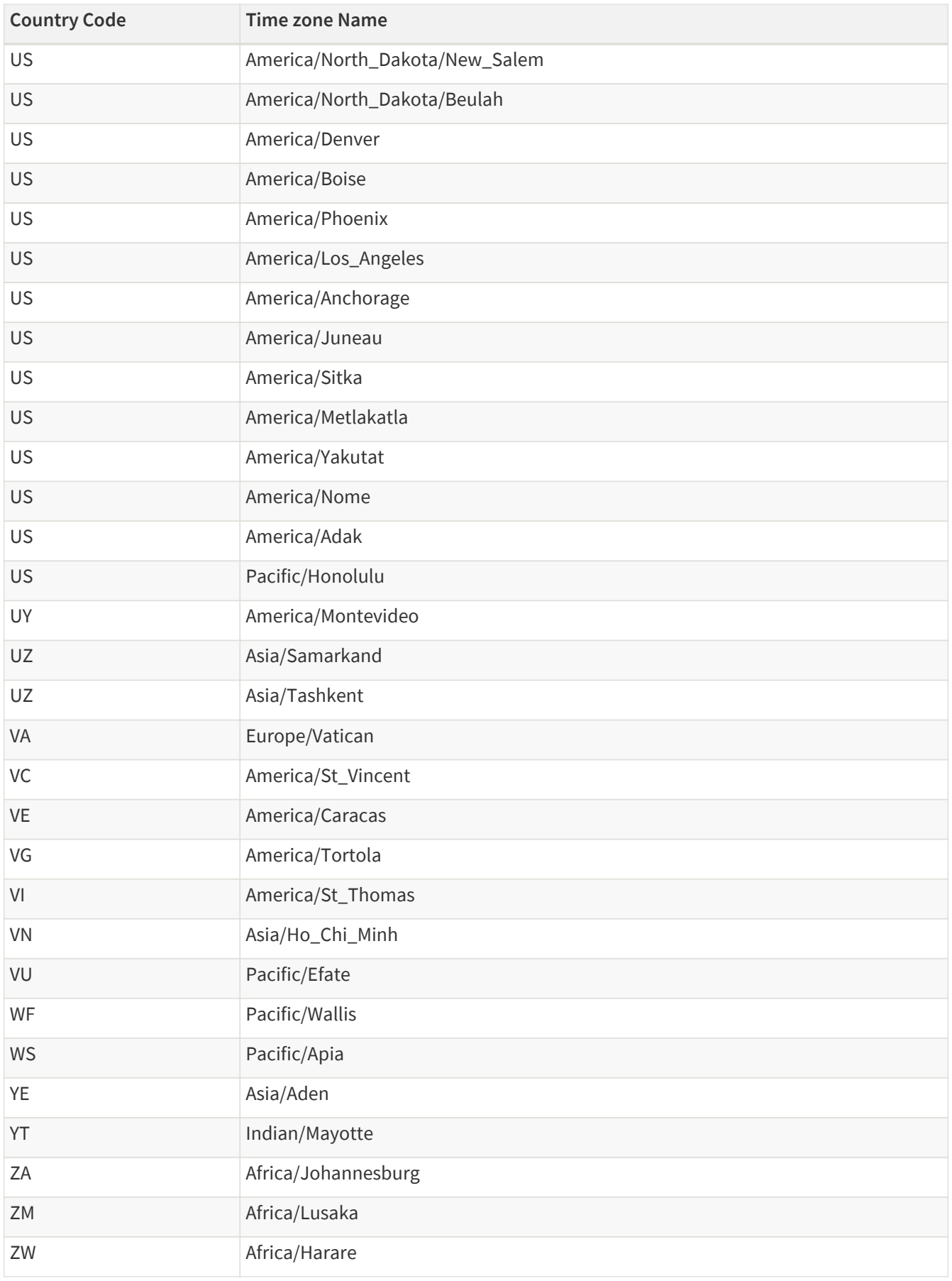

# **Appendix C: values.yml examples**

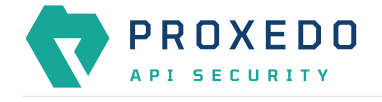

#### **C.1. Minimal configuration**

The configuration example is set as follows:

- Default TLS settings are used for storage-storage configuration
- Certificates and encryption key are generated by openssl commands
- INFO log level is defined
- If the parameters for the management configuration are not defined, the default values will be used.

*Example values.yml file*

```
config:
   storage:
      consul:
        gossip_encryption_key: MhstT80sqle63WC7knOak+c7GfK7k5OY2n/4Qk/fSXs=
     blob_store:
        access_key: your_access_key
        secret_key: your_secret_key
```
#### **C.2. Management configuration with LDAP authentication**

The configuration examples are set as follows:

- LDAP authentication is configured without TLS.
- The authentication configuration was tested using Microsoft Active Directory.

```
Example values.yml with NTLM on
```

```
config:
   mgmt:
      configapi:
       ldap:
        ldap url: ldap://ad.example.com
        use ntlm: on
        bind_user: AD_domain\administrator # The name of the user follows the domain.
          bind_password: your_administrator_password
          user_base_dn: CN=Users,DC=example,DC=com
          group_base_dn: CN=Users,CN=Builtin,DC=example,DC=com
          allowed_groups:
            - Users
    storage:
      consul:
        gossip_encryption_key: MhstT80sqle63WC7knOak+c7GfK7k5OY2n/4Qk/fSXs=
      blob_store:
        access_key: your_access_key
        secret_key: your_secret_key
```
*Example values.yml with NTLM off*

```
config:
    mgmt:
      configapi:
         ldap:
```
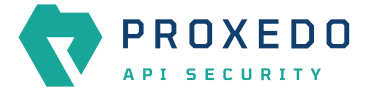

```
  ldap_url: ldap://ad.example.com
          use_ntlm: off
          bind_user: CN=administrator,CN=Users,DC=example,DC=com # This must be the DN of
the user
          bind_password: your_administrator_password
          user_base_dn: CN=Users,DC=example,DC=com
          group_base_dn: CN=Users,CN=Builtin,DC=example,DC=com
          allowed_groups:
            - Users
   storage:
     consul:
        gossip_encryption_key: MhstT80sqle63WC7knOak+c7GfK7k5OY2n/4Qk/fSXs=
      blob_store:
        access_key: your_access_key
        secret_key: your_secret_key
```
### **Appendix D: LDAP certificate examples**

*Single CA file example*

```
-----BEGIN CERTIFICATE-----
... (the certificate for the CA)...
-----END CERTIFICATE-----
```
*Example on certificate chain with multiple CAs*

```
-----BEGIN CERTIFICATE-----
... (the certificate for the CA)...
-----END CERTIFICATE-----
-----BEGIN CERTIFICATE-----
... (the root certificate for the CA's issuer)...
-----END CERTIFICATE-----
```
## **Glossary**

*API* Application Programming Interface *CA* Certification Authority *CRL* Certificate Revocation List *HTTP* HyperText Transport Protocol *HTTPS* HyperText Transport Protocol Secure *JSON* JavaScript Object Notation *LDAP* Lightweight Directory Access Protocol *MIB* Management Information Base *NTLM* NT LAN Manager

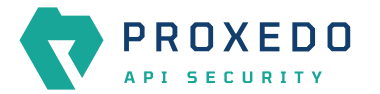

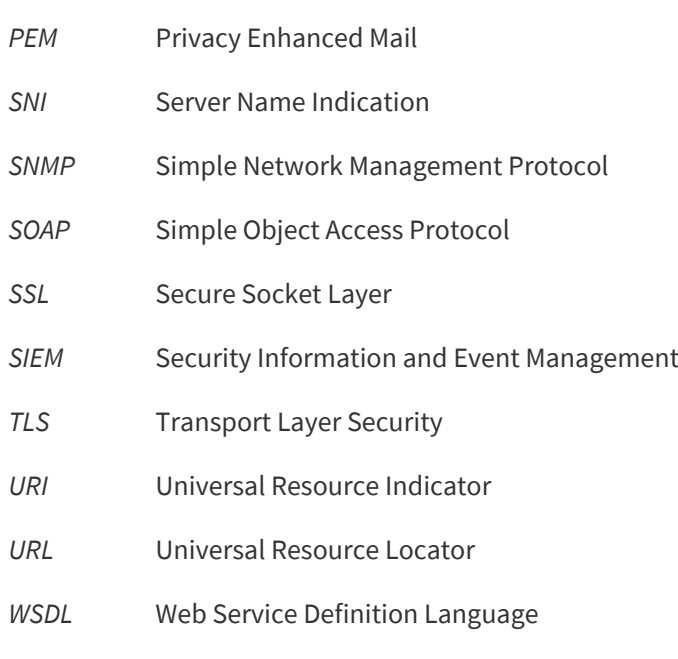

- *XML* Extensible Markup Language
- *XSD* XML Schema Definition